# **HSPICE® Command Reference**

Version X-2005.09, September 2005

SYNOPSYS®

# **Copyright Notice and Proprietary Information**

Copyright 2005 Synopsys, Inc. All rights reserved. This software and documentation contain confidential and proprietary information that is the property of Synopsys, Inc. The software and documentation are furnished under a license agreement and may be used or copied only in accordance with the terms of the license agreement. No part of the software and documentation may be reproduced, transmitted, or translated, in any form or by any means, electronic, mechanical, manual, optical, or otherwise, without prior written permission of Synopsys, Inc., or as expressly provided by the license agreement.

#### **Right to Copy Documentation**

The license agreement with Synopsys permits licensee to make copies of the documentation for its internal use only. Each copy shall include all copyrights, trademarks, service marks, and proprietary rights notices, if any. Licensee must assign sequential numbers to all copies. These copies shall contain the following legend on the cover page:

"This document is duplicated with the permission of Synopsys, Inc., for the exclusive use of  $\_$  and its employees. This is copy number  $\_$ 

#### **Destination Control Statement**

All technical data contained in this publication is subject to the export control laws of the United States of America. Disclosure to nationals of other countries contrary to United States law is prohibited. It is the reader's responsibility to determine the applicable regulations and to comply with them.

#### **Disclaimer**

SYNOPSYS, INC., AND ITS LICENSORS MAKE NO WARRANTY OF ANY KIND, EXPRESS OR IMPLIED, WITH REGARD TO THIS MATERIAL, INCLUDING, BUT NOT LIMITED TO, THE IMPLIED WARRANTIES OF MERCHANTABILITY AND FITNESS FOR A PARTICULAR PURPOSE.

#### **Registered Trademarks (®)**

Synopsys, AMPS, Arcadia, C Level Design, C2HDL, C2V, C2VHDL, Cadabra, Calaveras Algorithm, CATS, CRITIC, CSim, Design Compiler, DesignPower, DesignWare, EPIC, Formality, HSIM, HSPICE, Hypermodel, iN-Phase, in-Sync, Leda, MAST, Meta, Meta-Software, ModelTools, NanoSim, OpenVera, PathMill, Photolynx, Physical Compiler, PowerMill, PrimeTime, RailMill, RapidScript, Saber, SiVL, SNUG, SolvNet, Superlog, System Compiler, Testify, TetraMAX, TimeMill, TMA, VCS, Vera, and Virtual Stepper are registered trademarks of Synopsys, Inc.

#### **Trademarks (™)**

Active Parasitics, AFGen, Apollo, Apollo II, Apollo-DPII, Apollo-GA, ApolloGAII, Astro, Astro-Rail, Astro-Xtalk, Aurora, AvanTestchip, AvanWaves, BCView, Behavioral Compiler, BOA, BRT, Cedar, ChipPlanner, Circuit Analysis, Columbia, Columbia-CE, Comet 3D, Cosmos, CosmosEnterprise, CosmosLE, CosmosScope, CosmosSE, Cyclelink, Davinci, DC Expert, DC Expert Plus, DC Professional, DC Ultra, DC Ultra Plus, Design Advisor, Design Analyzer, Design Vision, DesignerHDL, DesignTime, DFM-Workbench, Direct RTL, Direct Silicon Access, Discovery, DW8051, DWPCI, Dynamic-Macromodeling, Dynamic Model Switcher, ECL Compiler, ECO Compiler, EDAnavigator, Encore, Encore PQ, Evaccess, ExpressModel, Floorplan Manager, Formal Model Checker, FoundryModel, FPGA Compiler II, FPGA Express, Frame Compiler, Galaxy, Gatran, HANEX, HDL Advisor, HDL Compiler, Hercules, Hercules-Explorer, Hercules-II, Hierarchical Optimization Technology, High Performance Option, HotPlace, HSIM<sup>plus</sup>, HSPICE-Link, iN-Tandem, Integrator, Interactive Waveform Viewer, i-Virtual Stepper, Jupiter, Jupiter-DP, JupiterXT, JupiterXT-ASIC, JVXtreme, Liberty, Libra-Passport, Library Compiler, Libra-Visa, Magellan, Mars, Mars-Rail, Mars-Xtalk, Medici, Metacapture, Metacircuit, Metamanager, Metamixsim, Milkyway, ModelSource, Module Compiler, MS-3200, MS-3400, Nova Product Family, Nova-ExploreRTL, Nova-Trans, Nova-VeriLint, Nova-VHDLlint, Optimum Silicon, Orion\_ec, Parasitic View, Passport, Planet, Planet-PL, Planet-RTL, Polaris, Polaris-CBS, Polaris-MT, Power Compiler, PowerCODE, PowerGate, ProFPGA, ProGen, Prospector, Protocol Compiler, PSMGen, Raphael, Raphael-NES, RoadRunner, RTL Analyzer, Saturn, ScanBand, Schematic Compiler, Scirocco, Scirocco-i, Shadow Debugger, Silicon Blueprint, Silicon Early Access, SinglePass-SoC, Smart Extraction, SmartLicense, SmartModel Library, Softwire, Source-Level Design, Star, Star-DC, Star-MS, Star-MTB, Star-Power, Star-Rail, Star-RC, Star-RCXT, Star-Sim, Star-SimXT, Star-Time, Star-XP, SWIFT, Taurus, TimeSlice, TimeTracker, Timing Annotator, TopoPlace, TopoRoute, Trace-On-Demand, True-Hspice, TSUPREM-4, TymeWare, VCS Express, VCSi, Venus, Verification Portal, VFormal, VHDL Compiler, VHDL System Simulator, VirSim, and VMC are trademarks of Synopsys, Inc.

#### **Service Marks (SM)**

MAP-in, SVP Café, and TAP-in are service marks of Synopsys, Inc.

SystemC is a trademark of the Open SystemC Initiative and is used under license. ARM and AMBA are registered trademarks of ARM Limited. All other product or company names may be trademarks of their respective owners.

Printed in the U.S.A.

HSPICE® Command Reference, X-2005.09

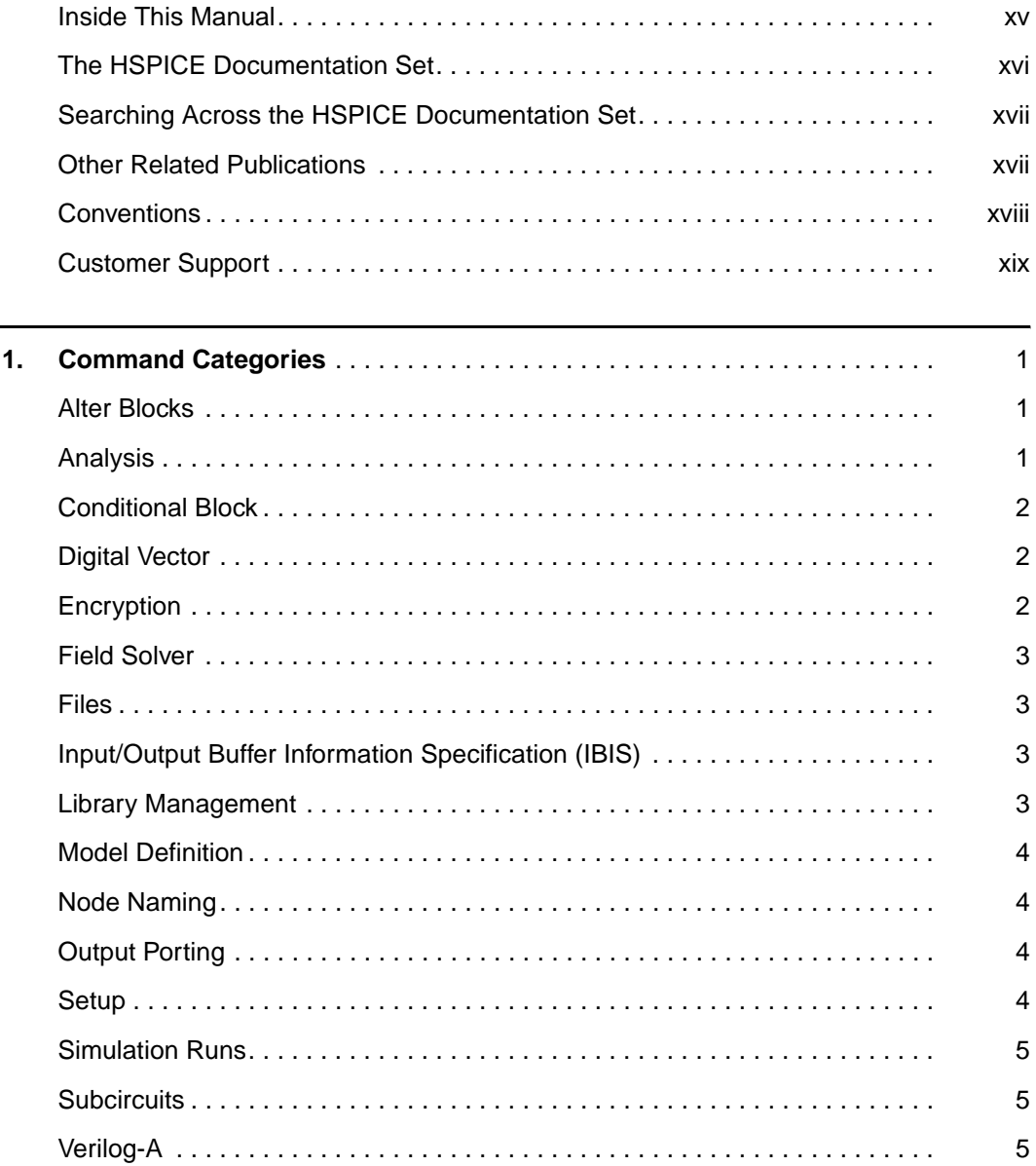

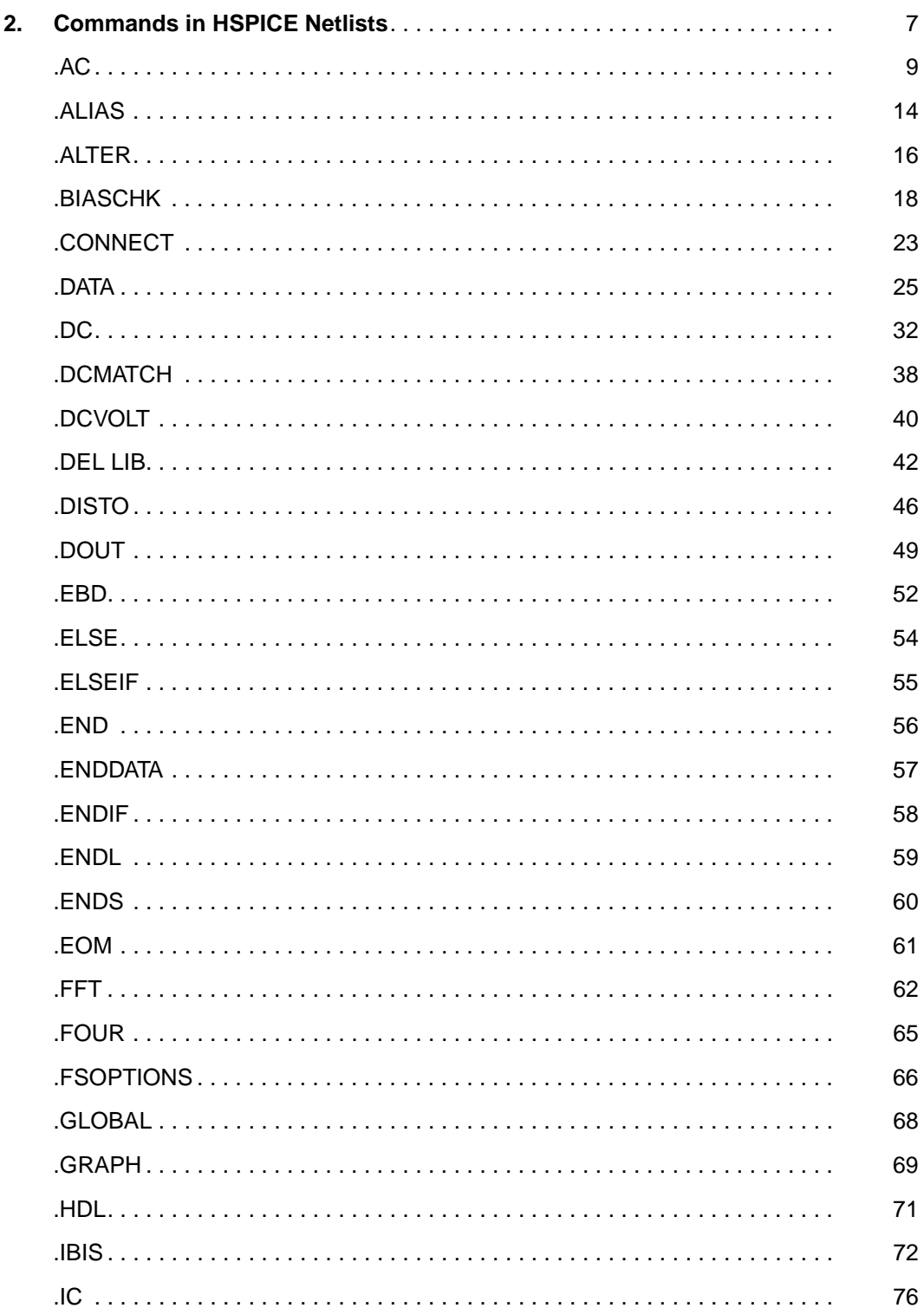

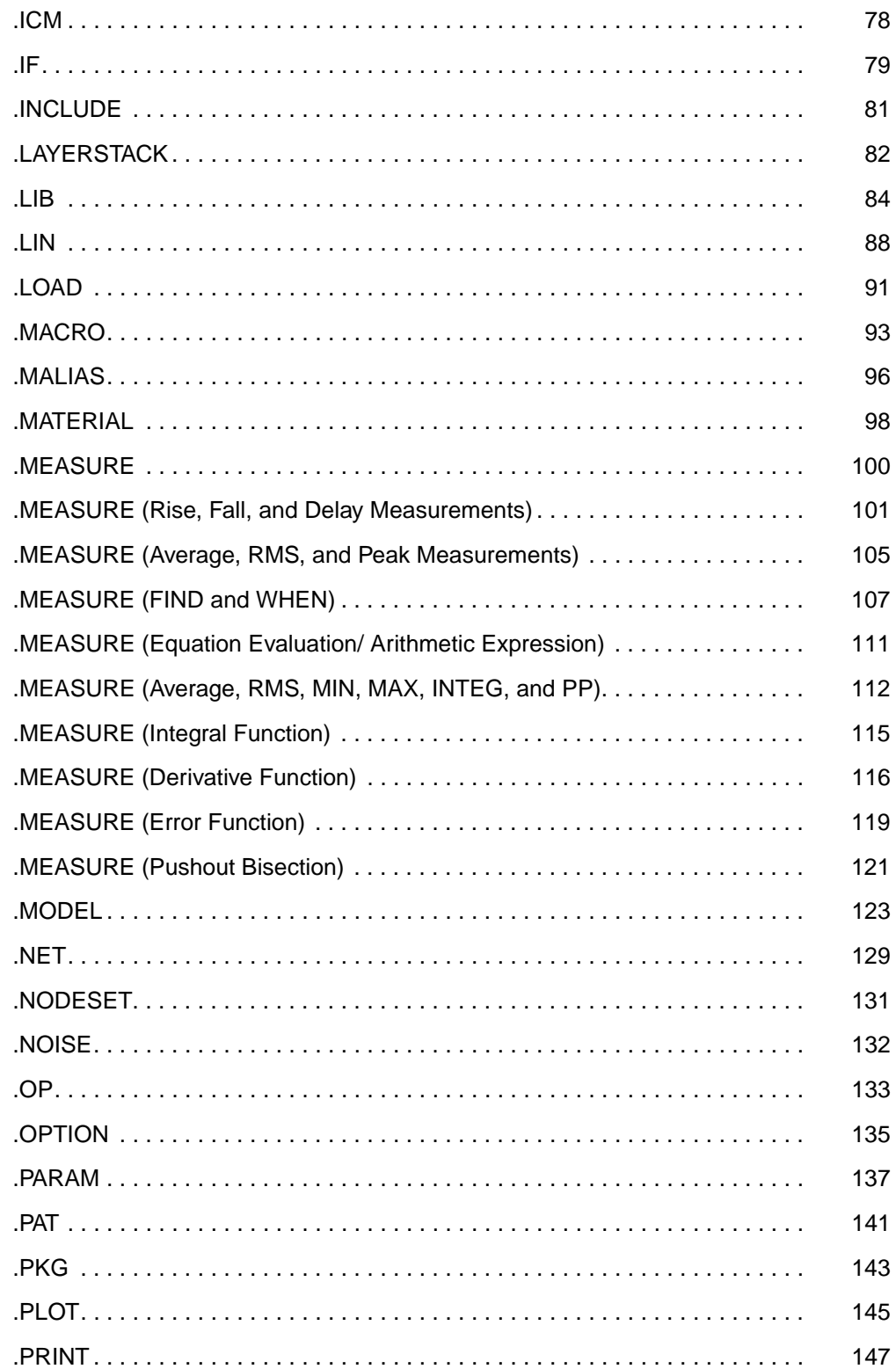

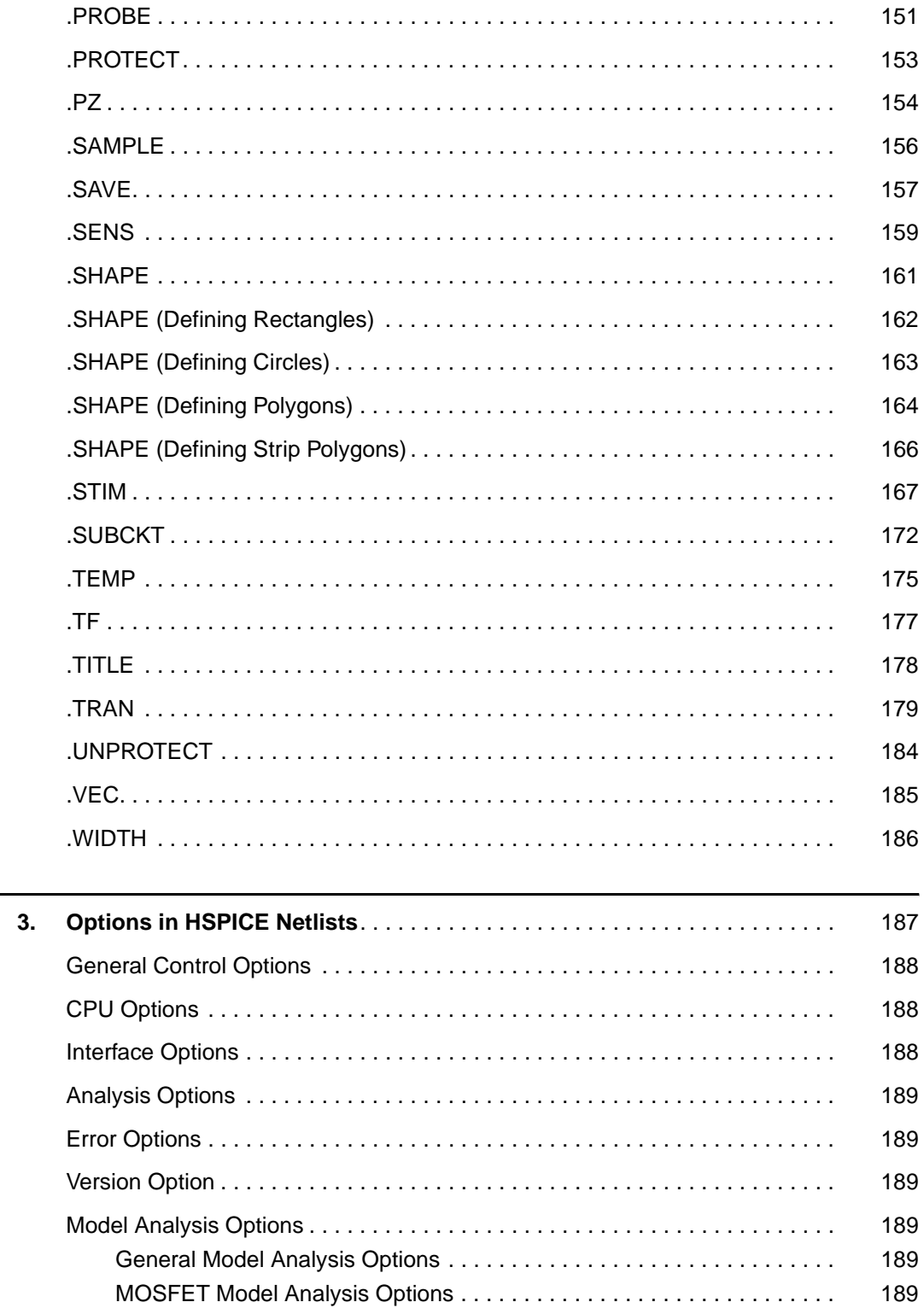

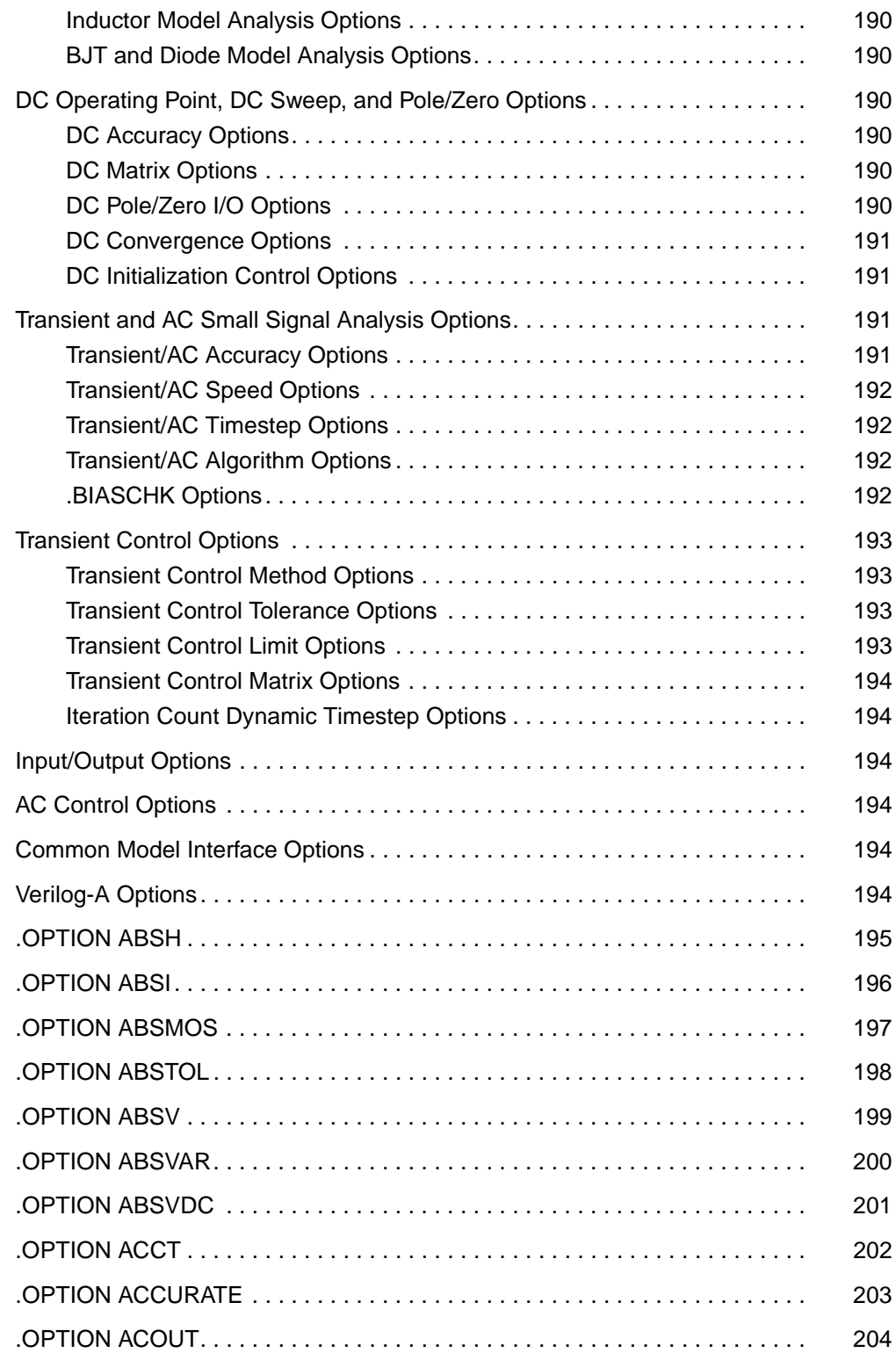

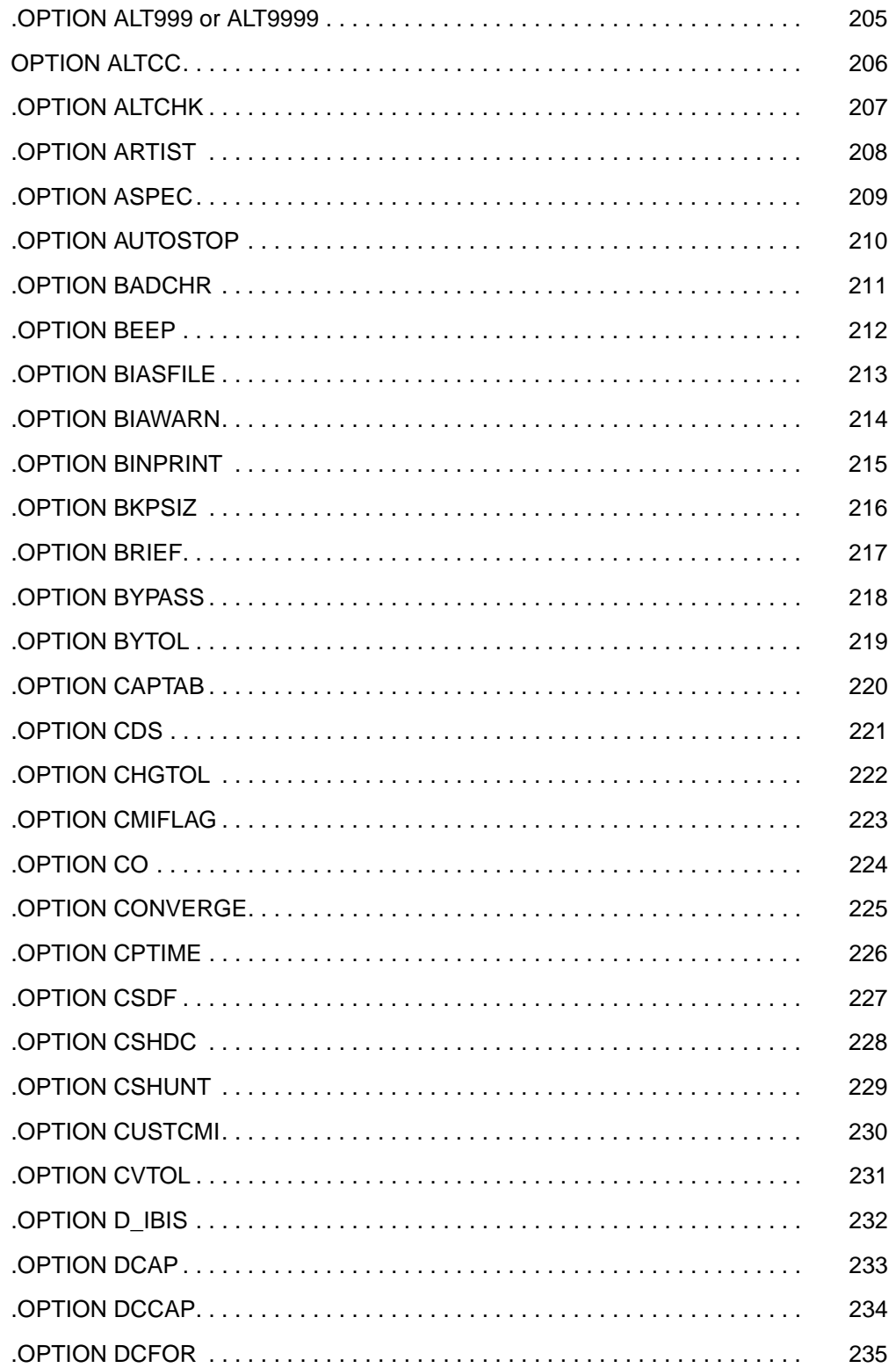

HSPICE<sup>®</sup> Command Reference X-2005.09

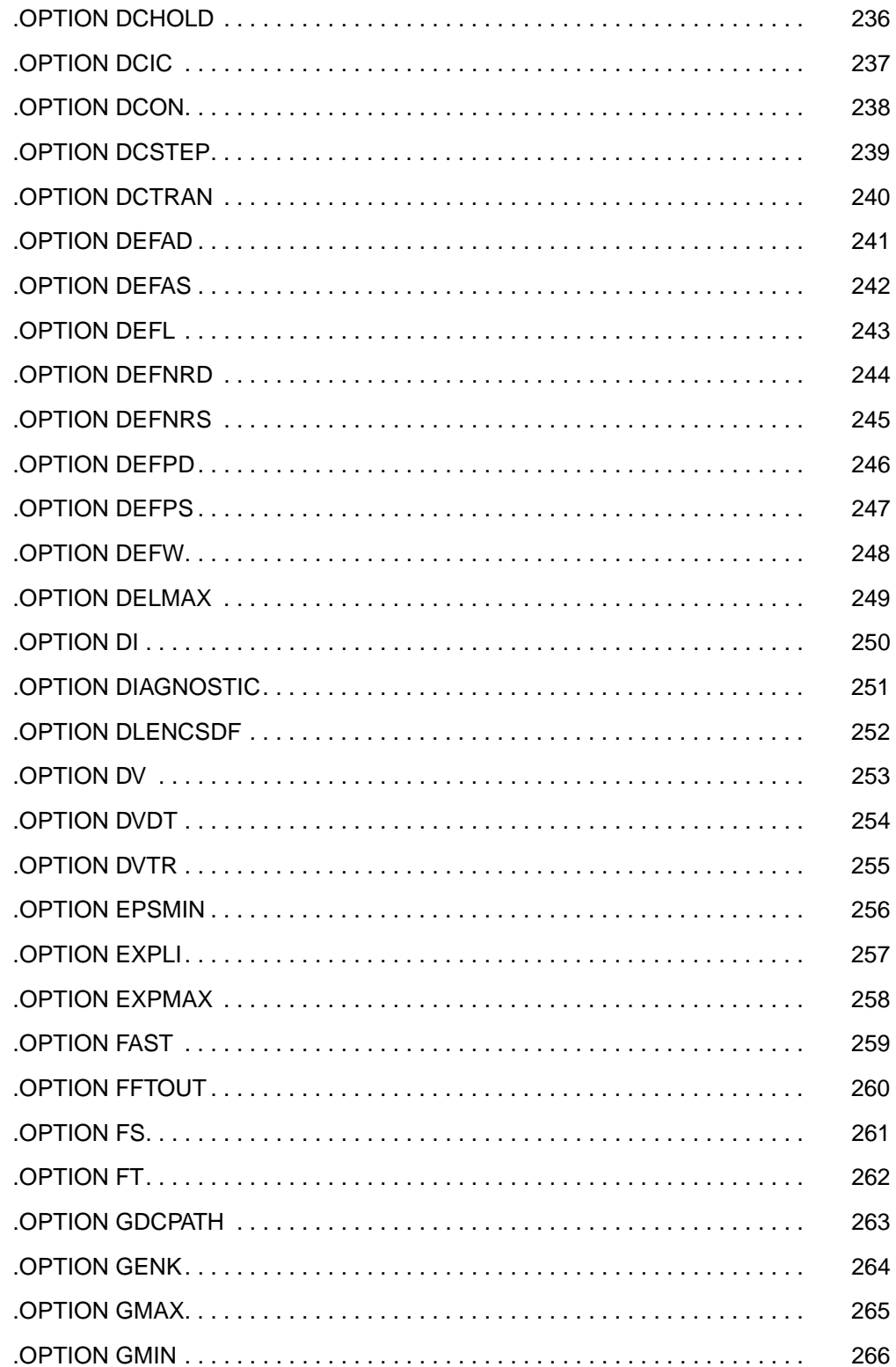

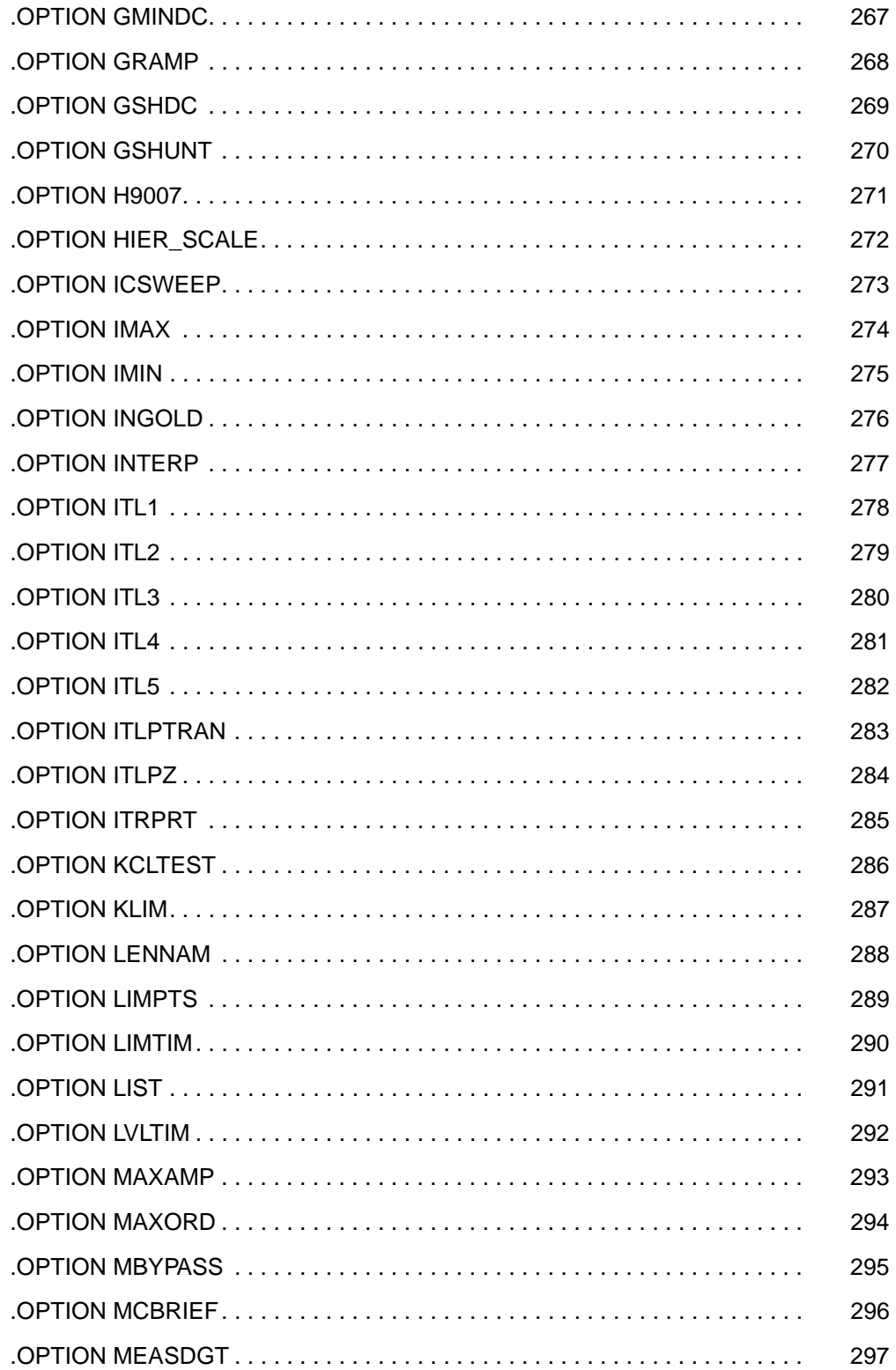

HSPICE<sup>®</sup> Command Reference X-2005.09

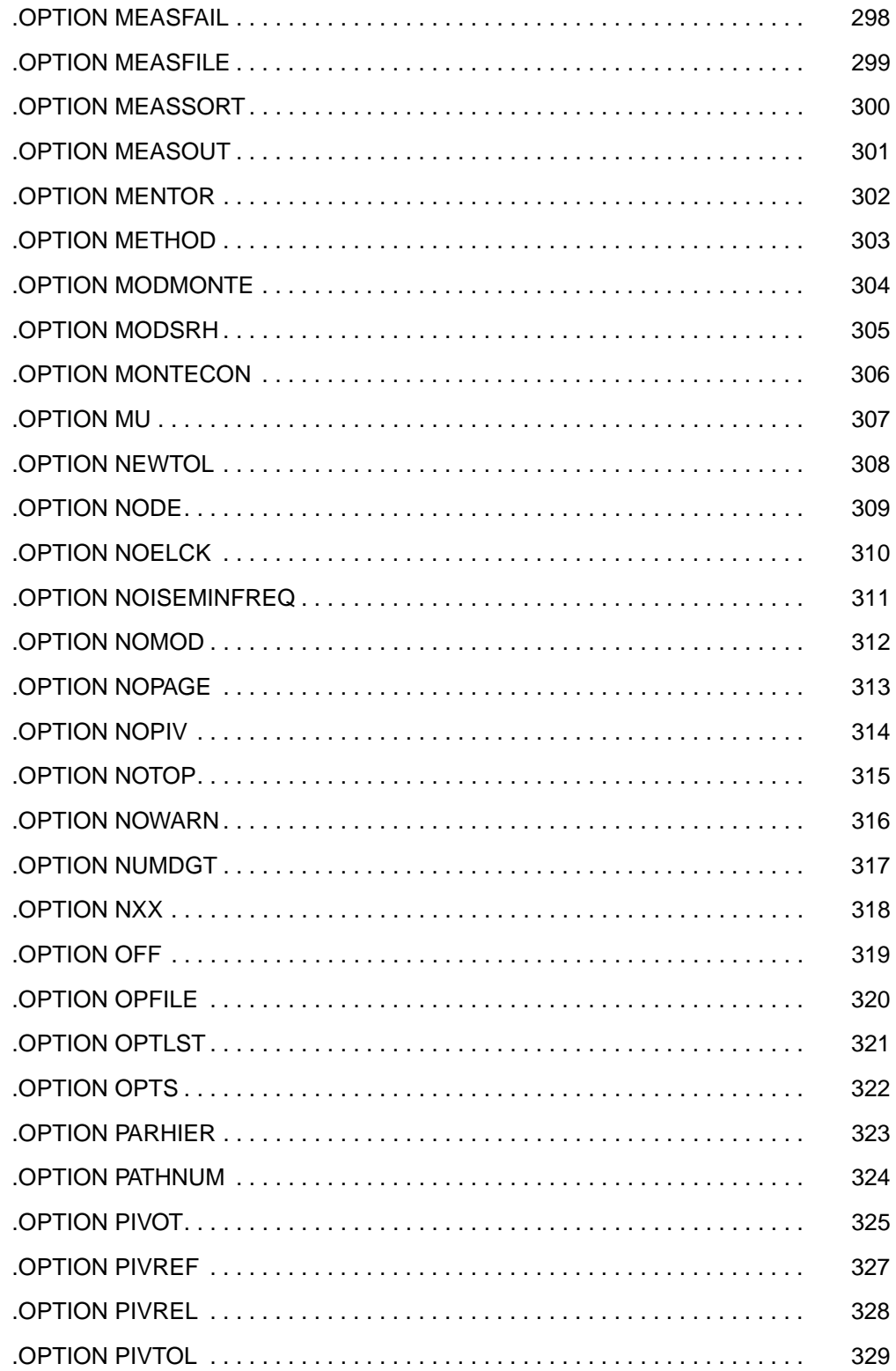

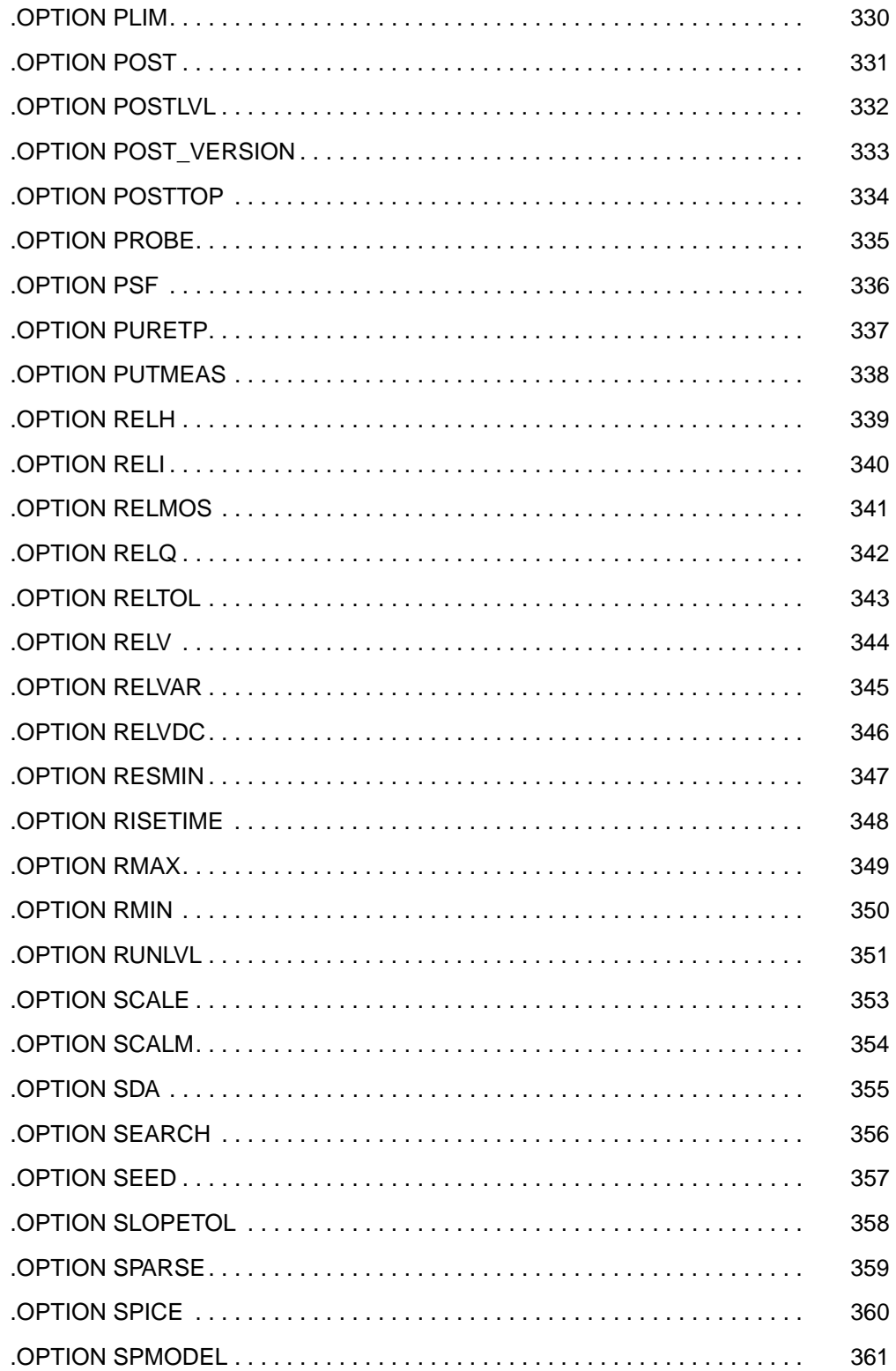

HSPICE<sup>®</sup> Command Reference X-2005.09

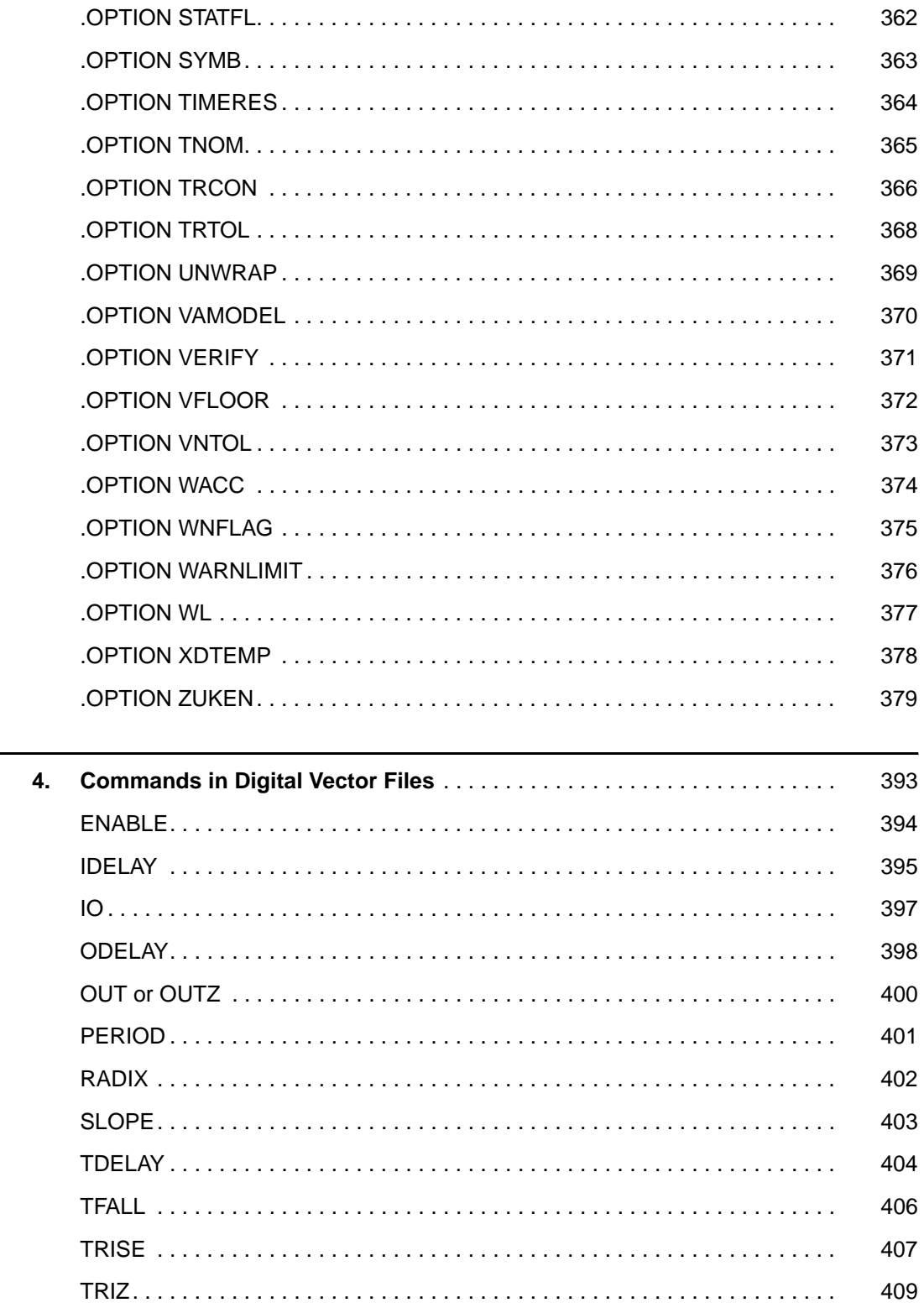

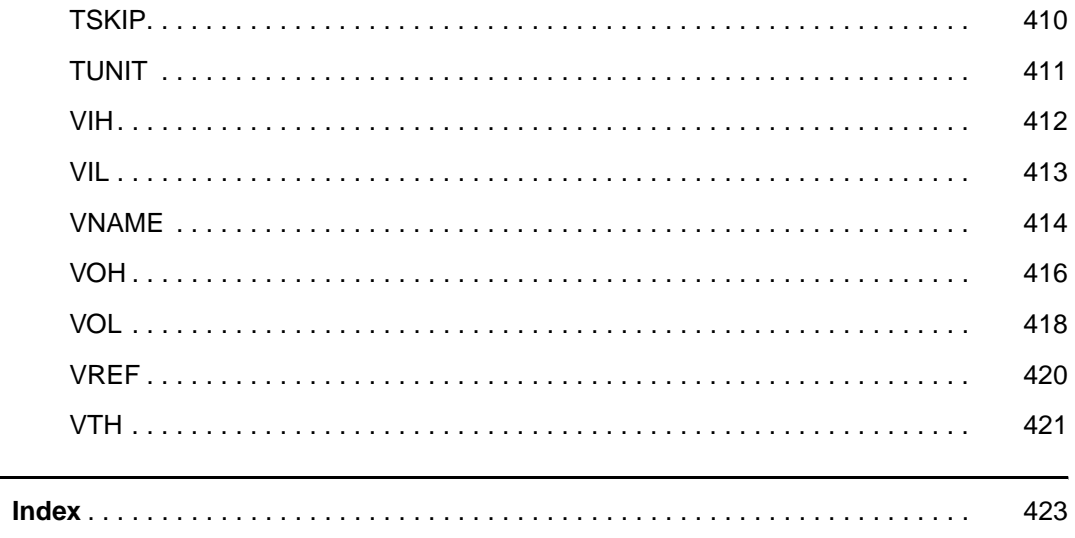

# About This Manual

This manual describes the individual HSPICE commands you can use to simulate and analyze your circuit designs.

# <span id="page-14-0"></span>**Inside This Manual**

This manual contains the chapters described below. For descriptions of the other manuals in the HSPICE documentation set, see the next section, [The](#page-15-0)  [HSPICE Documentation Set](#page-15-0).

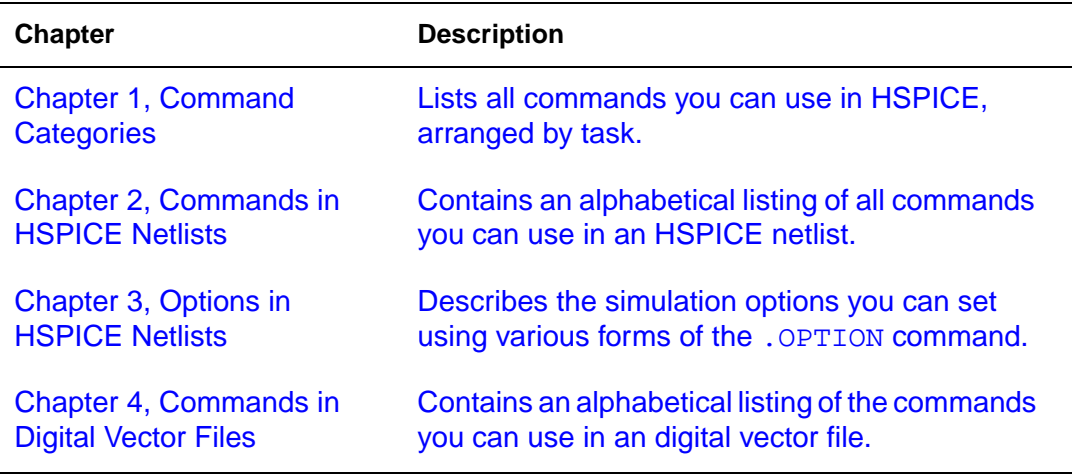

# <span id="page-15-0"></span>**The HSPICE Documentation Set**

This manual is a part of the HSPICE documentation set, which includes the following manuals:

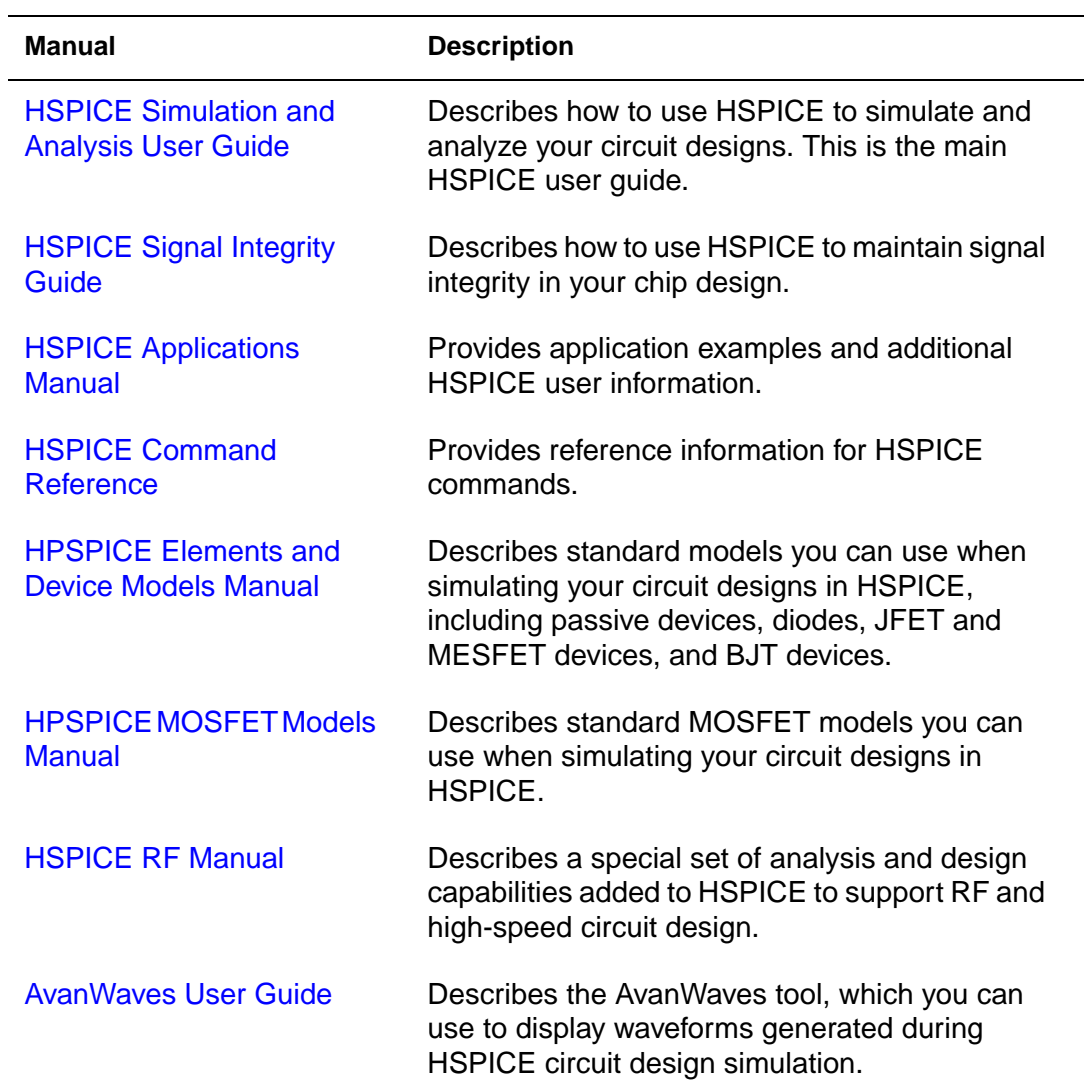

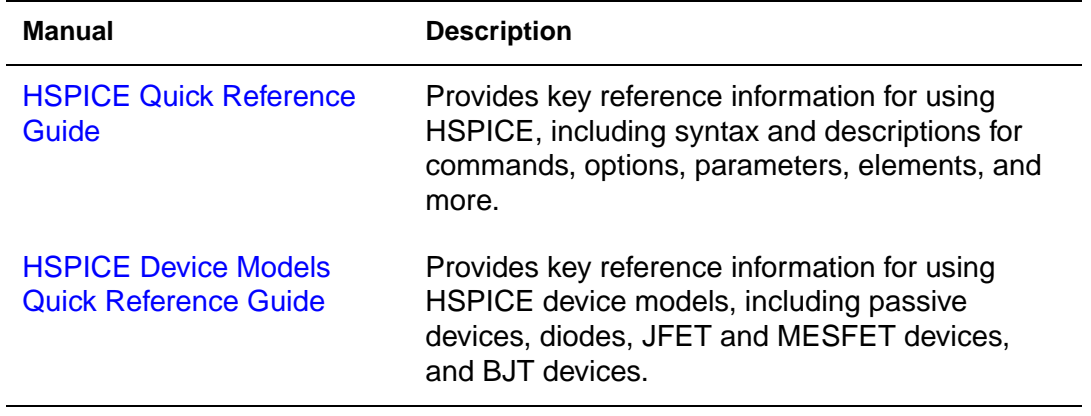

## <span id="page-16-0"></span>**Searching Across the HSPICE Documentation Set**

Synopsys includes an index with your HSPICE documentation that lets you search the entire HSPICE documentation set for a particular topic or keyword. In a single operation, you can instantly generate a list of hits that are hyperlinked to the occurrences of your search term. For information on how to perform searches across multiple PDF documents, see the HSPICE release notes (available on SolvNet at<http://solvnet.synopsys.com>) or the Adobe Reader online help.

**Note:** To use this feature, the HSPICE documentation files, the Index directory, and the index.pdx file must reside in the same directory. (This is the default installation for Synopsys documentation.) Also, Adobe Acrobat must be invoked as a standalone application rather than as a plug-in to your web browser.

#### <span id="page-16-1"></span>**Other Related Publications**

For additional information about HSPICE, see:

- The HSPICE release notes, available on SolvNet (see Accessing SolvNet [on page xix\)](#page-18-1)
- Documentation on the Web, which provides PDF documents and is available through SolvNet a[t http://solvnet.synopsys.com](http://solvnet.synopsys.com)
- The Synopsys MediaDocs Shop, from which you can order printed copies of Synopsys documents, at<http://mediadocs.synopsys.com>

You might also want to refer to the documentation for the following related Synopsys products:

- CosmosScope
- Aurora
- Raphael
- VCS

# <span id="page-17-0"></span>**Conventions**

The following conventions are used in Synopsys documentation:

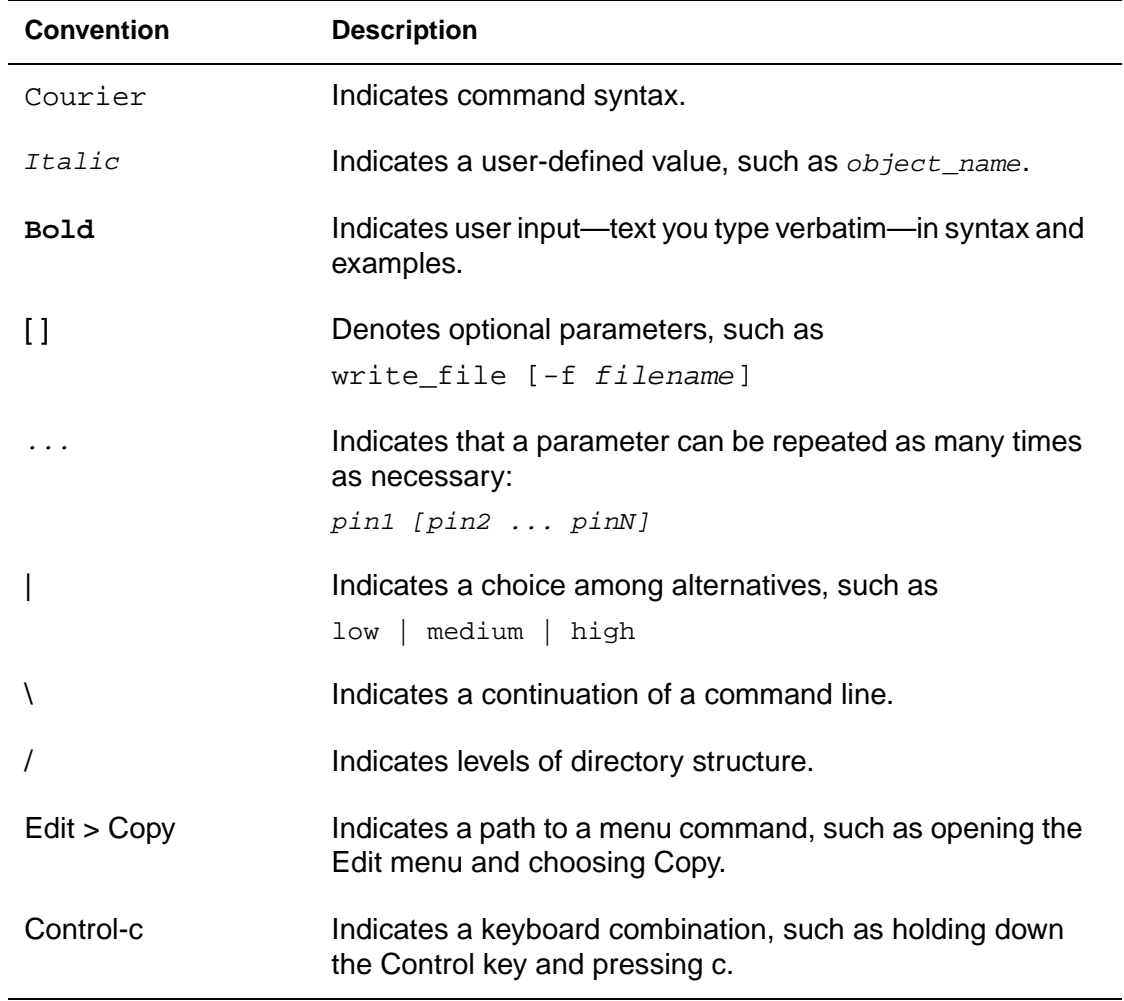

# <span id="page-18-0"></span>**Customer Support**

Customer support is available through SolvNet online customer support and through contacting the Synopsys Technical Support Center.

# <span id="page-18-1"></span>**Accessing SolvNet**

SolvNet includes an electronic knowledge base of technical articles and answers to frequently asked questions about Synopsys tools. SolvNet also gives you access to a wide range of Synopsys online services, which include downloading software, viewing Documentation on the Web, and entering a call to the Support Center.

To access SolvNet:

- 1. Go to the SolvNet Web page at <http://solvnet.synopsys.com>.
- 2. If prompted, enter your user name and password. (If you do not have a Synopsys user name and password, follow the instructions to register with SolvNet.)

If you need help using SolvNet, click SolvNet Help in the Support Resources section.

# **Contacting the Synopsys Technical Support Center**

If you have problems, questions, or suggestions, you can contact the Synopsys Technical Support Center in the following ways:

- Open a call to your local support center from the Web by going to <http://solvnet.synopsys.com> (Synopsys user name and password required), then clicking "Enter a Call to the Support Center."
- Send an e-mail message to your local support center.
	- E-mail support\_center@synopsys.com from within North America.
	- Find other local support center e-mail addresses at [http://www.synopsys.com/support/support\\_ctr.](http://www.synopsys.com/support/support_ctr)
- Telephone your local support center.
	- Call (800) 245-8005 from within the continental United States.
- Call (650) 584-4200 from Canada.
- Find other local support center telephone numbers at [http://www.synopsys.com/support/support\\_ctr.](http://www.synopsys.com/support/support_ctr)

# 1

# <span id="page-20-3"></span>**Command Categories**

<span id="page-20-4"></span><span id="page-20-0"></span>Lists all commands you can use in HSPICE, arranged by task.

### <span id="page-20-1"></span>**Alter Blocks**

Use these commands in your HSPICE netlist to run alternative simulations of your netlist by using different data.

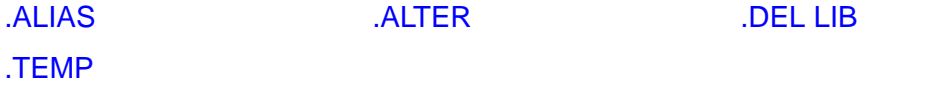

# <span id="page-20-2"></span>**Analysis**

Use these commands in your HSPICE netlist to start different types of HSPICE analysis to save the simulation results into a file, and to load the results of a previous simulation into a new simulation.

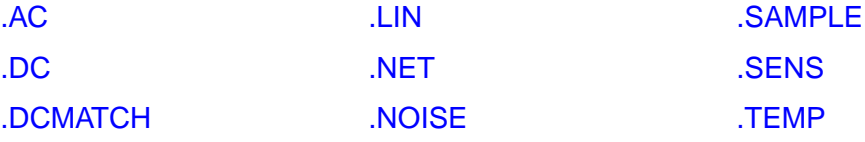

#### **1: Command Categories**

Conditional Block

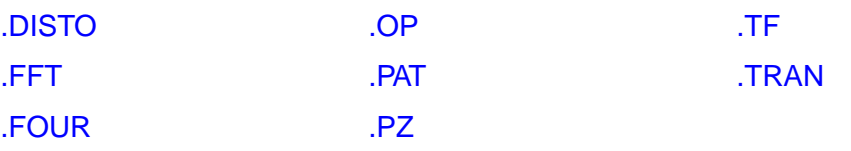

# <span id="page-21-0"></span>**Conditional Block**

Use these commands in your HSPICE netlist to setup a conditional block. HSPICE does not execute the commands in the conditional block, unless the specified conditions are true.

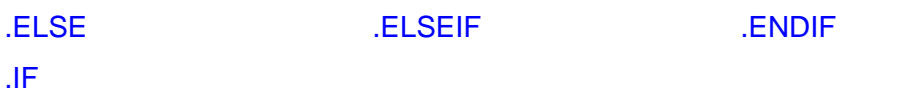

# <span id="page-21-1"></span>**Digital Vector**

Use these commands in your digital vector (VEC) file.

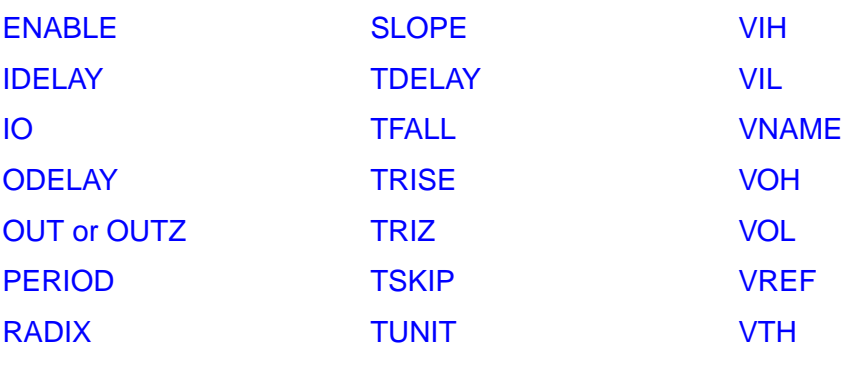

# <span id="page-21-2"></span>**Encryption**

Use these commands in your HSPICE netlist to mark the start and end of an encrypted section of a netlist.

[.PROTECT](#page-172-1) [.UNPROTECT](#page-203-1)

## <span id="page-22-0"></span>**Field Solver**

Use these commands in your HSPICE netlist to define a field solver.

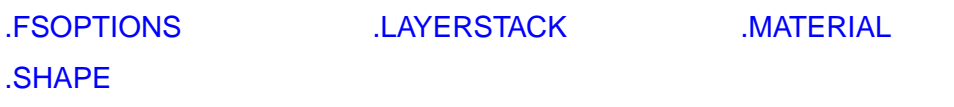

# <span id="page-22-1"></span>**Files**

Use this command in your HSPICE netlist to call other files that are not part of the netlist.

[.VEC](#page-204-1)

# <span id="page-22-2"></span>**Input/Output Buffer Information Specification (IBIS)**

Use these commands in your HSPICE netlist for specifying input/output buffer information.

[.EBD](#page-71-1) [.IBIS](#page-91-1) [.ICM](#page-97-1) [.PKG](#page-162-1)

# <span id="page-22-3"></span>**Library Management**

Use these commands in your HSPICE netlist to manage libraries of circuit designs, and to call other files when simulating your netlist.

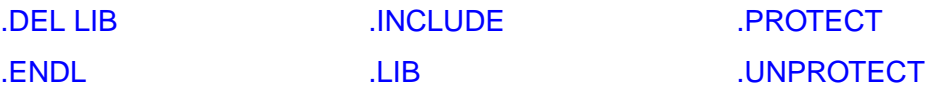

# <span id="page-23-0"></span>**Model Definition**

Use these commands in your HSPICE netlist to define models.

[.MALIAS](#page-115-1) [.MODEL](#page-142-1)

# <span id="page-23-1"></span>**Node Naming**

Use these commands in your HSPICE netlist to name nodes in circuit designs.

[.CONNECT](#page-42-1) [.GLOBAL](#page-87-1)

# <span id="page-23-2"></span>**Output Porting**

Use these commands in your HSPICE netlist to specify the output of a simulation to a printer, plotter, or graph. You can also define the parameters to measure, and to report in the simulation output.

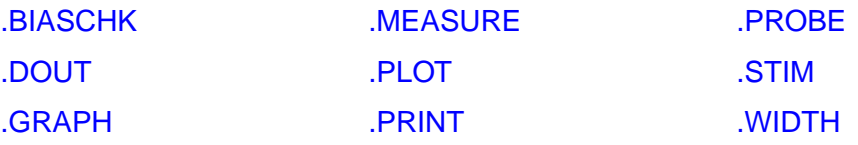

## <span id="page-23-3"></span>**Setup**

Use these commands in your HSPICE netlist to setup your netlist for simulation.

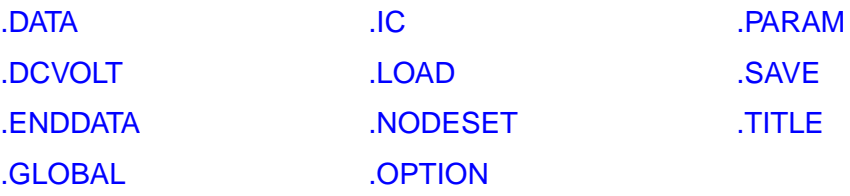

# <span id="page-24-0"></span>**Simulation Runs**

Use these commands in your HSPICE netlist to mark the start and end of individual simulation runs, and conditions that apply throughout an individual simulation run.

.**END ... TEMP ... TEMP** ... TITLE

# <span id="page-24-1"></span>**Subcircuits**

Use these commands in your HSPICE netlist to define subcircuits, and to add instances of subcircuits to your netlist.

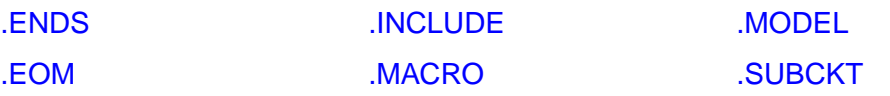

# <span id="page-24-2"></span>**Verilog-A**

Use the following command in your HSPICE netlist to declare the Verilog-A source name and path within the netlist.

[.HDL](#page-90-1)

# 1: Command Categories<br>Verilog-A

# <span id="page-26-1"></span>Commands in HSPICE Netlists <sup>2</sup>

<span id="page-26-2"></span><span id="page-26-0"></span>Contains an alphabetical listing of all commands you can use in an HSPICE netlist.

Here are the commands described in this chapter. For a list of commands grouped according to tasks that use each command, see [Chapter 1, Command](#page-20-3)  [Categories.](#page-20-3)

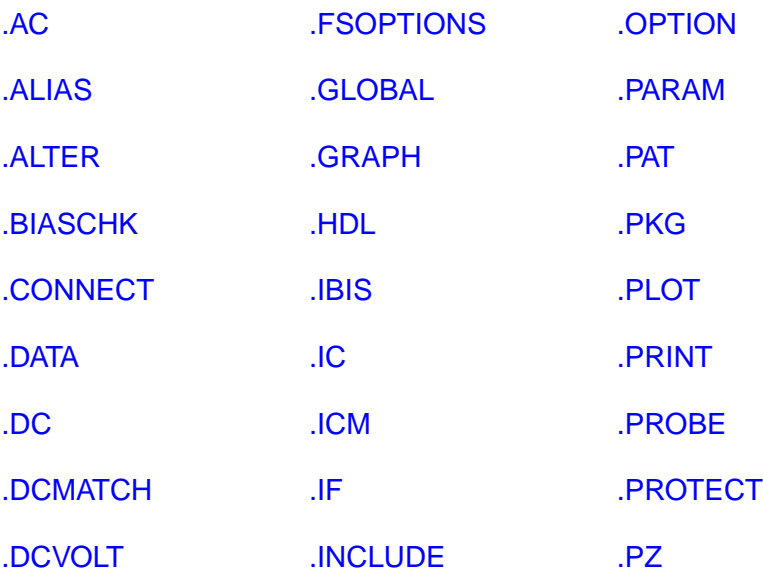

#### **2: Commands in HSPICE Netlists**

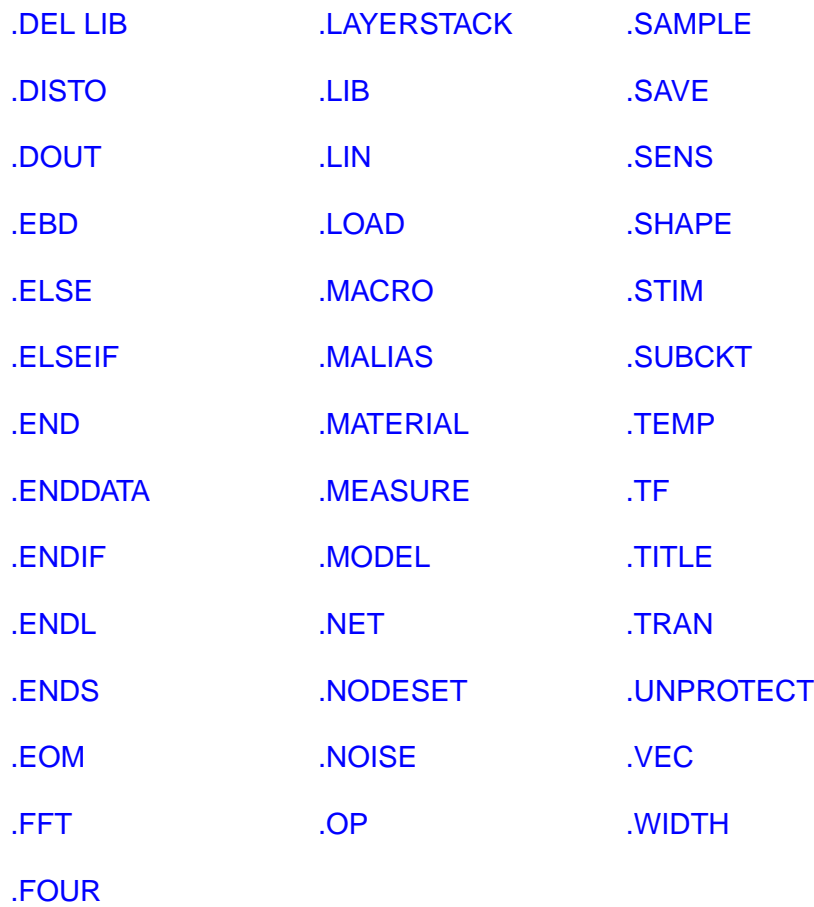

8 **B** HSPICE<sup>®</sup> Command Reference X-2005.09

# <span id="page-28-1"></span><span id="page-28-0"></span>**.AC**

#### **Syntax**

Single/Double Sweep .AC type np fstart fstop .AC type np fstart fstop <SWEEP var <START=>start + <STOP=>stop <STEP=>incr> .AC type np fstart fstop <SWEEP var type np start stop> .AC type np fstart fstop + <SWEEP var START="param\_expr1" + STOP="param\_expr2" STEP="param\_expr3"> .AC type np fstart fstop <SWEEP var start\_expr + stop\_expr step\_expr> Sweep Using Parameters .AC type np fstart fstop <SWEEP DATA = datanm> .AC DATA = datanm .AC DATA = datanm <SWEEP var <START=>start <STOP=>stop + <STEP=>incr> .AC DATA = datanm <SWEEP var type np start stop> .AC DATA = datanm <SWEEP var START="param\_expr1" + STOP="param\_expr2" STEP="param\_expr3"> .AC DATA = datanm <SWEEP var start\_expr stop\_expr + step\_expr> In HSPICE RF, you can run a parameter sweep around a single analysis, but the parameter sweep cannot change .OPTION values.

#### **Optimization**

```
.AC DATA = datanm OPTIMIZE = opt_par_fun
+ RESULTS = measnames MODEL = optmod
```
HSPICE RF supports optimization for bisection only.

HSPICE® Command Reference 9 X-2005.09

#### **2: Commands in HSPICE Netlists** .AC

#### Random/Monte Carlo

```
.AC type np fstart fstop <SWEEP MONTE = val>
+ <firstrun = num1>
```
#### -or-

```
.AC type np fstart fstop <SWEEP MONTE = list<(>
+ <num1:num2> <num3> <num5:num6> <num7> <\ge
```
#### **Example 1**

.AC DEC 10 1K 100MEG

This example performs a frequency sweep, by 10 points per decade, from 1kHz to 100MHz.

#### **Example 2**

.AC LIN 100 1 100HZ

This example runs a 100-point frequency sweep from 1- to 100-Hz.

#### **Example 3**

.AC DEC 10 1 10K SWEEP cload LIN 20 1pf 10pf

This example performs an AC analysis for each value of cload. This results from a linear sweep of cload between 1- and 10-pF (20 points), sweeping the frequency by 10 points per decade, from 1- to 10-kHz.

#### **Example 4**

.AC DEC 10 1 10K SWEEP rx POI 2 5k 15k

This example performs an AC analysis for each value of  $rx$ ,  $5k$  and  $15k$ , sweeping the frequency by 10 points per decade, from 1- to 10-kHz.

#### **Example 5**

.AC DEC 10 1 10K SWEEP DATA = datanm

This example uses the . DATA statement to perform a series of AC analyses, modifying more than one parameter. The datanm file contains the parameters.

#### **Example 6**

.AC DEC 10 1 10K SWEEP MONTE = 30

This example illustrates a frequency sweep, and a Monte Carlo analysis (not supported in HSPICE RF) with 30 trials.

#### **Example 7**

AC DEC 10 1 10K SWEEP MONTE = 10 firstrun=15

This example illustrates a frequency sweep and a Monte Carlo analysis from the 15th to the 24th trials.

#### **Example 8**

.AC DEC 10 1 10K SWEEP MONTE = list(10 20:30 35:40 50)

This example illustrates a frequency sweep and a Monte Carlo analysis at 10th trial, and then from the 20th to 30th trial, followed by the 35th to 40th trial, and finally at 50th trial.

#### **Description**

You can use the. AC statement in several different formats, depending on the application as shown in the examples. You can also use the .AC statement to perform data-driven analysis in HSPICE.

If the input file includes an .AC statement, HSPICE runs AC analysis for the circuit, over a selected frequency range for each parameter in the second sweep.

For AC analysis, the data file must include at least one independent AC source element statement (for example, VI INPUT GND AC 1V). HSPICE checks for this condition, and reports a fatal error if you did not specify such AC sources.

You also cannot use this statement in HSPICE RF.

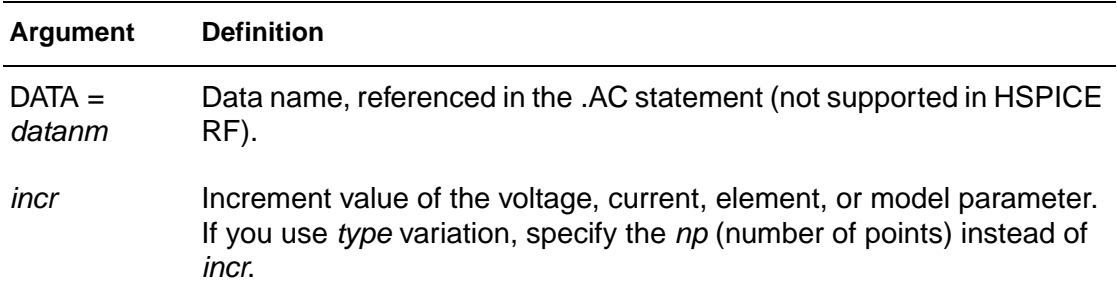

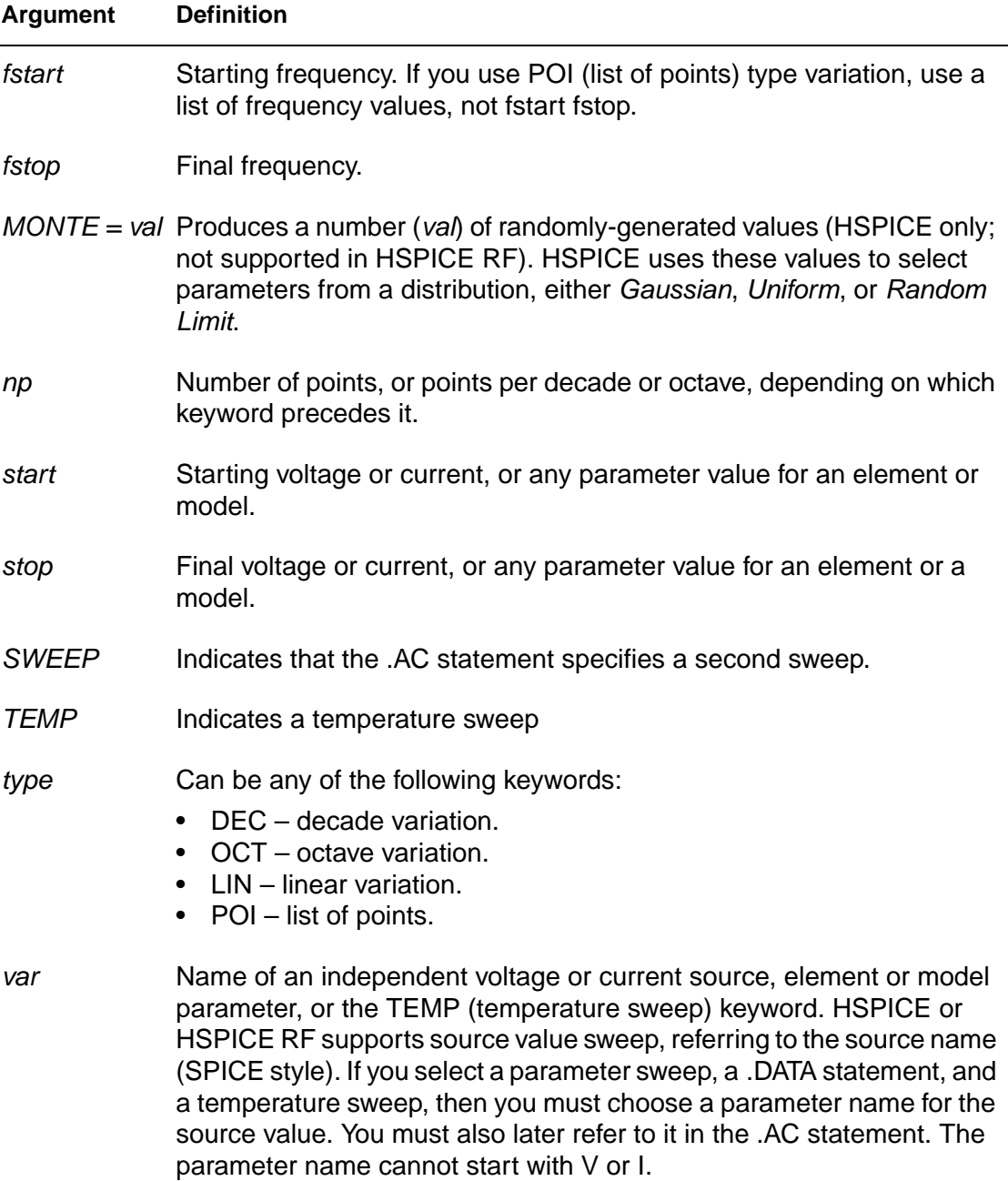

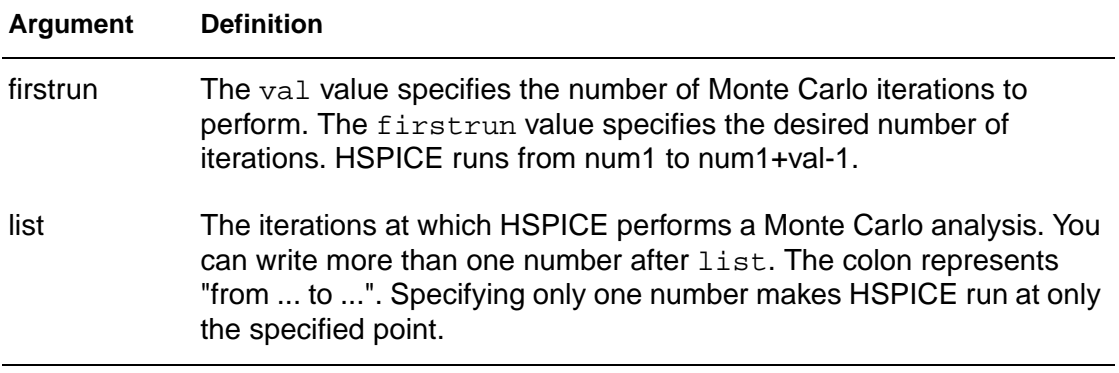

## **See Also**

[.DC](#page-51-0) [.TRAN](#page-198-0)

# <span id="page-33-1"></span><span id="page-33-0"></span>**.ALIAS**

#### **Syntax**

.ALIAS <model\_name1> <model\_name2>

### **Example 1**

You delete a library named *poweramp*, that contains a model named pa1. Another library contains an equivalent model named par1. You can then alias the pa1 model name to the par1 model name:

.ALIAS pa1 par1

During simulation when HSPICE encounters a model named pa1 in your netlist, it initially cannot find this model because you used a .ALTER statement to delete the library that contained the model. However, the .ALIAS statement indicates to use the  $par1$  model in place of the old  $pa1$  model and HSPICE does find this new model in another library, so simulation continues.

You must specify an old model name and a new model name to use in its place. You cannot use . ALIAS without any model names:

. ALITAS

or with only one model name:

.ALIAS pa1

You also cannot alias a model name to more than one model name, because then the simulator would not know which of these new models to use in place of the deleted or renamed model:

```
.ALIAS pa1 par1 par2
```
For the same reason, you cannot alias a model name to a second model name, and then alias the second model name to a third model name:

```
.ALIAS pa1 par1
.ALIAS par1 par2
```
If your netlist does not contain an .ALTER command, and if the .ALIAS does not report a usage error, then the .ALIAS does not affect the simulation results.

### **Example 2**

Your netlist might contain the statement:

.ALIAS myfet nfet

Without a . ALTER statement, HSPICE does not use nfet to replace myfet during simulation.

If your netlist contains one or more .ALTER commands, the first simulation uses the original myfet model. After the first simulation, if the netlist references myfet from a deleted library, .ALIAS substitutes nfet in place of the missing model.

- **■** If HSPICE finds model definitions for both  $myf$ et and  $nf$ et, it reports an error and aborts.
- **■** If HSPICE finds a model definition for  $myfet$ , but not for  $nfet$ , it reports a warning, and simulation continues by using the original myfet model.
- If HSPICE finds a model definition for nfet, but not for myfet, it reports a replacement successful message.

#### **Description**

You can use .ALTER statements to rename a model to rename a library containing a model, or to delete an entire library of models in HSPICE. If your netlist references the old model name, then after you use one of these types of .ALTER statements, HSPICE no longer finds this model.

**Note:** HSPICE RF does not support the .ALIAS statement.

For example, if you use .DEL LIB in the .ALTER block to delete a library, the .ALTER command deletes all models in this library. If your netlist references one or more models in the deleted library, then HSPICE no longer finds the models.

To resolve this issue, HSPICE provides a .ALIAS command to let you alias the old model name to another model name that HSPICE can find in the existing model libraries.

#### **See Also**

[.ALTER](#page-35-0) [.MALIAS](#page-115-0)

# <span id="page-35-0"></span>**.ALTER**

#### <span id="page-35-1"></span>**Syntax**

.ALTER <title string>

#### **Example**

.ALTER simulation\_run2

## **Description**

You can use the . ALTER statement to rerun an HSPICE simulation by using different parameters and data. HSPICE RF does not support the .ALTER statement.

Use parameter (variable) values for .PRINT and .PLOT statements, before you alter them. The .ALTER block cannot include .PRINT, .PLOT, .GRAPH or any other input/output statements. You can include analysis statements (.DC, .AC, .TRAN, .FOUR, .DISTO, .PZ, and so on) in a .ALTER block in an input netlist file.

However, if you change only the analysis type, and you do not change the circuit itself, then simulation runs faster if you specify all analysis types in one block, instead of using separate .ALTER blocks for each analysis type.

The .ALTER sequence or block can contain:

- Element statements (except source elements)
- [.ALIAS](#page-33-0) statements
- [.DATA](#page-44-0) statements
- [.DEL LIB](#page-61-0) statements
- [.IC](#page-95-0) (initial condition) and [.NODESET](#page-150-0) statements
- [.INCLUDE](#page-100-0) statements
- [.LIB](#page-103-0) statements
- [.MODEL](#page-142-0) statements
- [.OP](#page-152-0) statements
- [.OPTION](#page-154-0) statements
- [.PARAM](#page-156-0) statements
- [.TEMP](#page-194-0) statements
- [.TF](#page-196-0) statements
- [.TRAN](#page-198-0), [.DC](#page-51-0), and [.AC](#page-28-0) statements

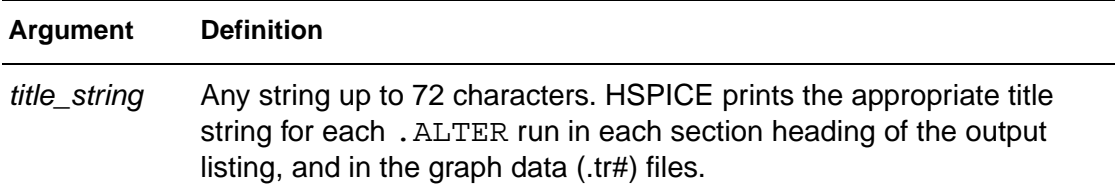

Note: The .MALIAS command is not officially supported in .ALTER blocks.

#### **See Also**

[.OPTION MEASFILE](#page-318-0)

# **.BIASCHK**

#### **Syntax**

As an expression monitor:

```
.BIASCHK 'expression' <limit = lim> <noise = ns>
+ <max = max> <min = min>
+ \lesimulation = op | dc | tr | all> <monitor = v | i | w | l >
+ <tstart = time1> <tstop = time2> <autostop>
```
As an element and model monitor:

```
.BIASCHK type <region=cutoff | linear | saturation>
+ terminal1=t1 <terminal2=t2> <limit=lim>
+ <noise=ns> <max=max> <min=min>
+ <simulation=op | dc | tr | all> <monitor=v | i | w | l>
+ <name=name1, name2, ...>
+ <mname=modname_1, modname_2, ...>
+ <tstart=time1> <tstop=time2> <autostop>
+ <except=name_1,name_2, ...>
```
## **Example 1**

This example uses the .BIASCHK statement to monitor an expression:

.biaschk 'v(1)' min = 'v(2)\*2' simulation= op

## **Example 2**

This example uses the .BIASCHK statement to monitor an element and model type:

```
.biaschk nmos terminal1 = vg terminal2 = vs
  simulation = tr name = m1
```
In this example, terminal1 and terminal2 are the terminals between which you want to check.

## **Description**

The .BIASCHK statement can monitor the voltage bias, current, device-size, expression and region during analysis, and reports:

- Element name
- Time
- **Terminals**
- Bias that exceeds the limit
- Number of times the bias exceeds the limit for an element

HSPICE saves the information as both a warning and a BIASCHK summary in the \*.lis file or a file you define in the .OPTION BIASFILE command option. You can use this command only for active elements, capacitors, and subcircuits.

If a model name, referenced in an active element statement, contains a period (.), then .BIASCHK reports an error. This occurs because it is unclear whether a reference such as  $x.123$  is a model name or a sub-circuit name (123 model in the x subcircuit).

More than one simulation type or all simulation types can be set in one .BIASCHK command, and more than one region can be set in one .BIASCHK command.

Instance (element) and model names can contain wildcards, either "?" (stands for one character) or "\*" (stands for 0 or more characters).

If you do not set name and mname, HSPICE checks all elements of this type for bias voltage (you must include type in the biaschk card). However, if  $type =$ subckt, at least one *name* or *mname* must be specified in the . BIASCHK command; otherwise, a warning message is issued and this command ignored.

After a simulation that uses the .BIASCHK command runs, HSPICE outputs a results summary including the element name, time, terminals, model name, and the number of times the bias exceeded the limit for a specified element.

#### **Interactions with Other Options**

If you set .OPTION BIAWARN to 1, HSPICE immediately outputs a warning message that includes the element name, time, terminals and model name when the limit is exceeded during the analysis you define. If you set the autostop keyword, HSPICE automatically stops at that situation.

If you set .OPTION BIASFILE, HSPICE outputs the summary into a file you define in the biasfile. Otherwise, HSPICE outputs the summary to a \*.lis file.

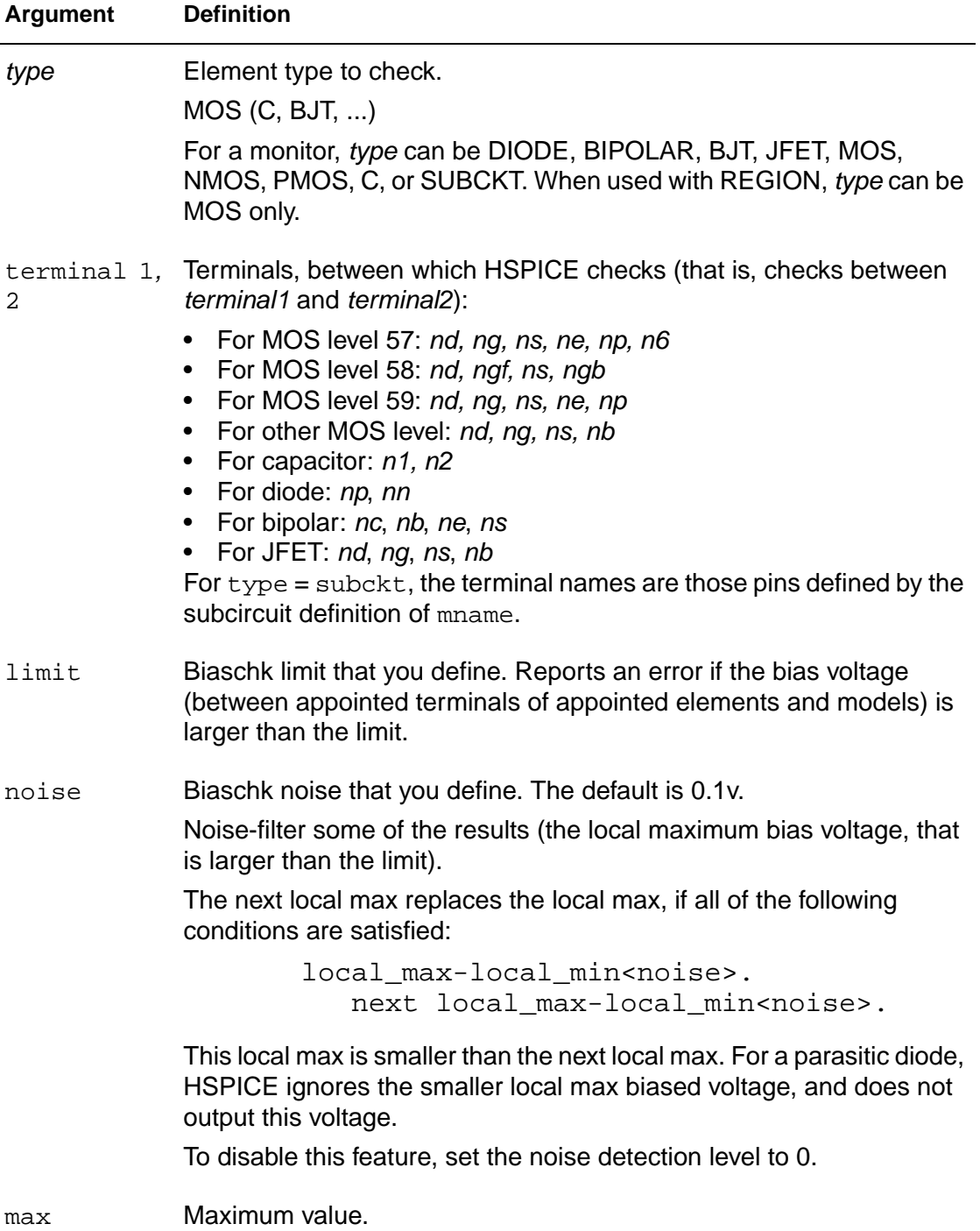

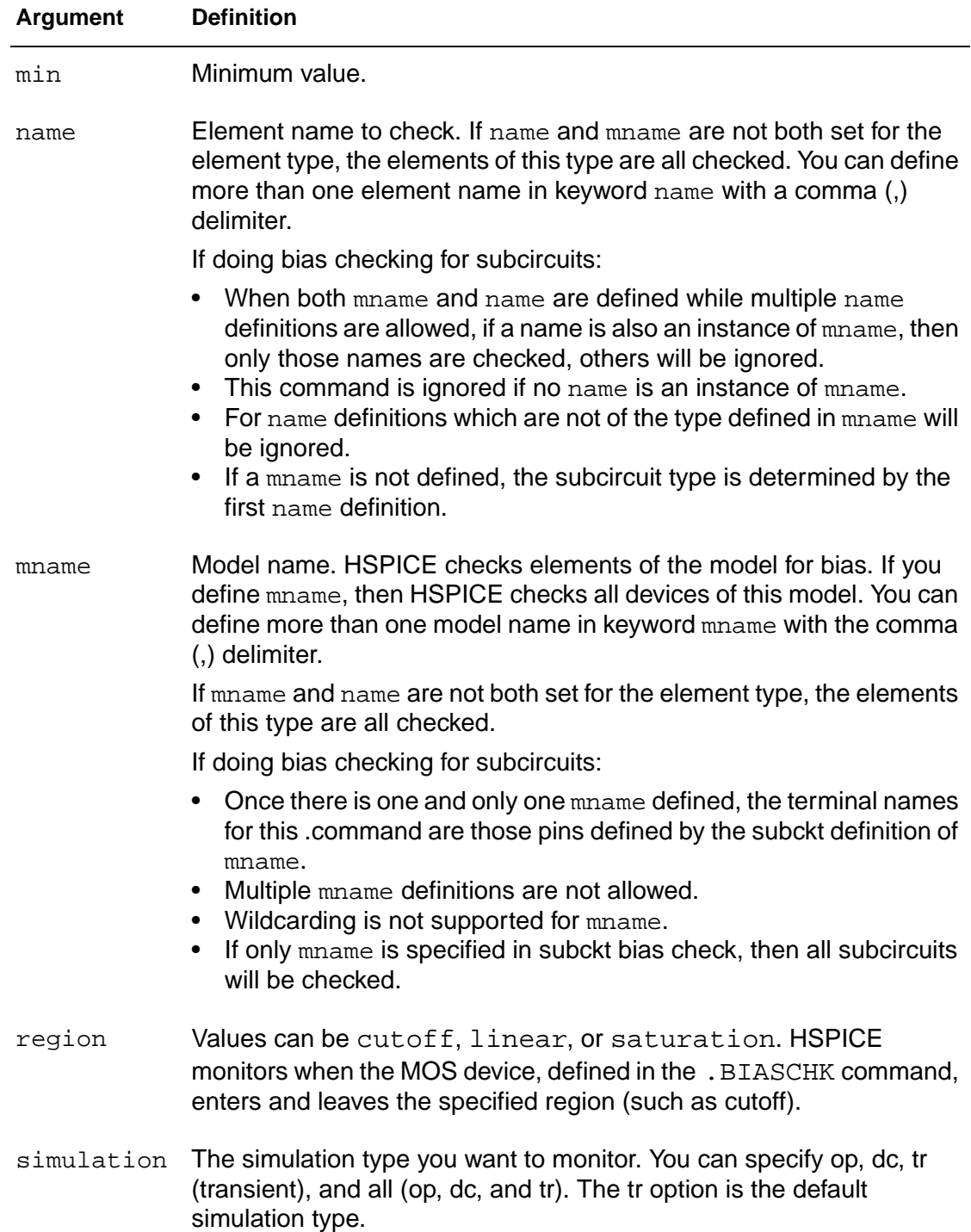

#### **2: Commands in HSPICE Netlists** .BIASCHK

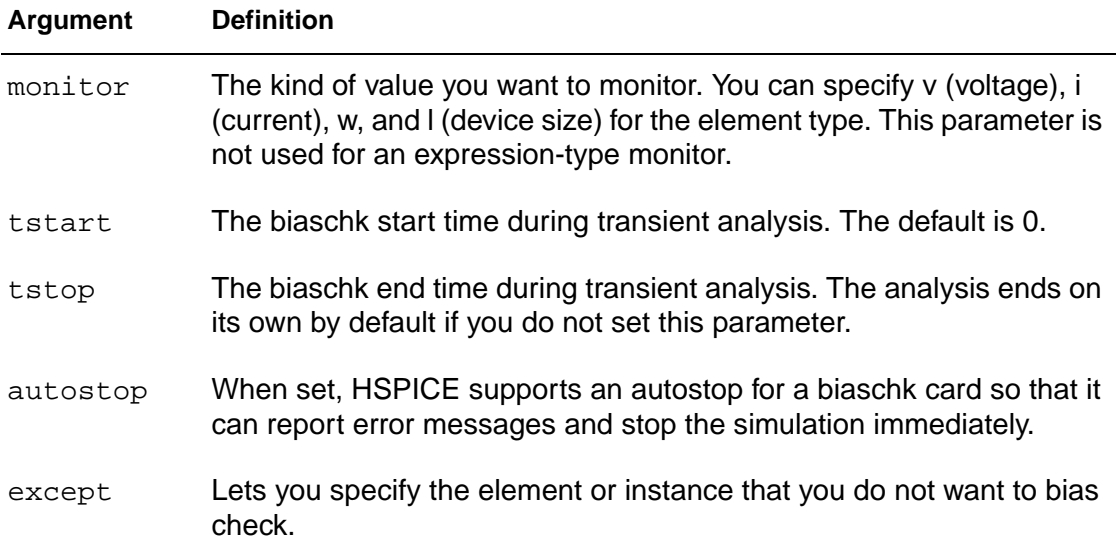

#### **See Also**

[.OPTION BIASFILE](#page-232-0) [.OPTION BIAWARN](#page-233-0)

# <span id="page-42-0"></span>**.CONNECT**

#### **Syntax**

.CONNECT node1 node2

#### **Example**

```
...
.subckt eye_diagram node1 node2 ...
.connect node1 node2
...
.ends
```
This is now the same as the following:

```
...
.subckt eye_diagram node1 node1 ...
...
.ends
...
```
HSPICE reports the following error message:

\*\*error\*\*: subcircuit definition duplicates node node1

To apply any HSPICE statement to  $node2$ , apply it to  $node1$  instead. Then, to change the netlist construction to recognize  $node2$ , use a . ALTER statement.

## **Example 2**

```
*example for .connect
vcc 0 cc 5v
r1 0 1 5k
r2 1 cc 5k
.tran 1n 10n
.print i(vcc) v(1).alter
.connect cc 1
.end
```
The first .TRAN simulation includes two resistors. Later simulations have only one resistor, because  $r2$  is shorted by connecting  $cc$  with 1.  $v(1)$  does not print out, but  $v$  (cc) prints out instead.

Use multiple .CONNECT statements to connect several nodes together.

#### **Example 3**

.CONNECT node1 node2 .CONNECT node2 node3

HSPICE<sup>®</sup> Command Reference 23 X-2005.09

This example connects both  $node2$  and  $node3$  to  $node1$ . All connected nodes must be in the same subcircuit or all in the main circuit. The first HSPICE simulation evaluates only  $node1$ ;  $node2$ , and  $node3$  are the same node as node1. Use . ALTER statements to simulate node2 and node3.

If you set .OPTION NODE, then HSPICE prints out a node connection table.

#### **Description**

The .CONNECT statement connects two nodes in your HSPICE netlist so that simulation evaluates two nodes as only one node. Both nodes must be at the same level in the circuit design that you are simulating: you cannot connect nodes that belong to different subcircuits.

If you connect  $node2$  to  $node1$ , HSPICE does not recognize  $node2$  at all. You also cannot use this statement in HSPICE RF.

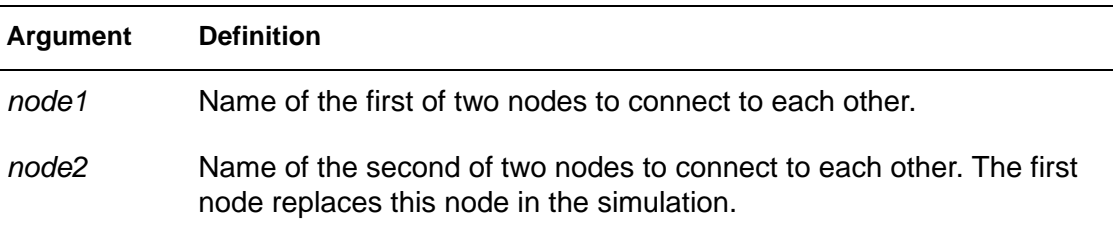

#### **See Also**

[.ALTER](#page-35-0) [.CONNECT](#page-42-0) [.OPTION NODE](#page-328-0)

## **.DATA**

#### **Syntax**

Inline statement:

```
.DATA datanm pnam1 <pnam2 pnam3 ... pnamxxx >
+ pval1<pval2 pval3 ... pvalxxx>
+ pval1' <pval2' pval3' ... pvalxxx'>
.ENDDATA
```
External File statement for concatenated data files:

```
.DATA datanm MER
+ FILE = 'filename1' pname1 = colnum <pname2 = colnum ...>
+ <FILE = 'filename2' pname1 = colnum
+ <pname2 = colnum ...>> ... <OUT = 'fileout'>
.ENDDATA
```
Column Laminated statement:

```
.DATA datanm LAM
+ FILE = 'filename1' pname1 = colnum 
+ <panme2 = colnum ...>
+ <FILE = 'filename2' pname1 = colnum 
+ <pname2 = colnum ...>> ... <OUT = 'fileout'>
.ENDDATA
```
## **Example**

```
* Inline .DATA statement
  .TRAN 1n 100n SWEEP DATA = devinf
  .AC DEC 10 1hz 10khz SWEEP DATA = devinf
  .DC TEMP -55 125 10 SWEEP DATA = devinf
  .DATA devinf width length thresh cap
 + 50u 30u 1.2v 1.2pf
 + 25u 15u 1.0v 0.8pf
 + 5u 2u 0.7v 0.6pf
.ENDDATA
```
HSPICE or HSPICE RF performs the above analyses for each set of parameter values defined in the .DATA statement. For example, the program first uses the width =  $50u$ , length =  $30u$ , thresh =  $1.2v$ , and cap =  $1.2pf$ parameters to perform .TRAN, .AC, and .DC analyses.

HSPICE or HSPICE RF then repeats the analyses for  $width = 25u$ , length =  $15u$ , thresh =  $1.0v$ , and cap =  $0.8pf$ , and again for the values on each subsequent line in the .DATA block.

#### **2: Commands in HSPICE Netlists** .DATA

#### **Example 2**

```
* .DATA as the inner sweep
M1 1 2 3 0 N W = 50u L = LN
   VGS 2 0 0.0v
   VBS 3 0 VBS
   VDS 1 0 VDS
   .PARAM VDS = 0 VBS = 0 L = 1.0u.DC DATA = vdot
   .DATA vdot
      VBS VDS L<br>0 0.1 1
           0 0.1 1.5u
         0 0.1 1.0u
         0 0.1 0.8u
    -1 0.1 1.0u
      -2 0.1 1.0u
        -3 0.1 1.0u
        \begin{array}{cc} 0 & 1.0 \\ 0 & 5.0 \end{array} 0 5.0 1.0u
.ENDDATA
```
This example performs a DC sweep analysis for each set of  $VBS$ ,  $VDS$ , and L parameters in the .DATA vdot block. That is, HSPICE or HSPICE RF runs eight DC analyses, one for each line of parameter values in the . DATA block.

#### **Example 3**

```
* .DATA as the outer sweep
  .PARAM W1 = 50u W2 = 50u L = 1u CAP = 0.TRAN 1n 100n SWEEP DATA = d1
  .DATA d1
     W1 W2 L CAP
          50u 40u 1.0u 1.2pf
     25u 20u 0.8u 0.9pf
.ENDDATA
```
In this example:

- The default start time for the . TRAN analysis is 0.
- The time increment is 1 ns.
- The stop time is 100 ns.

This results in transient analyses at every time value from 0 to 100 ns in steps of 1 ns by using the first set of parameter values in the .DATA d1 block. Then HSPICE or HSPICE RF reads the next set of parameter values, and performs another 100 transient analyses. It sweeps time from 0 to 100 ns in 1 ns steps. The outer sweep is time, and the inner sweep varies the parameter values. HSPICE or HSPICE RF performs two hundred analyses: 100 time increments, times 2 sets of parameter values.

#### **Example 4**

```
* External File .DATA for concatenated data files
.DATA datanm MER
  + FILE = filename1 pname1 = colnum
  + <pname2 = colnum ...>
  + <FILE = filename2 pname1 = colnum 
  + <pname2 = colnum ...>>
  + ...
  + <OUT = fileout>
.ENDDATA
```
## **Example 5**

If you concatenate the three files  $(file1, file2, and file3)$ .

file1 file2 file3 a a a b b b c c c a a a b b b c c c a a a

The data appears as follows:

a a a a a a a a a b b b b b b c c c c c c

The number of lines (rows) of data in each file does not need to be the same. The simulator assumes that the associated parameter of each column of the A file is the same as each column of the other files.

The .DATA statement for this example is:

```
* External File .DATA statement
.DATA inputdata MER
   FILE = 'file1' p1 = 1 p2 = 3 p3 = 4
   FILE = \text{file2}' \text{pl} = 1FILE = 'file3'
.ENDDATA
```
This listing concatenates  $file1, file2$ , and  $file3$  to form the inputdata dataset. The data in  $f_i le_i$  is at the top of the file, followed by the data in  $file2$ , and  $file3$ . The inputdata in the . DATA statement references the dataname specified in either the .DC, .AC, or .TRAN analysis statements. The parameter fields specify the column that contains the parameters (you must already have defined the parameter names in . PARAM statements). For

example, the values for the p1 parameter are in column 1 of  $file1$  and  $file2$ . The values for the  $p2$  parameter are in column 3 of  $file1$ .

For data files with fewer columns than others, HSPICE or HSPICE RF assigns values of zero to the missing parameters.

## **Example 6**

Three files  $(D, E, \text{ and } F)$  contain the following columns of data:

File D File E File F d1 d2 d3 e4 e5 f6 d1 d2 d3 e4 e5 f6 d1 d2 d3 e4 e5 f6

The laminated data appears as follows:

d1 d2 d3 e4 e5 f6 d1 d2 d3 e4 e5 f6 d1 d2 d3 e4 e5 f6

The number of columns of data does not need to be the same in the three files.

The number of lines (rows) of data in each file does not need to be the same. HSPICE interprets missing data points as zero. HSPICE RF does not support column-laminated data files.

The .DATA statement for this example is:

```
* Column-Laminated .DATA statement
.DATA dataname LAM
  FILE = 'tile1' p1 = 1 p2 = 2 p3 = 3FILE = 'file2' p4 = 1 p5 = 2
   OUT = 'fileout'
.ENDDATA
```
This listing laminates columns from  $file1$ , and  $file2$ , into the  $fileout$ output file. Columns one, two, and three of  $file1$ , and columns one and two of  $file2$ , are designated as the columns to place in the output file. You can specify up to 10 files per . DATA statement.

If you run HSPICE on a different machine than the one on which the input data files reside (such as when you work over a network), use full path names instead of aliases. Aliases might have different definitions on different machines.

## **Description**

Data-driven analysis syntax requires a .DATA statement, and an analysis statement that contains a DATA = dataname keyword.

You can use the .DATA statement to concatenate or column-laminate data sets to optimize measured I-V, C-V, transient or S parameter data.

You can also use the . DATA statement for a first or second sweep variable when you characterize cells, and test worst-case corners. Simulation reads data measured in a lab, such as transistor I-V data, one transistor at a time in an outer analysis loop. Within the outer loop, the analysis reads data for each transistor (IDS curve, GDS curve, and so on), one curve at a time in an inner analysis loop.

The .DATA statement specifies parameters that change values, and the sets of values to assign during each simulation. The required simulations run as an internal loop. This bypasses reading-in the netlist and setting-up the simulation, which saves computing time. In internal loop simulation, you can also plot simulation results against each other, and print them in a single output.

You can enter any number of parameters in a .DATA block. The .AC, .DC, and .TRAN statements can use external and inline data provided in .DATA statements. The number of data values per line does not need to correspond to the number of parameters. For example, you do not need to enter 20 values on each line in the .DATA block, if each simulation pass requires 20 parameters: the program reads 20 values on each pass, no matter how you format the values.

Each .DATA statement can contain up to 50 parameters. If you need more than 50 parameters in a single .DATA statement, place 50 or fewer parameters in the .DATA statement, and use .ALTER statements for the remaining parameters.

HSPICE or HSPICE RF refers to . DATA statements by their datanames so each dataname must be unique. HSPICE or HSPICE RF support three .DATA statement formats:

- Inline data, which is parameter data, listed in a . DATA statement block. The datanm parameter in a .DC, .AC, or .TRAN analysis statement, calls this statement. The number of parameters that HSPICE or HSPICE RF reads, determines the number of columns of data. The physical number of data numbers per line does not need to correspond to the number of parameters. For example, if the simulation needs 20 parameters, you do not need 20 numbers per line.
- Data that is concatenated from external files. Concatenated data files are files with the same number of columns, placed one after another.

#### **2: Commands in HSPICE Netlists**

.DATA

■ Data that is column-laminated from external files. Column lamination means that the columns of files with the same number of rows, are arranged sideby-side.

To use external files with the . DATA format:

- Use the MER and LAM keywords to tell HSPICE or HSPICE RF to expect external file data, rather than inline data.
- Use the FILE keyword to specify the external filename.
- You can use simple file names, such as out.dat, without the single or double quotes ( ' ' or " "), but use the quotes when file names start with numbers, such as "1234.dat".
- File names are case sensitive on Unix systems.

For data-driven analysis, specify the start time (time 0) in the analysis statement so analysis correctly calculates the stop time.

The following shows how different types of analysis use .DATA statements.

Operating point:

.DC DATA = dataname

DC sweep:

.DC vin 1 5 .25 SWEEP DATA = dataname

AC sweep:

.AC dec 10 100 10meg SWEEP DATA = dataname

TRAN sweep:

.TRAN 1n 10n SWEEP DATA = dataname

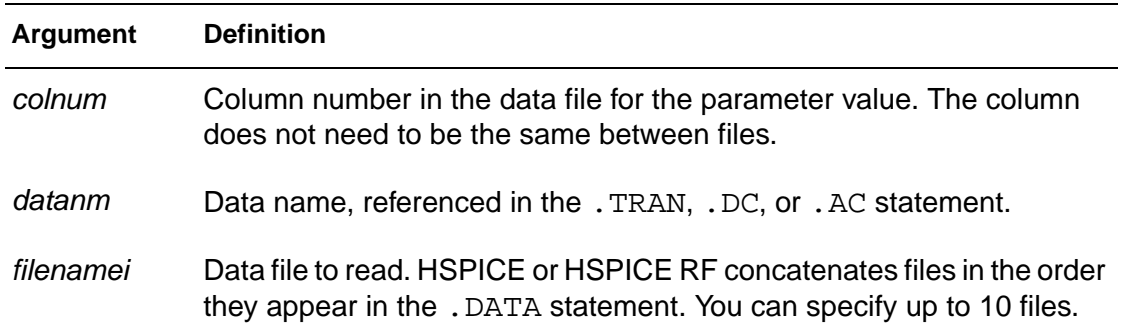

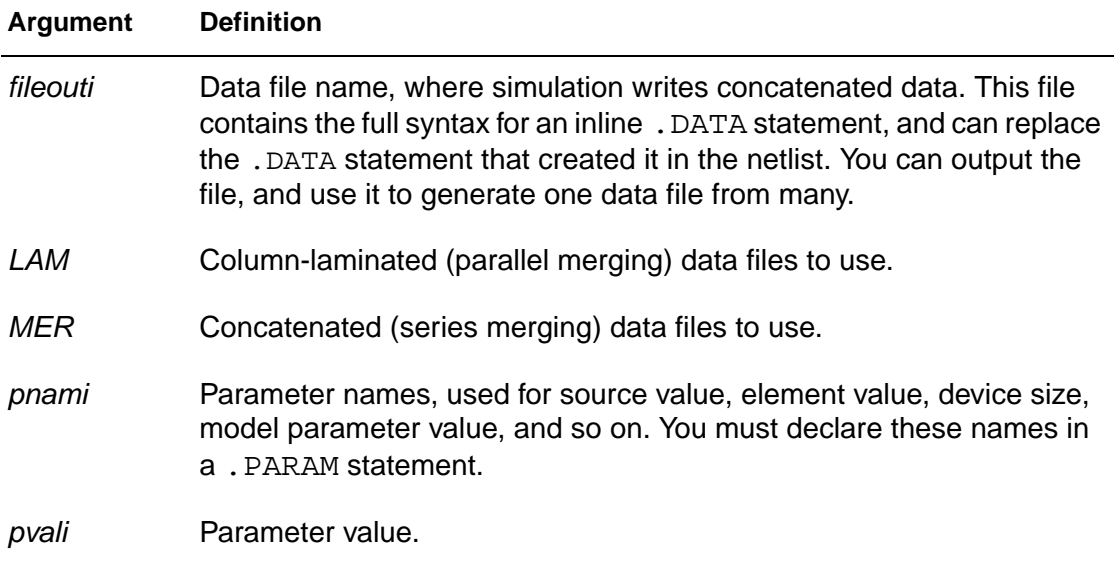

## **See Also**

[.AC](#page-28-0) [.DC](#page-51-0) [.ENDDATA](#page-76-0) [.PARAM](#page-156-0) [.TRAN](#page-198-0)

# <span id="page-51-0"></span>**.DC**

#### **Syntax**

Sweep or Parameterized Sweep:

```
.DC var1 START = start1 STOP = stop1 STEP = incr1
.DC var1 START = <param_expr1> 
+ STOP = <param_expr2> STEP = <param_expr3>
.DC var1 start1 stop1 incr1 
+ <SWEEP var2 type np start2 stop2>
```
.DC var1 start1 stop1 incr1 <var2 start2 stop2 incr2>

HSPICE supports the start and stop syntax; HSPICE RF does not.

#### Data-Driven Sweep:

.DC var1 type np start1 stop1 <SWEEP DATA = datanm>

.DC DATA = datanm<SWEEP var2 start2 stop2 incr2>

.DC DATA = datanm

HSPICE supports the start and stop syntax; HSPICE RF does not.

Monte Carlo:

```
.DC var1 type np start1 stop1 <SWEEP MONTE = val>
```
.DC MONTE = val

HSPICE supports Monte Carlo analysis; HSPICE RF does not.

Optimization:

```
.DC DATA = datanm OPTIMIZE = opt_par_fun
+ RESULTS = measnames MODEL = optmod
.DC var1 start1 stop1 SWEEP OPTIMIZE = OPTxxx 
+ RESULTS = measname MODEL = optmod
```
#### **Example 1**

.DC VIN 0.25 5.0 0.25

This example sweeps the value of the VIN voltage source, from 0.25 volts to 5.0 volts in increments of 0.25 volts.

#### **Example 2**

.DC VDS 0 10 0.5 VGS 0 5 1

This example sweeps the drain-to-source voltage, from 0 to 10 V in 0.5 V increments, at VGS values of 0, 1, 2, 3, 4, and 5 V.

#### **Example 3**

.DC TEMP -55 125 10

This example starts a DC analysis of the circuit, from -55°C to 125°C in 10°C increments.

#### **Example 4**

.DC TEMP POI 5 0 30 50 100 125

This script runs a DC analysis, at five temperatures: 0, 30, 50, 100, and 125°C.

#### **Example 5**

.DC xval 1k 10k .5k SWEEP TEMP LIN 5 25 125

This example runs a DC analysis on the circuit, at each temperature value. The temperatures result from a linear temperature sweep, from 25°C to 125°C (five points), which sweeps a resistor value named xval, from 1 k to 10 k in 0.5 k increments.

#### **Example 6**

.DC DATA = datanm SWEEP par1 DEC 10 1k 100k

This example specifies a sweep of the  $par1$  value, from 1 k to 100 k in increments of 10 points per decade.

#### **Example 7**

.DC par1 DEC 10 1k 100k SWEEP DATA = datanm

This example also requests a DC analysis, at specified parameters in the . DATA datanm statement. It also sweeps the  $par1$  parameter, from 1k to 100k in increments of 10 points per decade.

#### **2: Commands in HSPICE Netlists** .DC

#### **Example 8**

.DC par1 DEC 10 1k 100k SWEEP MONTE = 30

This example invokes a DC sweep of the par1 parameter from 1k to 100k by 10 points per decade by using 30 randomly generated (Monte Carlo) values HSPICE supports Monte Carlo analysis; HSPICE RF does not.

## **Example 9**

```
* Schmitt Trigger Example 
*file: bjtschmt.sp bipolar schmitt trigger
.OPTION post = 2
vcc 6 0 dc 12
vin 1 0 dc 0 pwl(0,0 2.5u,12 5u,0)
cb1 2 4 .1pf
rc1 6 2 1k
rc2 6 5 1k
rb1 2 4 5.6k
rb2 4 0 4.7k
re 3 0 .47k
diode 0 1 dmod
q1 2 1 3 bmod 1 ic = 0,8
q2 5 4 3 bmod 1 ic = .5,0.2
.dc vin 0,12,.1
.model dmod d is = 1e-15 rs = 10
.model bmod npn is = 1e-15 bf = 80 tf = 1n+ cjc = 2pf cje = 1pf rc = 50 rb = 100 vaf = 200
.plot v(1) v(5).graph dc model = schmittplot input = v(1)+ output = v(5) 4.0 5.0
.model schmittplot plot xscal = 1 yscal = 1 
+ xmin = .5u xmax = 1.2u
.end
```
#### **Example 10**

.DC par1 DEC 10 1k 100k SWEEP MONTE = 10 firstrun = 11

This example invokes a DC sweep of the  $part$  parameter from 1k to 100k by 10 points per decade and uses 10 randomly generated (Monte Carlo) values from 11th to 20th trials.

#### **Example 11**

.DC par1 DEC 10 1k 100k SWEEP MONTE = list(10 20:30 35:40 50)

This example invokes a DC sweep of the  $par1$  parameter from 1k to 100k by 10 points per decade and a Monte Carlo analysis at the 10th trial, then from the 20th to the 30th, followed by the 35th to 40th trials, and finally at the 50th trial.

#### **Description**

You can use the . DC statement in DC analysis, to:

- Sweep any parameter value (HSPICE and HSPICE RF).
- Sweep any source value (HSPICE and HSPICE RF).
- Sweep temperature range (HSPICE and HSPICE RF).
- Perform a DC Monte Carlo (random sweep) analysis (HSPICE only; not supported in HSPICE RF).
- Perform a data-driven sweep (HSPICE and HSPICE RF).
- Perform a DC circuit optimization for a data-driven sweep (HSPICE and HSPICE RF).
- Perform a DC circuit optimization by using start and stop (HSPICE only; not supported in HSPICE RF).
- Perform a DC model characterization (HSPICE only; not supported in HSPICE RF).

The format for the .DC statement depends on the application that uses it.

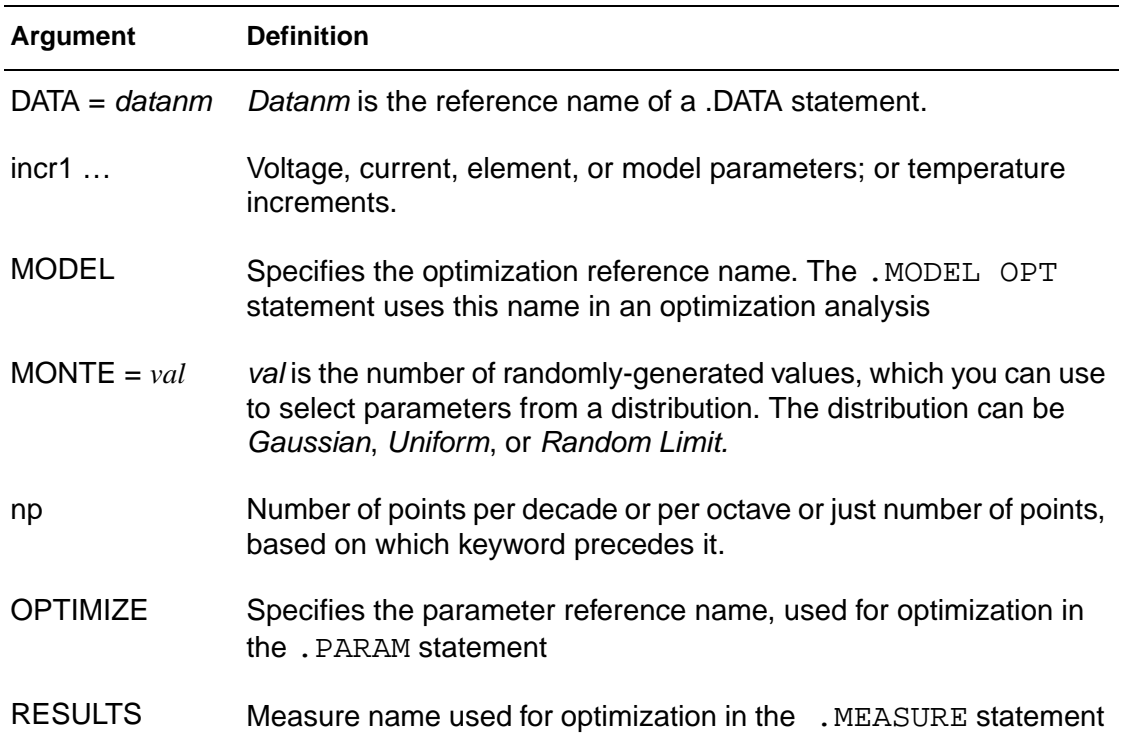

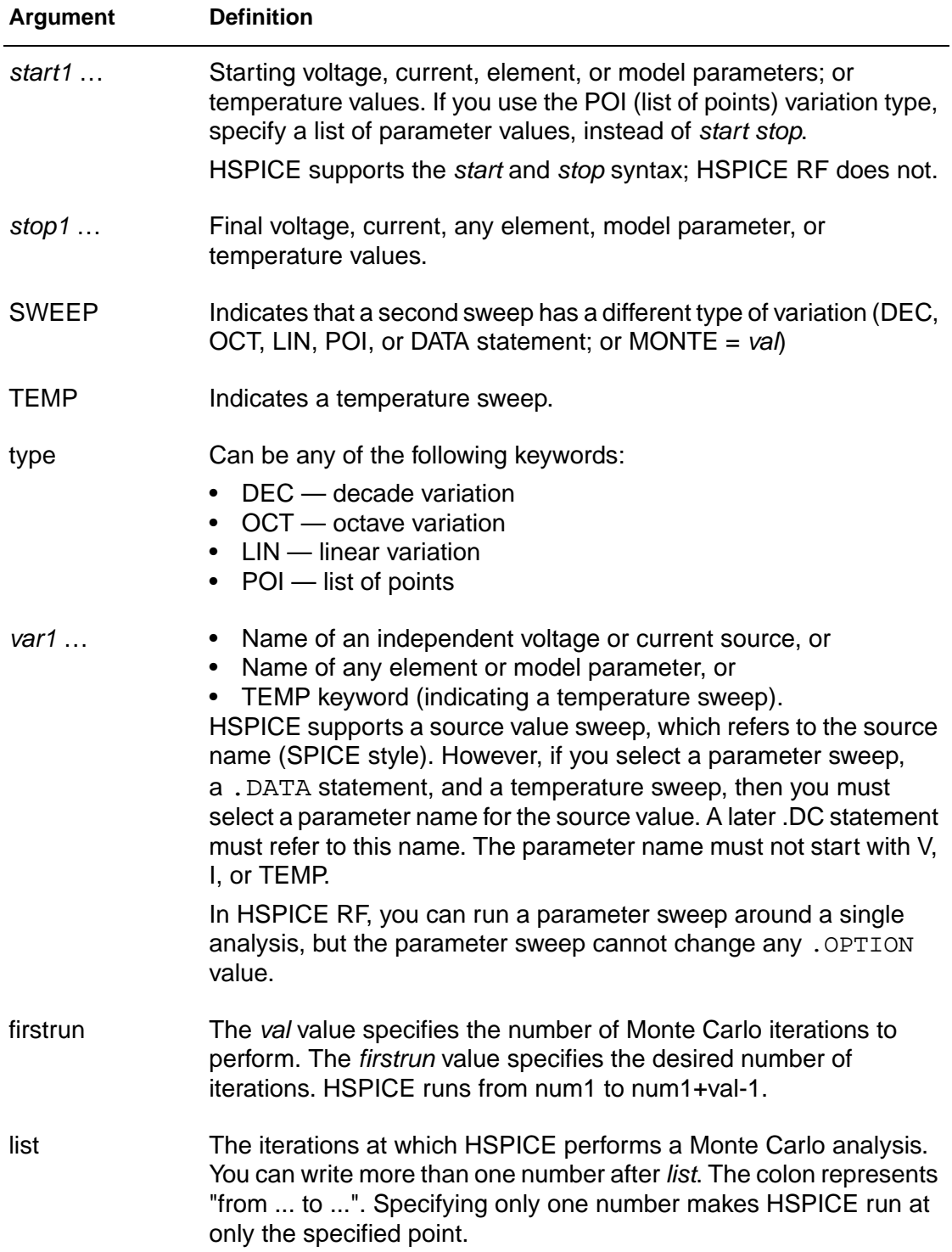

**2: Commands in HSPICE Netlists** .DC

## **See Also**

[.MODEL](#page-142-0) [.OPTION DCIC](#page-256-0) [.PARAM](#page-156-0)

HSPICE<sup>®</sup> Command Reference 37 X-2005.09

# **.DCMATCH**

#### **Syntax**

```
.DCMATCH OUTVAR <THRESHOLD=T> <FILE=string>
+ <PERTURBATION=P> <INTERVAL=Int>
```
#### **Example 1**

```
.DCmatch V(9) V(4,2) I(VCC)
```
HSPICE reports DCmatch variations on the voltage of node 9, the voltage difference between nodes 4 and 2, and on the current through the source VCC.

#### **Example 2**

```
.DC XVal Start=1K Stop=9K Step=1K
.DCMATCH V(vcc) interval=3
```
The variable XVal is being sweep in the .DC command. It takes nine values in sequence from 1k to 9k in increments of 1k. Tabular output for the . DCMATCH command is only generated for the set XVal={1k, 4k, 7k, 9k}.

#### **Description**

.

You use this command to calculate the effects of local variations in device characteristics on the DC solution of a circuit.

You can perform only one DCMATCH analysis per simulation. Only the last .DCMATCH statement is used in case more than one in present. The others are discarded with warnings.

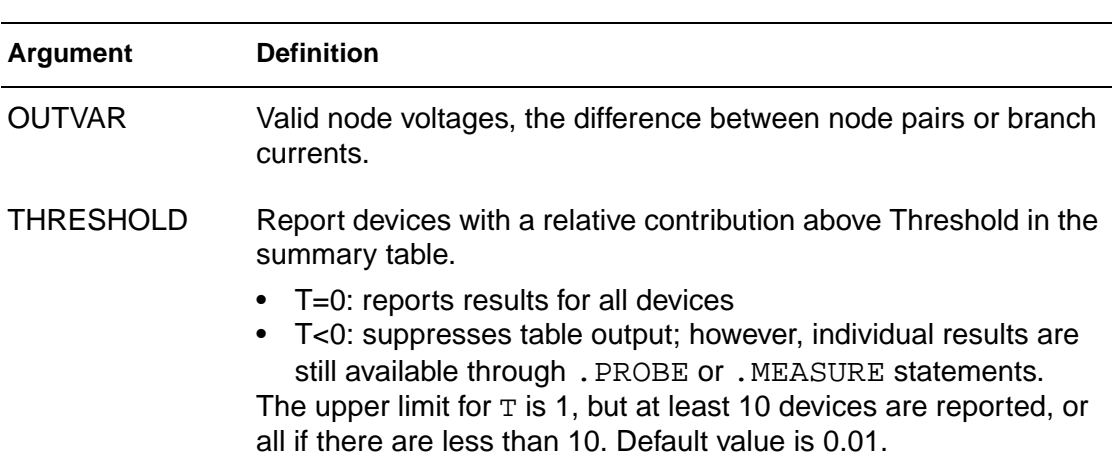

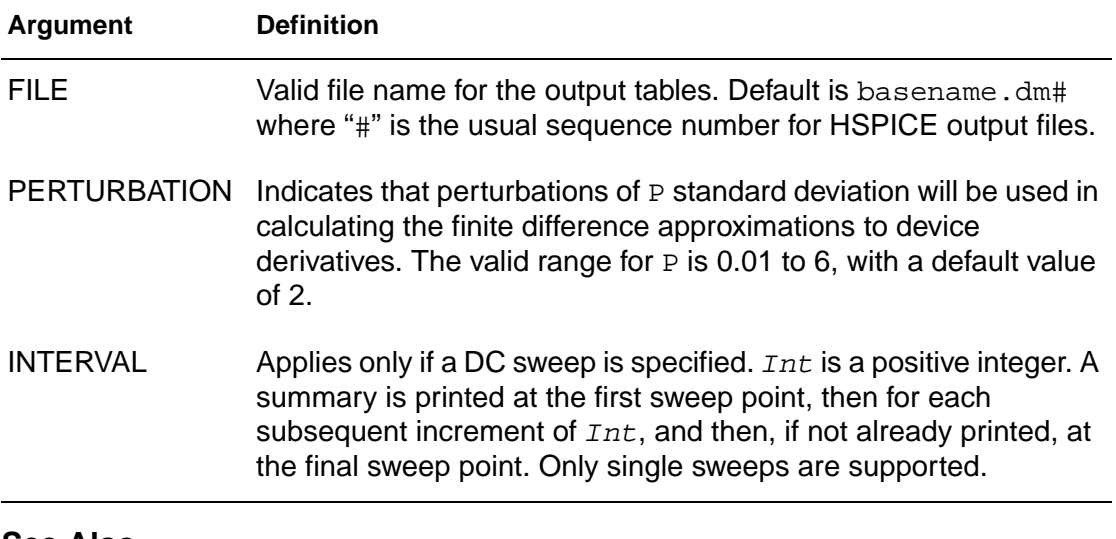

#### **See Also**

[.DC](#page-51-0) [.MEASURE \(Average, RMS, MIN, MAX, INTEG, and PP\)](#page-131-0) [.MEASURE \(Equation Evaluation/ Arithmetic Expression\)](#page-130-0) [.MEASURE \(FIND and WHEN\)](#page-126-0) [.PROBE](#page-170-0)

# **.DCVOLT**

#### **Syntax**

```
DCVOLT V(node1) = vall V(node2) = val2 ...
```

```
.DCVOLT V node1 val1 <node2 val2 ...>
```
## **Example**

.DCVOLT 11 5 4 -5 2 2.2

## **Description**

Use the .IC statement or the .DCVOLT statement to set transient initial conditions in HSPICE, but not in HSPICE RF. How it initializes depends on whether the . TRAN analysis statement includes the UIC parameter.

**Note:** In HSPICE RF, . IC is always set to OFF.

If you specify the UIC parameter in the .TRAN statement, HSPICE does not calculate the initial DC operating point, but directly enters transient analysis. Transient analysis uses the .IC initialization values as part of the solution for timepoint zero (calculating the zero timepoint applies a fixed equivalent voltage source). The . IC statement is equivalent to specifying the IC parameter on each element statement, but is more convenient. You can still specify the  $IC$ parameter, but it does not have precedence over values set in the .IC statement.

If you do not specify the UIC parameter in the . TRAN statement, HSPICE computes the DC operating point solution, before the transient analysis. The node voltages that you specify in the . IC statement are fixed to determine the DC operating point. HSPICE RF does not output node voltage from operating point  $( . \circ P)$ , if time  $( t ) < 0$ . Transient analysis releases the initialized nodes to calculate the second and later time points.

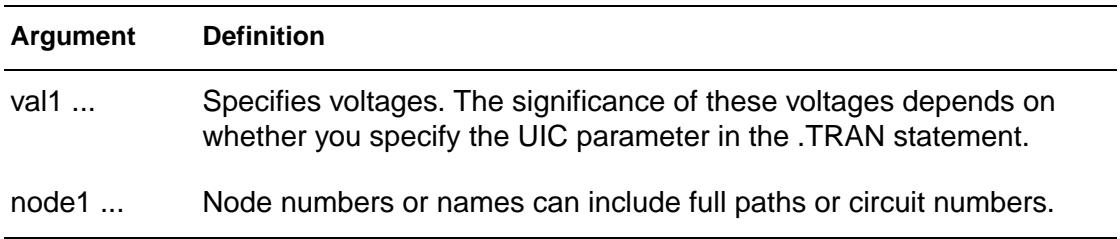

**2: Commands in HSPICE Netlists** .DCVOLT

**See Also** [.IC](#page-95-0) [.TRAN](#page-198-0)

HSPICE<sup>®</sup> Command Reference 41 X-2005.09

# **.DEL LIB**

#### **Syntax**

.DEL LIB '<filepath>filename' entryname

.DEL LIB libnumber entryname

#### **Example 1**

This example uses an .ALTER block so it applies to HSPICE but not to HSPICE RF.

```
FILE1: ALTER1 TEST CMOS INVERTER
  .OPTION ACCT LIST
   .TEMP 125
  PARAM WVAL = 15U VDD = 5*
   .OP
   .DC VIN 0 5 0.1
   . PLOT DC V(3) V(2)*
  VDD 1 0 VDD
  VIN 2 0
   *
  M1 3 2 1 1 P 6U 15U
  M2 3 2 0 0 N 6U W = WVAL
   *
.LIB 'MOS.LIB' NORMAL
.ALTER
   .DEL LIB 'MOS.LIB' NORMAL $removes LIB from memory
$PROTECTION
.PROT $protect statements
     $below .PROT
   .LIB 'MOS.LIB' FAST $get fast model library
.UNPROT
   .ALTER
   .OPTION NOMOD OPTS $suppress printing model
     $parameters and print the 
     $option summary
   .TEMP -50 0 50 $run with different 
     $temperatures
   .PARAM WVAL = 100U VDD = 5.5 $change the parameters
  VDD 1 0 5.5 $using VDD 1 0 5.5 to 
     $change the power supply 
     $VDD value doesn't 
     $work
  VIN 2 0 PWL 0NS 0 2NS 5 4NS 0 5NS 5
        $change the input 
     $source
```

```
.OP VOL $node voltage table of 
       $operating points
  .TRAN 1NS 5NS $run with transient 
     $also
  M2 3 2 0 0 N 6U WVAL $change channel width
  .MEAS SW2 TRIG V(3) VAL = 2.5 RISE = 1 TARG V(3)+ VAL = VDD CROSS = 2 $measure output
  *
.END
```
Example 1 calculates a DC transfer function for a CMOS inverter.

- 1. First, HSPICE simulates the device by using the NORMAL inverter model from the MOS.LIB library.
- 2. Using the .ALTER block and the .LIB command, HSPICE substitutes a faster CMOS inverter, FAST for NORMAL.
- 3. HSPICE then resimulates the circuit.
- 4. Using the second .ALTER block, HSPICE executes DC transfer analysis simulations at three different temperatures, and with an n-channel width of 100 mm, instead of 15 mm.
- 5. HSPICE also runs a transient analysis in the second .ALTER block. Use the .MEASURE statement to measure the rise time of the inverter.

#### **Example 2**

This example uses an .ALTER block so it applies to HSPICE but not to HSPICE RF.

```
FILE2: ALTER2.SP CMOS INVERTER USING SUBCIRCUIT
.OPTION LIST ACCT
.MACRO INV 1 2 3 
M1 3 2 1 1 P 6U 15U
M2 3 2 0 0 N 6U 8U
.LIB 'MOS.LIB' NORMAL
.EOM INV
XINV 1 2 3 INV 
VDD 1 0 5
VIN 2 0 
.DC VIN 0 5 0. 1
.PLOT V(3) V(2).ALTER
.DEL LIB 'MOS.LIB' NORMAL
.TF V(3) VIN $DC small-signal transfer
      $function
*
.MACRO INV 1 2 3 $change data within
```
#### **2: Commands in HSPICE Netlists** .DEL LIB

```
$subcircuit def
M1 4 2 1 1 P 100U 100U $change channel 
     $length,width,also
        $topology
M2 4 2 0 0 N 6U 8U $change topology
R4 4 3 100 $add the new element
C3 3 0 10P $add the new element
.LIB 'MOS.LIB' SLOW $set slow model library
$.INC 'MOS2.DAT' $not allowed to be used 
     $inside subcircuit, allowed 
     $outside subcircuit
.EOM INV
.END
```
In this example, the .ALTER block adds a resistor and capacitor network to the circuit. The network connects to the output of the inverter, and HSPICE simulates a DC small-signal transfer function.

#### **Description**

Use the .DEL LIB statement to remove library data from memory. The next time you run a simulation, the .DEL LIB statement removes the .LIB call statement with the same library number and entry name, from memory. You can then use a .LIB statement to replace the deleted library.

You can use the . DEL LIB statement with the . ALTER statement. HSPICE RF does not support the .ALTER statement.

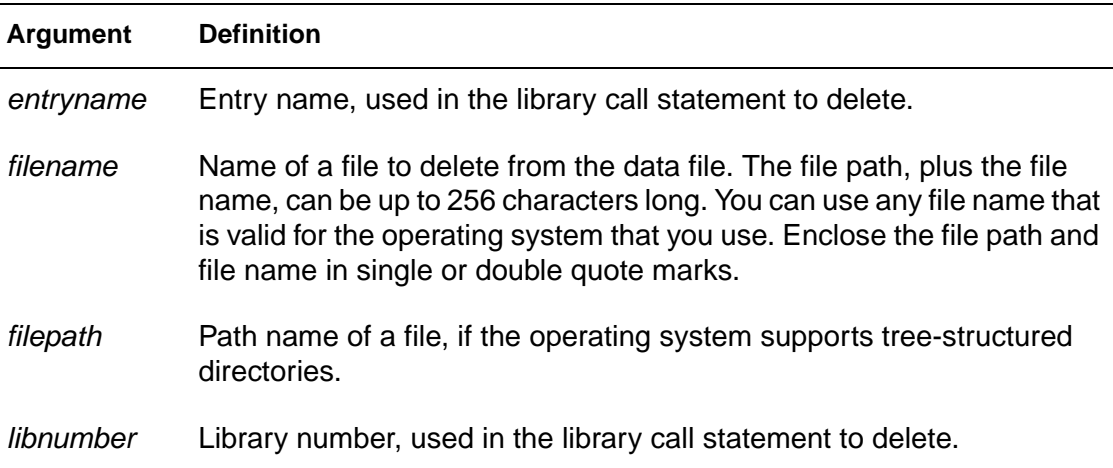

**2: Commands in HSPICE Netlists** .DEL LIB

**See Also** [.ALTER](#page-35-0) [.LIB](#page-103-0)

HSPICE<sup>®</sup> Command Reference 45 X-2005.09

# **.DISTO**

#### **Syntax**

.DISTO Rload <inter <skw2 <refpwr <spwf>>>>>

#### **Example**

.DISTO RL 2 0.95 1.0E-3 0.75

## **Description**

The .DISTO statement computes the distortion characteristics of the circuit in an AC small-signal, sinusoidal, steady-state analysis. You can use the .DISTO statement in HSPICE, but not in HSPICE RF.

The program computes and reports five distortion measures at the specified load resistor. The analysis assumes that the input uses one or two signal frequencies.

- HSPICE uses the first frequency (F1, the nominal analysis frequency) to calculate harmonic distortion. The .AC statement frequency-sweep sets it.
- HSPICE uses the optional second input frequency (F2) to calculate intermodulation distortion. To set it implicitly, specify the skw2 parameter, which is the F2/F1 ratio

HSPICE performs only one distortion analysis per simulation. HSPICE RF does not support the .DISTO statement. If your design contains more than one .DISTO statement, HSPICE runs only the last statement. The .DISTO statement calculates distortions for diodes, BJTs (levels 1, 2, 3, and 4), and MOSFETs (Level49 and Level53, Version 3.22).

You can use the . DISTO command only with the . AC command.

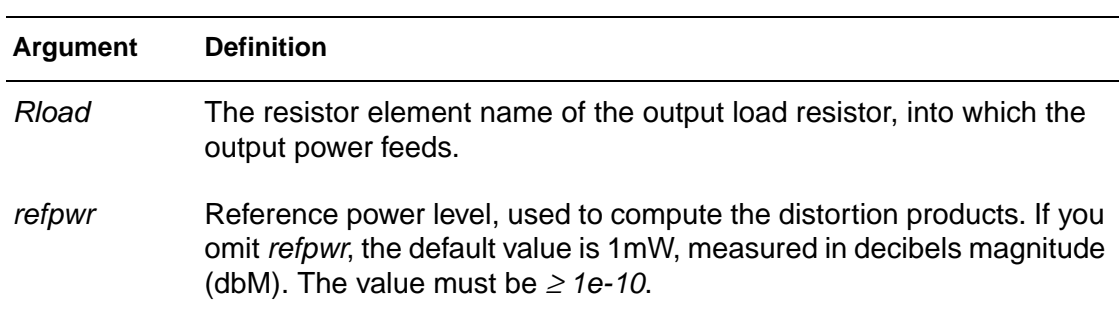

.

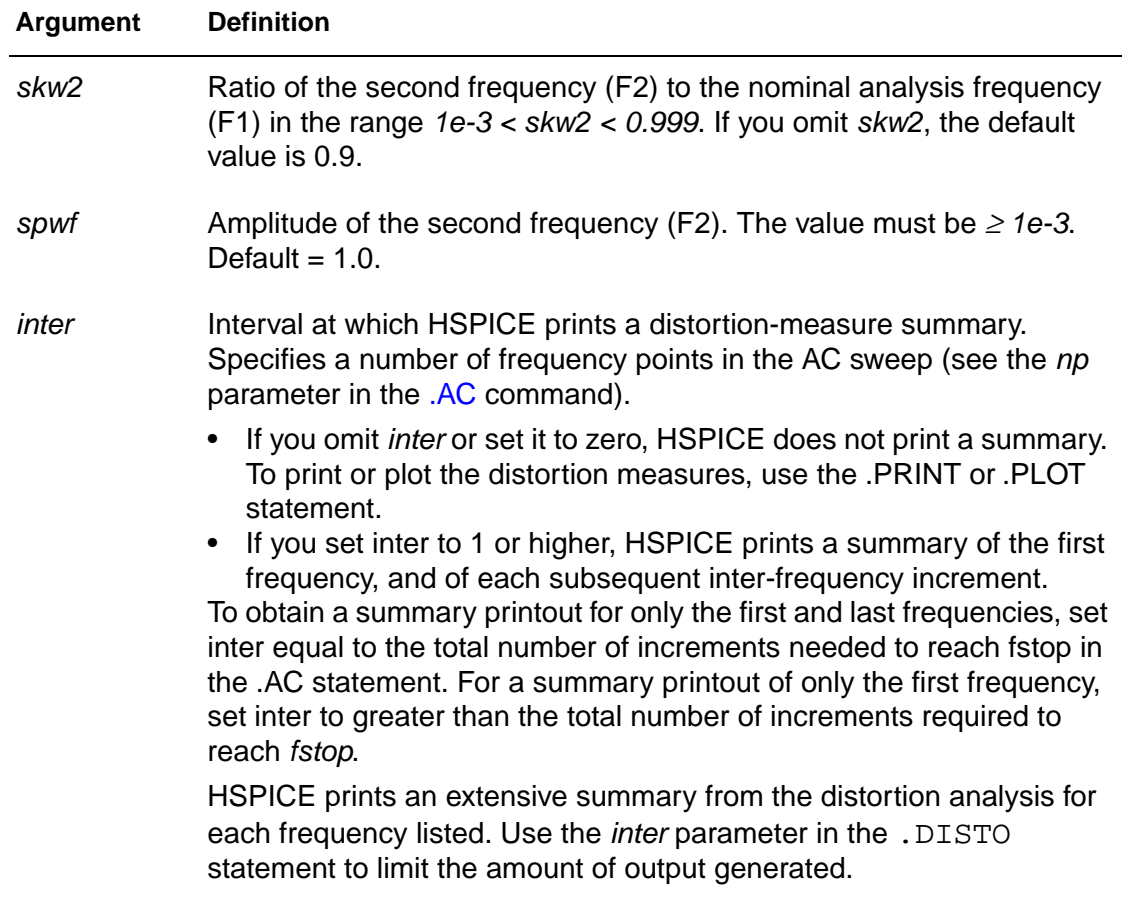

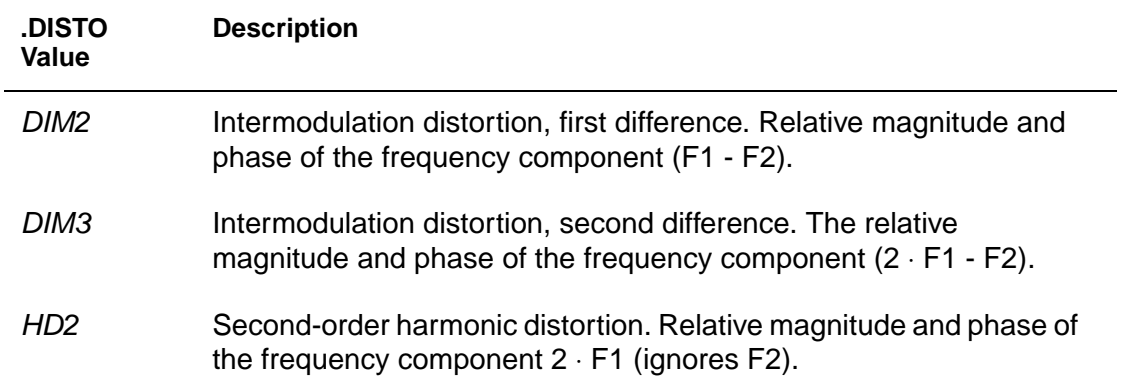

#### **2: Commands in HSPICE Netlists** .DISTO

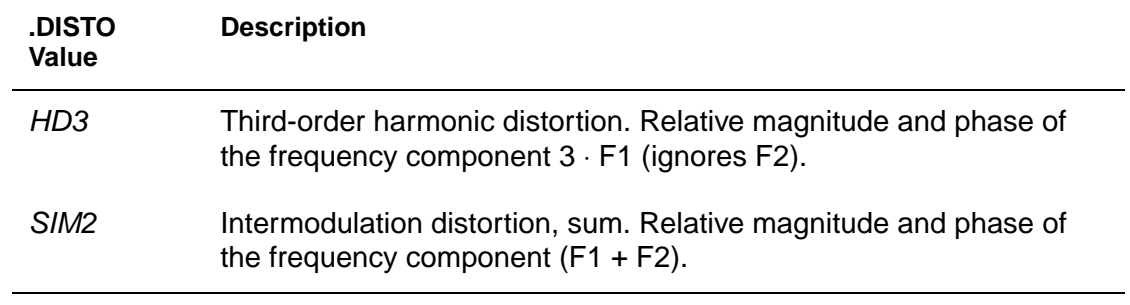

**See Also**

[.AC](#page-28-0)

# **.DOUT**

#### **Syntax**

```
.DOUT nd VTH ( time state < time state > )
```

```
.DOUT nd VLO VHI ( time state < time state > )
```
The first syntax specifies a single threshold voltage, VTH. A voltage level above VTH is high; any level below VTH is low.

The second syntax defines a threshold for both a logic high (VHI) and low (VLO).

**Note:** If you specify VTH, VLO, and VHI in the same statement, then only VTH is processed, and VLO and VHI are ignored.

#### **Example**

```
.PARAM VTH = 3.0.DOUT node1 VTH(0.0n 0 1.0n 1 
+ 2.0n X 3.0n U 4.0n Z 5.0n 0)
```
The .PARAM statement in this example sets the VTH variable value to 3. The .DOUT statement, operating on the node1 node, uses VTH as its threshold voltage.

When *node1* is above 3V, it is a logic 1; otherwise, it is a logic 0.

- At 0ns, the expected state of *node1* is logic-low.
- At 1ns, the expected state is logic-high.
- At 2ns, 3ns, and 4ns, the expected state is "do not care".
- At 5ns, the expected state is again logic low.

#### **Description**

The digital output (.DOUT) statement specifies the expected final state of an output signal.

During simulation, HSPICE or HSPICE RF compares simulation results with the expected output. If the states are different, an error report results.

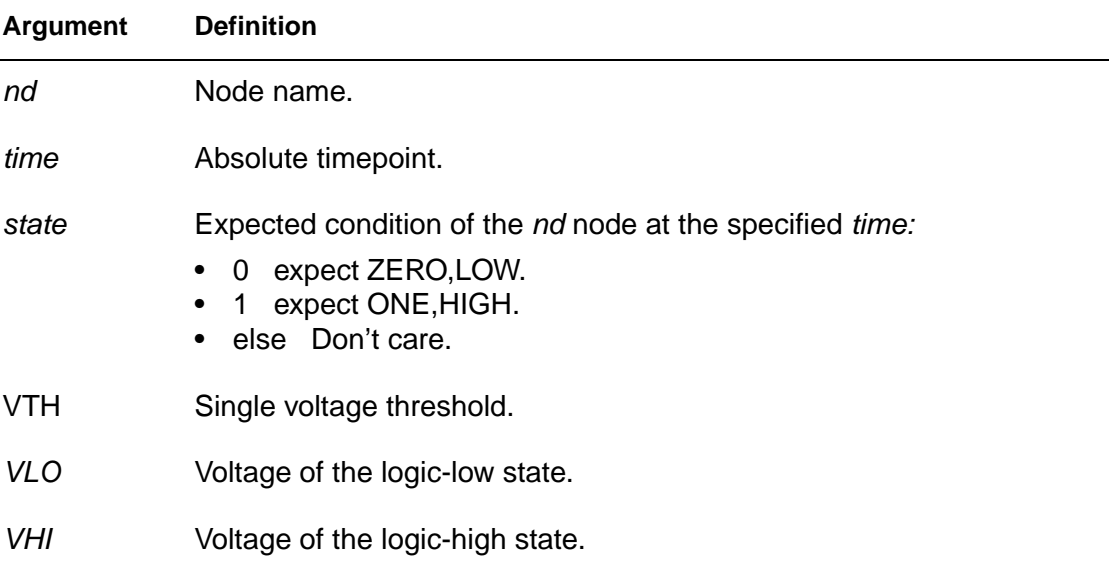

For both syntax cases, the time, state pair describes the expected output. During simulation, the simulated results are compared against the expected output vector. If the states are different, HSPICE RF reports an error message. Legal values for state are:

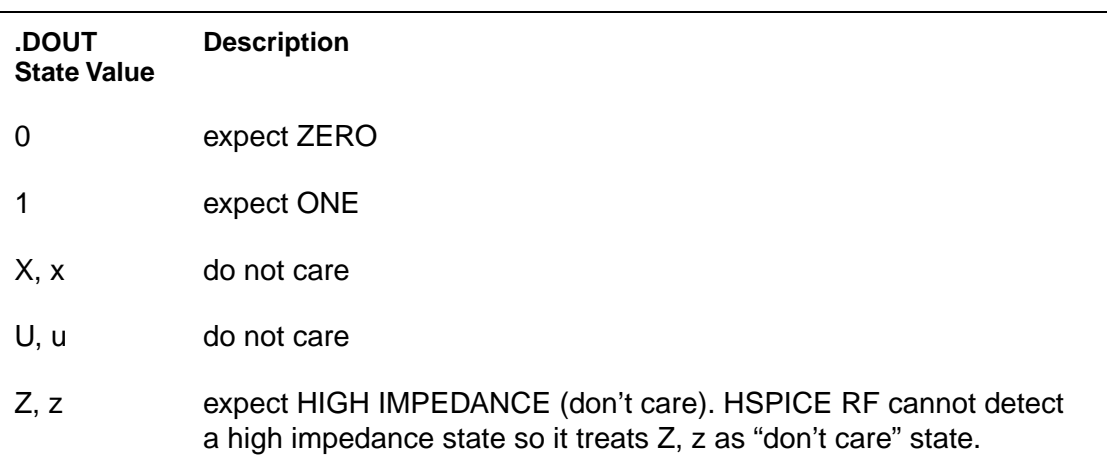

## **See Also**

[.GRAPH](#page-88-0) [.MEASURE](#page-119-0) [.PARAM](#page-156-0) [.PLOT](#page-164-0) [.PRINT](#page-166-0) [.PROBE](#page-170-0) [.STIM](#page-186-0)

HSPICE<sup>®</sup> Command Reference 51 X-2005.09

# **.EBD**

#### **Syntax**

.EBD ebdname

- + file = 'filename'
- + model = 'modelname'
- + component = 'compname:reference\_designator'
- + {component = 'compname:reference\_designator'...}

## **Example**

```
.ebd ebd
  + file = 'test.ebd'
  + model = '16Meg X 8 SIMM Module'
  + component = 'cmpnt:u21'
.ibis cmpnt
  + file = 'ebd.ibs'
  + component = 'SIMM'
  + hsp_ver = 2003.09 nowarn
```
This example corresponds to the following .ebd file:

```
...................
[Begin Board Description] 16Meg X 8 SIMM Module
..................
[Pin List] signal_name
J25 POWER5
[Path Description] CAS_2
Pin J25
Len = 0.5 L=8.35n C=3.34p R=0.01 /
Node u21.1
Len = 0.5 L=8.35n C=3.34p R=0.01 /
Node u22.2
Len = 0.5 L=8.35n C=3.34p R=0.01 /
Node u23.3
```
## **Description**

The .EBD command provides the IBIS(V 3.2) EBD feature. HSPICE uses the .ebd file when simulating the line connected with the u21 reference\_designator. The format of node names is ebdname\_SignalName. For example, the format of a node name called J25 is ebd\_POWER5 (see [Figure 1](#page-72-0)).
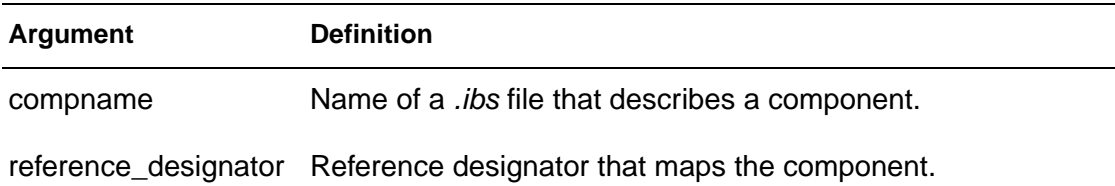

## Figure 1 Circuit Connection for EBD Example

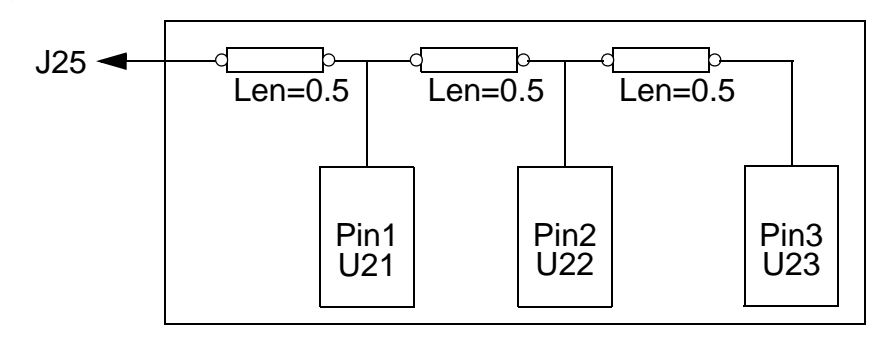

**See Also** [.IBIS](#page-91-0)

[.PKG](#page-162-0)

HSPICE<sup>®</sup> Command Reference 53 X-2005.09

# <span id="page-73-0"></span>**.ELSE**

### **Syntax**

.ELSE

### **Description**

.ELSE precedes one or more commands in a conditional block, after the last .ELSEIF statement, but before the .ENDIF statement. HSPICE executes these commands by default, if the conditions in the preceding .IF statement, and in all of the preceding .ELSEIF statements in the same conditional block, are all false.

For the syntax and a description of how to use the .ELSE statement within the context of a conditional block, see the . IF statement.

## **See Also**

[.ELSEIF](#page-74-0) [.ENDIF](#page-77-0) [.IF](#page-98-0)

## <span id="page-74-0"></span>**.ELSEIF**

#### **Syntax**

.ELSEIF

### **Description**

HSPICE executes the commands that follow the first. ELSEIF statement, only if condition1 in the preceding .IF statement is false, and condition2 in the first .ELSEIF statement is true.

If condition1 in the . IF statement and condition2 in the first . ELSEIF statement are both false, then HSPICE moves on to the next. ELSEIF statement, if there is one. If this second .ELSEIF condition is true, HSPICE executes the commands that follow the second .ELSEIF statement, instead of the commands after the first .ELSEIF statement.

HSPICE ignores the commands in all false . IF and . ELSEIF statements, until it reaches the first .ELSEIF condition that is true. If no .IF or .ELSEIF condition is true, HSPICE continues to the .ELSE statement

For the syntax and a description of how to use the . ELSEIF statement within the context of a conditional block, see the  $I\Gamma$  statement.

### **See Also**

[.ELSE](#page-73-0) [.ENDIF](#page-77-0) [.IF](#page-98-0)

## **.END**

#### **Syntax**

.END <comment>

## **Example**

```
MOS OUTPUT
   .OPTION NODE NOPAGE
   VDS 3 0
   VGS 2 0
   M1 1 2 0 0 MOD1 L = 4U W = 6U AD = 10P AS = 10P
   .MODEL MOD1 NMOS VTO = -2 NSUB = 1.0E15 TOX = 1000
   + UO = 550
  VIDS 3 1
   .DC VDS 0 10 0.5 VGS 0 5 1
   .PRINT DC I(M1) V(2)
.END MOS OUTPUT
MOS CAPS
   .OPTION SCALE = 1U SCALM = 1U WL ACCT
   .OP
   .TRAN .1 6
   V1 1 0 PWL 0 -1.5V 6 4.5V 
   V2 2 0 1.5VOLTS
   MODN1 2 1 0 0 M 10 3
   . MODEL M NMOS VTO = 1 NSUB = 1E15 TOX = 1000+ UO = 800 LEVEL = 1 CAPOP = 2
   .PLOT TRAN V(1) (0,5) LX18(M1) LX19(M1) LX20(M1) 
   + (0,6E-13)
.END MOS CAPS
```
## **Description**

An .END statement must be the last statement in the input netlist file. The period preceding END is a required part of the statement.

Any text that follows the .END statement is a comment, and has no effect on that simulation.

An input file that contains more than one simulation run must include an . END statement for each simulation run. You can concatenate several simulations into a single file.

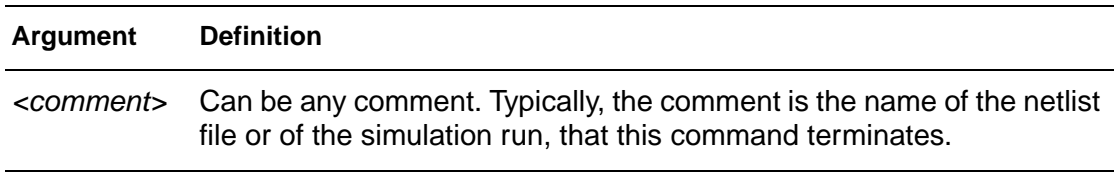

# **.ENDDATA**

## **Syntax**

.ENDDATA

## **Description**

Use the .ENDDATA statement to end a .DATA block in an HSPICE input netlist.

#### **See Also**

[.DATA](#page-44-0)

# <span id="page-77-0"></span>**.ENDIF**

#### **Syntax**

.ENDIF

#### **Description**

The .ENDIF statement ends a conditional block of commands that begins with an .IF statement.

For the syntax and a description of how to use the . ENDIF statement within the context of a conditional block, see the . IF statement.

#### **See Also**

[.ELSE](#page-73-0) [.ELSEIF](#page-74-0) [.IF](#page-98-0)

# <span id="page-78-0"></span>**.ENDL**

## **Syntax**

.ENDL

## **Description**

Use the . ENDL statement to end a . LIB statement in an HSPICE input netlist.

#### **See Also**

[.LIB](#page-103-0)

# **.ENDS**

#### **Syntax**

.ENDS <SUBNAME>

### **Example 1**

.ENDS mos\_circuit

This example terminates a subcircuit named mos\_circuit.

## **Example 2**

.ENDS

If you omit the subcircuit name as in this second example, this statement terminates all subcircuit definitions that begin with a . SUBCKT statement.

### **Description**

Use the .ENDS statement to terminate a .SUBCKT statement.

This statement must be the last for any subcircuit definition that starts with a .SUBCKT command.

You can nest subcircuit references (calls) within subcircuits in HSPICE or HSPICE RF. However, in HSPICE RF, you cannot replicate output commands within subcircuit (subckt) definitions.

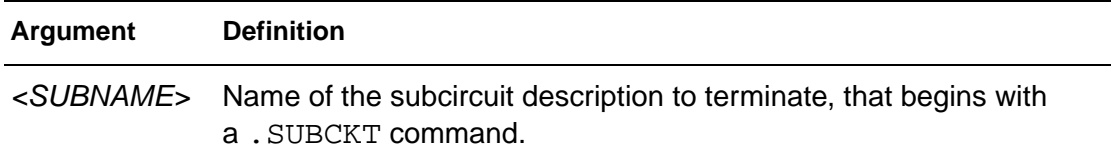

### **See Also**

[.SUBCKT](#page-191-0)

## **.EOM**

#### **Syntax**

.EOM <SUBNAME>

### **Example 1**

.EOM diode\_circuit

This example terminates a subcircuit named diode\_circuit.

## **Example 2**

.EOM

If you omit the subcircuit name as in this second example, this statement terminates all subcircuit definitions that begin with a . MACRO statement.

### **Description**

Use the . EOM statement to terminate a . MACRO statement.

This statement must be the last for any subcircuit definition that starts with a .MACRO command.

You can nest subcircuit references (calls) within subcircuits in HSPICE or HSPICE RF. However, in HSPICE RF, you cannot replicate output commands within subcircuit (subckt) definitions.

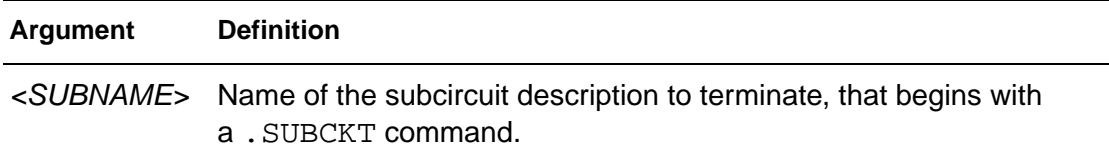

### **See Also**

[.MACRO](#page-112-0)

# **.FFT**

### **Syntax**

```
.FFT <output_var> <START=value> <STOP=value>
```
- + <NP=value> <FORMAT=keyword>
- + <WINDOW=keyword> <ALFA=value>
- + <FREQ=value> <FMIN=value> <FMAX=value>

## **Example 1**

```
.FFT v(1).FFT v(1,2) np=1024 start=0.3m stop=0.5m freq=5.0k
+ window=kaiser alfa=2.5
.FFT I(rload) start=0m to=2.0m fmin=100k fmax=120k
+ format=unorm
.FFT par(v(1) + v(2)') from=0.2u stop=1.2u
+ window=harris
```
## **Example 2**

.FFT v(1) np=1024 .FFT v(2) np=1024

This example generates an .ft0 file for the FFT of  $v(1)$ , and an .ft1 file for the FFT of  $v(2)$ .

## **Description**

The .FFT statement uses internal time point values to calculate the Discrete Fourier Transform (DFT) value, which HSPICE uses for spectrum analysis. A DFT uses sequences of time values to determine the frequency content of analog signals in circuit simulation.

You can specify only one output variable in an . FFT command. The following is an incorrect use of the command, because it contains two variables in one .FFT command:

```
FFT v(1) v(2) np=1024
```
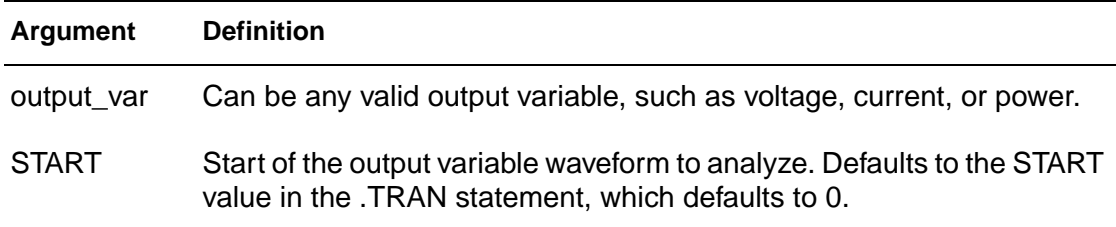

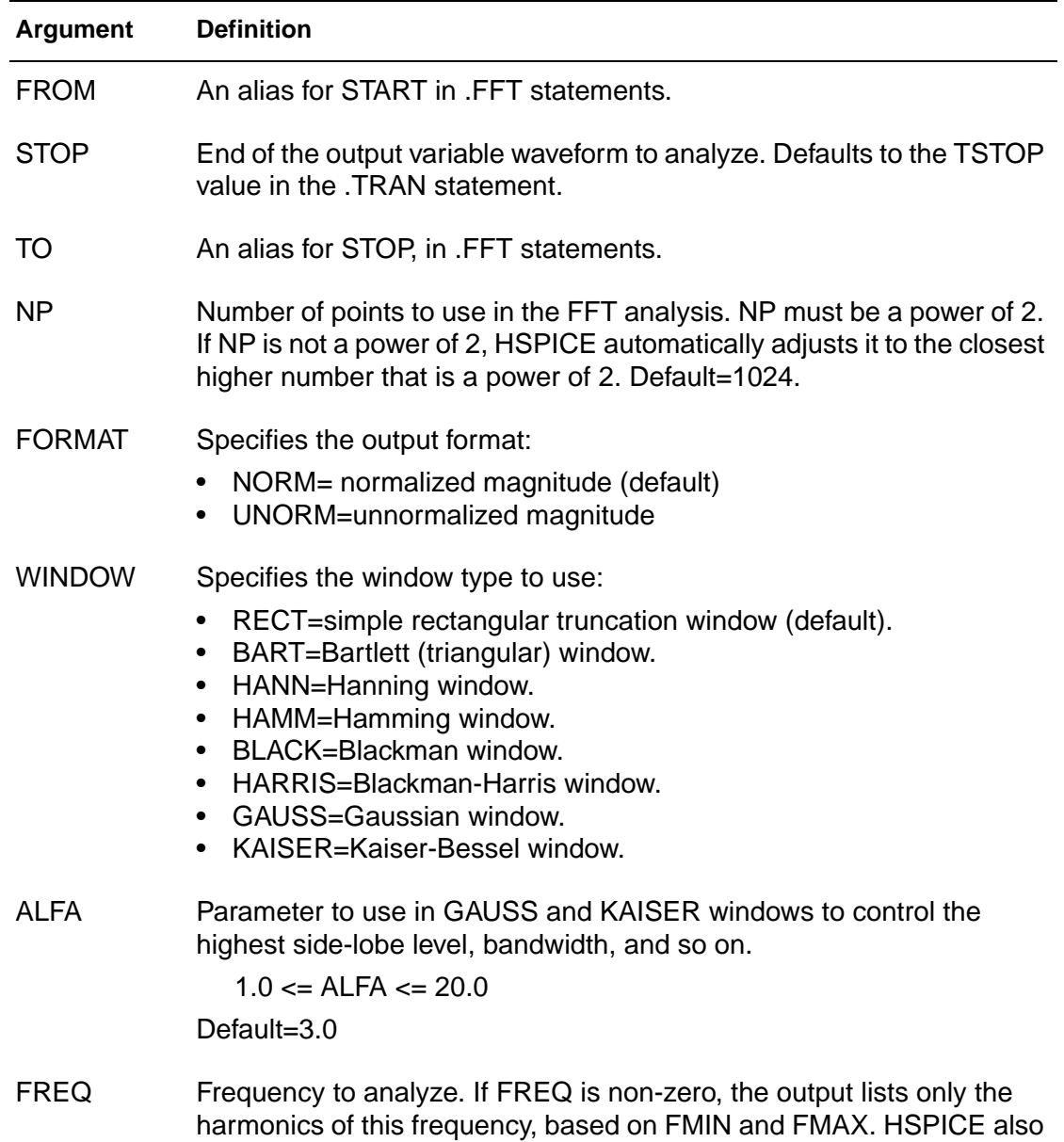

prints the THD for these harmonics. Default=0.0 (Hz).

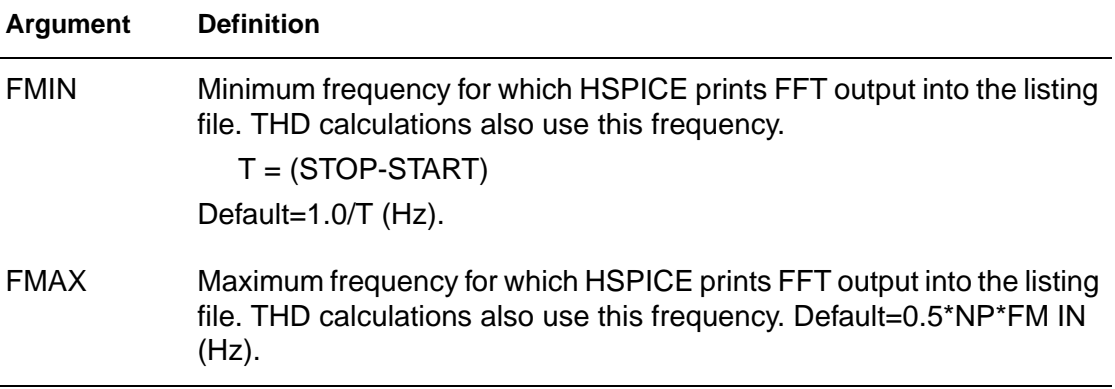

## **See Also**

[.TRAN](#page-198-0)

## **.FOUR**

#### **Syntax**

.FOUR freq ov1 <ov2 ov3 ...>

### **Example**

.FOUR 100K V(5)

## **Description**

This statement performs a Fourier analysis as part of the transient analysis. You can use the .FOUR statement in or HSPICE RF to HSPICE perform the Fourier analysis over the interval (tstop-fperiod, tstop), where:

- tstop is the final time, specified for the transient analysis.
- fperiod is a fundamental frequency period ( $freq$  parameter).

HSPICE or HSPICE RF performs Fourier analysis on 501 points of transient analysis data on the last 1/f time period, where f is the fundamental Fourier frequency. HSPICE or HSPICE RF interpolates transient data to fit on 501 points, running from (tstop-1/f) to tstop.

To calculate the phase, the normalized component, and the Fourier component, HSPICE or HSPICE RF uses 10 frequency bins. The Fourier analysis determines the DC component, and the first nine AC components. For improved accuracy, the . FOUR statement can use non-linear, instead of linear interpolation.

You can only use a . FOUR statement in conjunction with a . TRAN statement.

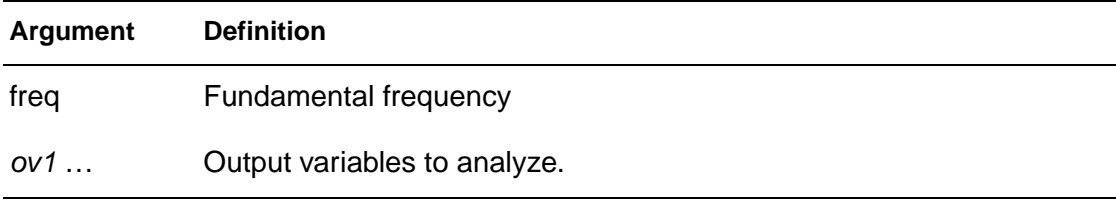

### **See Also**

[.TRAN](#page-198-0)

# <span id="page-85-0"></span>**.FSOPTIONS**

### **Syntax**

```
.FSOPTIONS name <ACCURACY=LOW|MEDIUM|HIGH> + 
<GRIDFACTOR=val> <PRINTDATA=YES|NO>
```
+ <COMPUTEG0=YES|NO> <COMPUTEGD=YES|NO>

+ <COMPUTERO=YES|NO> <COMPUTERS=YES|NO>

## **Description**

Use the .FSOPTIONS statement to set various options for the field solver. The following rules apply to the Field Solver when specifying options with the .FSOPTIONS statement:

- The field solver always computes the L and C matrices.
- If COMPUTERS=YES, then the field solver starts, and calculates Lo, Ro, and Rs.
- For each accuracy mode, the field solver uses either the pre-defined number of segments or the number of segments that you specified. It then multiplies this number times the GRIDFACTOR to obtain the final number of segments.

Because a wide range of applications are available, the pre-defined accuracy level might not be accurate enough for some applications. If you need a higher accuracy than the value that the HIGH option sets, then increase either the GRIDFACTOR value or the N, NH, or NW values to increase the mesh density.

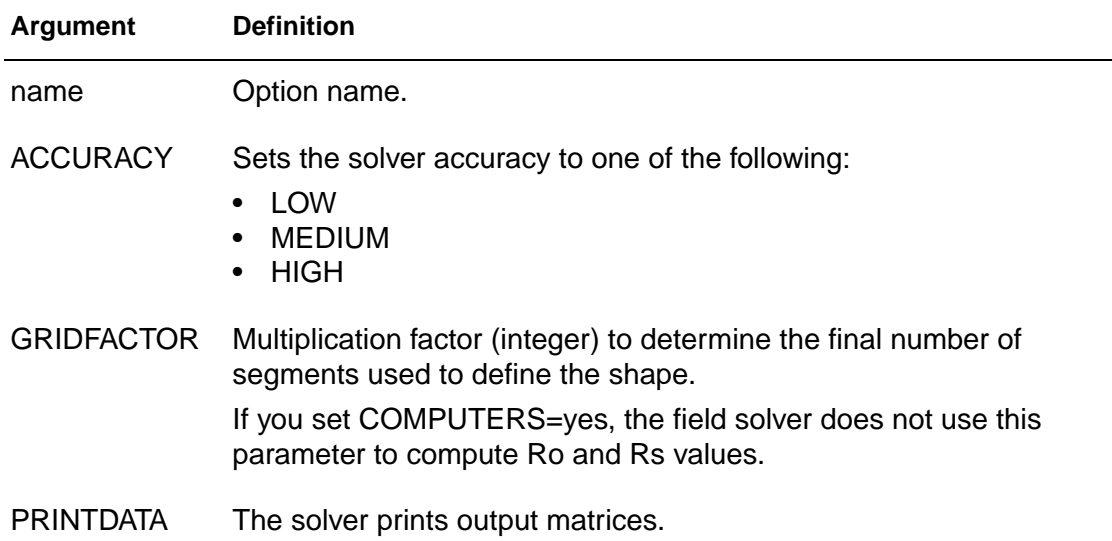

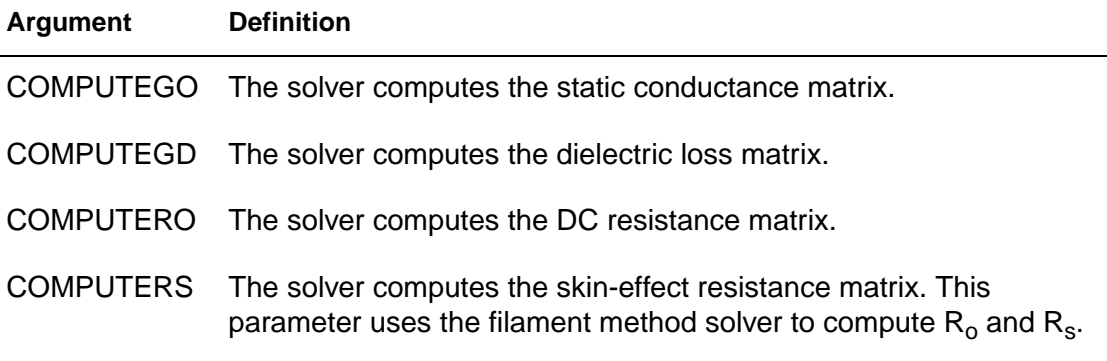

## **See Also**

[.LAYERSTACK](#page-101-0) [.MATERIAL](#page-117-0) [.SHAPE](#page-180-0)

# **.GLOBAL**

### **Syntax**

.GLOBAL node1 node2 node3 ...

## **Example**

This example shows global definitions for VDD and input\_sig nodes.

.GLOBAL VDD input\_sig

## **Description**

The .GLOBAL statement globally assigns a node name in HSPICE or HSPICE RF. This means that all references to a global node name, used at any level of the hierarchy in the circuit, connect to the same node.

The most common use of a .GLOBAL statement is if your netlist file includes subcircuits. This statement assigns a common node name to subcircuit nodes. Another common use of .GLOBAL statements is to assign power supply connections of all subcircuits. For example, .GLOBAL VCC connects all subcircuits with the internal node name VCC.

Ordinarily, in a subcircuit, the node name consists of the circuit number, concatenated to the node name. When you use a .GLOBAL statement, HSPICE or HSPICE RF does not concatenate the node name with the circuit number, and assigns only the global name. You can then exclude the power node name in the subcircuit or macro call.

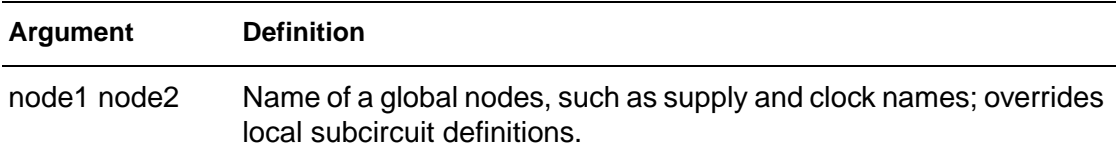

## **.GRAPH**

**Note:** This is an obsolete command. You can gain the same functionality by using the [.PROBE](#page-170-0) command.

### **Syntax**

```
.GRAPH antype <MODEL = mname < v1,
+ <unam2 = >ov2 ... <unamn = >ovn (plo,phi)
```
## **Example**

```
.GRAPH DC cap = \lceil x18(m1) \rceil cqd = \lceil x19(m1) \rceil+ cgs = lx20(m1).GRAPH DC MODEL = plotbjt
+ model_ib = i2(q1) meas_ib = par(ib)
+ model ic = i1(q1) meas ic = par(ic)
+ model_{beta} = par('il(q1)/i2(q1)')+ meas_beta = par('par(ic)/par(ib)')(1e-10,1e-1)
.MODEL plotbjt PLOT MONO = 1 YSCAL = 2 XSCAL = 2 
+ XMIN = 1e-8 XMAX = 1e-1
```
## **Description**

Use the .GRAPH statement when you need high-resolution plots of HSPICE simulation results. You cannot use .GRAPH statements in the PC version of HSPICE or in any versions of HSPICE RF.

Each .GRAPH statement creates a new .gr# file, where # ranges first from 0 to 9, and then from a to z. You can create up to 10000 graph files.

You can include wildcards in .GRAPH statements (HSPICE only).

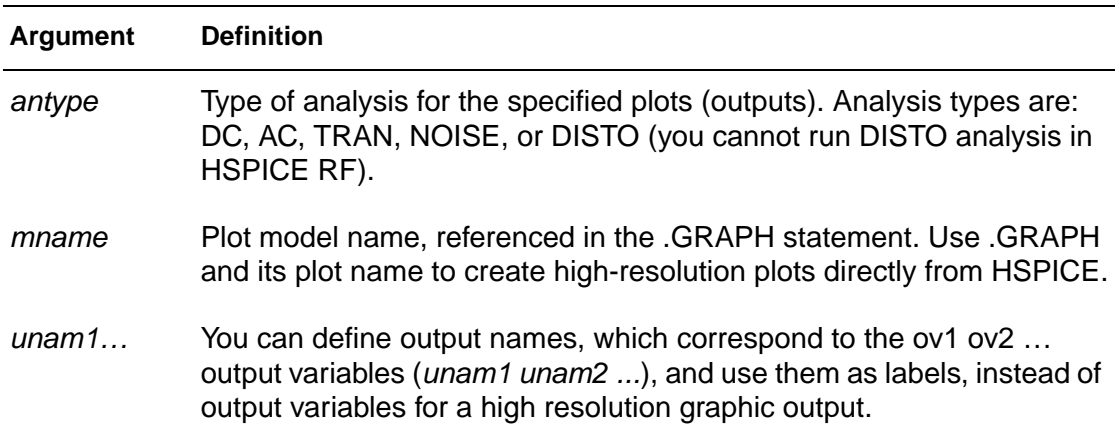

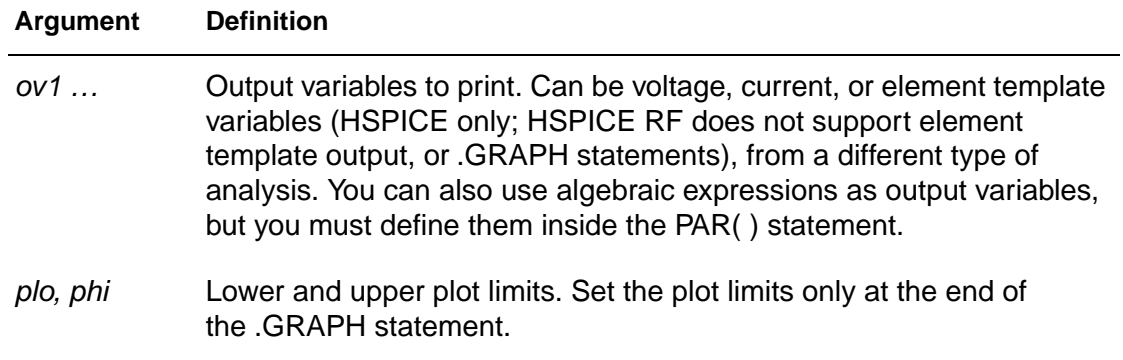

## **See Also**

[.DOUT](#page-68-0) [.MEASURE](#page-119-0) [.PLOT](#page-164-0) [.PRINT](#page-166-0) [.PROBE](#page-170-0) [.STIM](#page-186-0)

## **.HDL**

#### **Syntax**

.HDL filename

#### **Example 1**

.hdl "/myhome/Verilog\_A\_lib/res.va"

This example loads the res.va Verilog-A model file from the /myhome/ Verilog\_A\_lib directory.

### **Example 2**

.hdl "va models"

This example loads the va\_models.va Verilog-A model file (not va\_model file) from the current working directory.

### **Description**

This .HDL command specifies the Verilog-A source name and path within the netlist. The Verilog-A file is assumed to have a \*.va extension only when a prefix is provided.

In .MODEL statements, you must add the Verilog-A type of model cards. Every Verilog-A module can have one or more associated model cards. The type of model card(s) should be the same as the Verilog-A module name. Verilog-A module names cannot conflict with HSPICE built-in device keywords. If a conflict occurs, HSPICE issues a warning message and the Verilog-A module definition is ignored.

# <span id="page-91-0"></span>**.IBIS**

#### **Syntax**

```
.IBIS cname keyword_1 = value_1 ... 
+ [keyword_M= value_M]
```
### **Example**

```
.ibis cmpnt
+ file = 'ebd.ibs'
+ component = 'SIMM'
+ hsp_ver = 2002.4 nowarn package = 2
```
This example corresponds to the following ebd.ibs file:

```
[Component] SIMM
[Manufacturer] TEST
[Package]
R_pkg 200m NA NA
L_pkg 7.0nH NA NA
C_pkg 1.5pF NA NA
|
[Pin] signal_name model_name R_pin L_pin C_pin
|
1 ND1 ECL 40.0m 2n 0.4p
2 ND2 NMOS 50.0m 3n 0.5p
...................
```
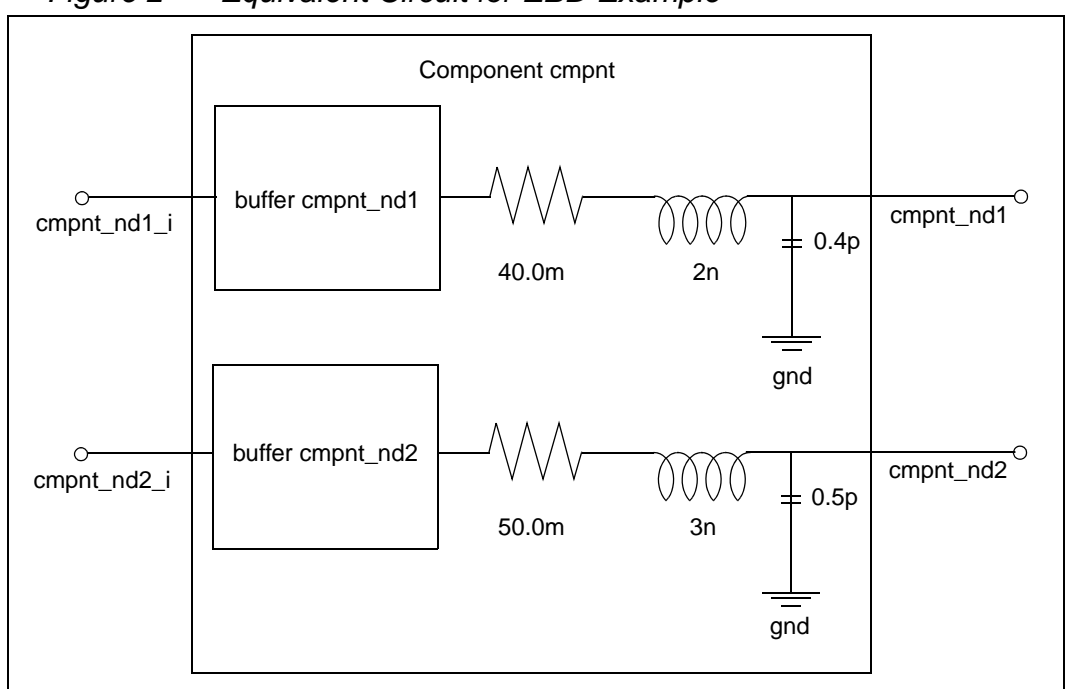

Figure 2 Equivalent Circuit for EBD Example

### **Description**

This is the general syntax for the . IBIS command when used with a component. The optional keywords are in square brackets.

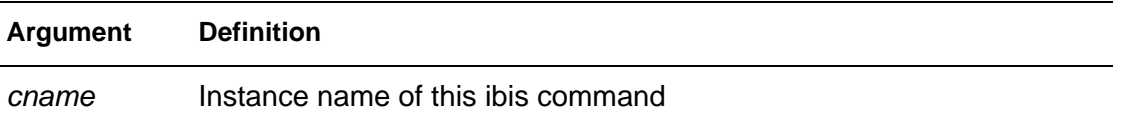

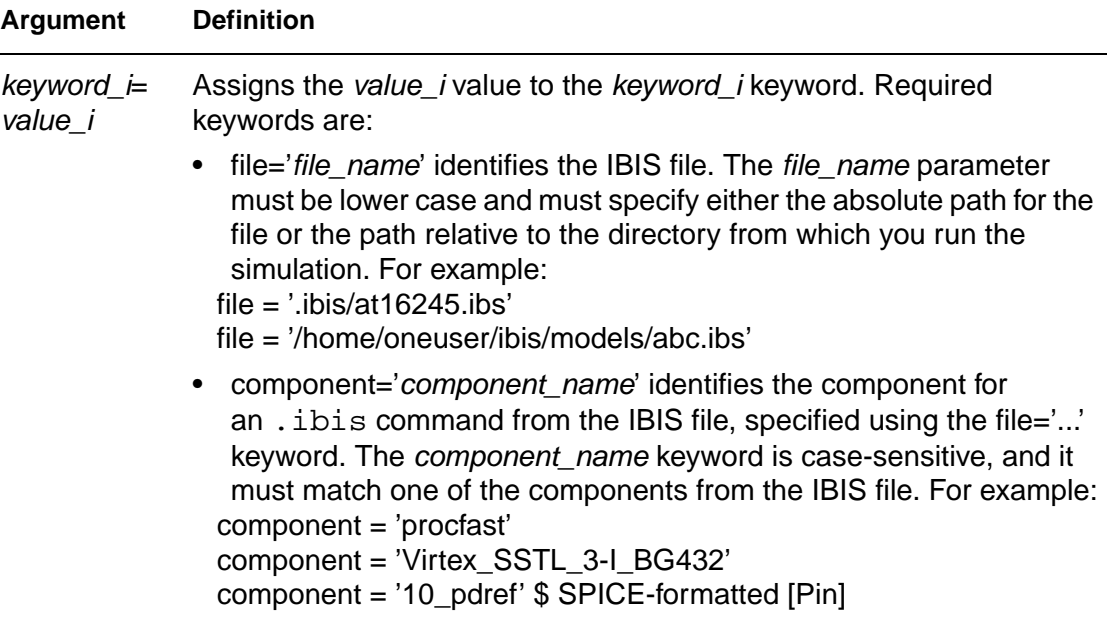

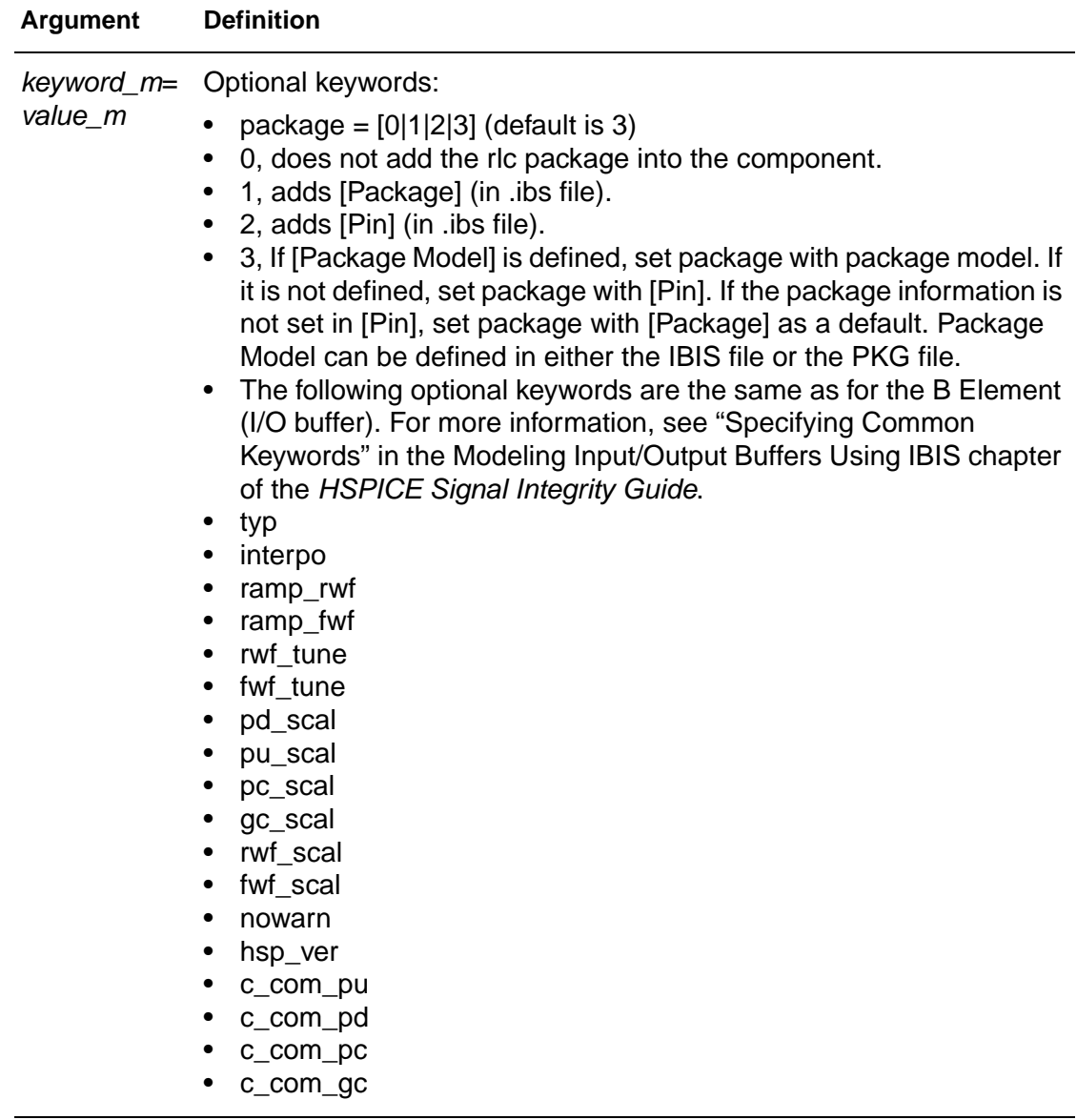

## **See Also**

[.EBD](#page-71-0) [.PKG](#page-162-0)

## **.IC**

## **Syntax**

 $IC V(node1) = val1 V(node2) = val2 ...$ 

## **Example**

.IC  $V(11) = 5 V(4) = -5 V(2) = 2.2$ 

## **Description**

Use the .IC statement or the .DCVOLT statement to set transient initial conditions in HSPICE, but not in HSPICE RF. How it initializes depends on whether the .TRAN analysis statement includes the UIC parameter.

**Note:** In HSPICE RF, .IC is always set to OFF.

If you specify the UIC parameter in the .TRAN statement, HSPICE does not calculate the initial DC operating point, but directly enters transient analysis. Transient analysis uses the .IC initialization values as part of the solution for timepoint zero (calculating the zero timepoint applies a fixed equivalent voltage source). The  $\cdot$  IC statement is equivalent to specifying the IC parameter on each element statement, but is more convenient. You can still specify the IC parameter, but it does not have precedence over values set in the .IC statement.

If you do not specify the UIC parameter in the . TRAN statement, HSPICE computes the DC operating point solution before the transient analysis. The node voltages that you specify in the . IC statement are fixed to determine the DC operating point. HSPICE RF does not output node voltage from operating point  $(.OP)$ , if time  $(t) < 0$ . Transient analysis releases the initialized nodes to calculate the second and later time points.

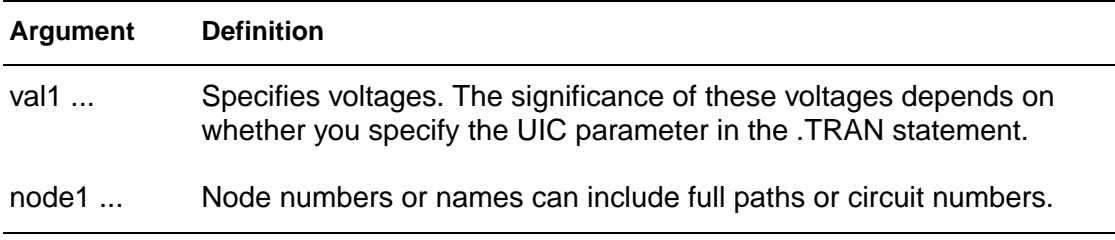

## **See Also**

[.DCVOLT](#page-59-0) [.TRAN](#page-198-0) [.OPTION DCIC](#page-256-0)

HSPICE<sup>®</sup> Command Reference 77 X-2005.09

## **.ICM**

### **Syntax**

.ICM icmname + file = 'icmfilename' + model = 'icmmodelname'

## **Example 1**

```
.ICM icm1
+ file = 'test1.icm'
+ model = 'FourLineModel1'
```
## **Example 2**

The following example shows how to reference a pin of ICM model in HSPICE netlist.

```
icm1_NodeMap1_pin1, icm1_NodeMap2_pin1,
icm1_NodeMap2_pin2, ...
```
## **Description**

The . ICM command automatically creates port names that reference the pin name of an ICM model and generate a series of element (W/S/RLGCK) nodes on the pin when one of the following conditions occur:

- If the model is described using [Nodal Path Description] 'icmname'\_'nodemapname'\_'pinname'
- If the model is described using [Tree Path Description] 'icmname'\_'pinmapname'\_'pinname'

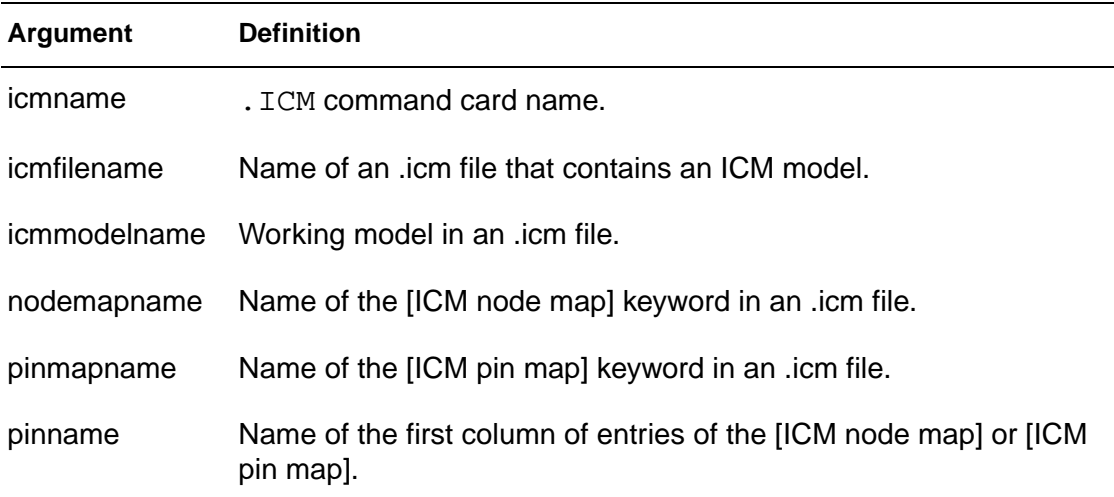

## <span id="page-98-0"></span>**.IF**

#### **Syntax**

```
.IF (condition1)
...
<.ELSEIF (condition2)
... > 
<.ELSE 
... > 
.ENDIF
```
### **Example**

```
IF (a==b).INCLUDE /myhome/subcircuits/diode_circuit1
...
.ELSEIF (a==c)
.INCLUDE /myhome/subcircuits/diode_circuit2
...
.ELSE
.INCLUDE /myhome/subcircuits/diode_circuit3
...
.ENDIF
```
### **Description**

HSPICE executes the commands that follow the first. ELSEIF statement, only if condition1 in the preceding .IF statement is false, and condition2 in the first .ELSEIF statement is true.

If condition1 in the . IF statement and condition2 in the first . ELSEIF statement are both false, then HSPICE moves on to the next. ELSEIF statement, if there is one. If this second .ELSEIF condition is true, HSPICE executes the commands that follow the second .ELSEIF statement, instead of the commands after the first .ELSEIF statement.

HSPICE ignores the commands in all false . IF and . ELSEIF statements, until it reaches the first .ELSEIF condition that is true. If no .IF or .ELSEIF condition is true, HSPICE continues to the .ELSE statement

.ELSE precedes one or more commands in a conditional block, after the last .ELSEIF statement, but before the .ENDIF statement. HSPICE executes these commands by default, if the conditions in the preceding .IF statement, and in all of the preceding .ELSEIF statements in the same conditional block, are all false.

.IF

The .ENDIF statement ends a conditional block of commands that begins with an .IF statement.

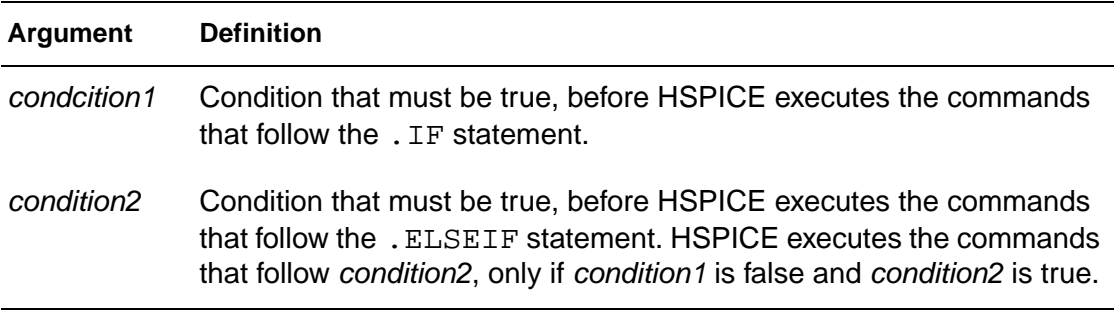

#### **See Also**

[.ELSE](#page-73-0) [.ELSEIF](#page-74-0) [.ENDIF](#page-77-0)

# <span id="page-100-0"></span>**.INCLUDE**

## **Syntax**

.INCLUDE '<filepath> filename'

### **Example**

.INCLUDE /myhome/subcircuits/diode\_circuit

## **Description**

You can include a netlist as a subcircuit in one or more other netlists. To include another netlist in the current netlist, use the . INCLUDE statement.

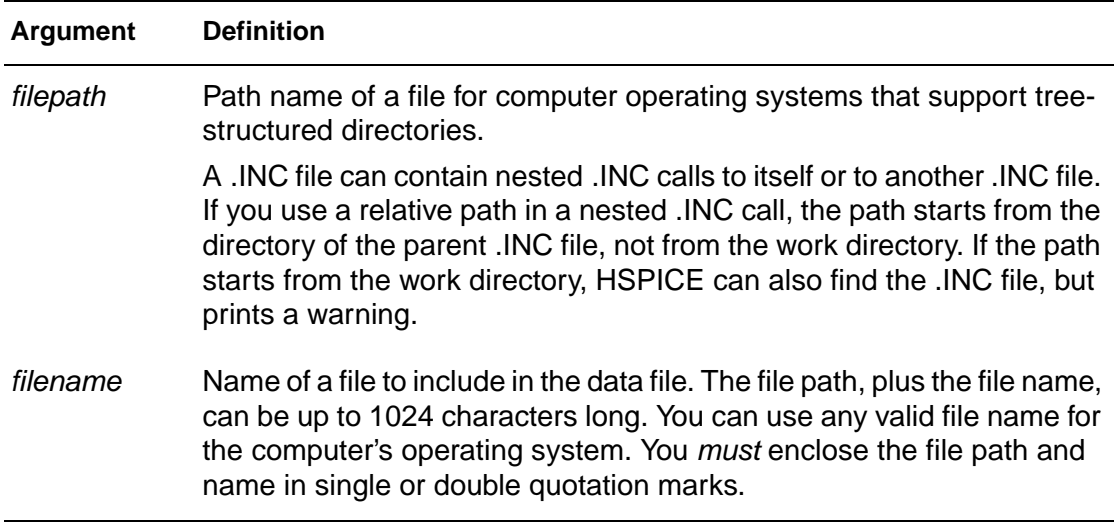

# <span id="page-101-0"></span>**.LAYERSTACK**

#### **Syntax**

```
.LAYERSTACK sname <BACKGROUND=mname> 
+ <LAYER=(mname,thickness) ...>
```
### **Description**

A layer stack defines a stack of dielectric or metal layers.

You must associate each transmission line system with one, and only one, layer stack. However, you can associate a single-layer stack with *many* transmission line systems.

In the layer stack:

- Layers are listed from bottom to top.
- Metal layers (ground planes) are located only at the bottom, only at the top, or both at the top and bottom.
- Layers are stacked in the y-direction, and the bottom of a layer stack is at  $v=0$ .
- All conductors must be located above  $y=0$ .
- Background material must be dielectric.

The following limiting cases apply to the .LAYERSTACK command:

- Free space without ground: .LAYERSTACK mystack
- Free space with a (bottom) ground plane: .LAYERSTACK halfSpace PEC 0.1mm

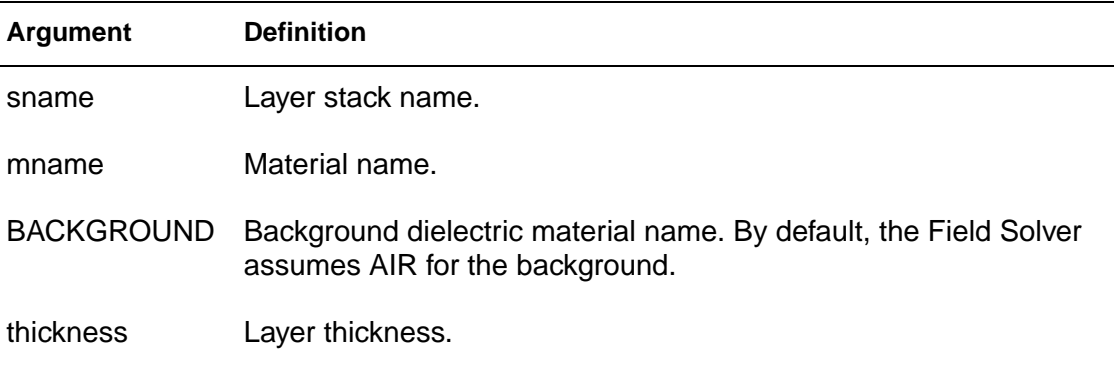

**2: Commands in HSPICE Netlists** .LAYERSTACK

# **See Also**

[.FSOPTIONS](#page-85-0) [.MATERIAL](#page-117-0) [.SHAPE](#page-180-0)

HSPICE<sup>®</sup> Command Reference 83 X-2005.09

## <span id="page-103-0"></span>**.LIB**

### **Syntax**

Use the following syntax for library calls:

.LIB '<filepath> filename' entryname

Use the following syntax to define library files:

```
.LIB entryname1
. $ ANY VALID SET OF HSPICE STATEMENTS
.ENDL entryname1
.LIB entryname2
.
. $ ANY VALID SET OF HSPICE STATEMENTS
.ENDL entryname2
.LIB entryname3
.
. $ ANY VALID ET OF HSPICE STATEMENTS
.ENDL entryname3
```
### **Example 1**

```
* Library call
.LIB 'MODELS' cmos1
```
### **Example 2**

```
.LIB MOS7
$ Any valid set of HSPICE commands
.
.
.
.ENDL MOS7
```
### **Example 3**

The following are an illegal example and a legal example of nested . LIB statements for the *file3* library.

Illegal:

```
.LIB MOS7
...
.LIB 'file3' MOS7 $ This call is illegal in MOS7 library
...
...
.ENDL
```

```
Legal:
```

```
.LIB MOS7
...
.LIB 'file1' MOS8
.LIB 'file2' MOS9
.LIB CTT $ file2 is already open for the CTT 
   $ entry point
.ENDL
```
#### **Example 4**

```
.LIB TT
$TYPICAL P-CHANNEL AND N-CHANNEL CMOS LIBRARY
$ PROCESS: 1.0U CMOS, FAB7
$ following distributions are 3 sigma ABSOLUTE GAUSSIAN
.PARAM TOX = AGAUSS(200,20,3) $ 200 angstrom +/- 20a
+ XL = AGAUSS(0.1u,0.13u,3) $ polysilicon CD
+ DELVTON = AGAUSS(0.0,.2V,3) $ n-ch threshold change
+ DELVTOP = AGAUSS(0.0,.15V,3)
   $ p-ch threshold change
.INC '/usr/meta/lib/cmos1_mod.dat'
   $ model include file
.ENDL TT
.LIB FF
$HIGH GAIN P-CH AND N-CH CMOS LIBRARY 3SIGMA VALUES
.PARAM TOX = 220 XL = -0.03 DELVTON = -.2V+ DELVTOP = -0.15V.INC '/usr/meta/lib/cmos1_mod.dat'
   $ model include file
.ENDL FF
```
This example is a .LIB call statement of model skew parameters, and features both worst-case and statistical distribution data. The statistical distribution median value is the default for all non-Monte Carlo analysis. The model is in the /usr/meta/lib/cmos1\_mod.dat include file.

```
.MODEL NCH NMOS LEVEL = 2 XL = XL TOX = TOX 
+ DELVTO = DELVTON .....
.MODEL PCH PMOS LEVEL = 2 XL = XL TOX = TOX 
+ DELVTO = DELVTOP .....
```
The .model keyword (left side) equates to the skew parameter (right side). A .model keyword can be the same as a skew parameter.

### **Description**

To create and read from libraries of commonly-used commands, device models, subcircuit analysis, and statements (library calls) in library files, use the .LIB call statement. As HSPICE or HSPICE RF encounters each .LIB call name in the main data file, it reads the corresponding entry from the designated library file, until it finds an .ENDL statement.

You can also place a . LIB call statement in an . ALTER block.

To build libraries (library file definition), use the . LIB statement in a library file. For each macro in a library, use a library definition statement (. LIB entryname) and an .ENDL statement.

The .LIB statement begins the library macro, and the .ENDL statement ends the library macro. The text after a library file entry name must consist of HSPICE or HSPICE RF statements.

Library calls can call other libraries (nested library calls), if they are different files. You can nest library calls to any depth. Use nesting with the .ALTER statement to create a sequence of model runs. Each run can consist of similar components by using different model parameters, without duplicating the entire input file.

The simulator uses the .LIB statement and the .INCLUDE statement to access the models and skew parameters. The library contains parameters that modify .MODEL statements.

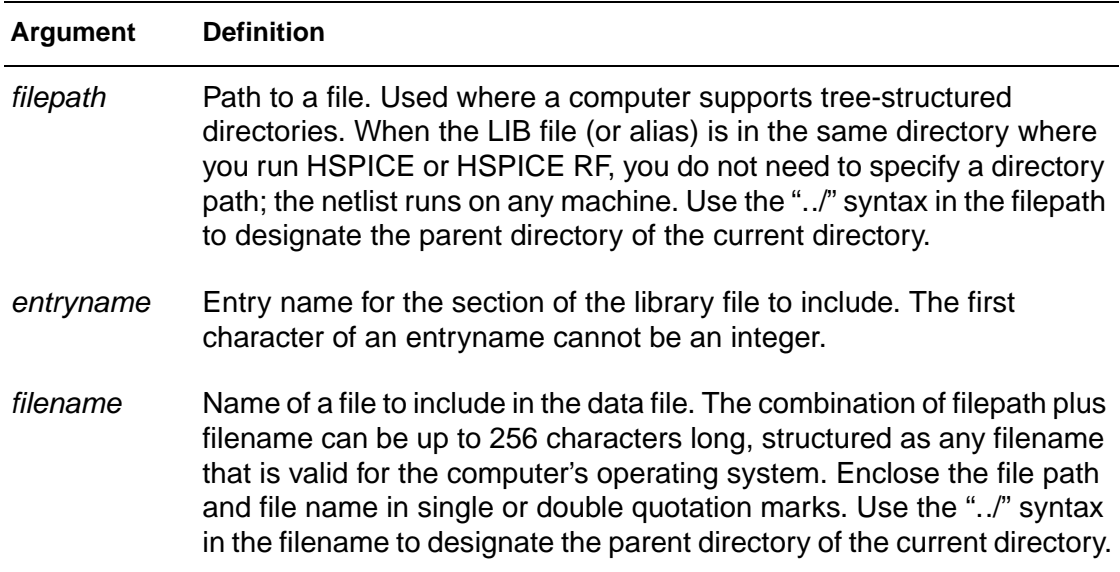

## **See Also** [.ALTER](#page-35-0) [.ENDL](#page-78-0) [.INCLUDE](#page-100-0)

HSPICE<sup>®</sup> Command Reference 87 X-2005.09

# **.LIN**

## **Syntax**

```
.LIN \langlesparcalc = [1|0] \langlemodelname = ...>>
+ <filename = ...> <format=[selem|citi|touchstone]>
+ <noisecalc = [1|0] <gdcalc = [1|0] >
```

```
+ <mixedmode2port = [dd|dc|ds|cd|cc|cs|sd|sc|ss]>
```

```
+ <dataformat = [ri|ma|db]>
```
## **Example**

```
.LIN sparcalc=1 modelname=my_custom_model
+ filename=mydesign format=touchstone noisecalc=1
+ gdcalc=1 dataformat=ri
```
This example extracts linear transfer parameters for a general multi-port network, performs a 2-port noise analysis, and performs a group-delay analysis for a model named  $my$  custom  $model$ . The output is in the mydesign output file, which is in the TOUCHSTONE format. The data format in the TOUCHSTONE file is real-imaginary.

## **Description**

The .LIN command extracts noise and linear transfer parameters for a general multi-port network.

When used with  $P$  (port) element(s) and . AC commands, . LIN makes available a broad set of linear port-wise measurements:

- standard and mixed-mode multi-port S (scattering) parameters
- standard and mixed-mode multi-port Y/Z parameters
- standard mode multi-port H parameter
- standard mode two-port noise parameters
- standard and mixed-mode group delays
- standard mode stability factors
- standard mode gain factors
- standard mode matching coefficients

The .LIN command computes the S (scattering), Y (admittance), Z (impedance) parameters directly, and H (hybrid) parameters directly based on the location of the port (P) elements in your circuit, and the specified values for their reference impedances.
The .LIN command also supports mixed-mode transfer parameters calculation and group delay analysis when used together with mixed-mode P elements.

By default, the . LIN command creates a .sc# file with the same base name as your netlist. This file contains S parameter, noise parameter, and group delay data as a function of the frequency. You can use this file as model data for the S element.

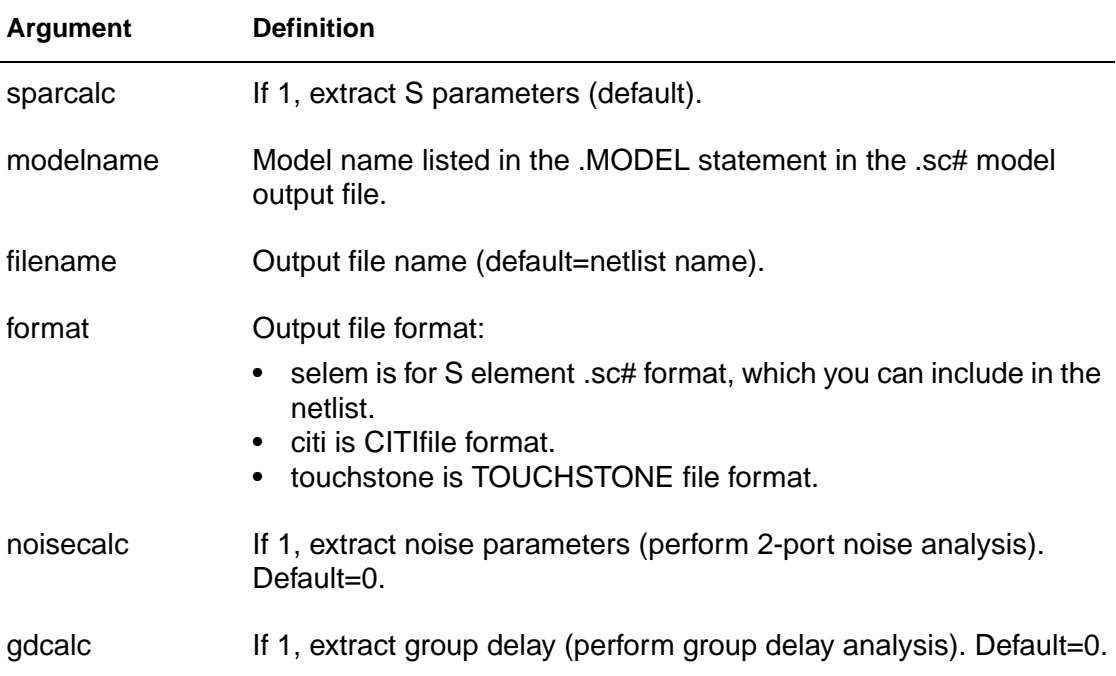

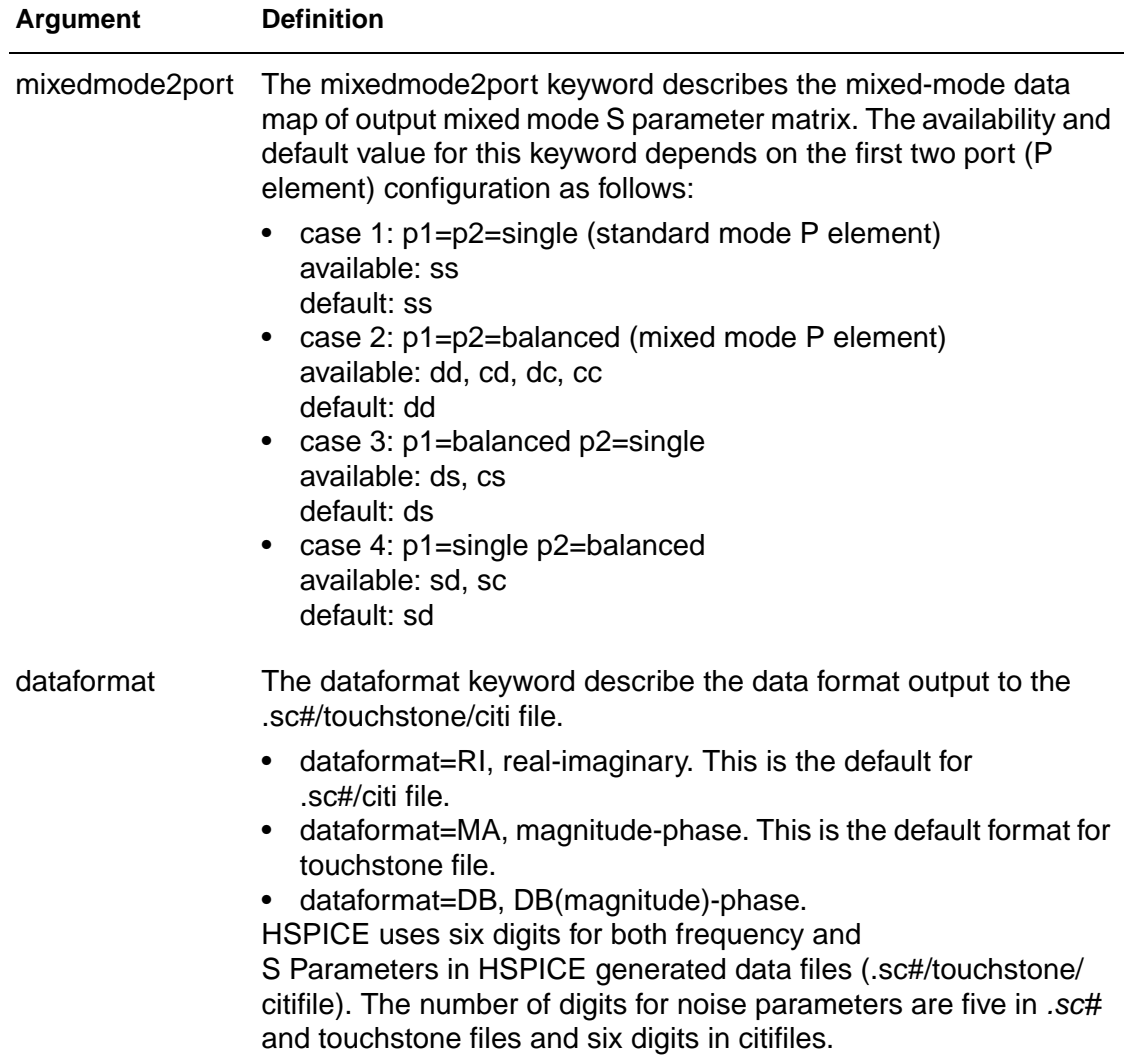

# **.LOAD**

## **Syntax**

```
.LOAD <FILE = load_file> <RUN = PREVIOUS | CURRENT>
```
## **Example 1**

```
.TITLE
.SAVE FILE=design.ic
.LOAD FILE=design.ic0
              $load--design.ic0 save--design.ic0
.alter
... $load--none save--design.ic1
.alter
... $load--none save--design.ic2
.end
```
This example loads a file name  $design.ico$ , which you previously saved using a .SAVE command.

# **Example 2**

```
.TITLE
.SAVE FILE=design.ic
.LOAD FILE=design.ic RUN=PREVIOUS 
             $load--none save--design.ic0
.alter
... $load--design.ic0 save--design.ic1
.alter
... $load--design.ic1 save--design.ic2
.end
```
## **Example 3**

```
.TITLE
.SAVE FILE=design.ic
.LOAD FILE=design.ic RUN=CURRENT
            $load--design.ic0 save--design.ic0
.alter
... $load--design.ic1 save--design.ic1
.alter
... $load--design.ic2 save--design.ic2
.end
```
## **Description**

Use the .LOAD statement to input the contents of a file, that you stored using the .SAVE statement in HSPICE.

**Note:** HSPICE RF does not support the . SAVE and . LOAD (save and restart) statements.

Files stored with the .SAVE statement contain operating point information for the point in the analysis at which you executed .SAVE.

Do not use the .LOAD command for concatenated netlist files.

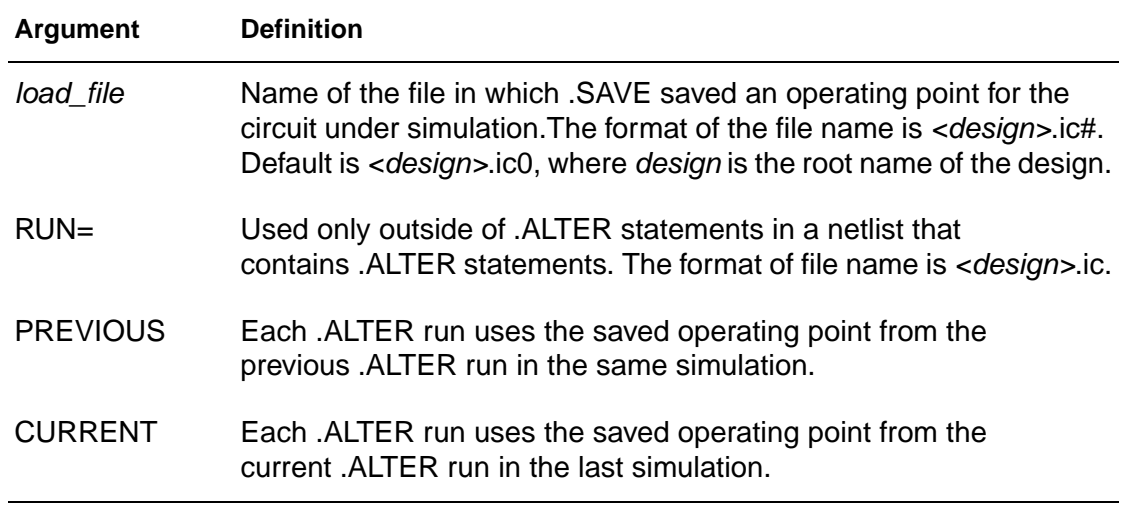

#### **See Also**

[.ALTER](#page-35-0) [.SAVE](#page-176-0)

# <span id="page-112-0"></span>**.MACRO**

In HSPICE RF, you cannot replicate output commands within subcircuit (subckt) definitions.

### **Syntax**

```
.MACRO subnam n1 <n2 n3 \ldots < parnam = val>
.EOM
```
## **Example 1**

```
*FILE SUB2.SP TEST OF SUBCIRCUITS
.OPTION LIST ACCT
  V1 1 0 1
.PARAM P5 = 5 P2 = 10
.SUBCKT SUB1 1 2 P4 = 4
  R1 1 0 P4
  R2 2 0 P5
  X1 1 2 SUB2 P6 = 7
  X2 1 2 SUB2
.ENDS
*
.MACRO SUB2 1 2 P6 = 11
  R1 1 2 P6
  R2 2 0 P2
.EOM
  X1 1 2 SUB1 P4 = 6
  X2 3 4 SUB1 P6 = 15
  X3 3 4 SUB2
*
.MODEL DA D CJA = CAJA CJP = CAJP VRB = -20 IS = 7.62E-18+ PHI = .5 EXA = .5 EXP = .33
.PARAM CAJA = 2.535E-16 CAJP = 2.53E-16
.END
```
The preceding example defines two subcircuits: SUB1 and SUB2. These are resistor divider networks, whose resistance values are parameters (variables). The X1, X2, and X3 statements call these subcircuits. Because the resistor values are different in each call, these three calls produce different subcircuits.

## **Example 2**

```
.SUBCKT Inv a y Strength = 3
  Mp1 <MosPinList> pMosMod L = 1.2u W = 'Strength * 2u'
  Mn1 <MosPinList> nMosMod L = 1.2u W = 'Strength * 1u'
.ENDS
...
```
 $\mathsf{HSPICE}^\circledR$  Command Reference  $93$ X-2005.09

```
xInv0 a y0 Inv \phi Default devices: p device = 6u,
   $ n device = 3u
xInv1 a y1 Inv Strength = 5 \qquad $ p device = 10u, n
device = 5u
xInv2 a y2 Inv Strength = 1 \frac{1}{2} \frac{1}{2} \frac{1}{2} \frac{1}{2} \frac{1}{2} \frac{1}{2} \frac{1}{2} \frac{1}{2} \frac{1}{2} \frac{1}{2} \frac{1}{2} \frac{1}{2} \frac{1}{2} \frac{1}{2} \frac{1}{2} \frac{1}{2} \frac{1}{2} \frac{1}{2} \frac{1}{2} device = 1u
...
```
This example implements an inverter that uses a *Strength* parameter. By default, the inverter can drive three devices. Enter a new value for the Strength parameter in the element line to select larger or smaller inverters for the application.

#### **Description**

You can create a subcircuit description for a commonly-used circuit, and include one or more references to the subcircuit in your netlist.

To define a subcircuit in your netlist, use the . MACRO statement. Use the . EOM statement to terminate a . MACRO statement.

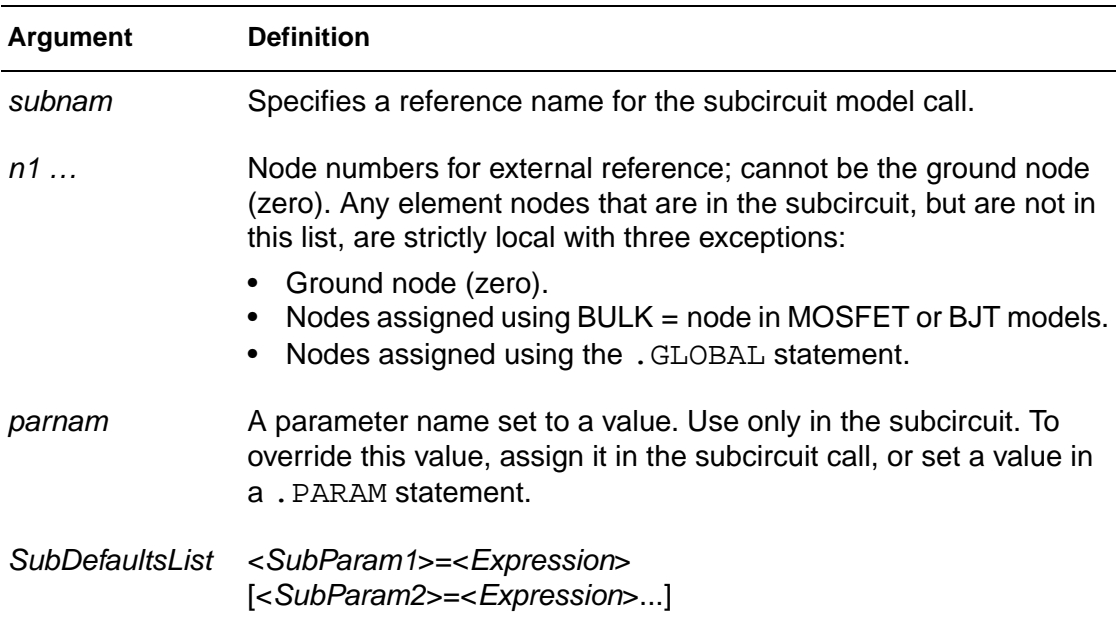

# **See Also**

[.ENDS](#page-79-0) [.EOM](#page-80-0) [.MACRO](#page-112-0) [.SUBCKT](#page-191-0)

HSPICE<sup>®</sup> Command Reference 95 X-2005.09

# **.MALIAS**

#### **Syntax**

.MALIAS model name=alias name1 <alias name2 ...>

- *model name* is the model name defined in the .model card.
- alias\_name1... is the alias that an instance (element) of the model references.

#### **Example**

```
*file: test malias statement
.OPTION acct tnom=50 list gmin=1e-14 post
.temp 0.0 25
.tran .1 2
vdd 2 0 pwl 0 -1 1 1
d1 2 1 zend dtemp=25
d2 1 0 zen dtemp=25
* malias statements
.malias zendef = zen zend
* model definition
.model zendef d (vj=.8 is=1e-16 ibv=1e-9 bv=6.0 rs=10
+ tt=0.11n n=1.0 eg=1.11 m=.5 cjo=1pf tref=50)
.end
```
- *zendef* is a diode model
- *zen* and *zend* are its aliases.
- The zendef model points to both the zen and zend aliases.

#### **Description**

You can use the .MALIAS statement to assign an alias (another name) to a diode, BJT, JFET, or MOSFET model that you defined in a .MODEL statement. You cannot use the . MALIAS statement in HSPICE RF.

.MALIAS differs from .ALIAS in two ways:

- A model can define the alias in an . ALIAS statement, but not the alias in a .MALIAS statement. The .MALIAS statment applies to an element (an instance of the model), not to the model itself.
- The . ALIAS command works only if you include . ALTER in the netlist. You can use .MALIAS without .ALTER.

You can use . MALIAS to alias to a model name that you defined in a . MODEL statement or to alias to a subcircuit name that you defined in a . SUBCKT statement. The syntax for . MALIAS is the same in either usage.

Note: Using .MALIAS in .ALTER blocks is not recommended or supported.

#### **See Also**

[.ALIAS](#page-33-0)

# **.MATERIAL**

**Note:** You cannot use the .MATERIAL statement in HSPICE RF.

### **Syntax**

```
.MATERIAL mname METAL|DIELECTRIC <ER=val> 
+ <UR=val> <CONDUCTIVITY=val> <LOSSTANGENT=val>
```
## **Description**

The field solver assigns the following default values for metal:

- $\blacksquare$  CONDUCTIVITY =  $-1$  (perfect conductor)
- $E$ R = 1
- $\blacksquare$  UR = 1

PEC is a pre-defined metal name. You cannot redefine its default values.

The field solver assigns the following default values for dielectrics:

- CONDUCTIVITY = 0 (lossless dielectric)
- LOSSTANGENT = 0 (lossless dielectric)
- $E$ R = 1
- $\blacksquare$  UR = 1

AIR is a pre-defined dielectric name. You cannot redefine its default values.

Because the field solver does not currently support magnetic materials, it ignores UR values.

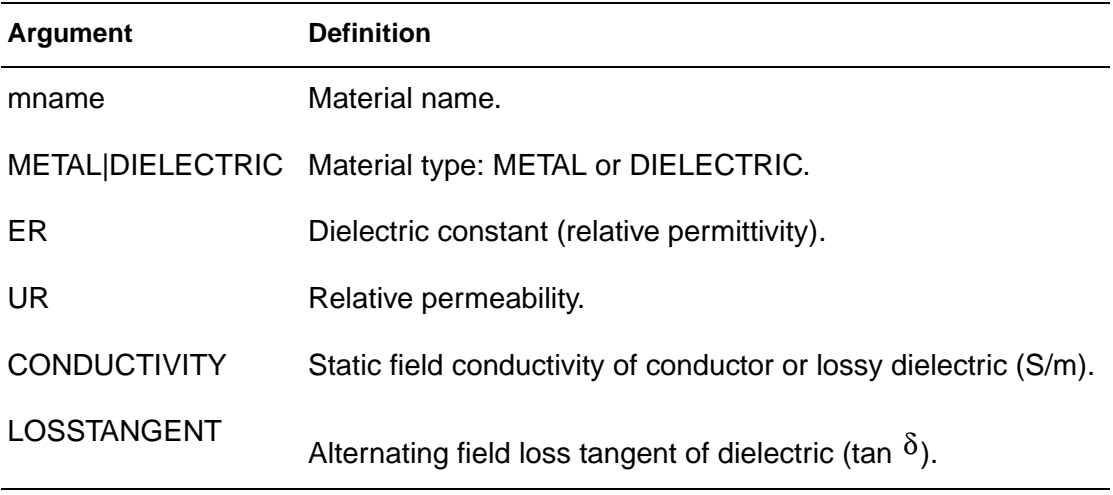

**2: Commands in HSPICE Netlists** .MATERIAL

**See Also** [.LAYERSTACK](#page-101-0)

HSPICE<sup>®</sup> Command Reference 99 X-2005.09

# **.MEASURE**

## **Description**

Use the .MEASURE statement to modify information and to define the results of successive HSPICE or HSPICE RF simulations. The .MEASURE statement prints user-defined electrical specifications of a circuit. Optimization (HSPICE only) uses .MEASURE statements extensively. The specifications include:

- propagation
- delay
- rise time
- fall time
- peak-to-peak voltage
- minimum and maximum voltage over a specified period
- other user-defined variables

You can also use . MEASURE with either the error function (ERRfun) or GOAL parameter to optimize circuit component values (HSPICE only), and to curve-fit measured data to model parameters.

The .MEASURE statement can use several different formats, depending on the application. You can use it for either DC sweep, AC, or transient analyses.

## **See Also**

[.AC](#page-28-0) [.DC](#page-51-0) [.DCMATCH](#page-57-0) [.DOUT](#page-68-0) [.GRAPH](#page-88-0) [.OPTION MEASDGT](#page-316-0) [.OPTION MEASFAIL](#page-317-0) [.OPTION MEASFILE](#page-318-0) [.OPTION MEASSORT](#page-319-0) [.OPTION MEASOUT](#page-320-0) [.PLOT](#page-164-0) [.PRINT](#page-166-0) [.PROBE](#page-170-0) [.STIM](#page-186-0) [.TRAN](#page-198-0)

# **.MEASURE (Rise, Fall, and Delay Measurements)**

#### **Syntax**

```
.MEASURE <DC | AC | TRAN> result TRIG … TARG …
+ <GOAL = val> <MINVAL = val> <WEIGHT = val>
```
The input syntax for delay, rise time, and fall time in HSPICE RF is:

.MEASURE <TRAN > varname TRIG\_SPEC TARG\_SPEC

In this syntax, varname is the user-defined variable name for the measurement (the time difference between TRIG and TARG events). The input syntax of TRIG SPEC and TARG SPEC is:

```
TRIG var VAL = val < TD = td > < CROSS = c | LAST >
+ < RISE = r | LAST > < FALL = f | LAST >
+ <TRIG AT = time>
TARG var VAL = val < TD = td > < CROSS = c | LAST >
+ < RISE = r | LAST > < FALL = f | LAST>
+ <TRIG AT = time>
```
#### **Example 1**

```
* Example of rise/fall/delay measurement
.MEASURE TRAN tdlay TRIG V(1) VAL = 2.5 TD = 10n
+ RISE = 2 TARG V(2) VAL = 2.5 FALL = 2
```
This example measures the propagation delay between nodes 1 and 2 for a transient analysis. HSPICE measures the delay from the second rising edge of the voltage at node 1 to the second falling edge of node 2. The measurement begins when the second rising voltage at node 1 is 2.5 V, and ends when the second falling voltage at node 2 is 2.5 V. The  $TD = 10n$  parameter counts the crossings, after 10 ns has elapsed. HSPICE prints results as tdlay = <value>.

## **Example 2**

```
.MEASURE TRAN riset TRIG I(Q1) VAL = 0.5m RISE = 3
+ TARG I(Q1) VAL = 4.5m RISE = 3
* Rise/fall/delay measure with TRIG and TARG specs
.MEASURE pwidth TRIG AT = 10n TARG V(IN) VAL = 2.5 
+ CROSS = 3
```
HSPICE<sup>®</sup> Command Reference 101 X-2005.09

.MEASURE (Rise, Fall, and Delay Measurements)

In the last example, TRIG.  $AT = 10n$  starts measuring time at  $t = 10$  ns in the transient analysis. The TARG parameters end time measurement when  $V($ IN $)$  = 2.5 V, on the third crossing. pwidth is the printed output variable.

If you use the .TRAN analysis statement with a .MEASURE statement, do not use a non-zero start time in .TRAN statement or the .MEASURE results might be incorrect.

## **Example 3**

```
.MEAS TRAN TDEL12 TRIG V(signal1) VAL='VDD/2'
+ RISE=10 TARG V(signal2) VAL='VDD/2' RISE=1 TD=TRIG
```
This example shows a target that is delayed until the trigger time before the target counts the edges.

#### **Description**

Use the Rise, Fall, and Delay form of the . MEASURE statement to measure independent-variable (time, frequency, or any parameter or temperature) differential measurements such as rise time, fall time, slew rate, or any measurement that requires determining independent variable values. This format specifies TRIG and TARG substatements. These two statements specify the beginning and end of a voltage or current amplitude measurement.

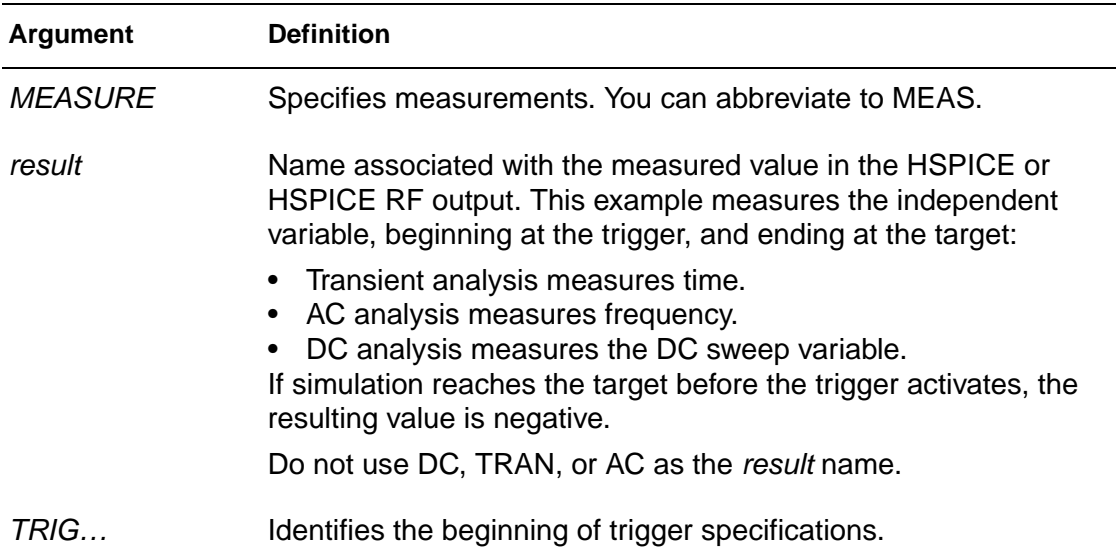

.MEASURE (Rise, Fall, and Delay Measurements)

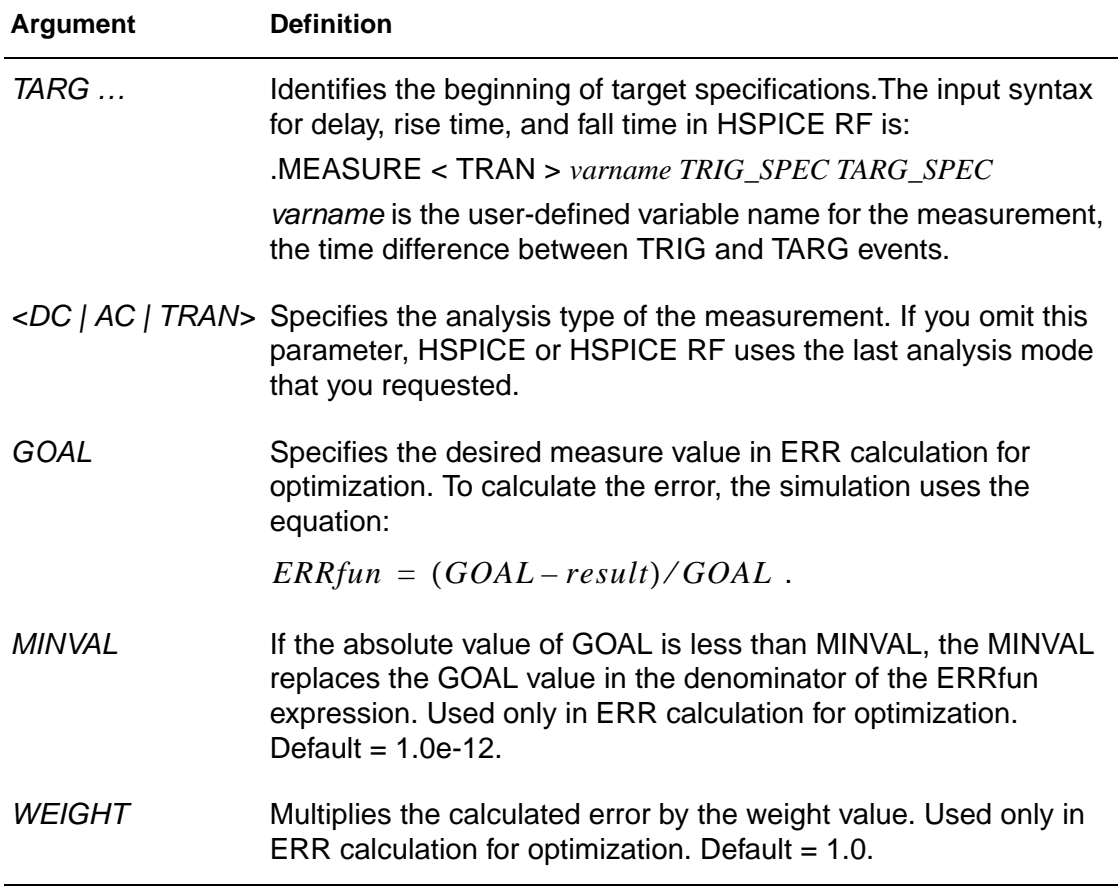

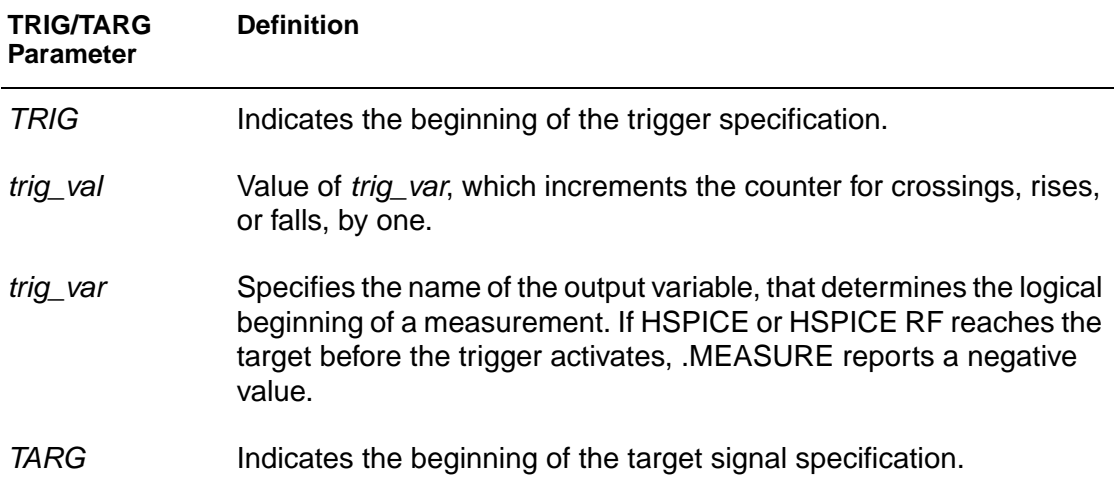

.MEASURE (Rise, Fall, and Delay Measurements)

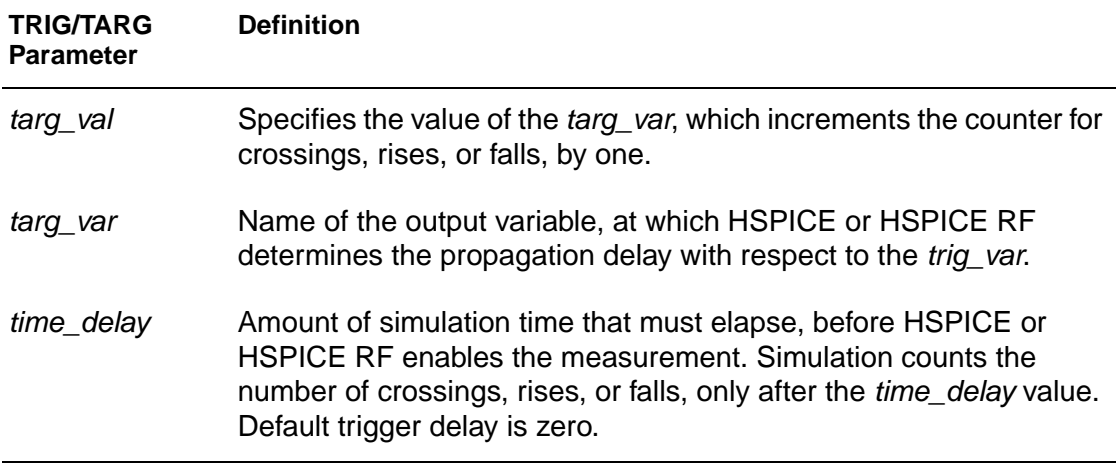

# **.MEASURE (Average, RMS, and Peak Measurements)**

#### **Syntax**

```
.MEASURE <TRAN > out_var func var 
+ FROM = start TO = end
```
#### **Example 1**

.MEAS TRAN RMSVAL RMS V(OUT) FROM = 0NS TO = 10NS

In this example, the .MEASURE statement calculates the RMS voltage of the OUT node, from 0ns to 10ns. It then labels the result RMSVAL.

#### **Example 2**

.MEAS MAXCUR MAX I(VDD) FROM = 10NS TO = 200NS

In this example, the .MEASURE statement finds the maximum current of the VDD voltage supply, between 10ns and 200ns in the simulation. The result is called MAXCUR.

## **Example 3**

```
.MEAS P2P PP PAR(V(OUT)/V(IN))
+ FROM = 0NS TO = 200NS
```
In this example, the . MEASURE statement uses the ratio of  $V(OUT)$  and  $V(IN)$  to find the peak-to-peak value in the interval of 0ns to 200ns.

## **Description**

This **.**.MEASURE statement reports the average, RMS, or peak value of the specified output variable.

.MEASURE (Average, RMS, and Peak Measurements)

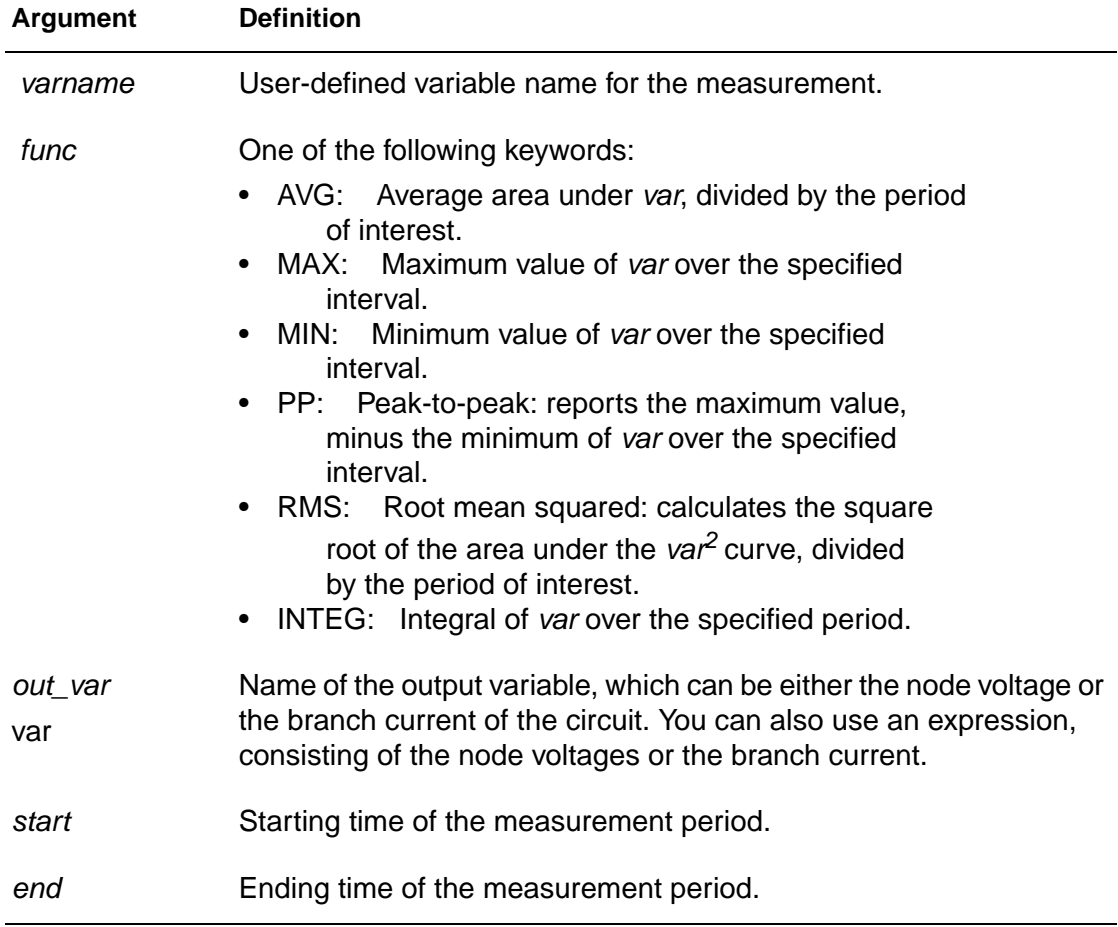

# **.MEASURE (FIND and WHEN)**

#### **Syntax**

```
.MEASURE <DC | AC | TRAN> result 
+ WHEN out_var = val <TD = val> 
+ < RISE = r | LAST > < FALL = f | LAST >
+ < CROSS = c | LAST >
+ <GOAL = val> <MINVAL = val> <WEIGHT = val>
.MEASURE <DC | AC | TRAN> result 
+ WHEN out_var1 = out_var2 
+ < TD = val > < RISE = r | LAST >
+ < FALL = f | LAST >
+ < CROSS = c| LAST > <GOAL = val> 
+ <MINVAL = val> <WEIGHT = val> 
.MEASURE <DC | AC | TRAN> result FIND out_var1 
+ WHEN out_var2 = val < TD = val > 
+ < RISE = r | LAST > 
+ < FALL = f | LAST > < CROSS = c| LAST > 
+ <GOAL = val> <MINVAL = val> <WEIGHT = val>
.MEASURE <DC | AC | TRAN> result FIND out_var1 
+ WHEN out var2 = out var3 <TD = val >
+ < RISE = r | LAST > < FALL = f | LAST > 
+ <CROSS = c | LAST> <GOAL = val>
+ <MINVAL = val> <WEIGHT = val> 
.MEASURE <DC | AC | TRAN> result FIND out_var1 
+ AT = val <GOAL = val> <MINVAL = val> 
+ <WEIGHT = val> 
.MEASURE DC result FIND <DCMATCH_TOTAL |
+ DCMATCH(InstanceName)> AT = val
Example
* MEASURE statement using FIND/WHEN
.MEAS TRAN TRT FIND PAR('V(3)-V(4)')
+ WHEN V(1) = PAR('V(2)/2') RISE = LAST
```
.MEAS STIME WHEN  $V(4) = 2.5$  CROSS = 3

In this example, the first measurement, TRT, calculates the difference between  $V(3)$  and  $V(4)$  when  $V(1)$  is half the voltage of  $V(2)$  at the last rise event.

HSPICE<sup>®</sup> Command Reference 107 X-2005.09

.MEASURE (FIND and WHEN)

The second measurement, STIME, finds the time when V(4) is 2.5V at the third rise-fall event. A CROSS event is a rising or falling edge.

## **Description**

The FIND and WHEN functions of the . MEASURE statement specify to measure:

- Any independent variables (time, frequency, parameter).
- Any dependent variables (voltage or current, for example).
- Derivative of a dependent variable, if a specific event occurs.

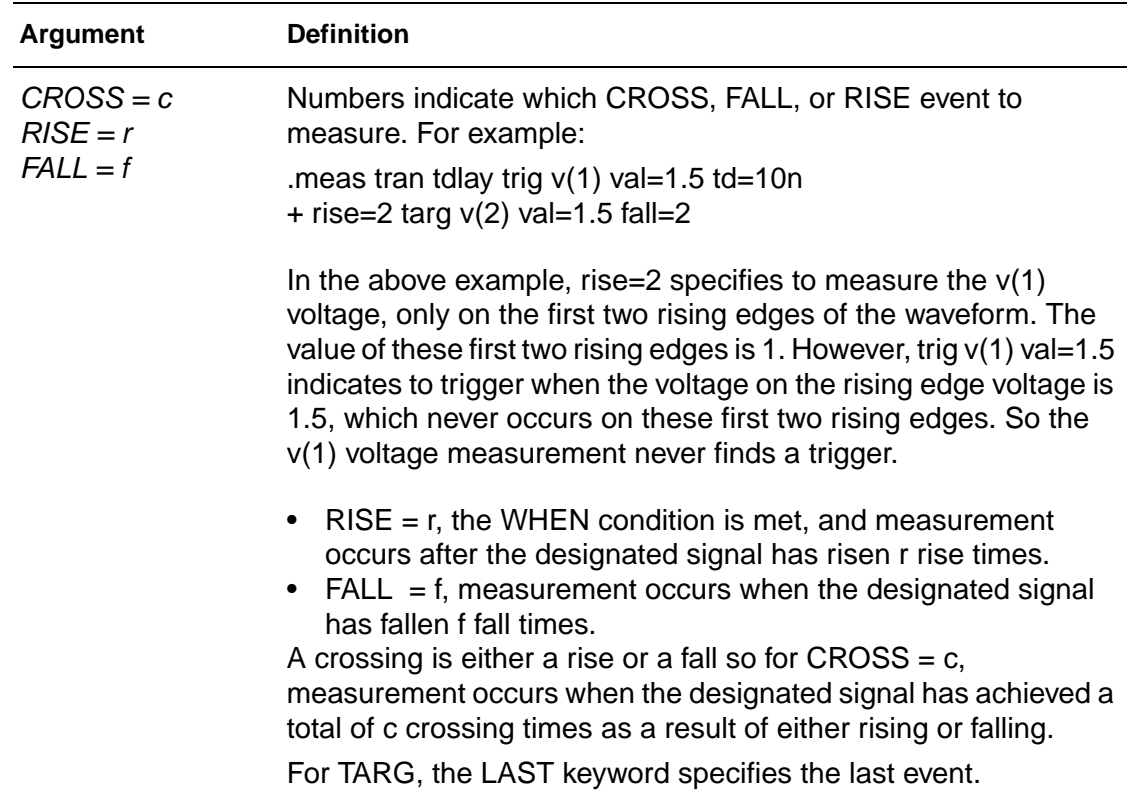

#### **2: Commands in HSPICE Netlists** .MEASURE (FIND and WHEN)

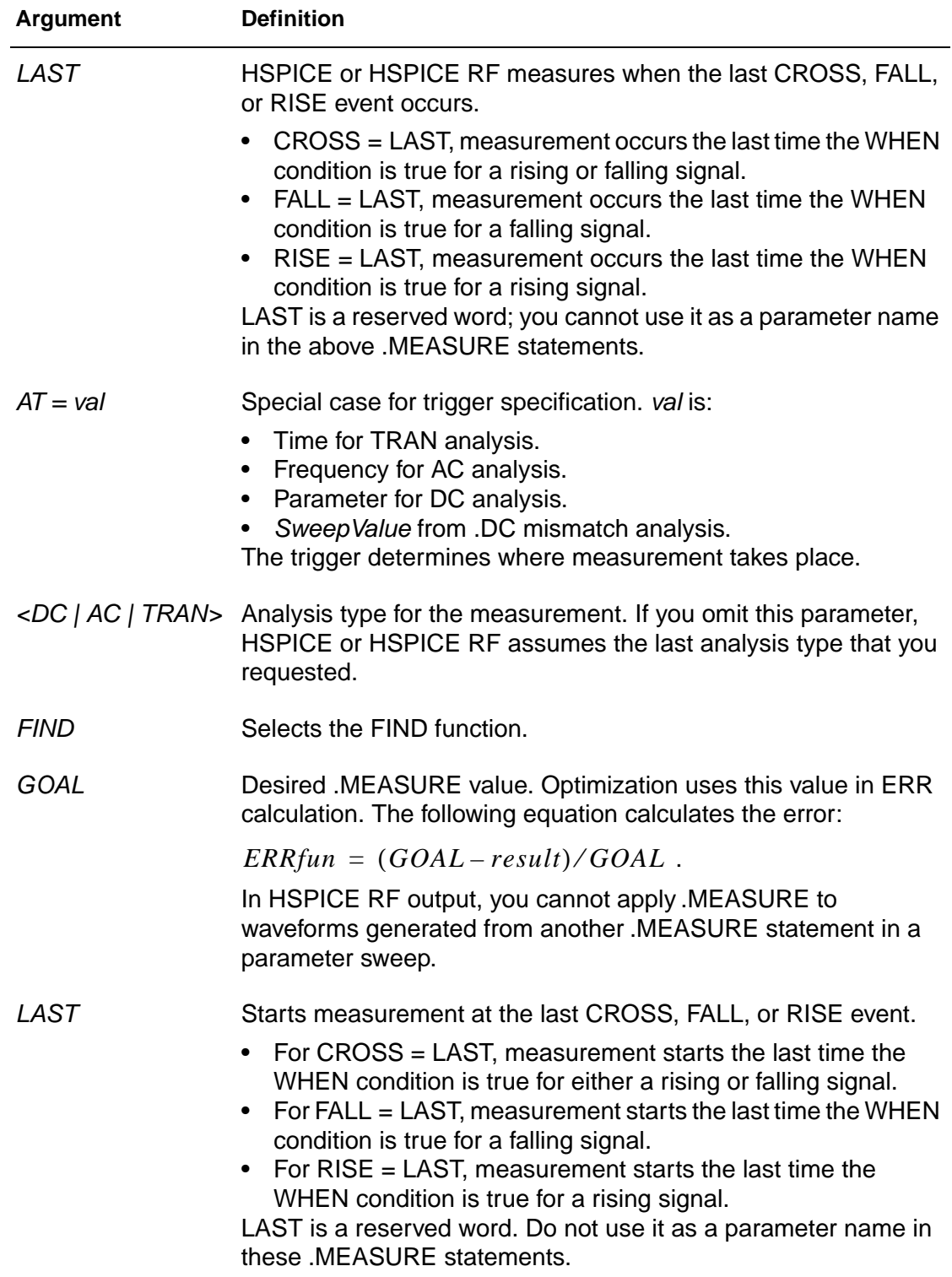

.MEASURE (FIND and WHEN)

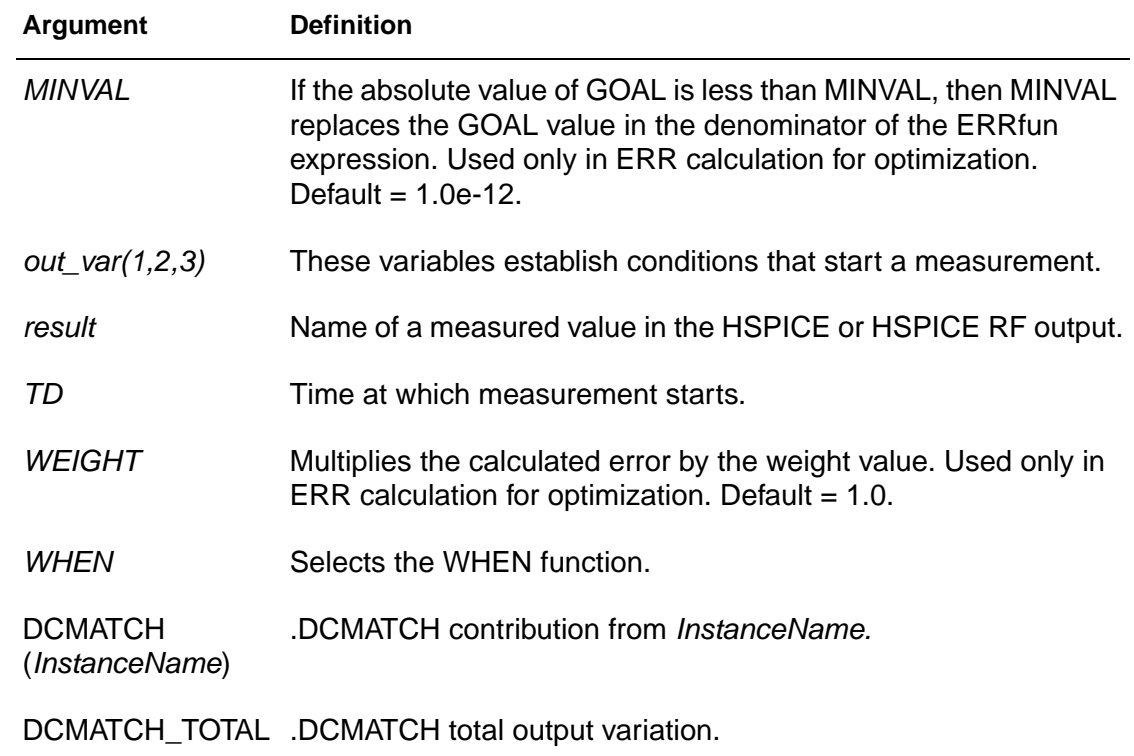

# **.MEASURE (Equation Evaluation/ Arithmetic Expression)**

#### **Syntax**

```
.MEASURE <DC | TRAN | AC> result PARAM = 'equation' 
+ <GOAL = val> <MINVAL = val>
```

```
.MEASURE TRAN varname PARAM = "expression"
```
#### **Example**

```
.MEAS TRAN V3MAX MAX V(3) FROM 0NS TO 100NS
.MEAS TRAN V2MIN MIN V(2) FROM 0NS TO 100NS
.MEAS VARG PARAM = '(V2MIN + V3MAX)/2'
```
The first two measurements, V3MAX and V2MIN, set up the variables for the third .MEASURE statement.

- V3MAX is the maximum voltage of V(3) between 0ns and 100ns of the simulation.
- $V2MIN$  is the minimum voltage of  $V(2)$  during that same interval.
- VARG is the mathematical average of the V3MAX and V2MIN measurements.

#### **Description**

Use the Equation Evaluation form of the .MEASURE statement to evaluate an equation, that is a function of the results of previous .MEASURE statements. The equation must not be a function of node voltages or branch currents.

The expression option is an arithmetic expression, that uses results from other prior .MEASURE statements.

Expressions used in arithmetic expression must not be a function of node voltages or branch currents. Expressions used in all other .MEASURE statements can contain either node voltages or branch currents, but must not use results from other .MEASURE statements.

.MEASURE (Average, RMS, MIN, MAX, INTEG, and PP)

# **.MEASURE (Average, RMS, MIN, MAX, INTEG, and PP)**

#### **Syntax**

```
.MEASURE <DC | AC | TRAN> result func out_var 
+ <FROM = val> <TO = val> <GOAL = val> 
+ <MINVAL = val> <WEIGHT = val>
.MEASURE DC results <MAX>
```

```
+ <DCMATCH_TOTAL | DCMATCH(InstanceName)>
```
## **Example 1**

.MEAS TRAN avgval AVG V(10) FROM = 10ns TO = 55ns

This example calculates the average nodal voltage value for node 10, during the transient sweep, from the time 10 ns to 55 ns. It prints out the result as avgval.

## **Example 2**

.MEAS TRAN MAXVAL MAX  $V(1,2)$  FROM = 15ns TO = 100ns

This example finds the maximum voltage difference between nodes 1 and 2 for the time period from 15 ns to 100 ns.

## **Example 3**

.MEAS TRAN MINVAL MIN  $V(1,2)$  FROM = 15ns TO = 100ns .MEAS TRAN P2PVAL PP I(M1) FROM = 10ns TO = 100ns

## **Description**

Average (AVG), RMS, MIN, MAX, and peak-to-peak (PP) measurement modes report statistical functions of the output variable, rather than analysis values.

- AVG calculates the area under an output variable, divided by the periods of interest.
- RMS divides the square root of the area under the output variable square, by the period of interest.
- MIN reports the minimum value of the output function, over the specified interval.
- MAX reports the maximum value of the output function, over the specified interval.
- PP (peak-to-peak) reports the maximum value, minus the minimum value, over the specified interval.

AVG, RMS, and INTEG have no meaning in a DC data sweep so if you use them, HSPICE or HSPICE RF issues a warning message.

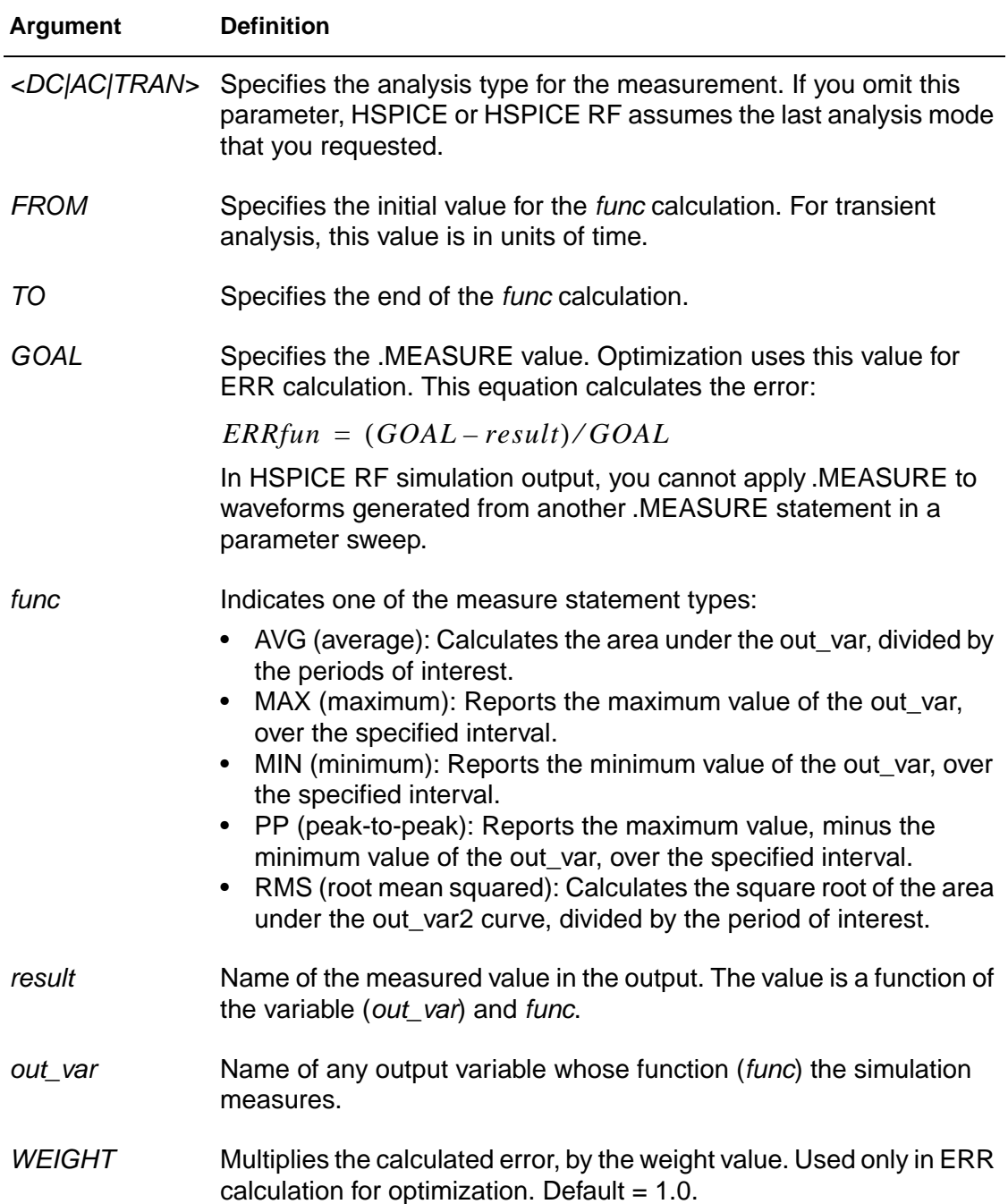

.MEASURE (Average, RMS, MIN, MAX, INTEG, and PP)

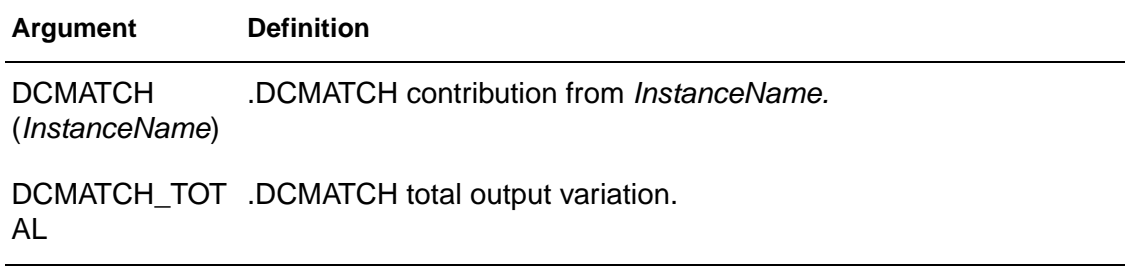

# **.MEASURE (Integral Function)**

### **Syntax**

```
.MEASURE <DC | AC | TRAN> result INTEGRAL out_var 
+ <FROM = val> <TO = val> <GOAL = val> 
+ <MINVAL = val> <WEIGHT = val>
```
## **Example**

.MEAS TRAN charge INTEG I(cload) FROM = 10ns + TO = 100ns

This example calculates the integral of I(cload), from 10 ns to 100 ns.

## **Description**

The INTEGRAL function reports the integral of an output variable, over a specified period.

The INTEGRAL function (with func), uses the same syntax as the average (AVG), RMS, MIN, MAX, and peak-to-peak (PP) measurement mode to defined the INTEGRAL (INTEG).

# **.MEASURE (Derivative Function)**

### **Syntax**

```
.MEASURE <DC | AC | TRAN> result DERIVATIVE out_var 
+ AT = val <GOAL = val> <MINVAL = val> 
+ <WEIGHT = val>
.MEASURE <DC | AC | TRAN> result DERIVATIVE out_var 
+ WHEN var2 = val <RISE = r | LAST>
+ <FALL = f | LAST> <CROSS = c | LAST> <TD = tdval> 
+ <GOAL = goalval> <MINVAL = minval> 
+ <WEIGHT = weightval>
.MEASURE <DC | AC | TRAN> result DERIVATIVE out_var 
+ WHEN var2 = var3 <RISE = r | LAST>
+ <FALL = f | LAST> <CROSS = c | LAST> <TD = tdval> 
+ <GOAL = goalval> <MINVAL = minval> 
+ <WEIGHT = weightval>
```
## **Example 1**

.MEAS TRAN slew rate DERIV V(out) AT = 25ns

This example calculates the derivative of V(out), at 25 ns.

## **Example 2**

```
.MEAS TRAN slew DERIV v(1) WHEN v(1) = '0.90*vdd'
```
This example calculates the derivative of  $v(1)$  when  $v(1)$  is equal to 0.9\*vdd.

## **Example 3**

.MEAS AC delay DERIV 'VP(output)/360.0' AT = 10khz

This example calculates the derivative of VP(output)/360.0 when the frequency is 10 kHz.

## **Description**

The DERIVATIVE function provides the derivative of:

- An output variable, at a specified time or frequency.
- Any sweep variable, depending on the type of analysis.
- A specified output variable when some specific event occurs.

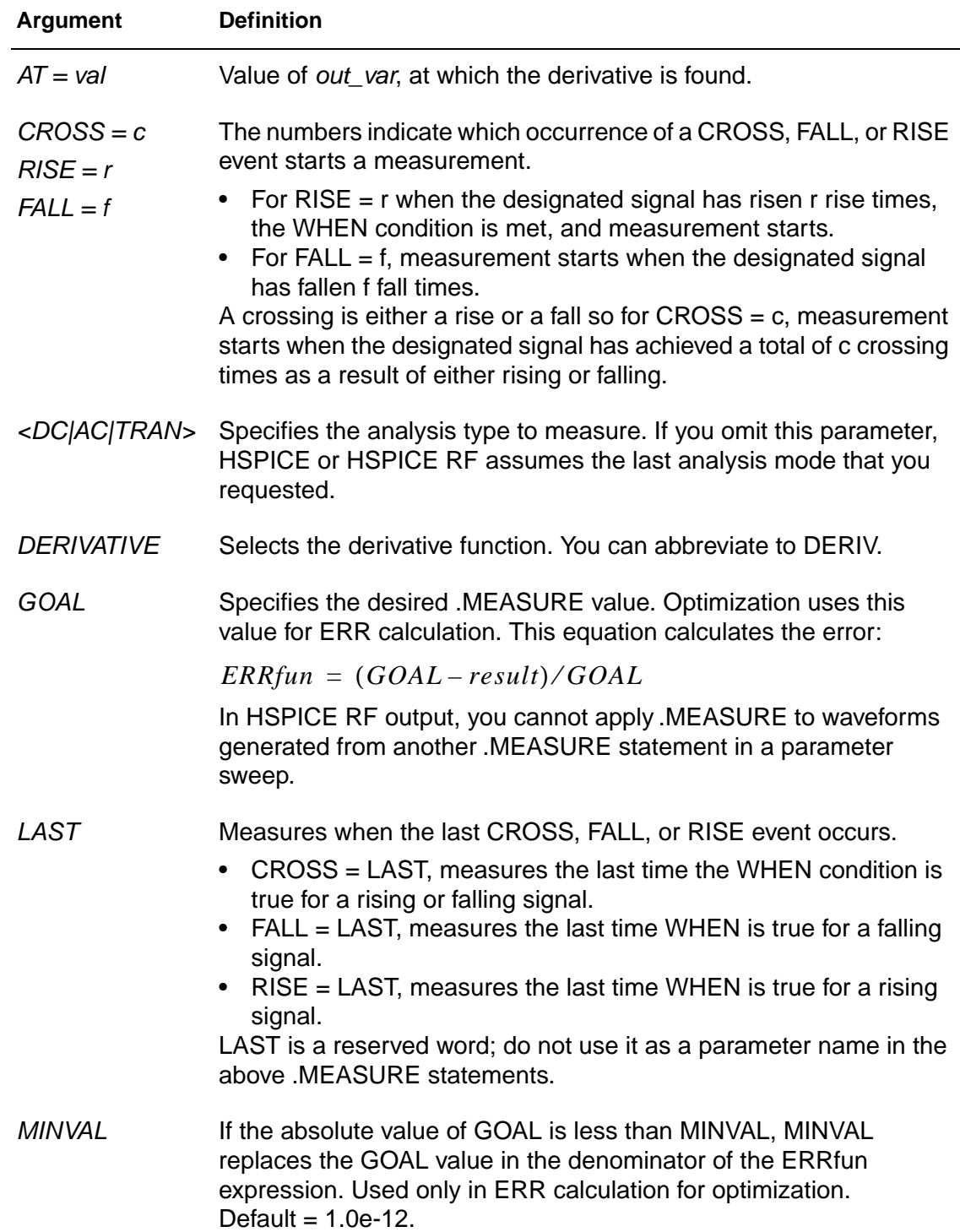

.MEASURE (Derivative Function)

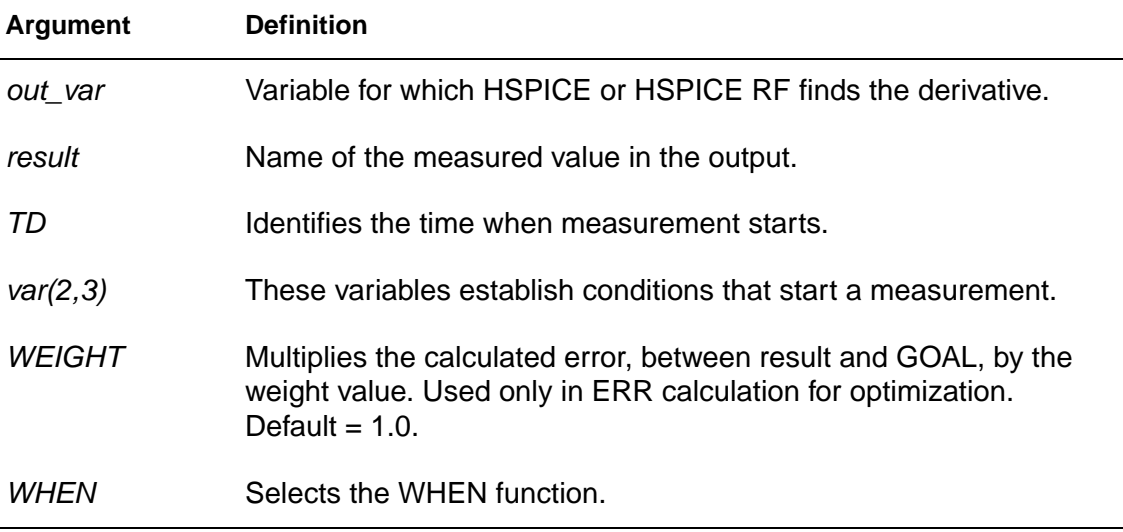

# **.MEASURE (Error Function)**

#### **Syntax**

.MEASURE <DC | AC | TRAN> result + ERRfun meas\_var calc\_var + <MINVAL = val> < IGNORE | YMIN = val> + <YMAX = val> <WEIGHT = val> <FROM = val>  $+$  <TO =  $val$ >

## **Description**

The relative error function reports the relative difference between two output variables. You can use this format in optimization and curve-fitting of measured data. The relative error format specifies the variable to measure and calculate, from the .PARAM variable. To calculate the relative error between the two, HSPICE or HSPICE RF uses the ERR, ERR1, ERR2, or ERR3 functions. With this format, you can specify a group of parameters to vary to match the calculated value and the measured data.

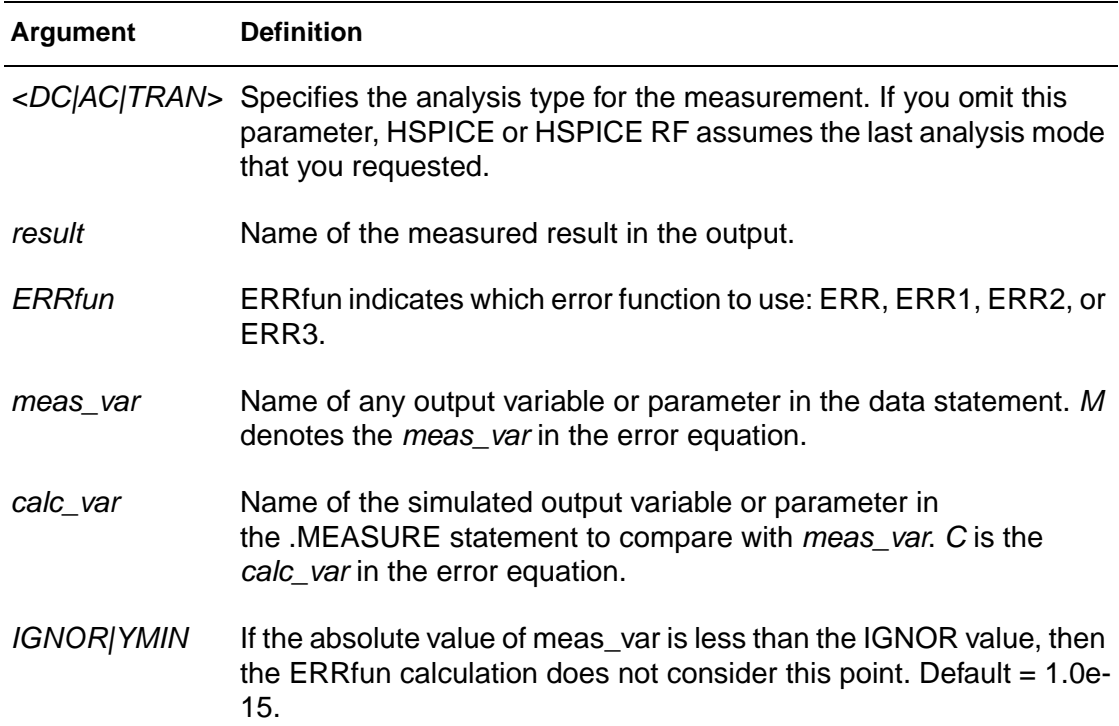

.MEASURE (Error Function)

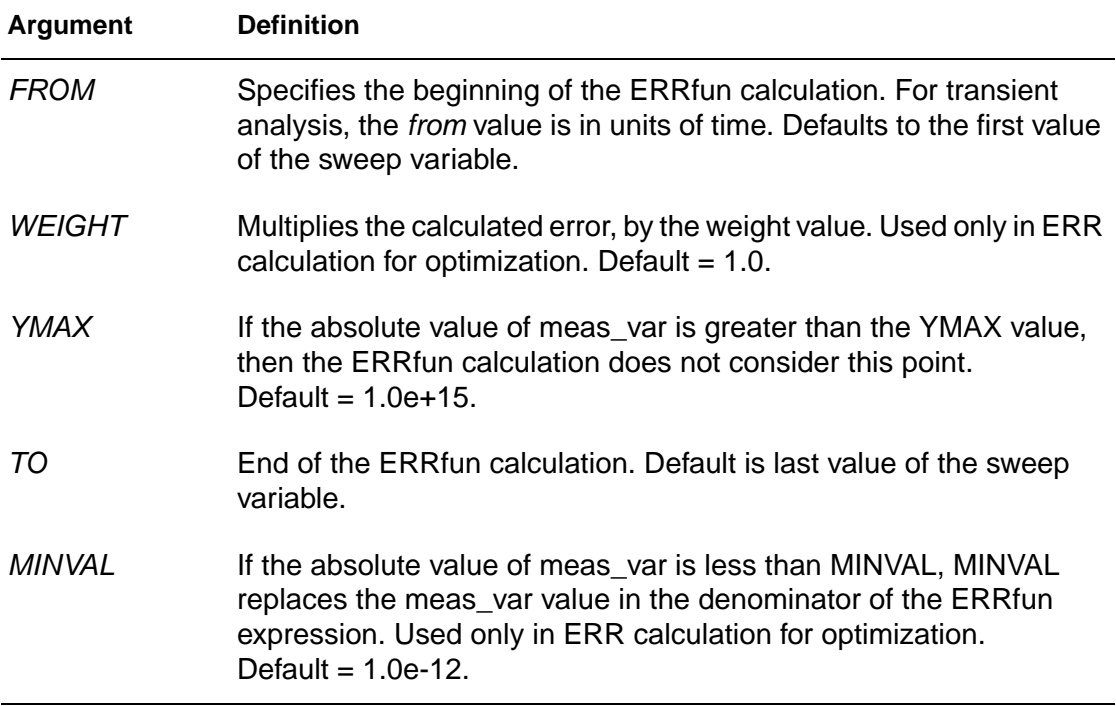

# **.MEASURE (Pushout Bisection)**

### **Syntax**

```
.MEASURE TRAN MeasureName MeasureClause
pushout=time <lower/upper>
```
#### -or-

.MEASURE TRAN MeasureName MeasureClause pushout\_per=percentage <lower/upper>

## **Example 1**

```
.Param DelayTime = Opt1 ( 0.0n, 0.0n , 5.0n )
.Tran 1n 8n Sweep Optimize=Opt1 Result=setup_prop + Model=OptMod
.Measure Tran setup_prop Trig v(data)
+ Val = 'v(Vdd) 2' fall = 1 Targ v(D_Output)+ Val = 'v(Vdd)' rise = 1 pushout=1.5n lower
```
In this example, the parameter to be optimized is Delaytime and the evaluation goal is setup prop. The Pushout=1.5 lower means that the setup prop of the final solution is not  $1.5n$  far from the setup prop of the lower bound of the parameter (0.0n).

## **Example 2**

.Measure Tran setup prop Trig v(data) + Val =  $'v(Vdd)/2'$  fall = 1 Targ  $v(D\text{ Output})$ + Val = 'v(Vdd)' rise = 1 pushout per=0.1 lower

In this example, the differences between the setup\_prop of the final solution and that of the lower bound of the parameter  $(0.0n)$  is not more than 10%.

## **Description**

Pushout is only employed in bisection analysis. In Pushout Bisection, instead of finding the last point just before failure, you specify a maximum allowed pushout time to control the distance from failure.

.MEASURE (Pushout Bisection)

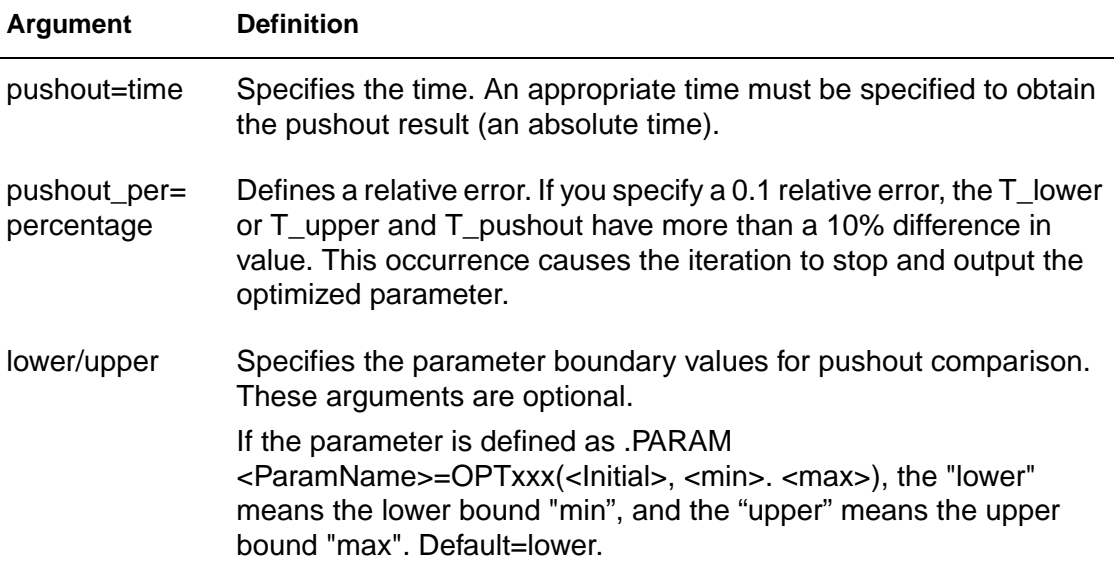

# **.MODEL**

#### **Syntax**

```
.MODEL mname type <VERSION = version_number>
+ <pname1 = val1 pname2 = val2 \ldots>
```

```
.MODEL mname OPT <parameter=val ...>
```
The following is the .MODEL syntax for use with .GRAPH:

```
.MODEL mname PLOT (pnam1 = val1 pnam2 = val2….)
```
The following syntax is used for a Monte Carlo analysis:

.MODEL mname ModelType (<LEVEL=val>

```
+ <keyname1=val1><keyname2=val2>
```

```
+ <keyname3=val3><LOT</n></distribution>><value>
```

```
+ <DEV</n></distribution>><value>...)
```

```
+ <VERSION=version_number>
```
## **Example 1**

```
.MODEL MOD1 NPN BF=50 IS=1E-13 VBF=50 AREA=2 PJ=3, 
+ N=1.05
```
## **Example 2**

This example shows a . MODEL statement used for a Monte Carlo analysis:

```
.model m1 nmos level=6 bulk=2 vt=0.7 dev/2 0.1
+ tox=520 lot/gauss 0.3 a1=.5 a2=1.5 cdb=10e-16
+ csb=10e-16 tcv=.0024
```
## **Description**

Use the .MODEL command to include an instance (element) of a pre-defined HSPICE model in your input netlist.

For each optimization within a data file, specify a .MODEL statement. HSPICE can then execute more than one optimization per simulation run. The .MODEL optimization statement defines:

- Convergence criteria.
- Number of iterations.
- Derivative methods.

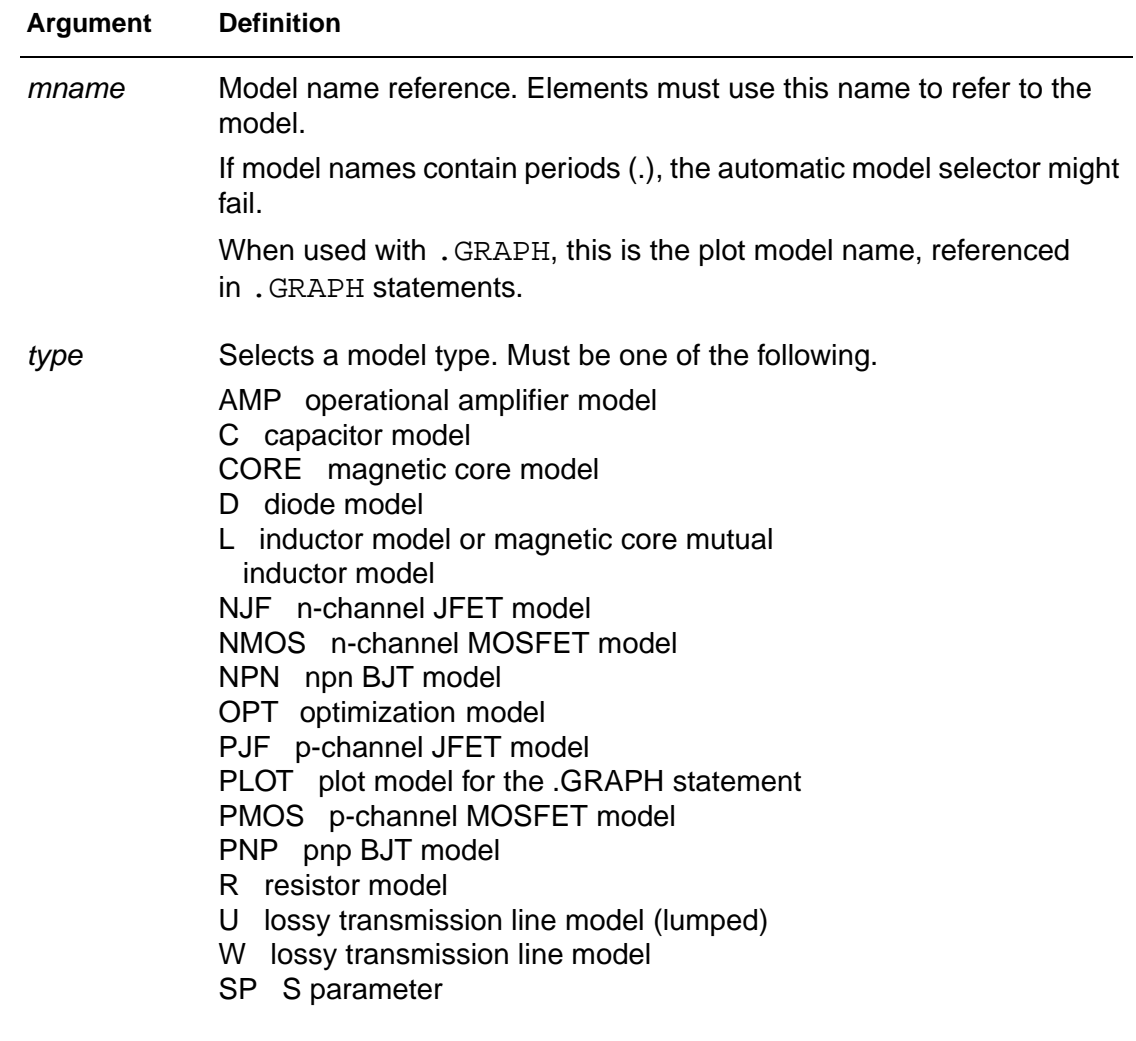
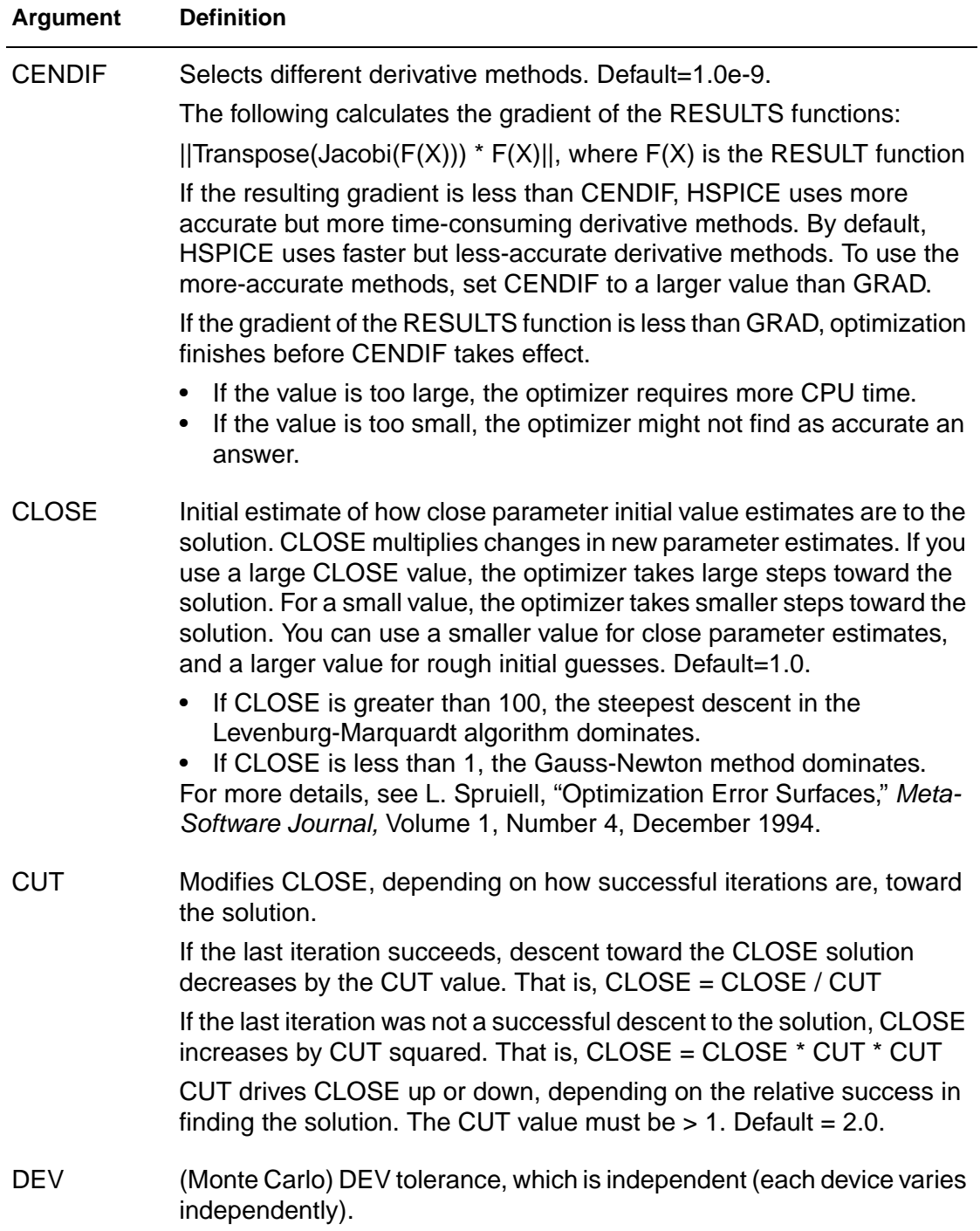

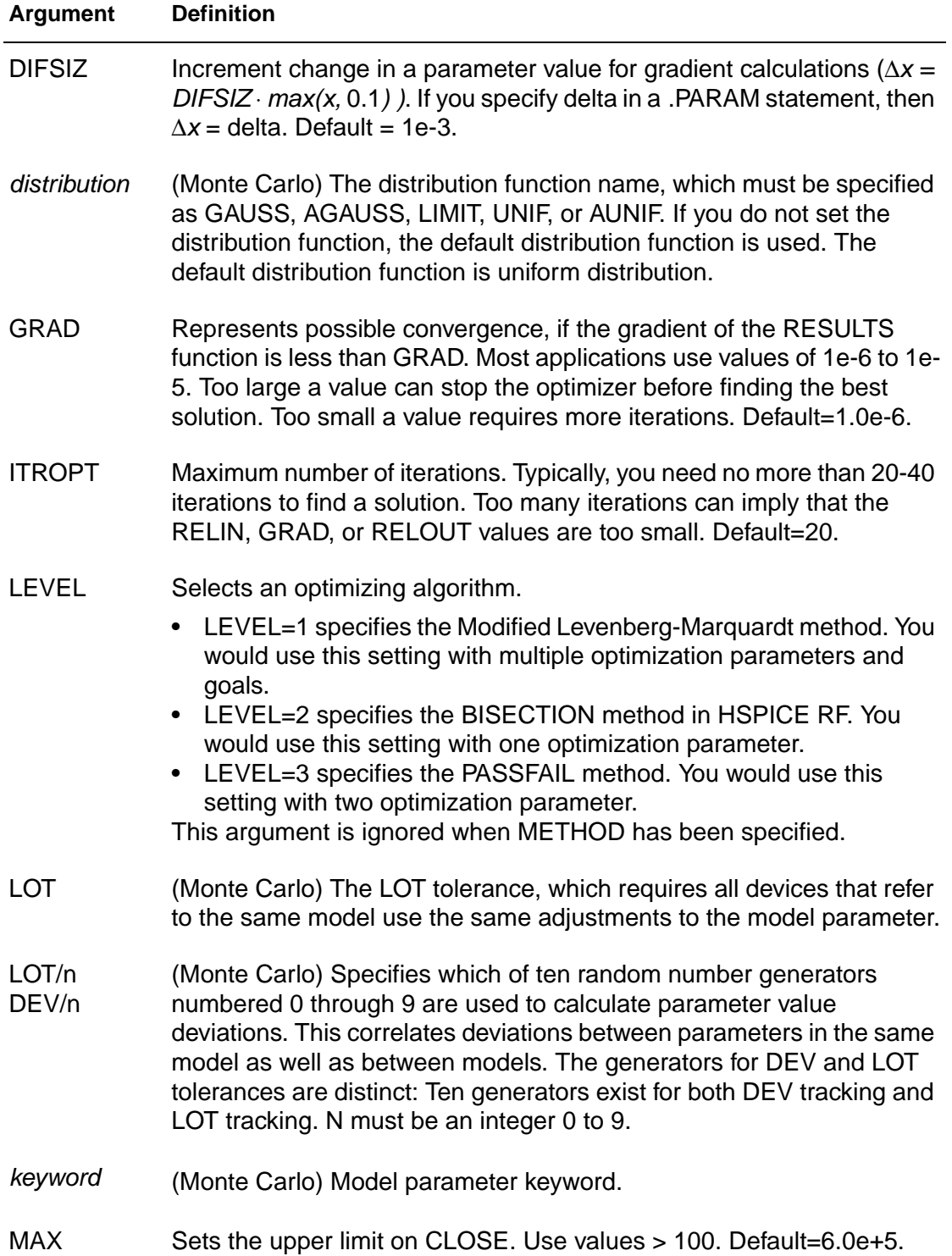

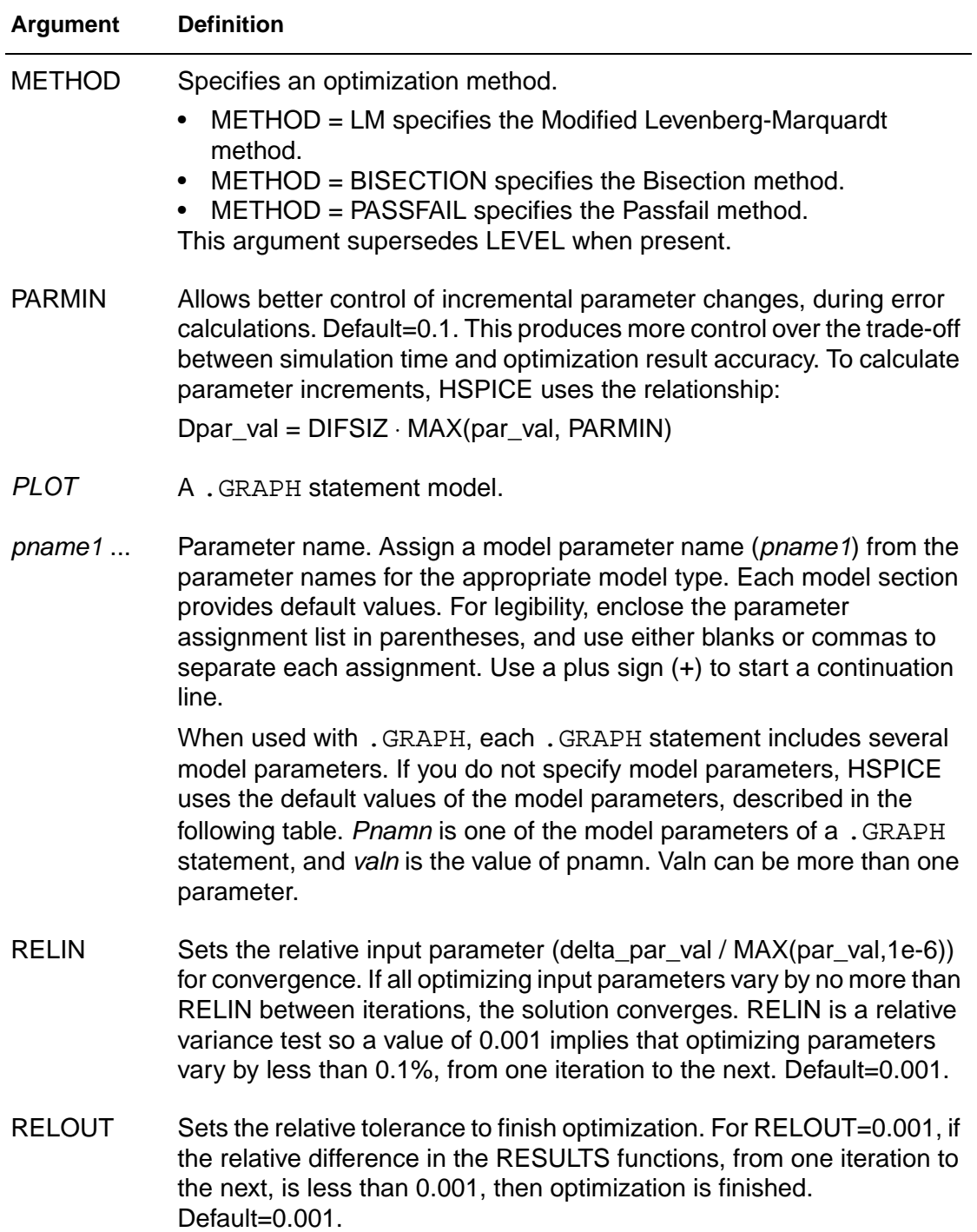

#### **2: Commands in HSPICE Netlists** .MODEL

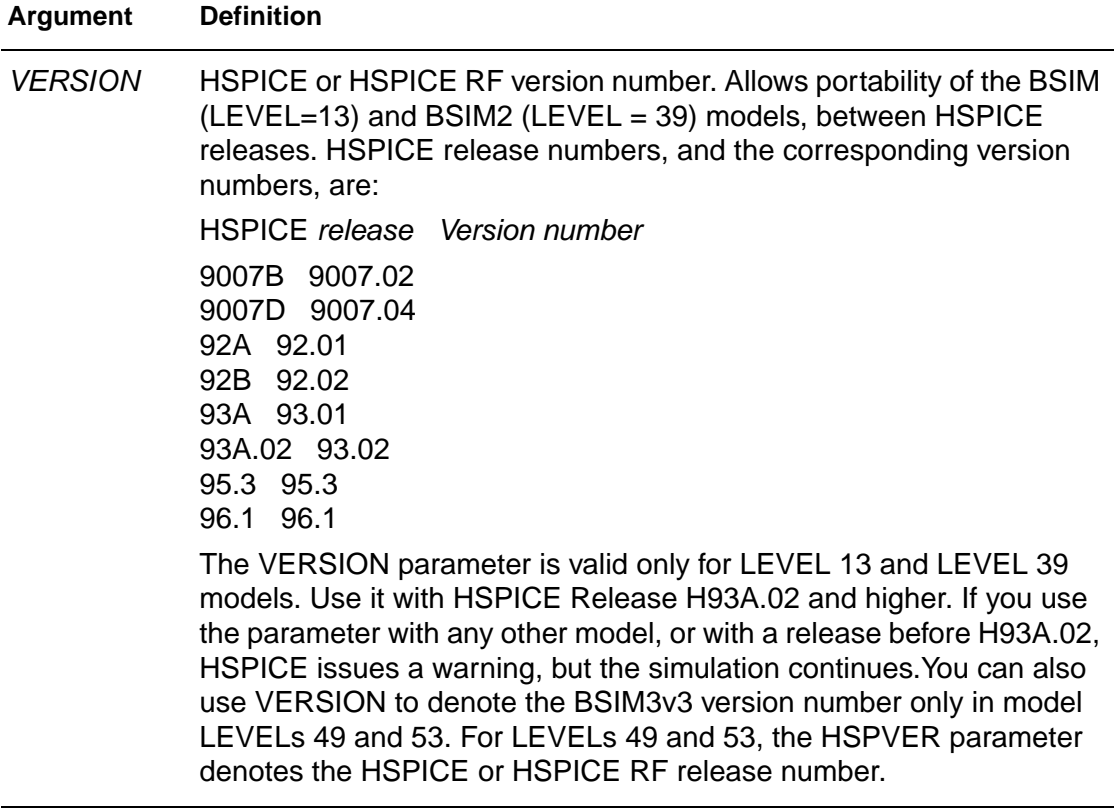

## **.NET**

#### **Syntax**

#### One-Port Network

.NET input <RIN = val>

```
.NET input <val>
```
#### Two-Port Network

```
.NET output input <ROUT = val> <RIN = val>
```
### **Example**

#### One-Port Network

.NET VINAC RIN = 50 .NET IIN RIN = 50

#### Two-Port Network

 $.$ NET V(10,30) VINAC ROUT = 75 RIN = 50  $.$ NET I(RX) VINAC ROUT = 75 RIN = 50

### **Description**

You can use the .NET statement or HSPICE RF to compute parameters for:

- Z impedance matrix.
- Y admittance matrix.
- H hybrid matrix
- S scattering matrix.

You can use the .NET statement only in conjunction with the .AC statement.

HSPICE or HSPICE RF also computes:

- Input impedance.
- Output impedance.
- Admittance.

This analysis is part of AC small-signal analysis. To run network analysis, specify the frequency sweep for the .AC statement.

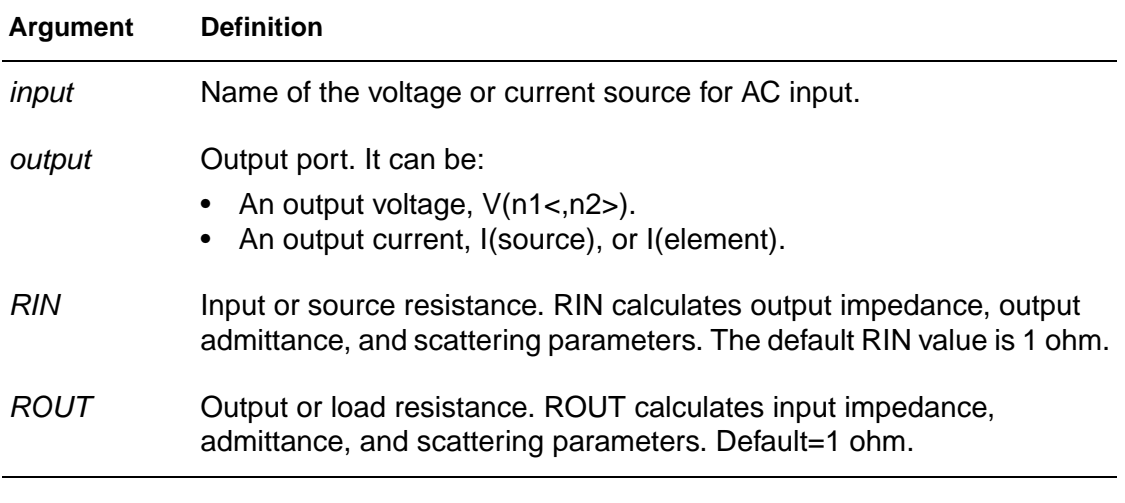

## **See Also**

[.AC](#page-28-0)

## <span id="page-150-0"></span>**.NODESET**

#### **Syntax**

```
. \text{NODESET V}(\text{node1}) = \text{val1 } < V(\text{node2}) = \text{val2} \ldots >
```
or

.NODESET node1 val1 <node2 val2>

#### **Example**

```
.NODESET V(5:SETX) = 3.5V V(X1.X2.VINT) = 1V.NODESET V(12) = 4.5 V(4) = 2.23.NODESET 12 4.5 4 2.23 1 1
```
#### **Description**

The .NODESET statement initializes all specified nodal voltages for DC operating point analysis. Use the .NODESET statement to correct convergence problems in DC analysis. If you set the node values in the circuit close to the actual DC operating point solution, you enhance convergence of the simulation. The HSPICE or HSPICE RF simulator uses the NODESET voltages only in the first iteration to set an initial guess for DC operating point analysis.

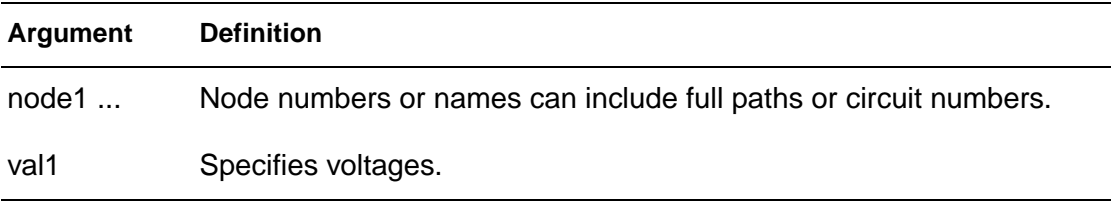

**See Also** [.DC](#page-51-0)

# <span id="page-151-0"></span>**.NOISE**

#### **Syntax**

.NOISE ovv srcnam inter

#### **Example**

.NOISE V(5) VIN 10

#### **Description**

Use the .NOISE and .AC statements to control the noise analysis of the circuit.

You can use the .NOISE statement only in conjunction with the .AC statement.

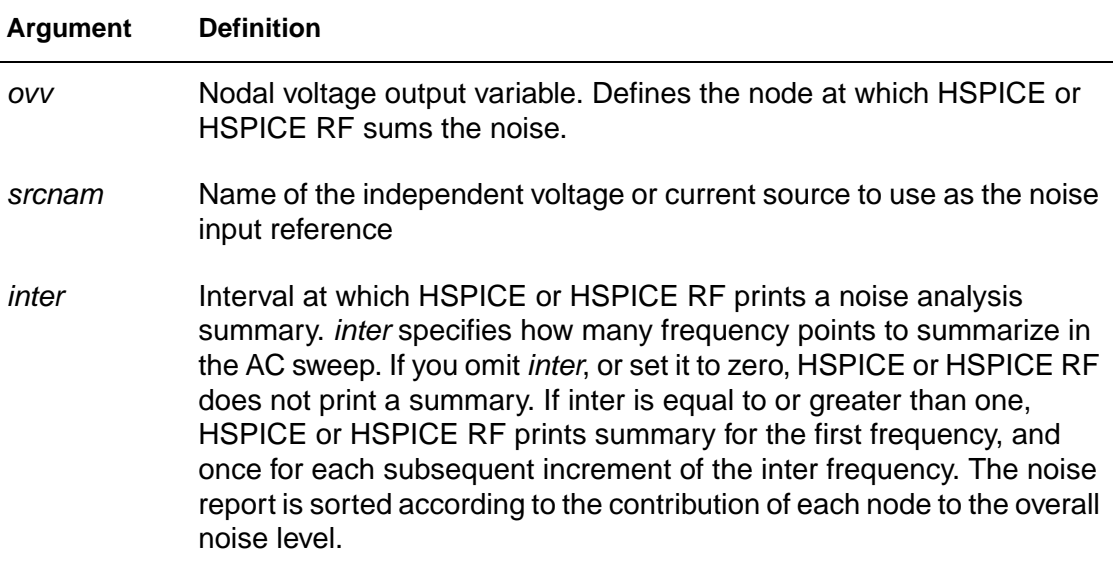

**See Also**

[.AC](#page-28-0)

## **.OP**

#### **Syntax**

```
.OP <format> <time> <format> <time>... <interpolation>
```
#### **Example 1**

.OP .5NS CUR 10NS VOL 17.5NS 20NS 25NS

This example calculates:

- Operating point at .05ns.
- Currents at 10 ns for the transient analysis.
- Voltages at 17.5 ns, 20 ns and 25 ns for the transient analysis.

#### **Example 2**

.OP

This example calculates a complete DC operating point solution.

#### **Description**

When you include an . OP statement in an input file, HSPICE or HSPICE RF calculates the DC operating point of the circuit. You can also use the .OP statement to produce an operating point during a transient analysis. You can include only one .OP statement in a simulation.

If an analysis requires calculating an operating point, you do not need to specify the .OP statement; HSPICE or HSPICE RF calculates an operating point. If you use a .OP statement, and if you include the UIC parameter in a . TRAN analysis statement, then simulation omits the  $\tan$  = 0 operating point analysis, and issues a warning in the output listing.

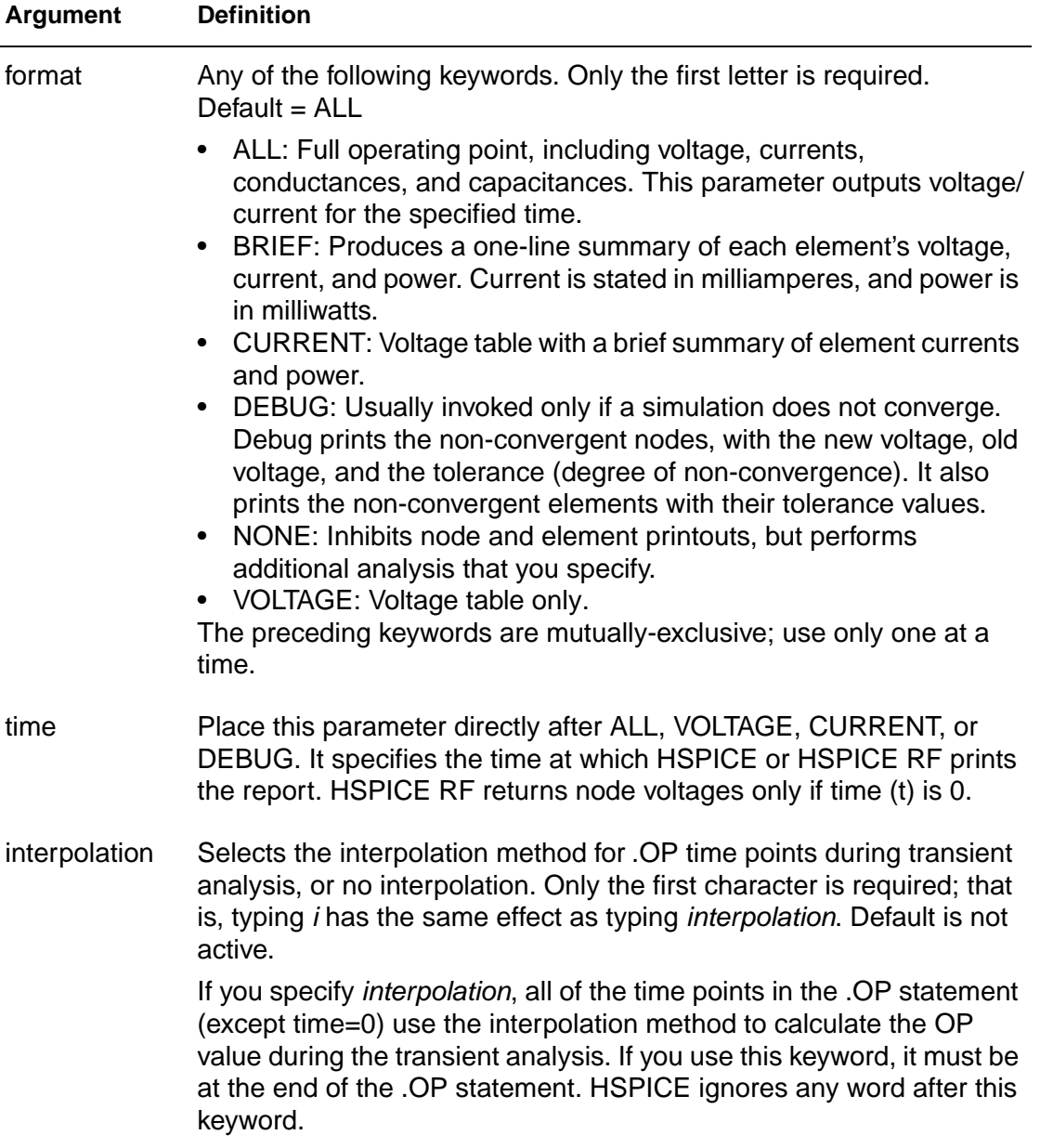

## **See Also**

[.TRAN](#page-198-0)

## **.OPTION**

#### **Syntax**

.OPTION opt1 <opt2 opt3 ...>

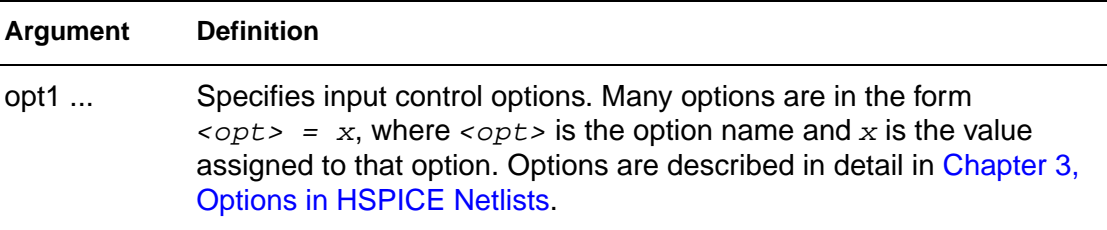

#### **Example**

.OPTION BRIEF \$ Sets BRIEF to 1 (turns it on) \* Netlist, models, ... .OPTION BRIEF = 0 \$ Turns BRIEF off

This example sets the BRIEF option to 1 to suppress a printout. It then resets BRIEF to 0 later in the input file to resume the printout.

#### **Description**

You use the . OPTION command to modify various aspects of a Synopsys HSPICE or HSPICE RF simulation, including:

- output types
- accuracy
- speed
- convergence

You can set any number of options in one . OPTION statement, and you can include any number of .OPTION statements in an input netlist file. Most options default to  $0$  (OFF) when you do not assign a value by using either . OPTION  $\langle \text{opt} \rangle$  =  $\langle \text{val} \rangle$  or the option with no assignment: . OPTION  $\langle \text{opt} \rangle$ .

To reset options, set them to 0 (. OPTION  $\langle opt \rangle = 0$ ). To redefine an option, enter a new .OPTION statement; HSPICE or HSPICE RF uses the last definition.

You can use the following types of options with this command. For detailed information on individual options, see [Chapter 3, Options in HSPICE Netlists.](#page-206-0)

#### **2: Commands in HSPICE Netlists**

.OPTION

- [General Control Options](#page-207-2)
- [CPU Options](#page-207-0)
- [Interface Options](#page-207-1)
- **[Analysis Options](#page-208-0)**
- [Error Options](#page-208-1)
- [Version Option](#page-208-2)
- [Model Analysis Options](#page-208-3)
- [DC Operating Point, DC Sweep, and Pole/Zero Options](#page-209-0)
- **[Transient and AC Small Signal Analysis Options](#page-210-0)**
- **[Transient Control Options](#page-212-0)**
- [Input/Output Options](#page-213-0)
- [AC Control Options](#page-213-1)
- [Common Model Interface Options](#page-213-2)
- [Verilog-A Options](#page-213-3)

For instructions on how to use options that are relevant to a specific simulation type, see the appropriate DC, transient, and AC analysis chapters in the HSPICE Simulation and Analysis User Guide.

## **.PARAM**

#### **Syntax**

Simple parameter assignment:

```
.PARAM <ParamName>=<RealNumber>
```
Algebraic parameter assignments:

.PARAM <ParamName>='<AlgebraicExpression>'

.PARAM <ParamName1>=<ParamName2>

User-defined functions:

.PARAM <ParamName>(<pv1>[<pv2>])='<Expression>'

Pre-defined analysis functions:

.PARAM <FunctionName> = <Value>

Optimized parameter assignment:

```
.PARAM parameter=OPTxxx (initial_guess, low_limit, 
+ upper_limit)
```

```
.PARAM parameter=OPTxxx (initial_guess, low_limit, 
+ upper_limit, delta)
```
.PARAM <paramname>=str('string')

#### **Example 1**

```
* Simple parameter assignment
.PARAM power_cylces=256
```
#### **Example 2**

```
* Numerical parameter assignment
.PARAM TermValue = 1g
  rTerm Bit0 0 TermValue
  rTerm Bit1 0 TermValue
...
```
# **Example 3**

```
* Parameter assignment using expressions
.PARAM Pi = '355/113'
.PARAM Pi2 = '2*Pi'
.PARAM npRatio = 2.1
```
HSPICE<sup>®</sup> Command Reference 137 X-2005.09

#### **2: Commands in HSPICE Netlists** .PARAM

```
.PARAM nWidth = 3u
.PARAM pWidth = 'nWidth * npRatio'
Mp1 ... <pModelName> W = pWidth
Mn1 ... <nModelName> W = nWidth
...
```
## **Example 4**

```
* Algebraic parameter
.param x = cos(2) + sin(2)
```
## **Example 5**

```
* Algebraic expression as an output variable
.PRINT DC v(3) gain=PAR('v(3)/v(2)')
+ PAR('V(4)/V(2)')
```
## **Example 6**

```
* My own user-defined functions
.PARAM <MyFunc( x, y )> = 'Sqrt((x*x)+(y*y))'
.PARAM CentToFar (c) = '((c*))/5)+32)'.PARAM F(p1, p2) = 'Log(Cos(p1) * Sin(p2))'.PARAM SqrdProd (a,b) = '(a*a)*(b*b)'
```
## **Example 7**

```
* Pre-defined analysis function
.PARAM mcVar = Agauss(1.0, 0.1)
```
## **Example 8**

```
.PARAM vtx=OPT1(.7,.3,1.0) uox=OPT1(650,400,900)
```
In this example,  $\cos$  and  $\sqrt{dx}$  are the variable model parameters, which optimize a model for a selected set of electrical specifications.

The estimated initial value for the  $vtx$  parameter is 0.7 volts. You can vary this value within the limits of 0.3 and 1.0 volts for the optimization procedure. The optimization parameter reference name (OPT1) references the associated optimization analysis statement (not shown).

## **Example 9**

```
.PARAM fltmod = str('bpfmodel')
s1 n1 n2 n3 n_ref fqmodel=fltmod zo=50 fbase=25e6 fmax=1e9
```
This example shows how you can define and use string parameters.

## **Description**

The .PARAM statement defines parameters. Parameters in HSPICE or HSPICE RF are names that have associated numeric values.

A parameter definition in HSPICE or HSPICE RF always uses the last value found in the input netlist (subject to local versus global parameter rules).

Use any of the following methods to define parameters:

- A simple parameter assignment is a constant real number. The parameter keeps this value, unless a later definition changes its value, or an algebraic expression assigns a new value during simulation. HSPICE or HSPICE RF does not warn you if it reassigns a parameter.
- An algebraic parameter (equation) is an algebraic expression of real values, a predefined or user-defined function, or circuit or model values. Enclose a complex expression in single quotes to invoke the algebraic processor, unless the expression begins with an alphabetic character and contains no spaces. A simple expression consists of a single parameter name. To use an algebraic expression as an output variable in a .PRINT, .PLOT, or .PROBE statement, use the PAR keyword or HSPICE RF (except that you cannot use the .PLOT statement in HSPICE RF).
- A user-defined function assignment is similar to an algebraic parameter. HSPICE or HSPICE RF extends the algebraic parameter definition to include function parameters, used in the algebraic that defines the function. You can nest user-defined functions up to three deep.
- A pre-defined analysis function. HSPICE or HSPICE RF provides several specialized analysis types, which require a way to control the analysis:
	- Temperature functions (fn)
	- Optimization guess/range

HSPICE also supports the following predefined parameter types, that HSPICE RF does not support:

- frequency
- time
- Monte Carlo functions

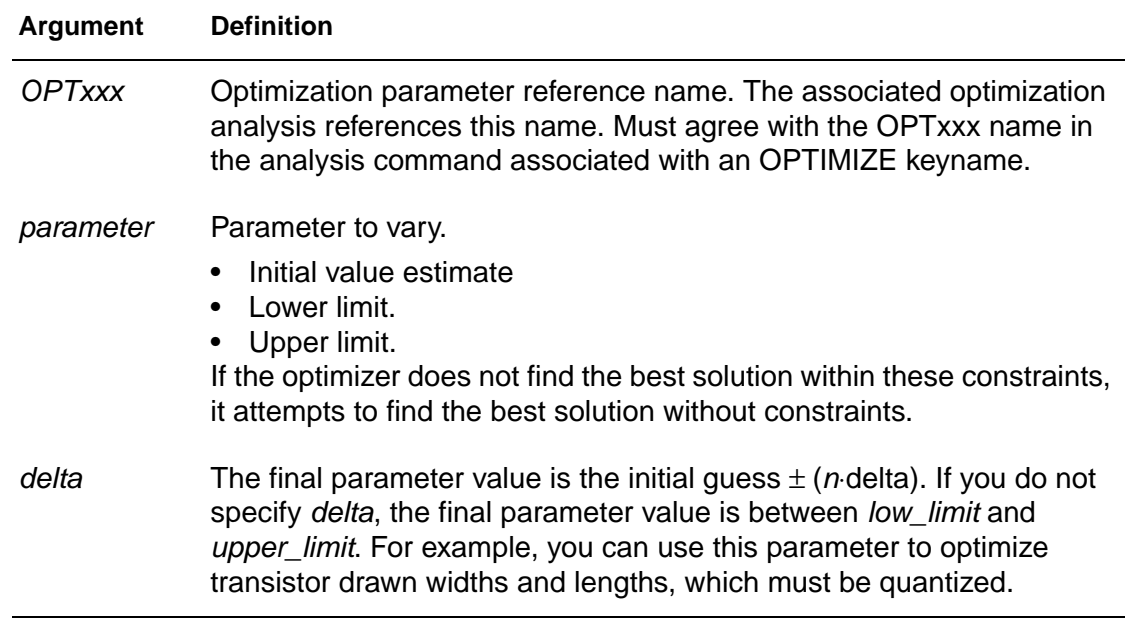

## **.PAT**

#### **Syntax**

```
.PAT <PatName>=data <RB=val> <R=repeat>
.PAT <patName>=[component 1 ... component n] <RB=val>
+ <R=repeat>
```
#### **Example 1**

The following example shows the .PAT command used for a b-string:

.PAT a1=b1010 r=1 rb=1

#### **Example 2**

The following example shows how an existing patname is used to define a new patname:

```
.PAT a1=b1010 r=1 rb=1
.PAT a2=a1
```
### **Example 3**

This example shows a nested structure:

```
.PAT a1=[b1010 r=1 rb=2 b1100]
```
### **Example 4**

This final example shows how a predefined nested structure is used as a component in a new nested structure:

```
.PAT a1=[b1010 r=1 rb=2 b1100] r=1 rb=1
.PAT a2=[a1 b0m0m] r=2 rb=1
```
### **Description**

When the .PAT command is used in an input file, some patnames are predefined and can be used in a pattern source. Patnames can associate a bstring or nested structure (NS), which are two different types of pattern sources. In this case, a b-string is a series of 1, 0, m, and z states. The NS is a combination of a b-string and another NS defined in the .PAT command. The .PAT command can also be used to define a new patname, which can be a b-string or NS.

You should avoid using a predefined patname to define another patname, which creates a circular definition. A circular definition is created when a patname is defined that depends on another patname, which in turn is defined .PAT

by the original patname. HSPICE detects circular definitions and issues an error report.

Nested structures must use brackets "[ ]", but HSPICE does not support using multiple brackets in one statement. If you need to use another nested structure as a component in an NS, define the NS in a new .PAT command.

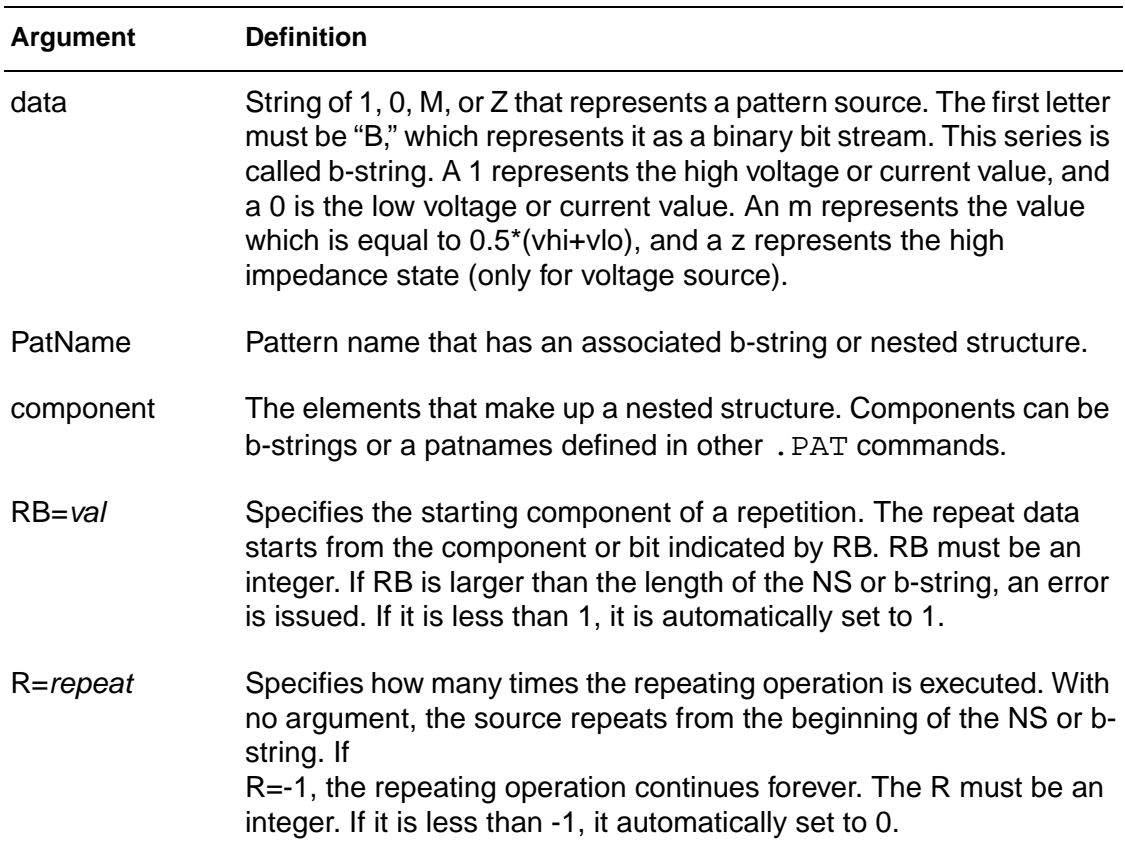

## **.PKG**

#### **Syntax**

.PKG pkgname +file= 'pkgfilename' +model= 'pkgmodelname'

## **Example 1**

```
.pkg p_test
+ file='processor_clk_ff.ibs'
+ model='FCPGA_FF_PKG'
```
## **Example 2**

The following example shows how pin1 is referenced:

```
p_test_pin1_dia and p_test_pin1
```
The element name becomes:

w\_p\_test\_pin1\_?? or r\_p\_test\_pin1\_?? ...

### **Description**

The .PKG command provides the IBIS(V 3.2) Package Model feature. It supports both sections and matrixes.

The .PKG command automatically creates a series of elements (W or rlc). The following nodes are referenced in the netlist:

■ Nodes on the die side:

'pkgname'\_'pinname'\_dia

■ Nodes on the pin side:

'pkgname'\_'pinname'

See Example 2 for how pin1 is referenced.

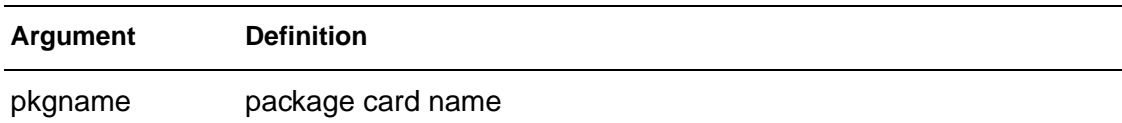

#### **2: Commands in HSPICE Netlists** .PKG

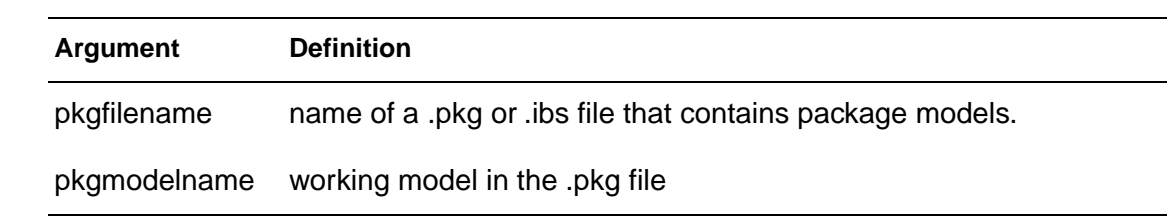

### **See Also**

[.EBD](#page-71-0) [.IBIS](#page-91-0)

## <span id="page-164-0"></span>**.PLOT**

**Note:** This is an obsolete command. You can gain the same functionality by using the [.PRINT](#page-166-0) command.

#### **Syntax**

```
.PLOT antype ov1 \langle (plo1,phi1)> \langle \langleov2> \rangle\langle (plo2,phi2)> ...>
```
#### **Example 1**

```
.PLOT DC V(4) V(5) V(1) PAR('11(Q1)/12(Q1)').PLOT TRAN V(17,5) (2,5) I(VIN) V(17) (1,9)
.PLOT AC VM(5) VM(31,24) VDB(5) VP(5) INOISE
```
- In the first line, PAR plots the ratio of the collector current and the base current for the Q1 transistor.
- In the second line, the VDB output variable plots the AC analysis results (in decibels) for node 5.
- In the third line, the AC plot can include NOISE results and other variables that you specify.

#### **Example 2**

```
.PLOT AC ZIN YOUT(P) S11(DB) S12(M) Z11(R)
.PLOT DISTO HD2 HD3(R) SIM2
.PLOT TRAN V(5,3) V(4) (0,5) V(7) (0,10)
.PLOT DC V(1) V(2) (0,0) V(3) V(4) (0,5)
```
In the last line above, HSPICE sets the plot limits for  $V(1)$  and  $V(2)$ , but you specify 0 and 5 volts as the plot limits for  $V(3)$  and  $V(4)$ .

### **Description**

The .PLOT statement plots the output values of one or more variables in a selected HSPICE analysis. Each . PLOT statement defines the contents of one plot, which can contain more than one output variable.

If more than one output variable appears on the same plot, HSPICE prints and plots the first variable specified. To print out more than one variable, include another .PLOT statement.

You can include wildcards in . PLOT statements (HSPICE only).

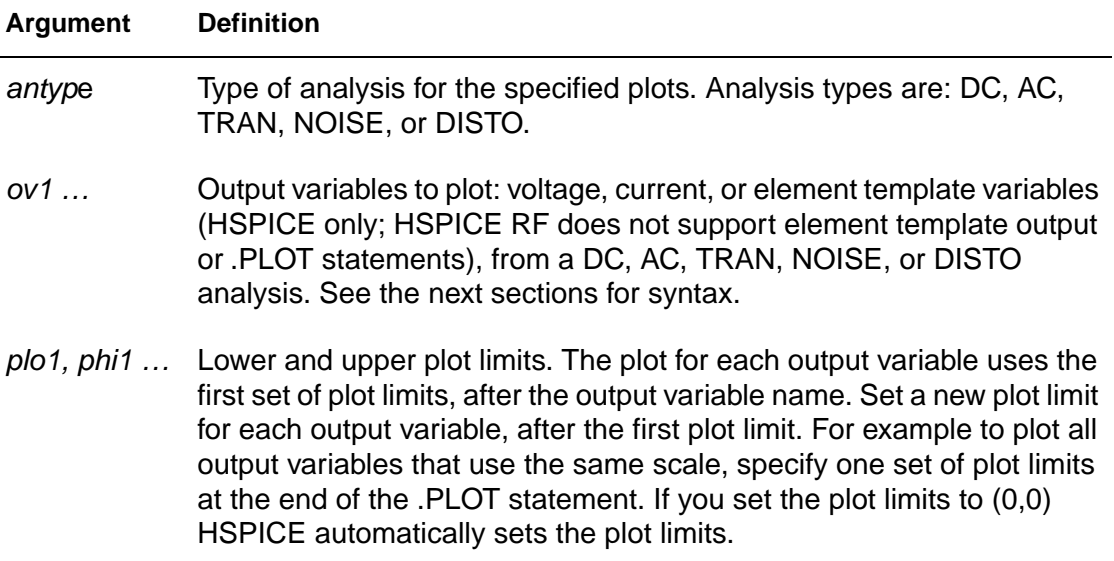

## **See Also**

[.AC](#page-28-0) [.DOUT](#page-68-0) [.GRAPH](#page-88-0) [.MEASURE](#page-119-0) [.PRINT](#page-166-0) [.PROBE](#page-170-0) [.STIM](#page-186-0)

## <span id="page-166-0"></span>**.PRINT**

#### **Syntax**

```
.PRINT antype ov1 <ov2 … >
```
#### **Example 1**

```
* CASE 1
.print v(din) i(mxn18)
.dc vdin 0 5.0 0.05
.tran 1ns 60ns
* CASE 2
.dc vdin 0 5.0 0.05
.tran 1ns 60ns
.print v(din) i(mxn18)
* CASE 3
.dc vdin 0 5.0 0.05
.print v(din) i(mxn18)
.tran 1ns 60ns
```
If you replace the . PRINT statement with:

```
.print TRAN v(din) i(mnx)
```
then all three cases have identical .sw0 and .tr0 files.

If you replace the .print statement with:

.print DC v(din) i(mnx)

then the .sw0 and .tr0 files are different.

### **Example 2**

.PRINT TRAN V (4) I(VIN) PAR(`V(OUT)/V(IN)')

This example prints the results of a transient analysis for the nodal voltage named 4. It also prints the current through the voltage source named VIN. It also prints the ratio of the nodal voltage at the OUT and IN nodes.

### **Example 3**

.PRINT AC VM(4,2) VR(7) VP(8,3) II(R1)

- **Depending on the value of the ACOUT option,**  $VM(4,2)$  **prints the AC** magnitude of the voltage difference, or the difference of the voltage magnitudes, between nodes 4 and 2.
- VR(7) prints the real part of the AC voltage, between node 7 and ground.

#### **2: Commands in HSPICE Netlists**

.PRINT

- Depending on the ACOUT value, VP(8,3) prints the phase of the voltage difference between nodes 8 and 3, or the difference of the phase of voltage at node 8 and voltage at node 3.
- II(R1) prints the imaginary part of the current, through R1.

#### **Example 4**

```
.PRINT AC ZIN YOUT(P) S11(DB) S12(M) Z11(R)
```
This example prints:

- The magnitude of the input impedance.
- The phase of the output admittance.
- Several S and Z parameters.

This statement accompanies a network analysis by using the .AC and .NET analysis statements.

### **Example 5**

.PRINT DC V(2) I(VSRC) V(23,17) I1(R1) I1(M1)

This example prints the DC analysis results for several different nodal voltages and currents, through:

- The resistor named R1.
- The voltage source named VSRC.
- The drain-to-source current of the MOSFET named M1.

### **Example 6**

.PRINT NOISE INOISE

This example prints the equivalent input noise.

## **Example 7**

```
.PRINT DISTO HD3 SIM2(DB)
```
This example prints the magnitude of third-order harmonic distortion, and the decibel value of the intermodulation distortion sum, through the load resistor that you specify in the .DISTO statement (HSPICE only; not supported in HSPICE RF).

### **Example 8**

.PRINT AC INOISE ONOISE VM(OUT) HD3

This statement includes NOISE, DISTO, and AC output variables in the same .PRINT statement in HSPICE. HSPICE RF supports NOISE and AC analysis, but not DISTO.

#### **Example 9**

```
.PRINT pj1 = par('p(rd) + p(rs)')
```
This statement prints the value of pj1 with the specified function.

HSPICE or HSPICE RF ignores . PRINT statement references to nonexistent netlist part names, and prints those names in a warning.

### **Example 10**

Derivative function:

.PRINT der=deriv('v(NodeX)')

Integrate function:

.PRINT int = integ( $'v(NodeX)')$ 

The parameter can be a node voltage, or a reasonable expression.

#### **Example 11**

```
.print p1 = 3
.print p2 = par("p1*5")
```
You can use  $p1$  and  $p2$  as parameters in netlist. The  $p1$  value is 3; the  $p2$  value is 15.

### **Description**

The .PRINT statement specifies output variables for which HSPICE or HSPICE RF prints values. You can include wildcards in .PRINT statements.

You can also use the iall keyword in a . PRINT statement to print all branch currents of all diode, BJT, JFET, or MOSFET elements in your circuit design.

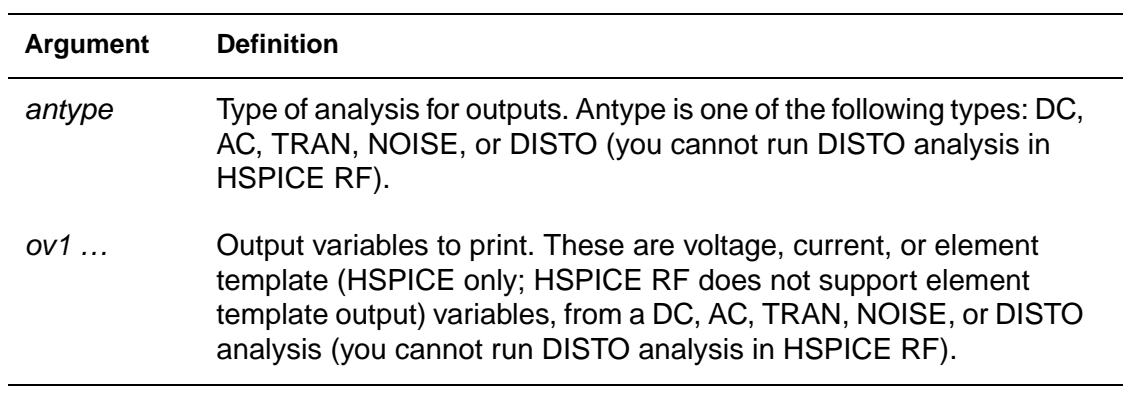

#### **See Also**

[.AC](#page-28-0) [.DC](#page-51-0) [.OPTION ACOUT](#page-223-0) [.DISTO](#page-65-0) [.DOUT](#page-68-0) [.GRAPH](#page-88-0) [.MEASURE](#page-119-0) [.NOISE](#page-151-0) [.PLOT](#page-164-0) [.PROBE](#page-170-0) [.STIM](#page-186-0) [.TRAN](#page-198-0)

# <span id="page-170-0"></span>**.PROBE**

#### **Syntax**

.PROBE antype ov1 <ov2 ...>

#### **Example 1**

.PROBE DC V(4) V(5) V(1) beta = PAR(`I1(Q1)/I2(Q1)')

#### **Example 2**

```
* Derivative function
.PROBE der=deriv('v(NodeX)')
* Integrate function
.PROBE int = integ('v(NodeX)')
```
#### **Description**

The .PROBE statement saves output variables into interface and graph data files.The parameter can be a node voltage, or a reasonable expression. You can include wildcards in .PROBE statements.

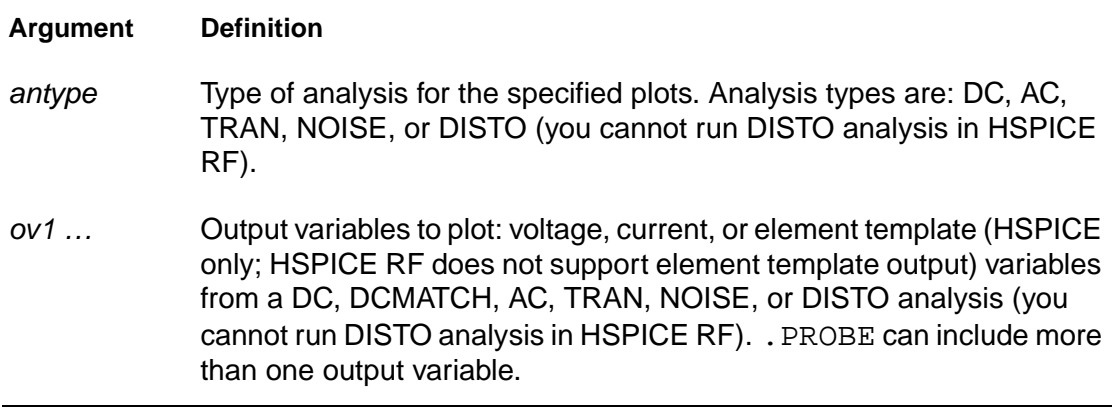

**2: Commands in HSPICE Netlists** .PROBE

> **See Also** [.AC](#page-28-0) [.DC](#page-51-0) [.DCMATCH](#page-57-0) [.DISTO](#page-65-0) [.DOUT](#page-68-0) [.GRAPH](#page-88-0) [.MEASURE](#page-119-0) [.NOISE](#page-151-0) [.PLOT](#page-164-0) [.PRINT](#page-166-0) [.STIM](#page-186-0) [.TRAN](#page-198-0)

# **.PROTECT**

#### **Syntax**

.PROTECT

#### **Description**

The .PROTECT statement keeps models and cell libraries private. HSPICE RF does not support the .PROTECT statement.

- The . PROTECT statement suppresses printing text from the list file, such as when you use the BRIEF option.
- The .UNPROTECT command restores normal output functions.
- Any elements and models located between a . PROTECT and an .UNPROTECT statement, inhibit the element and model listing from the LIST option.
- The .OPTION NODE nodal cross reference, and the .OP operating point printout, do not list any nodes that are contained within the .PROTECT and .UNPROTECT statements.

# **See Also**

[.UNPROTECT](#page-203-0)

# **.PZ**

#### **Syntax**

.PZ output input

.PZ ov srcname

#### **Example**

.PZ V(10) VIN .PZ I(RL) ISORC

- In the first pole/zero analysis, the output is the voltage for node 10, and the input is the VIN independent voltage source.
- In the second pole/zero analysis, the output is the branch current for the RL branch, and the input is the ISORC independent current source.

#### **Description**

.

The .PZ command performs pole/zero analysis (you do not need to specify .OP, because the simulator automatically invokes an operating point calculation). See "Pole/Zero Analysis" in the HSPICE Applications Manual for complete information about pole/zero analysis.

For a description of pole/zero options, see [Chapter 3, Options in HSPICE](#page-206-0)  [Netlists.](#page-206-0)

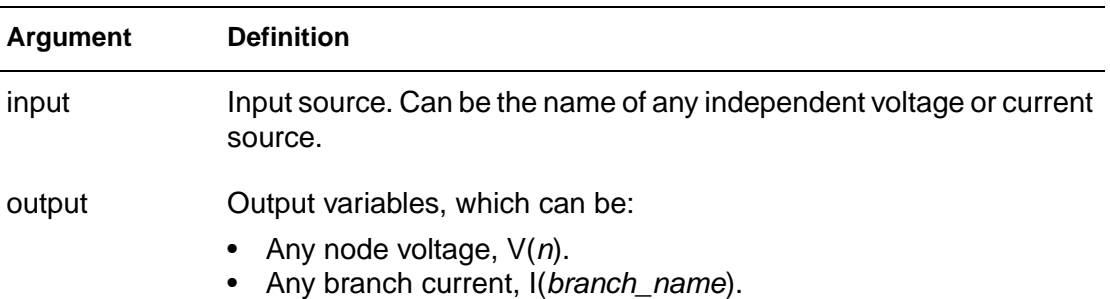

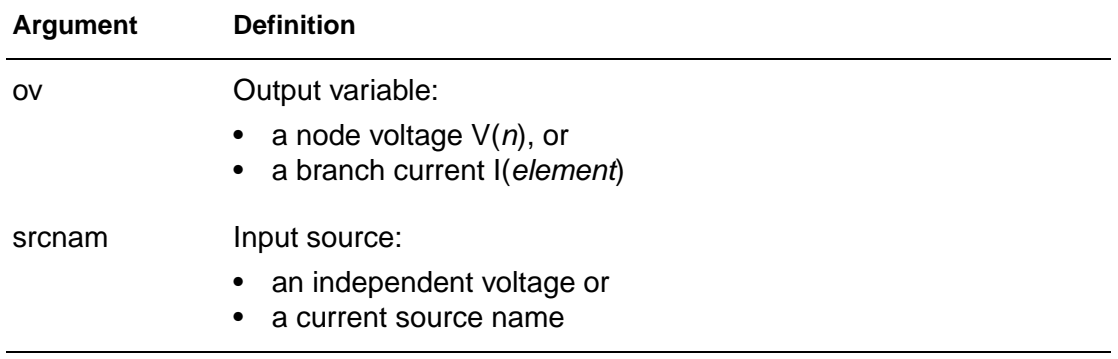

## **See Also**

[.DC](#page-51-0)

HSPICE<sup>®</sup> Command Reference 155 X-2005.09

# **.SAMPLE**

#### **Syntax**

.

```
.SAMPLE FS = freq <TOL = val> <NUMF = val> 
+ <MAXFLD = val> <BETA = val>
```
#### **Description**

To acquire data from analog signals, use the . SAMPLE statement with the .NOISE and .AC statements to analyze data sampling noise in HSPICE or HSPICE RF. The SAMPLE analysis performs a noise-folding analysis, at the output node.

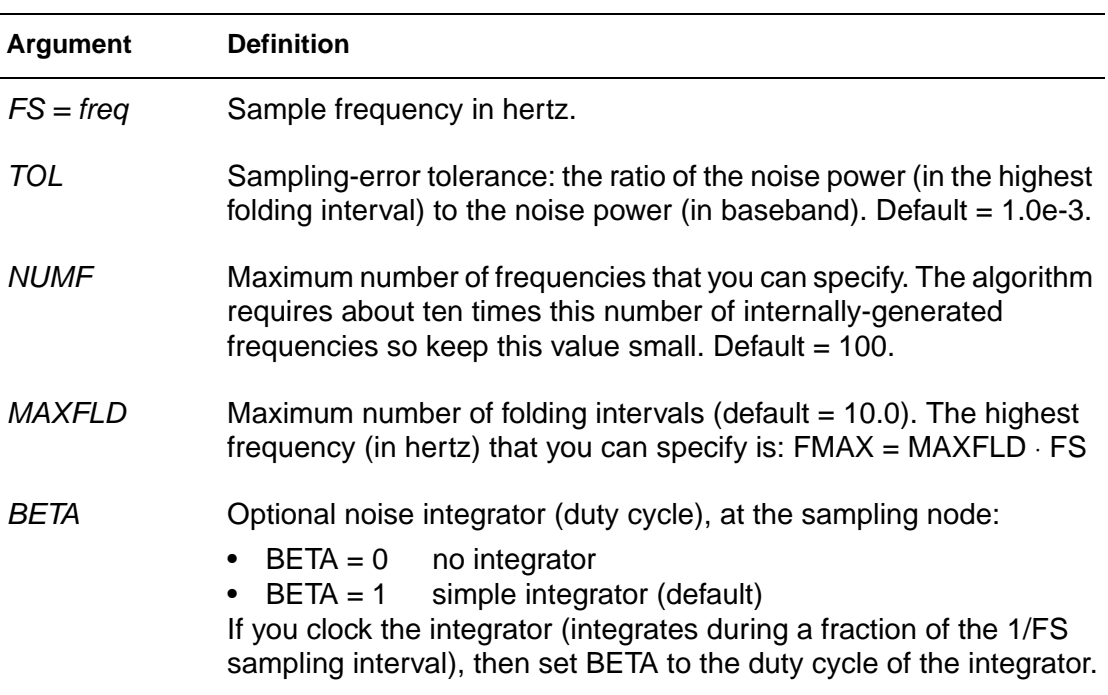

#### **See Also**

[.AC](#page-28-0) [.NOISE](#page-151-0)

## **.SAVE**

#### **Syntax**

```
.SAVE <TYPE = type keyword> <FILE = save file>
+ <LEVEL = level_keyword> <TIME = save_time>
```
#### **Example**

```
.TEMP -25 0 25
.SAVE TYPE=NODESET FILE=my_design.ic0 LEVEL=ALL 
+ TIME=0
```
This example saves the operating point corresponding to  $TEMP -25$  to a file named my\_design.ic0.

#### **Description**

.

The .SAVE statement in HSPICE stores the operating point of a circuit in a file that you specify. HSPICE RF does not support the .SAVE statement. For quick DC convergence in subsequent simulations, use the .LOAD statement to input the contents of this file. HSPICE saves the operating point by default, even if the HSPICE input file does not contain a .SAVE statement. To not save the operating point, specify .SAVE LEVEL = NONE.

You can save the operating point data as either an . IC or a . NODESET statement.

A parameter or temperature sweep saves only the first operating point.

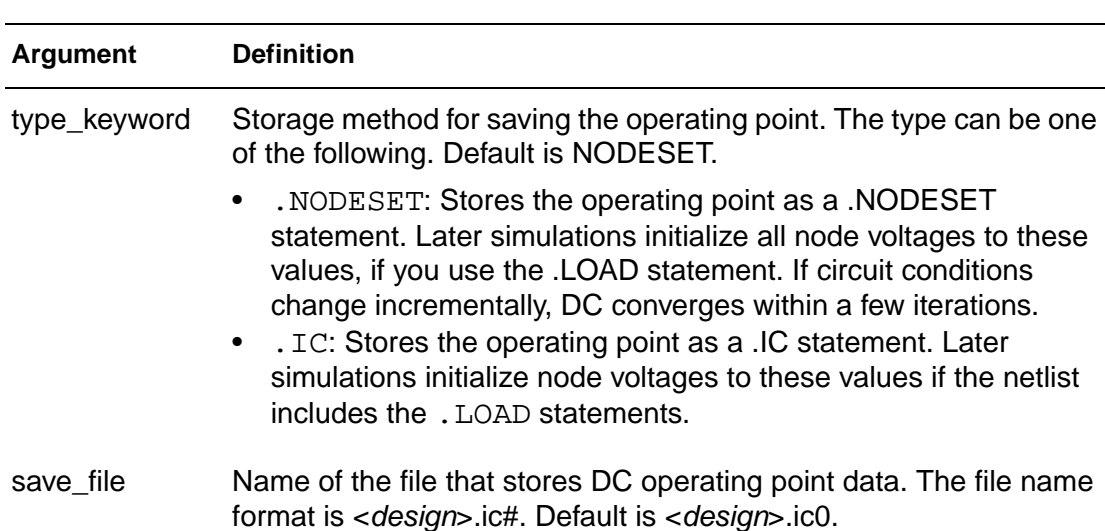

#### **2: Commands in HSPICE Netlists** .SAVE

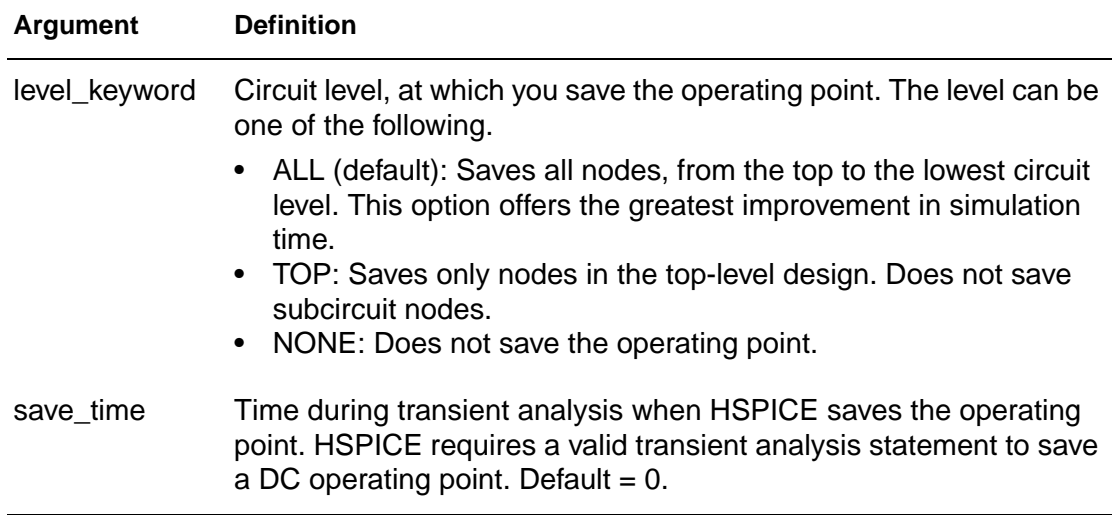

# **See Also**

[.IC](#page-95-0) [.LOAD](#page-110-0) [.NODESET](#page-150-0)

## **.SENS**

#### **Syntax**

.SENS  $ov1 < ov2$  ...>

#### **Example**

.SENS V(9) V(4,3) V(17) I(VCC)

### **Description**

The .SENS command obtains DC small-signal sensitivities of output variables for circuit parameters. You can use this command HSPICE, but not in HSPICE RF.

If the input file includes a .SENS statement, HSPICE determines DC smallsignal sensitivities for each specified output variable, relative to every circuit parameter. The sensitivity measurement is the partial derivative of each output variable for a specified circuit element, measured at the operating point, and normalized to the total change in output magnitude. Therefore, the sum of the sensitivities of all elements is 100%. DC small-signal sensitivities are calculated for:

- resistors
- voltage sources
- current sources
- diodes
- BJTs (including Level 4, the VBIC95 model)
- MOSFETs (Level49 and Level53, Version=3.22).

You can perform only one. SENS analysis per simulation. Only the last. SENS statement is used in case more than one in present. The others are discarded with warnings.

The amount of output generated from a .SENS analysis is dependent on the size of the circuit.

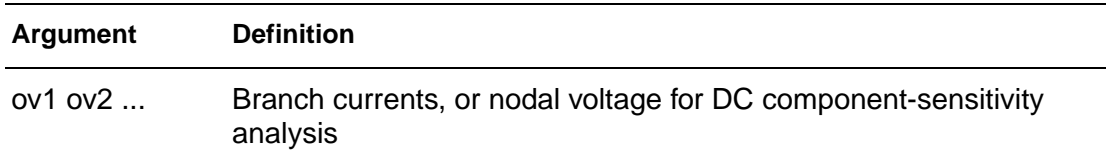

.

**2: Commands in HSPICE Netlists** .SENS

> **See Also** [.DC](#page-51-0)
# **.SHAPE**

## **Syntax**

.SHAPE sname Shape\_Descriptor

## **Description**

Use the .SHAPE statement to define a shape. The Field Solver uses the shape to describe a cross-section of the conductor.

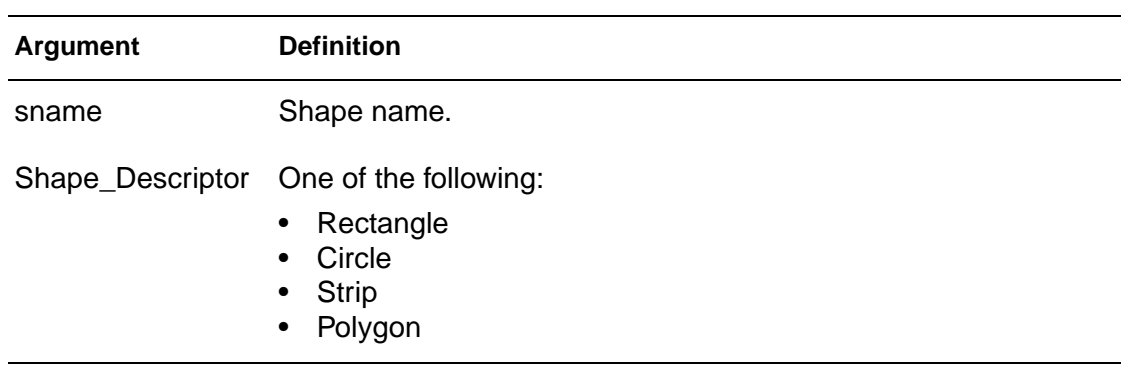

## **See Also**

[.FSOPTIONS](#page-85-0) [.LAYERSTACK](#page-101-0) [.MATERIAL](#page-117-0)

# **.SHAPE (Defining Rectangles)**

## **Syntax**

```
.SHAPE RECTANGLE WIDTH=val HEIGHT=val <NW=val> 
+ <NH=val>
```
## **Description**

Use the RECTANGLE option to define a rectangle. Normally, you do not need to specify the NW and NH values because the field solver automatically sets these values, depending on the accuracy mode. You can specify both values, or specify only one of these values and let the solver determine the other.

Figure 3 Coordinates of a Rectangle

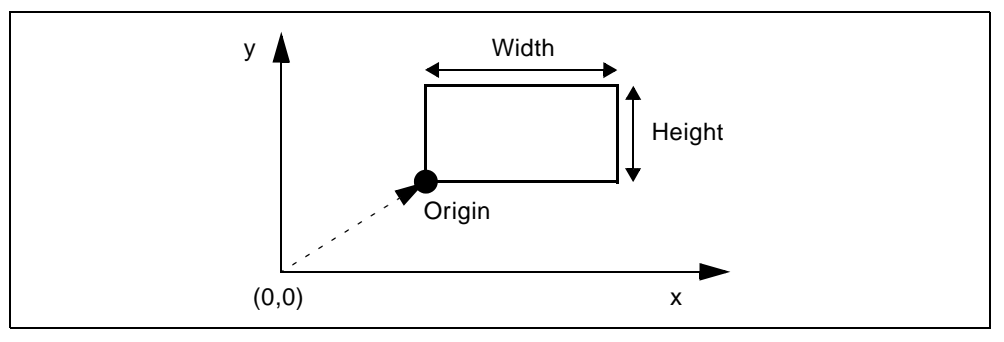

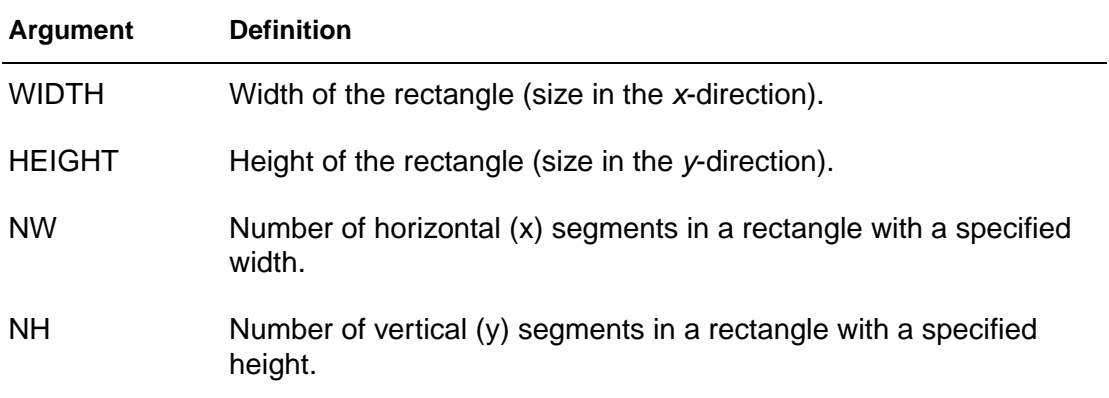

# **.SHAPE (Defining Circles)**

## **Syntax**

.SHAPE CIRCLE RADIUS=val <N=val>

## **Description**

The CIRCLE option to defines a circle in the Field Solver. The Field Solver approximates a circle as an inscribed regular polygon with N edges. The more edges, the more accurate the circle approximation is.

Do not use the CIRCLE descriptor to model actual polygons; instead use the POLYGON descriptor.

Normally, you do not need to specify the N value, because the field solver automatically sets this value, depending on the accuracy mode. But you can specify this value if you need to

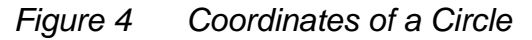

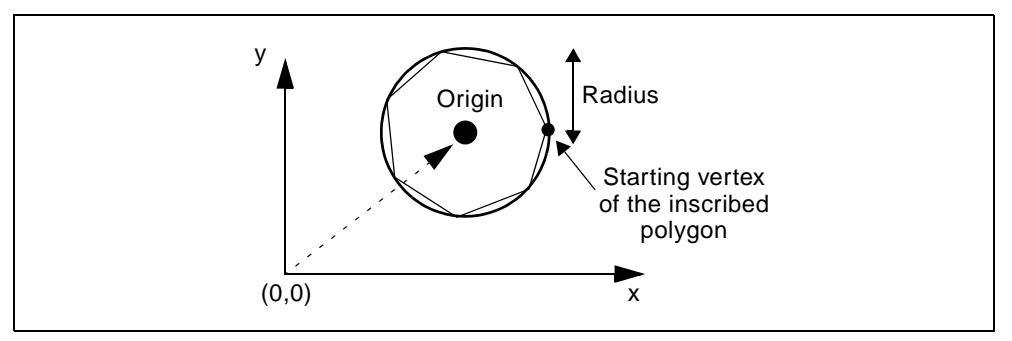

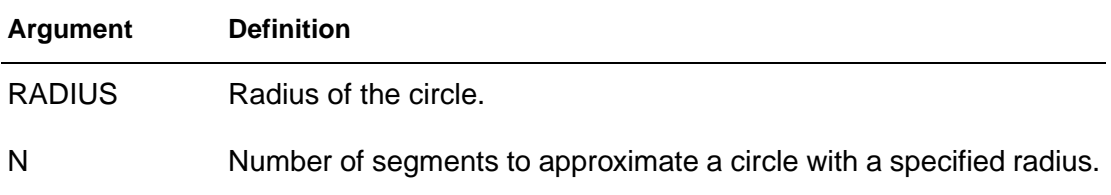

# **.SHAPE (Defining Polygons)**

#### **Syntax**

```
.SHAPE POLYGON VERTEX=(x1 y1 x2 y2 ...)
+ \langle N=(n1,n2,...)\rangle
```
## **Example 1**

The following rectangular polygon uses the default number of segments:

```
.SHAPE POLYGON VERTEX=(1 10 1 11 5 11 5 10)
```
## **Example 2**

The following rectangular polygon uses five segments for each edge:

```
.SHAPE POLYGON VERTEX=(1 10 1 11 5 11 5 10) 
+ N=5
```
## **Example 3**

Rectangular polygon by using the different number of segments for each edge:

```
.SHAPE POLYGON VERTEX=(1 10 1 11 5 11 5 10) 
+ N = (5 \ 3 \ 5 \ 3)
```
#### **Description**

The .SHAPE POLYGON command option defines a polygon in a Field Solver. The specified coordinates are within the local coordinate with respect to the origin of a conductor.

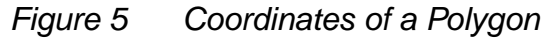

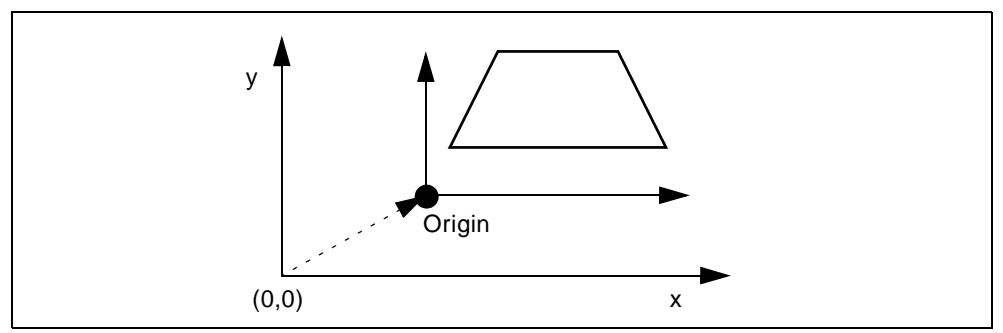

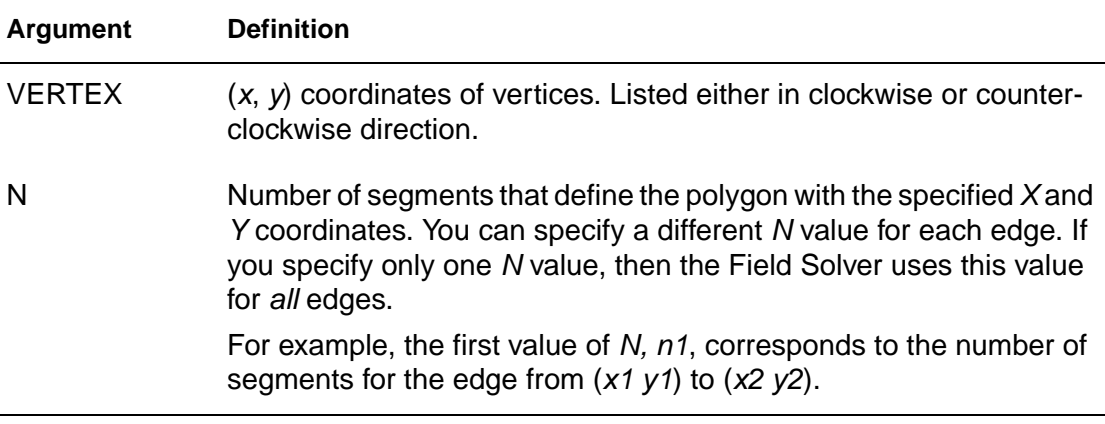

# **.SHAPE (Defining Strip Polygons)**

## **Syntax**

.SHAPE STRIP WIDTH=val <N=val>

## **Description**

Normally, you do not need to specify the N value, because the field solver automatically sets this value, depending on the accuracy mode. But you can specify this value if you need to.

The field solver (filament method) does not support this shape.

Figure 6 Coordinates of a Strip Polygon

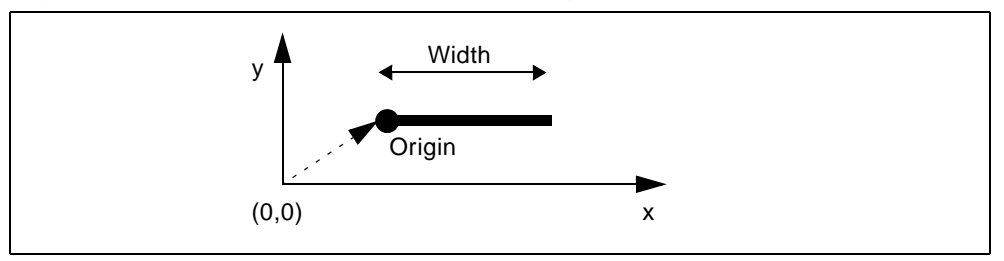

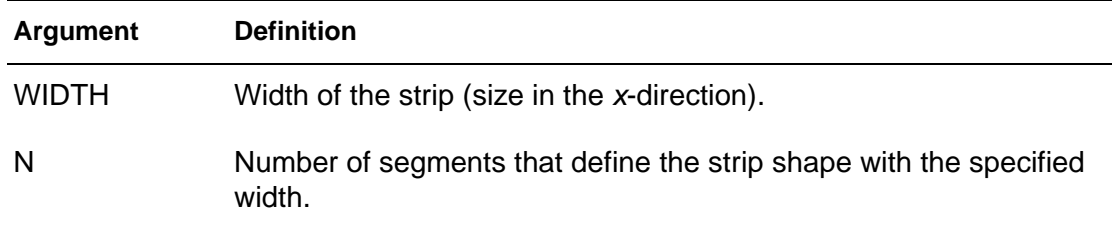

## **.STIM**

## **Syntax**

#### **General**

```
.STIM <tran|ac|dc> PWL|DATA|VEC 
+ <filename=output_filename> ...
```
#### PWL Source (Transient Analysis Only)

```
.STIM [tran] PWL [filename=output filename]
+ [name1=] ovar1 [node1=n+] [node2=n-]
+ [[name2=]ovar2 [node1=n+] [node2=n-] ...]
+ [from=val] [to=val] [npoints=val]
.STIM [tran] PWL [filename=output_filename] 
+ [name1=] ovar1 [node1=n+] [node2=n-]
+ [[name2=]ovar2 [node1=n+] [node2=n-] ...]
+ indepvar=[(]t1 [t2 ...[)]]
Data Card
```

```
.STIM [tran | ac | dc] DATA [filename=output_filename] 
+ dataname [name1=] ovar1
+ [[name2=]ovar2 ...] [from= val] [to=val]
+ [npoints=val] [indepout=val]
.STIM [tran | ac | dc] DATA [filename=output_filename] 
+ dataname [name1=] ovar1
+ [[name2=]ovar2 ...] indepvar=[(]t1 [t2 ...[)]]
+ [indepout=val]
```
Digital Vector File (Transient Analysis Only)

```
.STIM [tran] VEC [filename=output_filename] 
+ vth=val vtl=val [voh=val] [vol=val] 
+ [name1=] ovar1 [[name2=] ovar2 ...] 
+ [from=val] [to=val] [npoints=val]
.STIM [tran] VEC [filename=output_filename] 
+ vth=val vtl=val [voh=val] [vol=val]
+ [name1=] ovar1 [[name2=] ovar2 ...] 
+ indepvar=[(]t1 [t2 ...[)]]
```
.STIM

## **Description**

You can use the . STIM statement to reuse the results (output) of one simulation as input stimuli in a new simulation.

The .STIM statement specifies:

- Expected stimulus (PWL Source, DATA CARD, or VEC FILE).
- Signals to transform.
- Independent variables.

One .STIM statement produces one corresponding output file.

PWL Source (Transient Analysis Only):

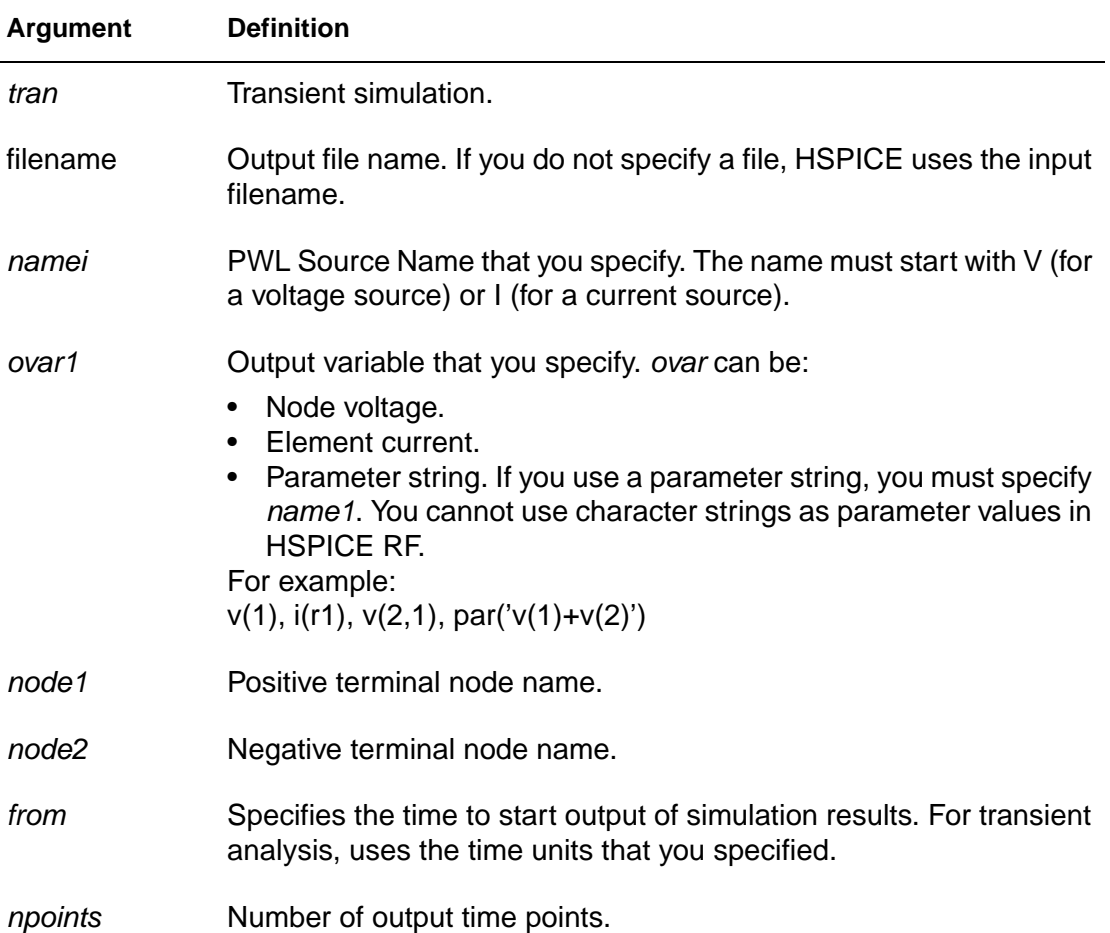

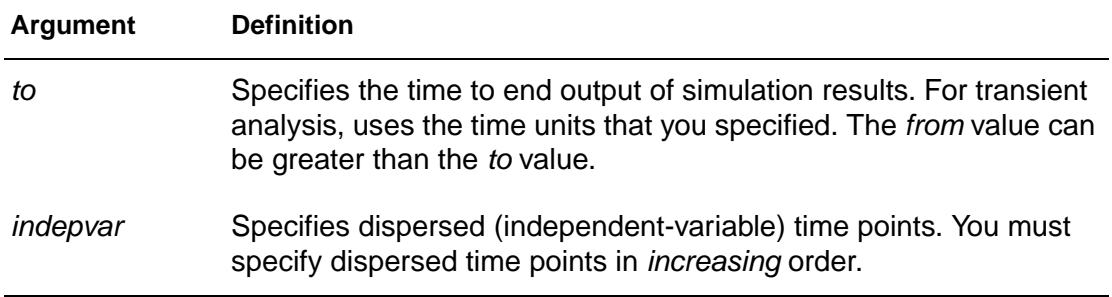

## Data Card:

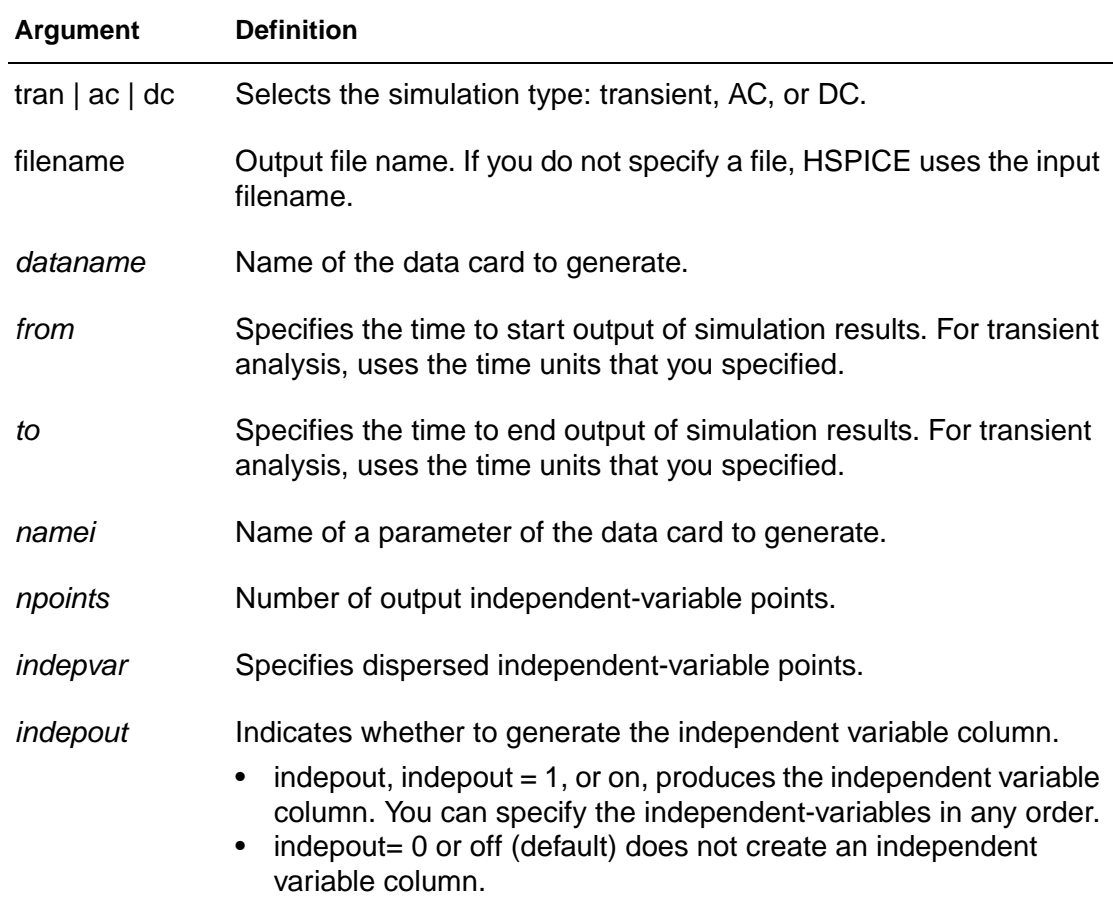

You can place the indepout field anywhere after the ovar1 field.

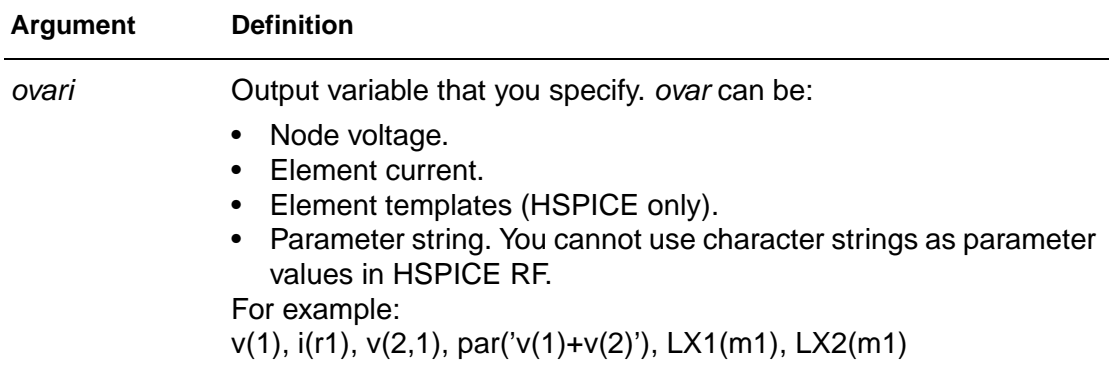

Digital Vector File (Transient Analysis Only):

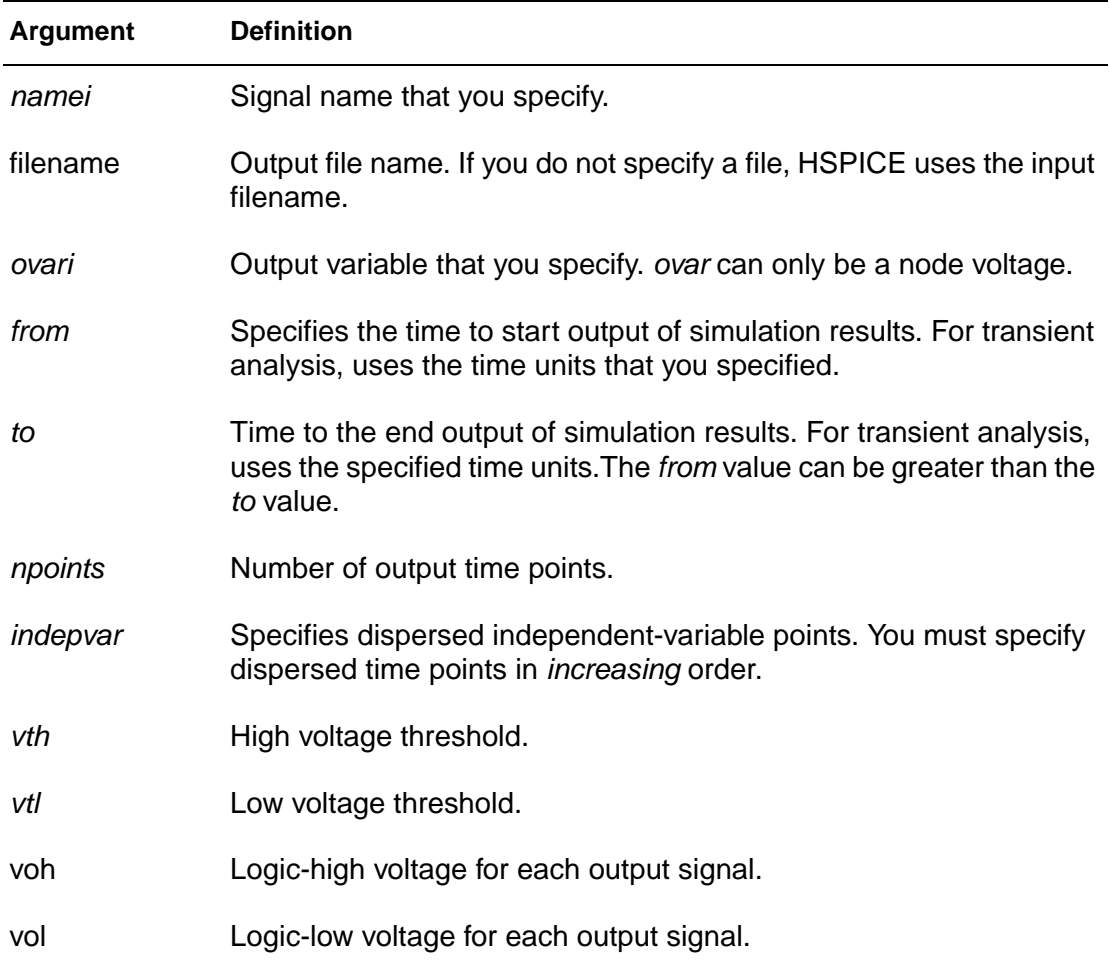

## **See Also**

[.DOUT](#page-68-0) [.GRAPH](#page-88-0) [.MEASURE](#page-119-0) [.PLOT](#page-164-0) [.PRINT](#page-166-0) [.PROBE](#page-170-0)

HSPICE<sup>®</sup> Command Reference 171 X-2005.09

# **.SUBCKT**

In HSPICE RF, you cannot replicate output commands within subcircuit (subckt) definitions.

#### **Syntax**

```
.SUBCKT subnam n1 <n2 n3 \ldots <parnam = val>
.ENDS
.SUBCKT <SubName><PinList>[<SubDefaultsList>]
.ENDS
.SUBCKT subnam n1 <n2 n3 …> <param=str('string')>
```
## .ENDS

## **Example 1**

```
*FILE SUB2.SP TEST OF SUBCIRCUITS
.OPTION LIST ACCT
  V1 1 0 1
.PARAM P5 = 5 P2 = 10
.SUBCKT SUB1 1 2 P4 = 4
  R1 1 0 P4
  R2 2 0 P5
  X1 1 2 SUB2 P6 = 7
  X2 1 2 SUB2
.ENDS
*
.MACRO SUB2 1 2 P6 = 11
  R1 1 2 P6
  R2 2 0 P2
.EOM
  X1 1 2 SUB1 P4 = 6
  X2 3 4 SUB1 P6 = 15
  X3 3 4 SUB2
*
.MODEL DA D CJA = CAJA CJP = CAJP VRB = -20IS = 7.62E-18PHI = .5 EXA = .5 EXP = .33.PARAM CAJA = 2.535E-16 CAJP = 2.53E-16
.END
```
The preceding example defines two subcircuits: SUB1 and SUB2. These are resistor-divider networks, whose resistance values are parameters (variables). The X1, X2, and X3 statements call these subcircuits. Because the resistor values are different in each call, these three calls produce different subcircuits.

## **Example 2**

```
.SUBCKT Inv a y Strength = 3
   Mp1 <MosPinList> pMosMod L = 1.2u
  W = 'Strength * 2u'
  Mn1 <MosPinList> nMosMod L = 1.2u
  W = 'Strength * 1u'
.ENDS
...
xInv0 a y0 Inv $ Default devices: p device = 6u,
     $ n device = 3u
xInv1 a y1 Inv Strength = 5 $ p device = 10u,
  n device = 5u
xInv2 a y2 Inv Strength = 1 $ p device = 2u,
  n device = 1u
...
```
This example implements an inverter that uses a *Strength* parameter. By default, the inverter can drive three devices. Enter a new value for the Strength parameter in the element line to select larger or smaller inverters for the application.

## **Example 3**

```
* Using string parameters
.subckt IBIS vccq vss out in
+ IBIS FILE=str('file.ibs')
+ IBIS MODEL=str('ibis model')
ven en 0 vcc
B1 vccq vss out in en v0dq0 vccq vss
+ file= str(IBIS_FILE) model=str(IBIS_MODEL)
.ends
```
This example implements an IBIS model that uses string parameters to specify the IBIS file name and IBIS model name.

## **Description**

You can create a subcircuit description for a commonly-used circuit, and include one or more references to the subcircuit in your netlist.

To define a subcircuit in your netlist, use the . SUBCKT statement.

When you use hierarchical subcircuits, you can pick default values for circuit elements in a .SUBCKT command. You can use this feature in cell definitions to simulate the circuit with typical values.

Use the .ENDS statement to terminate a .SUBCKT statement.

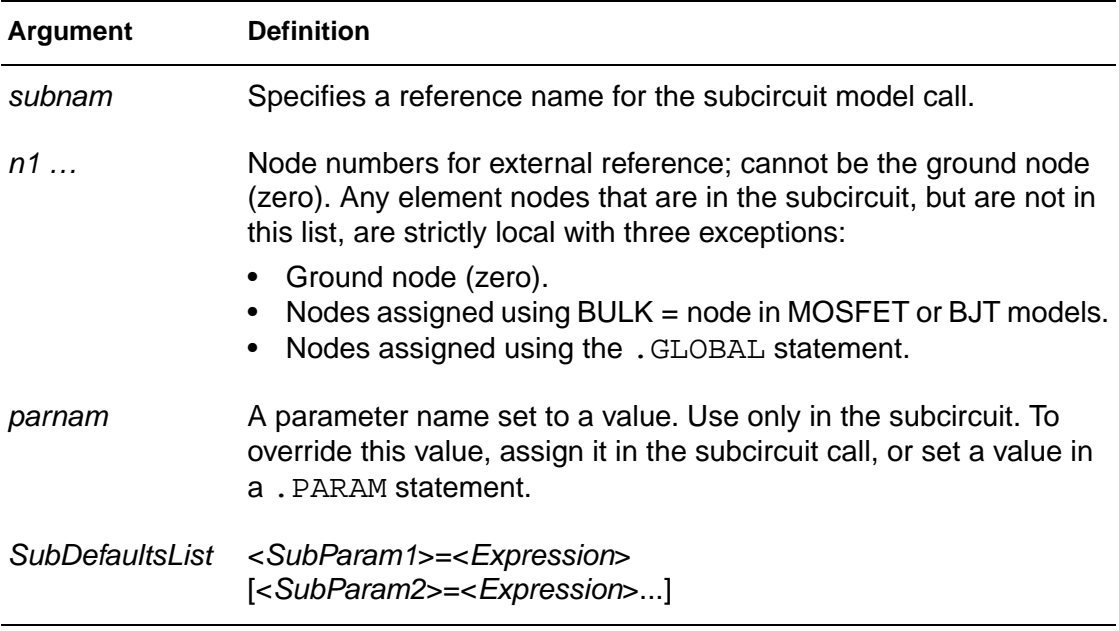

## **See Also**

[.ENDS](#page-79-0) [.EOM](#page-80-0) [.MACRO](#page-112-0) [.MODEL.MODEL](#page-142-0) [.OPTION LIST](#page-310-0) [.PARAM](#page-156-0)

## <span id="page-194-0"></span>**.TEMP**

## **Syntax**

.TEMP t1 <t2 <t3 ...>>

## **Example 1**

.TEMP -55.0 25.0 125.0

The .TEMP statement sets the circuit temperatures for the entire circuit simulation. To simulate the circuit by using individual elements or model temperatures, HSPICE or HSPICE RF uses:

- Temperature as set in the . TEMP statement.
- . OPTION TNOM setting (or the TREF model parameter).
- **■** DTEMP element temperature.

## **Example 2**

```
.TEMP 100
D1 N1 N2 DMOD DTEMP=30
D2 NA NC DMOD
R1 NP NN 100 TC1=1 DTEMP=-30
.MODEL DMOD D IS=1E-15 VJ=0.6 CJA=1.2E-13 
+ CJP=1.3E-14 TREF=60.0
```
In this example:

- The . TEMP statement sets the circuit simulation temperature to 100 °C.
- You do not specify . OPTION TNOM so it defaults to 25 °C.
- $\blacksquare$  The temperature of the diode is 30 $\degree$ C above the circuit temperature as set in the DTEMP parameter.

That is:

- D1temp =  $100^{\circ}C + 30^{\circ}C = 130^{\circ}C$ .
- HSPICE or HSPICE RF simulates the D2 diode at 100 °C.
- R1 simulates at 70°C.

Because the diode model statement specifies TREF at 60°C, HSPICE or HSPICE RF derates the specified model parameters by:

- $\blacksquare$  70°C (130°C 60°C) for the D1 diode.
- 40 $\degree$ C (100 $\degree$ C 60 $\degree$ C) for the D2 diode.
- 45°C (70°C TNOM) for the R1 resistor.

## **Description**

To specify the circuit temperature for an HSPICE or HSPICE RF simulation, use the .TEMP statement, or the TEMP parameter in the .DC, .AC, and .TRAN statements. HSPICE compares the circuit simulation temperature against the reference temperature in the .OPTION TNOM control. HSPICE or HSPICE RF uses the difference between the circuit simulation temperature and the TNOM reference temperature to define derating factors for component values.

In HSPICE RF, you can use multiple .TEMP statements to specify multiple temperatures for different portions of the circuit. HSPICE permits only one temperature for the entire circuit. Multiple definitions of the .TEMP statements in a circuit behave as a sweep function.

**Note:** HSPICE allows multiple .TEMP statements in the netlist, and performs multiple DC, AC or TRAN analyses for each temperature. Do not set the temperature to the same value multiple times.

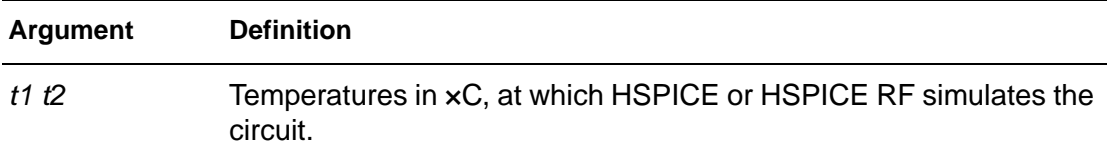

## **See Also**

[.AC](#page-28-0) [.DC](#page-51-0) [.TEMP](#page-194-0) [.OPTION TNOM](#page-384-0) [.TRAN](#page-198-0)

## **Syntax**

**.TF**

.TF ov srcnam

#### **Example**

.TF V(5,3) VIN .TF I(VLOAD) VIN

For the first example, HSPICE or HSPICE RF computes the ratio of V(5,3) to VIN. This is the ratio of small-signal input resistance at VIN to the small-signal output resistance (measured across nodes 5 and 3). If you specify more than one .TF statement in a single simulation, HSPICE or HSPICE RF runs only the last .TF statement.

#### **Description**

The transfer function statement (.TF) calculates DC small-signal values for transfer functions (ratio of output variable to input source). You do not need to specify .OP.

The .TF statement defines small-signal output and input for DC small-signal analysis. When you use the .TF statement, HSPICE or HSPICE RF computes:

- DC small-signal value of the transfer function (output/input),.
- Input resistance.
- Output resistance.

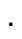

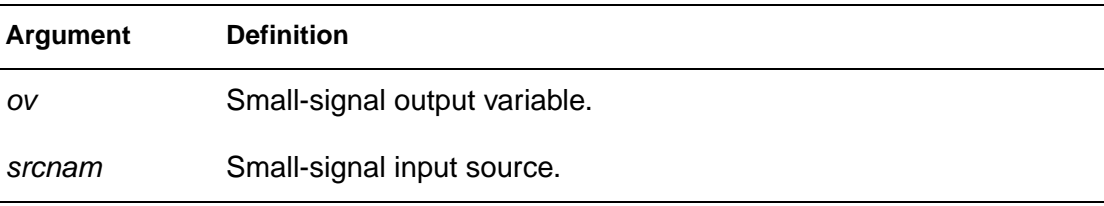

# **See Also**

[.DC](#page-51-0)

# **.TITLE**

#### **Syntax**

.TITLE <string of up to 72 characters>

or

<string\_of\_up\_to\_72\_characters>

## **Example**

.TITLE my-design\_netlist

## **Description**

You set the simulation title in the first line of the input file. HSPICE or HSPICE RF always reads this line, and uses it as the title of the simulation, regardless of the line's contents. The simulation prints the title verbatim in each section heading of the output listing file.

To set the title, you can place a . TITLE statement on the first line of the netlist. However, HSPICE or HSPICE RF does not require the . TITLE syntax.

In the second form of the syntax, the string is the first line of the input file. The first line of the input file is always the implicit title. If any statement appears as the first line in a file, simulation interprets it as a title, and does not execute it.

An. ALTER statement does not support using the . TITLE statement. To change a title for a .ALTER statement, place the title content in the .ALTER statement itself.

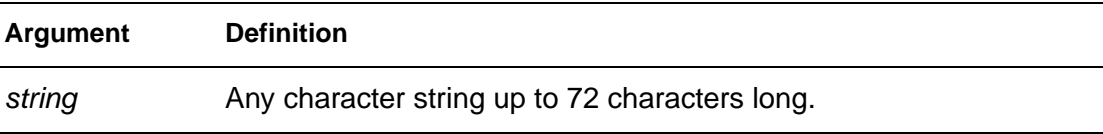

## <span id="page-198-1"></span><span id="page-198-0"></span>**.TRAN**

#### **Syntax**

#### Single-Point Analysis

```
.TRAN tincr1 tstop1 <tincr2 tstop2 ...tincrN tstopN> 
+ <START = val> <UIC>
```
#### Double-Point Analysis

```
.TRAN tincr1 tstop1 <tincr2 tstop2 ...tincrN tstopN>
+ <START = val> <UIC> 
+ <SWEEP var type np pstart pstop>
.TRAN tincr1 tstop1 <tincr2 tstop2 ...tincrN tstopN> 
+ <START = val> <UIC> 
+ <SWEEP var START="param_expr1" 
+ STOP="param_expr2"
+ STEP="param_expr3">
.TRAN tincr1 tstop1 <tincr2 tstop2 ... tincrN tstopN> 
+ <START=val> <UIC>
```
+ <SWEEP var start\_expr stop\_expr step\_expr>

In HSPICE RF, you can run a parameter sweep around a single analysis, but the parameter sweep cannot change any .OPTION value.

#### Data-Driven Sweep

```
.TRAN DATA = datanm (HSPICE only; HSPICE RF does not support 
the .TRAN DATA statement)
.TRAN tincr1 tstop1 <tincr2 tstop2 ...tincrN tstopN> 
+ <START = val> <UIC> <SWEEP DATA = datanm>
.TRAN DATA = datanm<SWEEP var type np pstart pstop>(HSPICE 
only; HSPICE RF does not support the .TRAN DATA statement)
.TRAN DATA=datanm <SWEEP var START="param_expr1" 
+STOP="param_expr2" STEP="param_expr3">
.TRAN DATA=datanm 
+ <SWEEP var start_expr stop_expr step_expr>
```
HSPICE RF supports the data-driven syntax only for parameter sweeps:

```
.tran AB sweepdata=name
```
#### Monte Carlo Analysis

```
.TRAN tincr1 tstop1 <tincr2 tstop2 ...tincrN tstopN>
+ <START = val> <UIC> <SWEEP MONTE = list<(>
+ <num1:num2> <num3> <num5:num6> <num7> <)> >
```
#### **Optimization**

```
.TRAN DATA = datanm OPTIMIZE = opt_par_fun
+ RESULTS = measnames MODEL = optmod
.TRAN <DATA=filename> SWEEP OPTIMIZE=OPTxxx
+ RESULTS=ierr1 ... ierrn MODEL=optmod
```
#### **Example 1**

.TRAN 1NS 100NS

This example performs and prints the transient analysis, every 1 ns for 100 ns.

#### **Example 2**

.TRAN .1NS 25NS 1NS 40NS START = 10NS

This example performs the calculation every 0.1 ns for the first 25 ns; and then every 1 ns, until 40 ns. Printing and plotting begin at 10 ns.

#### **Example 3**

.TRAN 10NS 1US UIC

This example performs the calculation every 10 ns for 1  $\mu$ s. This example bypasses the initial DC operating point calculation. It uses the nodal voltages, specified in the . IC statement (or by IC parameters in element statements) to calculate the initial conditions.

#### **Example 4**

.TRAN 10NS 1US UIC SWEEP TEMP -55 75 10

This example increases the temperature by 10  $\degree$ C, through the range -55  $\degree$ C to 75 °C. It also performs transient analysis for each temperature.

#### **Example 5**

.TRAN 10NS 1US SWEEP load POI 3 1pf 5pf 10pf

This example analyzes each load parameter value, at 1 pF, 5 pF, and 10 pF.

## **Example 6**

.TRAN data = dataname

This example is a data-driven time sweep. It uses a data file as the sweep input. If the parameters in the data statement are controlling sources, then a piecewise linear specification must reference them.

## **Example 7**

.TRAN 10NS 1US SWEEP MONTE = 10 firstrun = 11

This example performs the calculation every 10ns for 1us, from the 11th to 20th Monte Carlo trials.

## **Example 8**

.TRAN 10NS 1US SWEEP MONTE = list(10 20:30 35:40 50)

This example performs the calculation every 10ns for 1us, at the 10th trial, then from the 20th to the 30th trial, followed by the 35th to the 40th trial, and finally at the 50th Monte Carlo trial.

## **Description**

.TRAN starts a transient analysis, which simulates a circuit at a specific time.

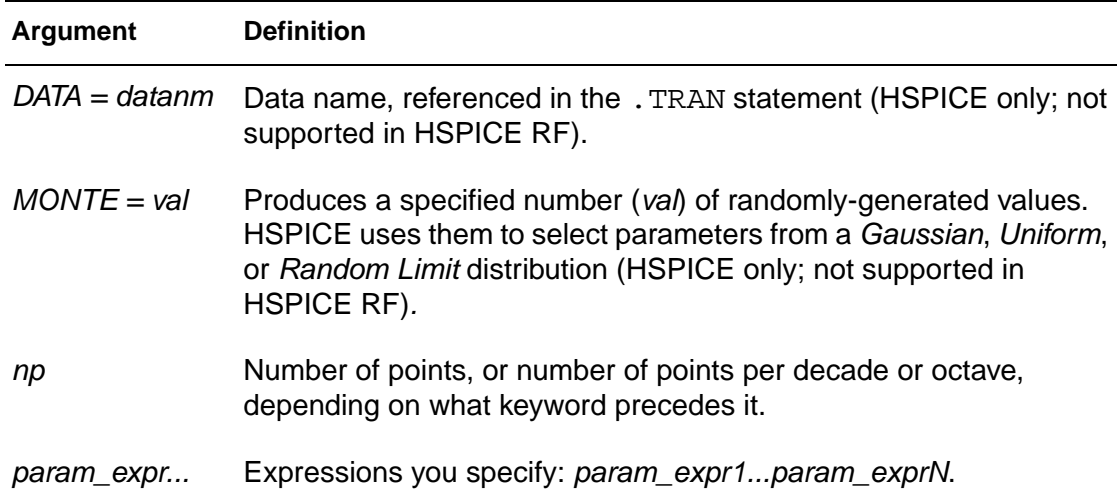

#### **2: Commands in HSPICE Netlists** .TRAN

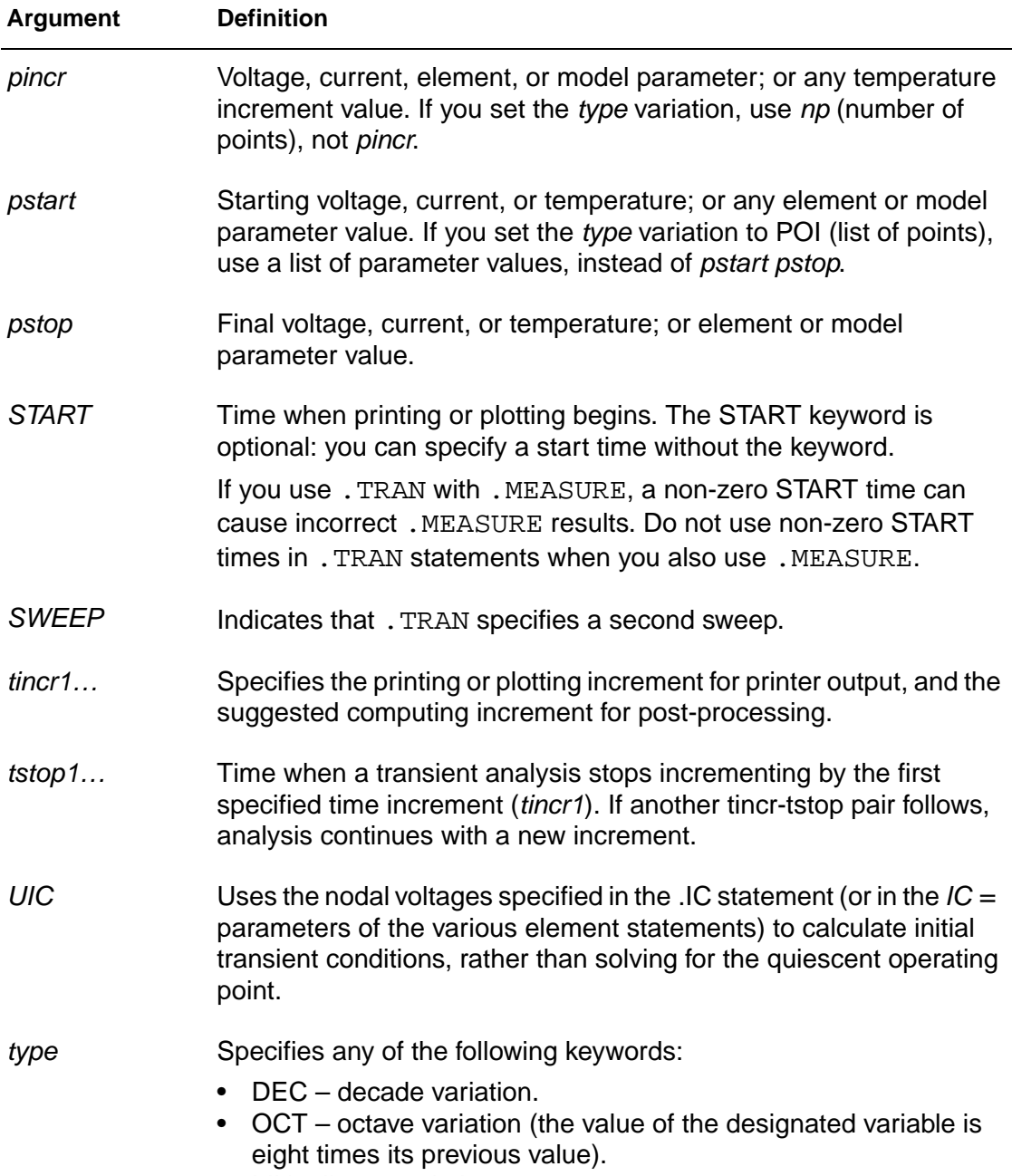

- LIN linear variation.
- POI list of points.

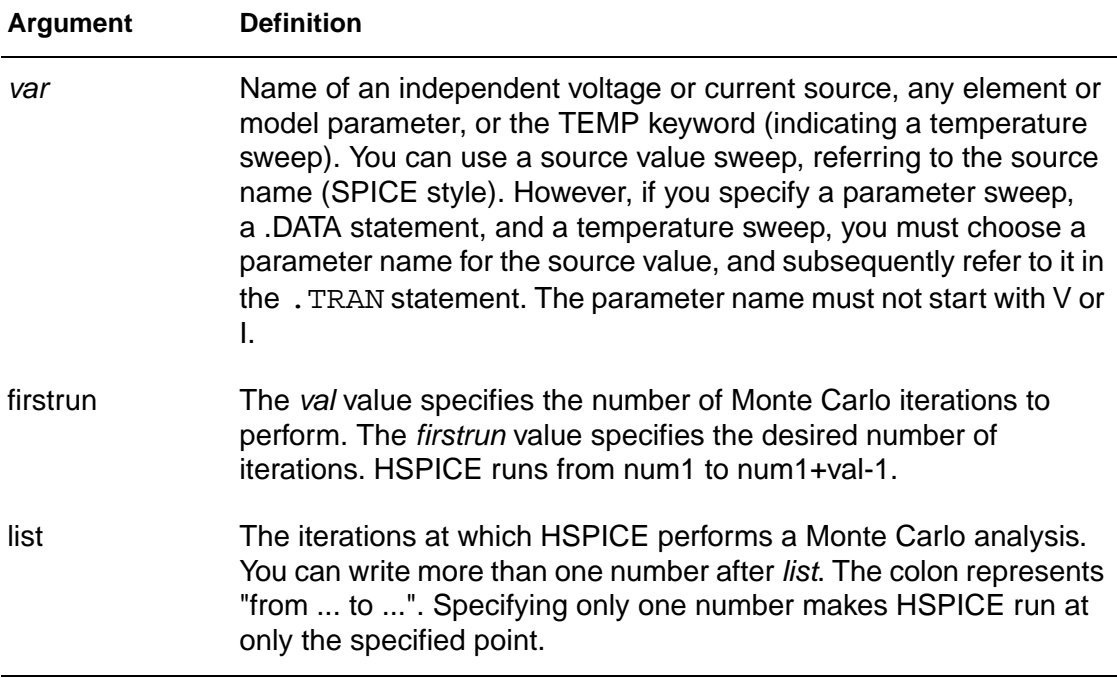

# **.UNPROTECT**

## **Syntax**

.UNPROTECT

## **Description**

In HSPICE, the .UNPROTECT statement restores normal output functions that a .PROTECT statement restricted. HSPICE RF does not support the .UNPROTECT statement.

- Any elements and models located between . PROTECT and . UNPROTECT statements, inhibit the element and model listing from the LIST option.
- Neither the . OPTION NODE cross reference, nor the . OP operating point printout, list any nodes within the .PROTECT and .UNPROTECT statements.

#### **See Also**

[.PROTECT](#page-172-0)

# **.VEC**

## **Syntax**

```
.VEC 'digital_vector_file'
```
## **Description**

You can call a digital vector file from an HSPICE netlist. A digital vector file consists of three parts:

- Vector Pattern Definition section
- Waveform Characteristics section
- Tabular Data section.

The .VEC file must be a text file. If you transfer it between Unix and Windows, use text mode.

# **.WIDTH**

## **Syntax**

.WIDTH OUT = {80 |132}

#### **Example**

```
.WIDTH OUT = 132 $ SPICE compatible style
.OPTION CO = 132 $ preferred style
```
## **Description**

Use the .WIDTH statement to define the print-out width in HSPICE.

Permissible values for OUT are 80 and 132. You can also use . OPTION CO to set the OUT value.

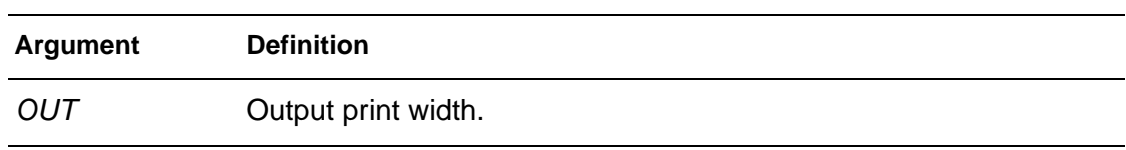

# Options in HSPICE Netlists <sup>3</sup>

Describes the simulation options you can set using various forms of the .OPTION command.

You can set a wide variety of HSPICE simulation options using the . OPTION command. This chapter provides a list of the various options, arranged by task, followed by detailed descriptions of the individual options.

Options in this chapter fall into the following categories:

- [General Control Options](#page-207-0)
- [CPU Options](#page-207-1)
- [Interface Options](#page-207-2)
- [Analysis Options](#page-208-0)
- **[Error Options](#page-208-1)**
- [Version Option](#page-208-2)
- [Model Analysis Options](#page-208-3)
- [DC Operating Point, DC Sweep, and Pole/Zero Options](#page-209-0)
- [Transient and AC Small Signal Analysis Options](#page-210-0)
- [Transient Control Options](#page-212-0)
- [Input/Output Options](#page-213-0)

#### **3: Options in HSPICE Netlists**

General Control Options

- [AC Control Options](#page-213-1)
- [Common Model Interface Options](#page-213-2)
- [Verilog-A Options](#page-213-3)

# <span id="page-207-0"></span>**General Control Options**

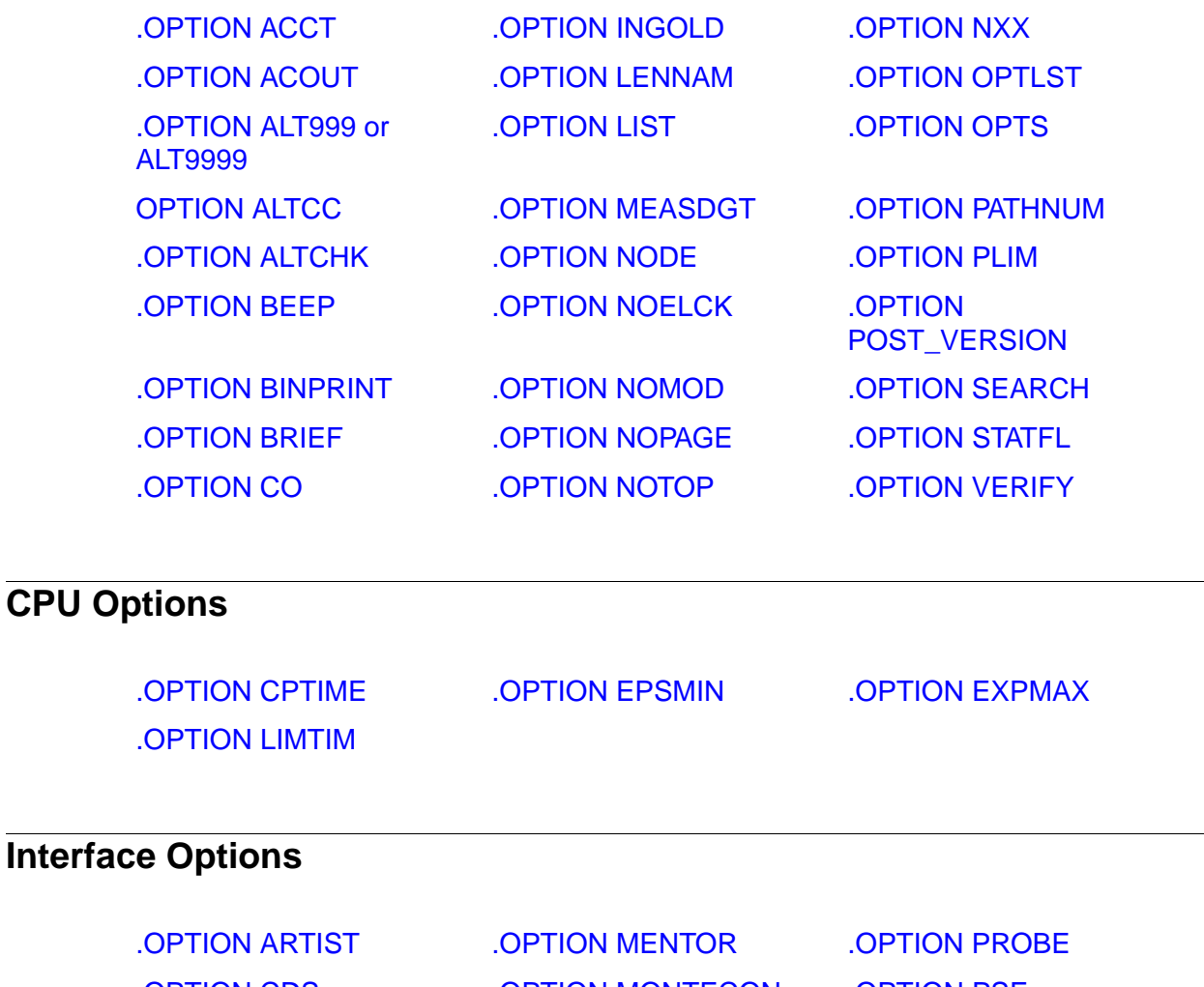

[.OPTION MEASOUT](#page-320-0) [.OPTION POSTTOP](#page-353-0)

<span id="page-207-2"></span><span id="page-207-1"></span>[.OPTION CDS](#page-240-0) [.OPTION MONTECON](#page-325-0) [.OPTION PSF](#page-355-0) [.OPTION CSDF](#page-246-0) [.OPTION POST](#page-350-0) [.OPTION SDA](#page-374-0) [.OPTION DLENCSDF](#page-271-0) [.OPTION POSTLVL](#page-351-0) [.OPTION ZUKEN](#page-398-0)

# <span id="page-208-0"></span>**Analysis Options**

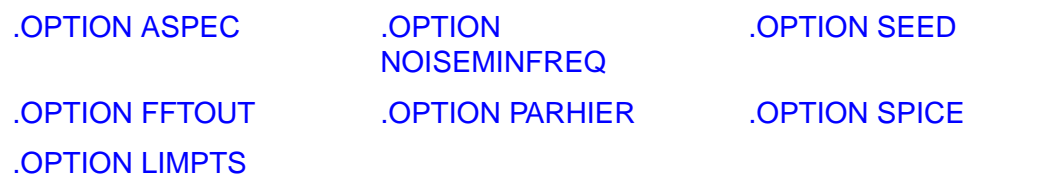

# <span id="page-208-1"></span>**Error Options**

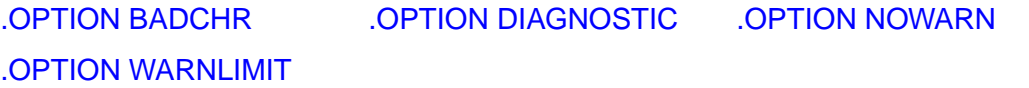

# <span id="page-208-2"></span>**Version Option**

[.OPTION H9007](#page-290-0)

# <span id="page-208-3"></span>**Model Analysis Options**

# **General Model Analysis Options**

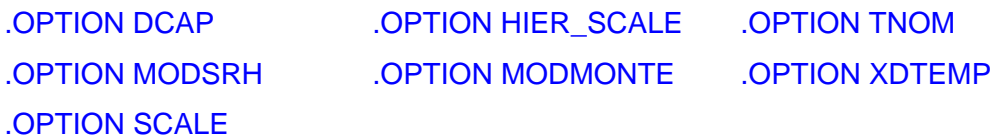

# **MOSFET Model Analysis Options**

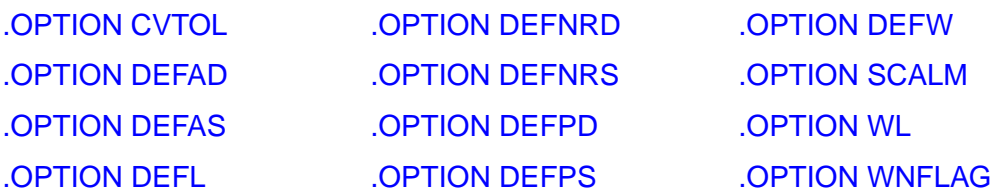

# **Inductor Model Analysis Options**

[.OPTION GENK](#page-283-0) [.OPTION KLIM](#page-306-0)

## **BJT and Diode Model Analysis Options**

[.OPTION EXPLI](#page-276-0)

# <span id="page-209-0"></span>**DC Operating Point, DC Sweep, and Pole/Zero Options**

## **DC Accuracy Options**

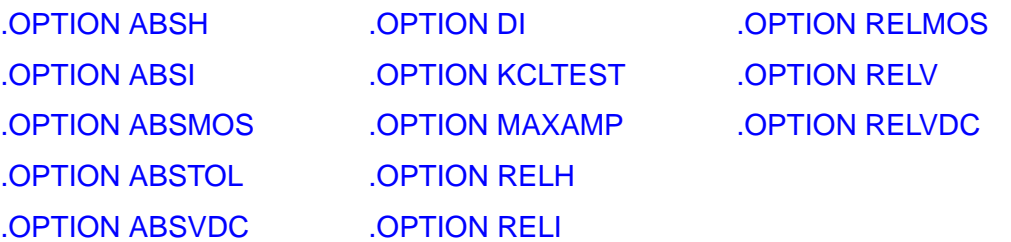

# **DC Matrix Options**

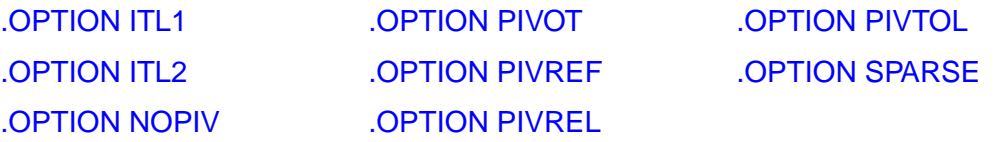

## **DC Pole/Zero I/O Options**

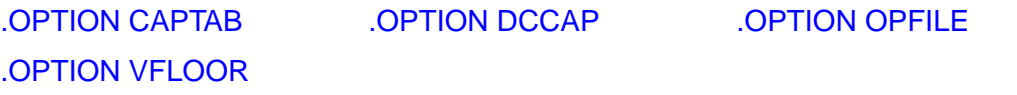

# **DC Convergence Options**

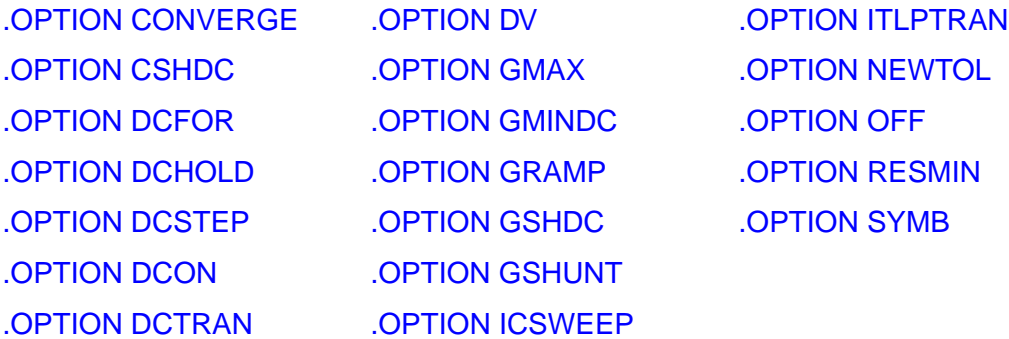

# **DC Initialization Control Options**

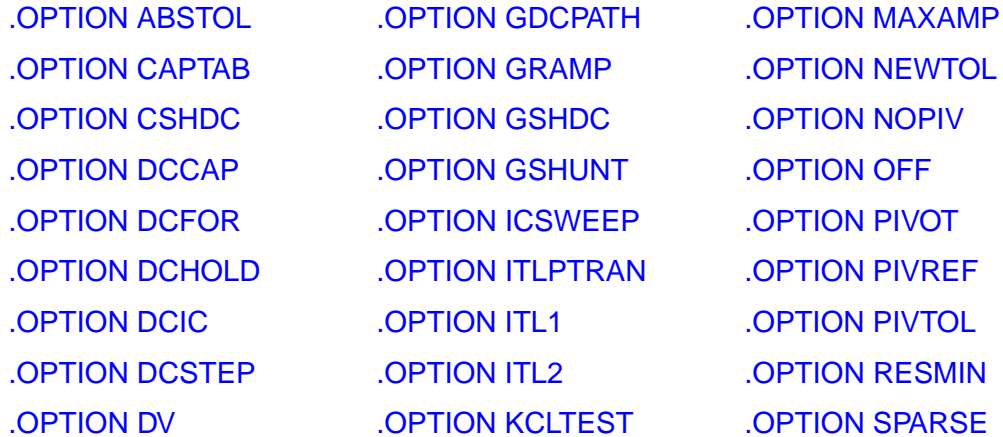

# <span id="page-210-0"></span>**Transient and AC Small Signal Analysis Options**

# **Transient/AC Accuracy Options**

[.OPTION ABSH](#page-214-0) [.OPTION DI](#page-269-0) [.OPTION RELQ](#page-361-0) [.OPTION ABSV](#page-218-0) [.OPTION GMIN](#page-285-0) [.OPTION RELTOL](#page-362-0) [.OPTION ACCURATE](#page-222-0) [.OPTION GSHUNT](#page-289-0) [.OPTION RELV](#page-363-0)

#### **3: Options in HSPICE Netlists**

Transient and AC Small Signal Analysis Options

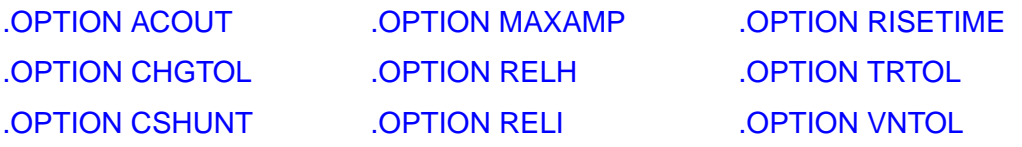

# **Transient/AC Speed Options**

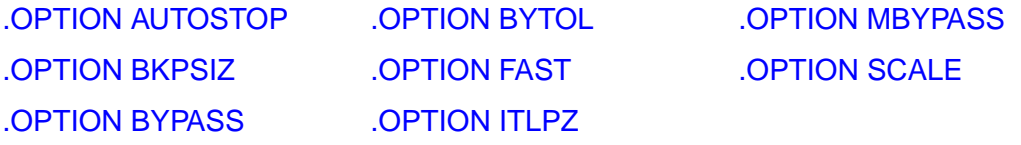

# **Transient/AC Timestep Options**

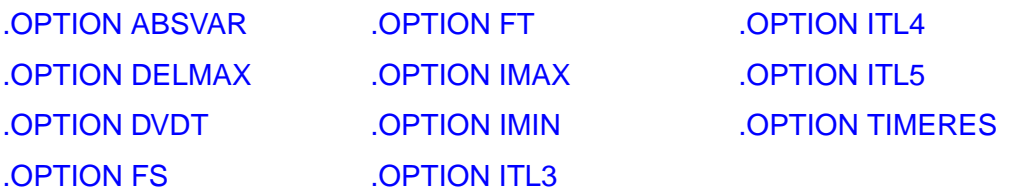

# **Transient/AC Algorithm Options**

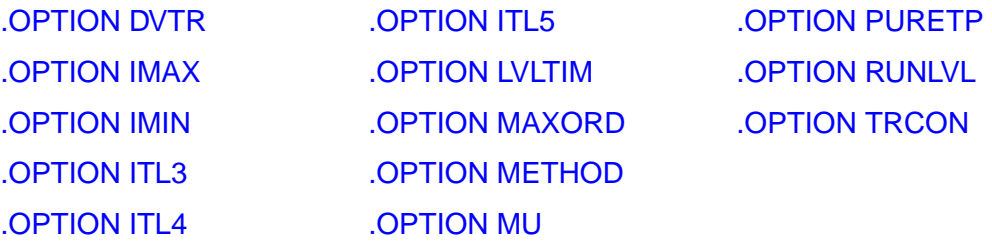

# **.BIASCHK Options**

[.OPTION BIASFILE](#page-232-0) [.OPTION BIAWARN](#page-233-0)

# <span id="page-212-0"></span>**Transient Control Options**

# **Transient Control Method Options**

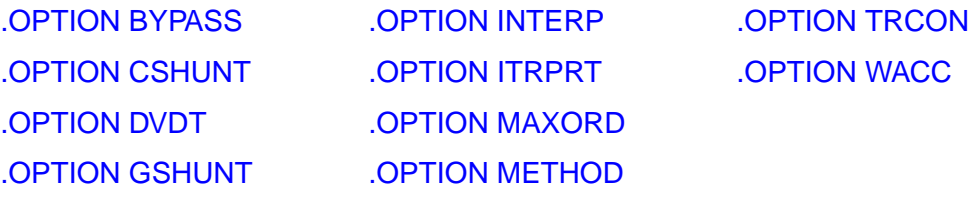

# **Transient Control Tolerance Options**

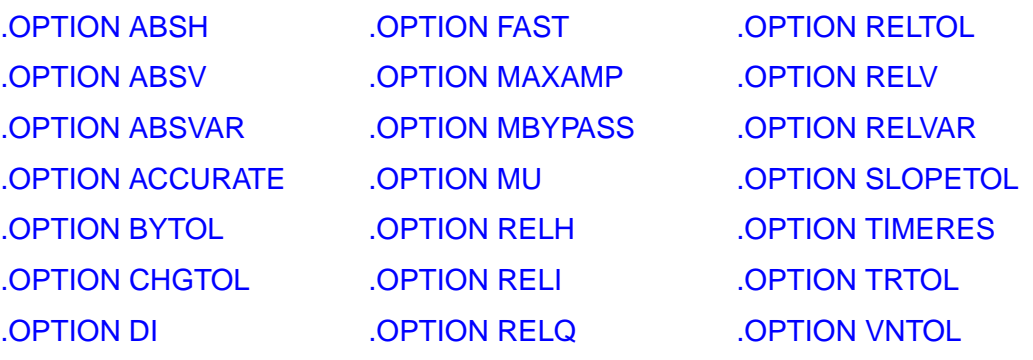

# **Transient Control Limit Options**

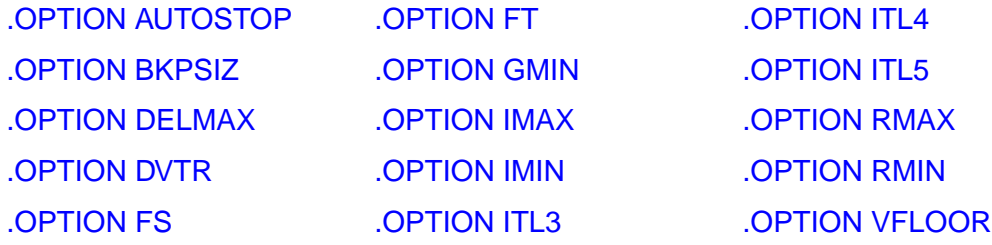

<span id="page-213-3"></span><span id="page-213-2"></span><span id="page-213-1"></span><span id="page-213-0"></span>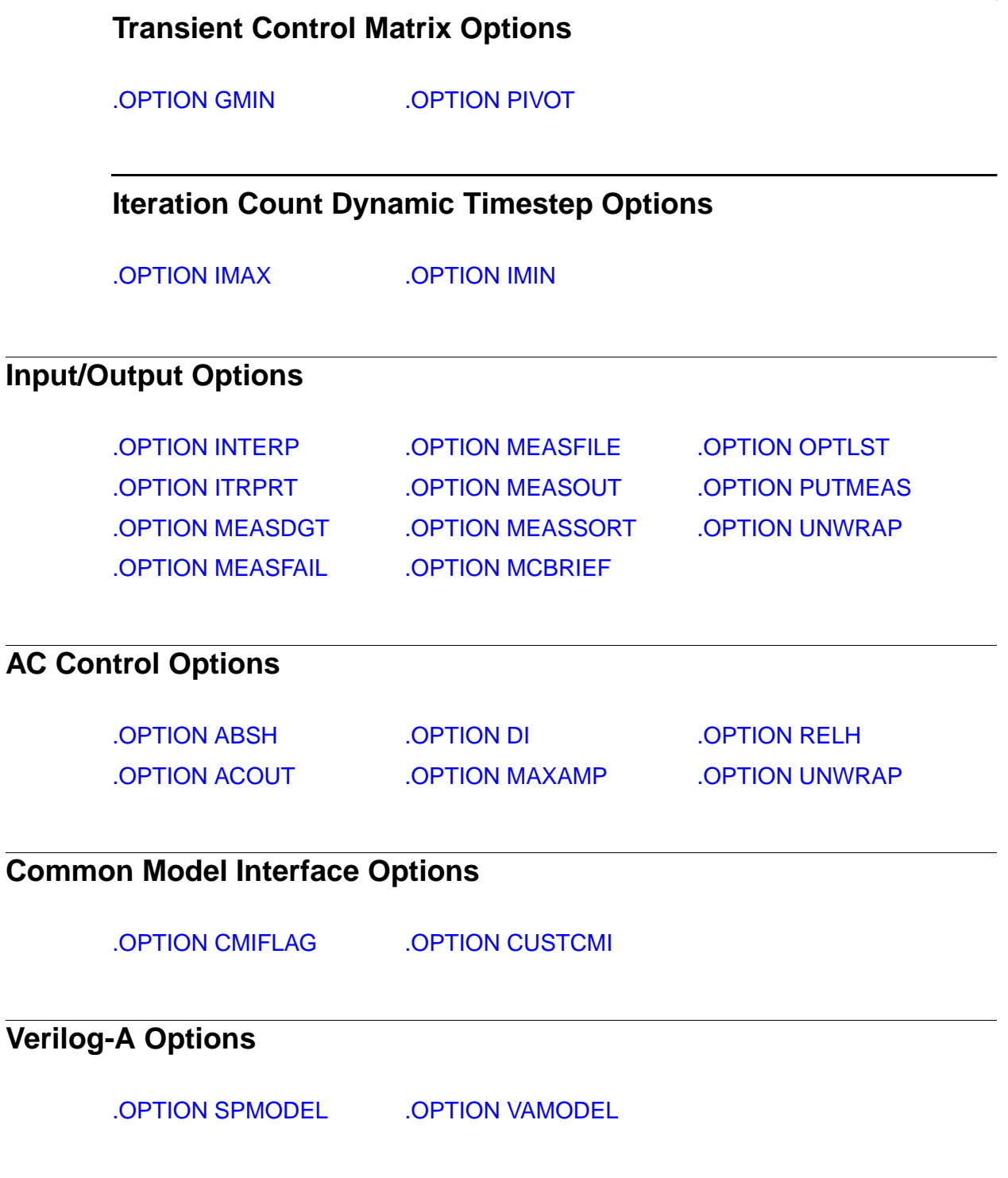

# <span id="page-214-0"></span>**.OPTION ABSH**

## **Syntax**

.OPTION ABSH=x

## **Description**

Sets the absolute current change, through voltage-defined branches (voltage sources and inductors). Use this option with options DI and RELH to check for current convergence. The default is 0.0.

#### **See Also**

[.OPTION DI](#page-269-0) [.OPTION RELH](#page-358-0)

## <span id="page-215-0"></span>**.OPTION ABSI**

#### **Syntax**

.OPTION ABSI=x

## **Description**

Sets the absolute error tolerance for branch currents in diodes, BJTs, and JFETs, during DC and transient analysis. Decrease ABSI, if accuracy is more important than convergence time.

To analyze currents less than 1 nanoamp, change ABSI to a value at least two orders of magnitude smaller than the minimum expected current.

The default is  $1e-9$  when KCLTEST = 0 or  $1e-6$  for KCLTEST = 1.

**See Also**

[.DC](#page-51-1) [.OPTION KCLTEST](#page-305-0) [.TRAN](#page-198-1)
# **.OPTION ABSMOS**

#### **Syntax**

.OPTION ABSMOS=x

### **Description**

Current error tolerance (for MOSFET devices) in DC or transient analysis. The ABSMOS setting determines whether the drain-to-source current solution has converged. The drain-to-source current converged if:

- The difference between the drain-to-source current in the last iteration, versus the present iteration, is less than ABSMOS, or
- This difference is greater than ABSMOS, but the percent change is less than RELMOS.

If other accuracy tolerances also indicate convergence, HSPICE or HSPICE RF solves the circuit at that timepoint, and calculates the next timepoint solution. For low-power circuits, optimization, and single transistor simulations, set ABSMOS =  $1e-12$ . Default is  $1e-6$  (amperes).

#### **See Also**

[.DC](#page-51-0) [.OPTION RELMOS](#page-360-0) [.TRAN](#page-198-0)

# **.OPTION ABSTOL**

### **Syntax**

.OPTION ABSTOL=x

### **Description**

Sets the absolute error tolerance for branch currents for DC and transient analysis. Decrease ABSTOL, if accuracy is more important than convergence time. ABSTOL is the same as ABSI.

## **See Also**

[.DC](#page-51-0) [.OPTION ABSI](#page-215-0) [.TRAN](#page-198-0)

# **.OPTION ABSV**

#### **Syntax**

.OPTION ABSV=x

### **Description**

Sets absolute minimum voltage for DC and transient analysis. ABSV is the same as VNTOL.

- If accuracy is more critical than convergence, decrease ABSV.
- If you need voltages less than 50 microvolts, reduce ABSV to two orders of magnitude less than the smallest desired voltage. This ensures at least two significant digits.

Typically, you do not need to change ABSV, except to simulate a high-voltage circuit. A reasonable value for 1000-volt circuits is 5 to 50 millivolts. The default is 50 (microvolts).

You can use ABSV in HSPICE, but not HSPICE RF.

#### **See Also**

[.DC](#page-51-0) [.OPTION VNTOL](#page-392-0) [.TRAN](#page-198-0)

# <span id="page-219-0"></span>**.OPTION ABSVAR**

#### **Syntax**

.OPTION ABSVAR=x

### **Description**

Sets the absolute limit for the maximum voltage change, from one time point to the next. Use this option with .OPTION DVDT. If the simulator produces a convergent solution that is greater than ABSVAR, then HSPICE discards the solution, sets the timestep to a smaller value, and recalculates the solution. This is called a timestep reversal. The default is 0.5 (volts).

For additional information, see section "DVDT Dynamic Timestep Algorithm" in the HSPICE Simulation and Analysis User Guide.

You can use ABSVAR in HSPICE, but not in HSPICE RF.

#### **See Also**

[.OPTION DVDT](#page-273-0)

# **.OPTION ABSVDC**

#### **Syntax**

.OPTION ABSVDC=x

### **Description**

Sets the minimum voltage for DC and transient analysis. If accuracy is more critical than convergence, decrease ABSVDC. If you need voltages less than 50 micro-volts, reduce ABSVDC to two orders of magnitude less than the smallest voltage. This ensures at least two digits of significance. Typically, you do not need to change ABSVDC, unless you simulate a high-voltage circuit. For 1000 volt circuits, a reasonable value is 5 to 50 millivolts.

The default is the . OPTION VNTOL setting (VNTOL default = 50 mV).

## **See Also**

[.DC](#page-51-0) [.OPTION VNTOL](#page-392-0) [.TRAN](#page-198-0)

# **.OPTION ACCT**

#### **Syntax**

.OPTION ACCT

.OPTION ACCT=[1|2]

#### **Example 1**

.OPTION ACCT=2

The ratio of TOT. ITER to CONV. ITER is the best measure of simulator efficiency. The theoretical ratio is 2:1. In this example the ratio was 2.57:1. SPICE generally has a ratio from 3:1 to 7:1.

In transient analysis, the ratio of  $conv$ . ITER to  $#$  POINTS is the measure of the number of points evaluated, to the number of points printed. If this ratio is greater than about 4:1, the convergence and time step control tolerances might be too tight for the simulation.

#### **Description**

The ACCT option in HSPICE generates a detailed accounting report.

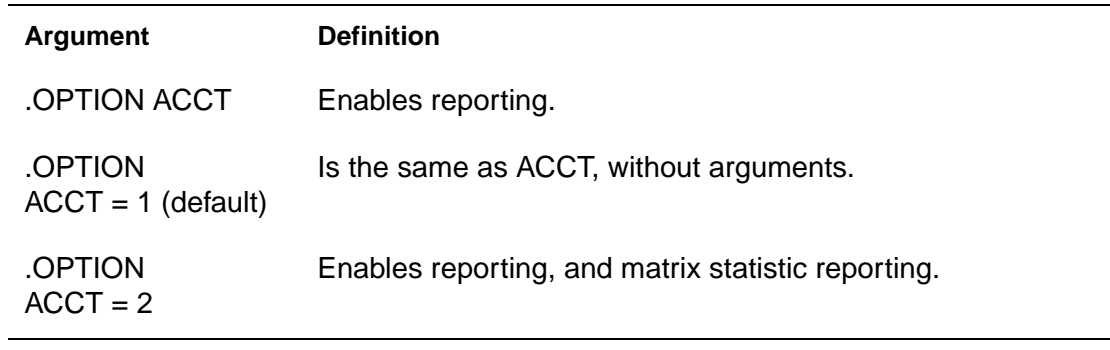

#### **See Also**

[.DC](#page-51-0) [.TRAN](#page-198-0)

# **.OPTION ACCURATE**

#### **Syntax**

.OPTION ACCURATE=x

## **Description**

Selects a time algorithm that uses  $LVLTIME = 3$  and  $DVDT = 2$  for circuits such as high-gain comparators. Use this option with circuits that combine high gain and large dynamic range to guarantee accurate solutions in HSPICE or HSPICE RF. When set to 1, this option sets these control options:

```
LVLTIM = 3
DVDT = 2RELVAR = 0.2ABSVAR = 0.2FT = 0.2RELMOS = 0.01
```
The default is 0.

## **See Also**

[.OPTION ABSVAR](#page-219-0) [.OPTION DVDT](#page-273-0) [.OPTION FT](#page-281-0) [.OPTION LVLTIM](#page-311-0) [.OPTION RELMOS](#page-360-0) [.OPTION RELVAR](#page-364-0)

# **.OPTION ACOUT**

#### **Syntax**

.OPTION ACOUT=x

### **Description**

AC output calculation method for the difference in values of magnitude, phase, and decibels. Use these values for prints and plots. The default is 1.

The default  $(ACOUT = 1)$  selects the HSPICE method, which calculates the difference of the magnitudes of the values. The SPICE method,  $ACOUT = 0$ , calculates the magnitude of the differences in HSPICE.

You can use this option in HSPICE, but not in HSPICE RF.

# **.OPTION ALT999 or ALT9999**

## **Syntax**

.OPTION ALT999

.OPTION ALT9999

### **Description**

This option was developed to allow the.GRAPH statement to create more output files when you ran .ALTER simulations.

This option is obsolete starting with version 2003.09. Without this option, HSPICE can now generate up to 10,000 unique files.

#### **See Also**

[.ALTER](#page-35-0) [.GRAPH](#page-88-0)

# **OPTION ALTCC**

#### **Syntax**

.OPTION ALTCC=x

### **Description**

Enables HSPICE to only read the input netlist once for multiple .ALTER statements.

ALTCC = 1 enables reading input netlist only once for multiple .ALTER statements.

ALTCC = 0 or -1 disables : HSPICE or HSPICE RF does not output a warning message during transient analysis. HSPICE or HSPICE RF outputs the results, after this transient analysis.

**Note:** You can use .OPTION ALTCC or .OPTION ALTCC=1 to ignore parsing of an input netlist before an .ALTER statement in the process of standard cell library characterization only when an .ALTER statement changes parameters, source stimulus, analysis, or passive elements. Otherwise, this option is ignored.

#### **See Also**

[.ALTER](#page-35-0)

# **.OPTION ALTCHK**

#### **Syntax**

.OPTION ALTCHK=x

### **Description**

By default, HSPICE automatically reports topology errors in the latest elements in your top-level netlist. It also reports errors in elements that you redefine by using the .ALTER statement (altered netlist).

To disable topology checking in redefined elements (that is, to check topology only in the top-level netlist, but not in the altered netlist), set:

```
.option altchk=0
```
By default, .OPTION ALTCHK is set to 1:

```
.option altchk=1
.option altchk
```
This enables topology checking in elements that you redefine using the .ALTER statement. HSPICE RF does not support .ALTER statements.

### **See Also**

[.ALTER](#page-35-0)

# **.OPTION ARTIST**

# **Syntax**

.OPTION ARTIST=x

## **Description**

ARTIST = 2 enables the Cadence Analog Artist interface. This option requires a specific license.

# **.OPTION ASPEC**

### **Syntax**

.OPTION ASPEC=x

### **Description**

Sets HSPICE or HSPICE RF to ASPEC-compatibility mode. When you set this option, the simulator reads ASPEC models and netlists, and the results are compatible. The default is 0 (HSPICE mode).

If you set ASPEC, the following model parameters default to ASPEC values:

- ACM = 1: Changes the default values for CJ, IS, NSUB, TOX, U0, and UTRA.
- Diode Model: TLEV = 1 affects temperature compensation for PB.
- MOSFET Model: TLEV = 1 affects PB, PHB, VTO, and PHI.
- SCALM, SCALE: Sets the model scale factor to microns for length dimensions.
- *WL:* Reverses implicit order for stating width and length in a MOSFET statement. The default ( $WL=0$ ) assigns the length first, then the width.

## **See Also**

[.OPTION SCALE](#page-372-0) [.OPTION SCALM](#page-373-0) [.OPTION WL](#page-396-0)

# **.OPTION AUTOSTOP**

#### **Syntax**

.OPTION AUTOSTOP

-or-

.OPTION AUTOSTOP='expression'

### **Example**

```
.option autostop='m1&&m2||m4'
.meas tran m1 trig v(bd_a0) val='ddv/2' fall=1
targ v(re_bd) val='ddv/2' rise=1
.meas tran m2 trig v(bd_a0) val='ddv/2' fall=2
targ v(re_bd) val='ddv/2' rise=2
.meas tran m3 trig v(bd_a0) val='ddv/2' rise=2
targ v(re_bd) val='ddv/2' rise=3
.meas tran m4 trig v(bd_a0) val='ddv/2' fall=3
targ v(re_bd) val='ddv/2' rise=4
.meas tran m5 trig v(bd_a0) val='ddv/2' rise=3 targ
v(re_bd) val='ddv/2' rise=5
```
In this example, when either m1 and m2 are obtained, or just m4 is obtained, the transient analysis ends.

## **Description**

Stops a transient analysis in HSPICE or HSPICE RF, after calculating all TRIG-TARG, FIND-WHEN, and FROM-TO measure functions. This option can substantially reduce CPU time. You can use the AUTOSTOP option with any measure type. You can also use the result of the preceding measurement as the next measured parameter.

When using .OPTION AUTOSTOP='expression', the 'expression' can only involve measure results, a logical AND (&&), or a logical OR(||). Using these types of expressions ends the simulation if any one of a set of .MEASURE statements succeeds, even if the others are not completed.

Also terminates the simulation, after completing all .MEASURE statements. This is of special interest when testing corners.

## **See Also**

[.MEASURE](#page-119-0)

# **.OPTION BADCHR**

# **Syntax**

.OPTION BADCHR

## **Description**

Generates a warning, if it finds a non-printable character in an input file.

# **.OPTION BEEP**

### **Syntax**

.OPTION BEEP=x

## **Description**

BEEP = 1 sounds an audible tone when simulation returns a message, such as:

info: HSPICE job completed.

BEEP = 0 turns off the audible tone.

# **.OPTION BIASFILE**

## **Syntax**

.OPTION BIASFILE=x

### **Example**

OPTION BIASFILE='biaschk/mos.bias'

### **Description**

If you use this option, HSPICE or HSPICE RF outputs the results of all .BIASCHK commands to a file that you specify. If you do not set this option, HSPICE or HSPICE RF outputs the . BIASCHK results to the \*.lis file.

### **See Also**

[.BIASCHK](#page-37-0)

# **.OPTION BIAWARN**

#### **Syntax**

.OPTION BIAWARN=x

#### **Example**

.OPTION BIAWARN=1

#### **Description**

BIAWARN = 1: HSPICE or HSPICE RF immediately outputs a warning message when any local max bias voltage exceeds the limit during transient analysis. After this transient analysis, HSPICE or HSPICE RF outputs the results summary as filtered by noise.

BIAWARN = 0 (default): HSPICE or HSPICE RF does not output a warning message during transient analysis. HSPICE or HSPICE RF outputs the results, after this transient analysis.

#### **See Also**

[.TRAN](#page-198-0)

# **.OPTION BINPRINT**

# **Syntax**

.OPTION BINPRINT

## **Description**

Outputs the binning parameters of the CMI MOSFET model. Currently available only for Level 57.

# **.OPTION BKPSIZ**

### **Syntax**

.OPTION BKPSIZ=x

## **Description**

Sets the size of the breakpoint table. The default is 5000. This is an old option, provided only for backward-compatibility.

# **.OPTION BRIEF**

## **Syntax**

.OPTION BRIEF=x

## **Description**

Stops printback of the data file, until HSPICE or HSPICE RF finds an .OPTION BRIEF = 0 or the . END statement. It also resets the LIST, NODE, and OPTS options, and sets NOMOD. BRIEF =  $0$  enables printback. The NXX option is the same as BRIEF.

### **See Also**

[.END](#page-75-0) [.OPTION LIST](#page-310-0) [.OPTION NODE](#page-328-0) [.OPTION NXX](#page-337-0) [.OPTION OPTS](#page-341-0)

# **.OPTION BYPASS**

#### **Syntax**

.OPTION BYPASS=x

#### **Description**

Bypasses model evaluations, if the terminal voltages do not change. Can be 0 (off), 1 (on), or 2 (applies to BSIM3v3 and BSIM4 in special cases). To speedup simulation, this option does not update the status of latent devices. To enable bypassing, set .OPTION BYPASS = 1 for MOSFETs, MESFETs, JFETs, BJTs, or diodes. Default  $= 1$ .

Use the BYPASS algorithm cautiously. Some circuit types might not converge, and might lose accuracy in transient analysis and operating-point calculations.

# **.OPTION BYTOL**

## **Syntax**

.OPTION BYTOL=x

## **Description**

Specifies a voltage tolerance, at which a MOSFET, MESFET, JFET, BJT, or diode becomes latent. HSPICE does not update status of latent devices. The default = MBYPASS x VNTOL.

You can use this option in HSPICE, but not in HSPICE RF.

### **See Also**

[.OPTION MBYPASS](#page-314-0) [.OPTION VNTOL](#page-392-0)

# **.OPTION CAPTAB**

#### **Syntax**

.OPTION CAPTAB

## **Description**

Prints table of single-plate node capacitances for diodes, BJTs, MOSFETs, JFETs, and passive capacitors, at each operating point.

# **.OPTION CDS**

## **Syntax**

.OPTION CDS=x

### **Description**

CDS = 2 produces a Cadence WSF (ASCII format) post-analysis file for Opus<sup>™</sup>. This option requires a specific license. The CDS option is the same as the SDA option.

### **See Also**

[.OPTION SDA](#page-374-0)

# <span id="page-241-0"></span>**.OPTION CHGTOL**

### **Syntax**

.OPTION CHGTOL=x

### **Description**

Sets a charge error tolerance, if you set LVLTIM = 2. Use CHGTOL with RELQ to set the absolute and relative charge tolerance for all HSPICE capacitances. The default is 1e-15 (coulomb).

### **See Also**

[.OPTION CHGTOL](#page-241-0) [.OPTION LVLTIM](#page-311-0) [.OPTION RELQ](#page-361-0)

# <span id="page-242-0"></span>**.OPTION CMIFLAG**

# **Syntax**

.OPTION CMIFLAG

### **Description**

This option signals to load the dynamically-linked Common Model Interface (CMI) library, libCMImodel.

#### **See Also**

[.OPTION CUSTCMI](#page-249-0)

# **.OPTION CO**

### **Syntax**

.OPTION CO=<column\_width>

### **Example**

```
* Narrow print-out (default)
.OPTION CO=80
* Wide print-out
.OPTION CO=132
```
## **Description**

The number of output variables that print on a single line of output, is a function of the number of columns. Use .OPTION CO to set the column width for printouts in HSPICE.

HSPICE RF does not support the . OPTION CO statement.

You can set up to five output variables per 80-column output, and up to eight output variables per 132-column output withtwelve characters per column. HSPICE automatically creates additional print statements and tables for all output variables beyond the number that the CO option specifies. The default is 80.

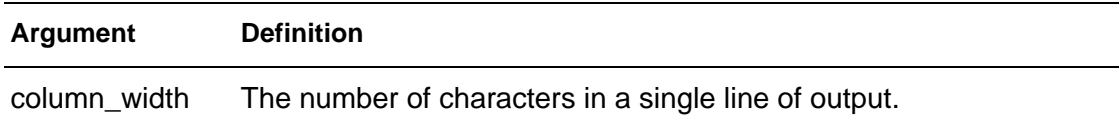

**See Also**

[.WIDTH](#page-205-0)

# <span id="page-244-0"></span>**.OPTION CONVERGE**

### **Syntax**

.OPTION CONVERGE=x

### **Description**

Invokes different methods to solve non-convergence problems.

- CONVERGE =  $-1$  : Use with DCON =  $-1$  to disable autoconvergence.
- CONVERGE = 0 : Autoconvergence (default).
- CONVERGE = 1 : Uses the Damped Pseudo Transient algorithm. If simulation does not converge within the set CPU time (in the CPTIME control option), then simulation halts.
- CONVERGE = 2: Uses a combination of DCSTEP and GMINDC ramping. Not used in the autoconvergence flow.
- $\blacksquare$  CONVERGE = 3 : Invokes the source-stepping method. Not used in the autoconvergence flow.
- $\blacksquare$  CONVERGE = 4 : Uses the gmath ramping method.

Even you did not set it in an .OPTION statement, the CONVERGE option activates if a matrix floating-point overflows, or if HSPICE or HSPICE RF reports a timestep too small error. The default is 0.

If a matrix floating-point overflows, then CONVERGE =  $1$ .

#### **See Also**

[.OPTION DCON](#page-257-0) [.OPTION DCSTEP](#page-258-0) [.OPTION DCTRAN](#page-259-0) [.OPTION GMINDC](#page-286-0)

# **.OPTION CPTIME**

#### **Syntax**

.OPTION CPTIME=x

#### **Description**

Sets the maximum CPU time, in seconds, allotted for this simulation job. When the time allowed for the job exceeds CPTIME, HSPICE prints or plots the results up to that point, and concludes the job. Use this option if you are uncertain how long the simulation will take, especially when you debug new data files. Default is 1e7 (400 days).

#### **See Also**

[.OPTION LIMTIM](#page-309-0)

# **.OPTION CSDF**

# **Syntax**

.OPTION CSDF=x

## **Description**

Selects Common Simulation Data Format (Viewlogic-compatible graph data file format).

# **.OPTION CSHDC**

### **Syntax**

.OPTION CSHDC=x

## **Description**

The same option as CSHUNT; use only with the CONVERGE option.

You can use the CSHDC option in HSPICE, but not in HSPICE RF.

## **See Also**

[.OPTION CONVERGE](#page-244-0) [.OPTION CSHUNT](#page-248-0)

# <span id="page-248-0"></span>**.OPTION CSHUNT**

### **Syntax**

.OPTION CSHUNT=x

### **Description**

Capacitance added from each node to ground in HSPICE or HSPICE RF. Add a small CSHUNT to each node to solve internal timestep too small problems, caused by high-frequency oscillations or numerical noise. The default is 0.

# <span id="page-249-0"></span>**.OPTION CUSTCMI**

## **Syntax**

.OPTION CUSTCMI=x

### **Description**

You set . OPTION CUSTCMI=1 jointly with . OPTION CMIFLAG to turn on gate direct tunneling current modeling and instance parameter support for customer CMI. You set .OPTION CUSTCMI=0 to turn off that feature.

### **See Also**

[.OPTION CMIFLAG](#page-242-0)

# **.OPTION CVTOL**

### **Syntax**

.OPTION CVTOL=x

### **Description**

Changes the number of numerical integration steps when calculating the gate capacitor charge for a MOSFET by using  $CAPOP = 3$ . See the discussion of CAPOP = 3 in the "Overview of MOSFETS" chapter of the HSPICE Elements and Device Models Manual for explicit equations and discussion.

You can use the . OPTION CVTOL statement in HSPICE, but not in HSPICE RF.

# **.OPTION D\_IBIS**

### **Syntax**

.OPTION D\_IBIS='ibis\_files\_directory'

#### **Example**

.OPTION d\_ibis='/home/user/ibis/models'

### **Description**

The .OPTION D\_IBIS option specifies the directory containing the IBIS files. If you specify several directories, then the simulation looks for IBIS files in the local directory (the directory from which you run the simulation). It then checks the directories specified through .OPTION D\_IBIS in the order that .OPTION cards appear in the netlist. You can use the D\_IBIS option to specify up to four directories.
## **.OPTION DCAP**

#### **Syntax**

.OPTION DCAP

### **Description**

Selects equations, which HSPICE or HSPICE RF uses to calculate depletion capacitance for Level 1 and 3 diodes, and BJTs. The HSPICE Elements and Device Models Manual describes these equations.

## **.OPTION DCCAP**

#### **Syntax**

.OPTION DCCAP=x

### **Description**

Generates C-V plots. Prints capacitance values of a circuit (both model and element), during a DC analysis. You can use a DC sweep of the capacitor to generate C-V plots. If not set, MOS device or voltage-variable compacitance values will not be evaluated and the printed value will be zero. The default is 0 (off).

**See Also**

[.DC](#page-51-0)

# <span id="page-254-0"></span>**.OPTION DCFOR**

#### **Syntax**

.OPTION DCFOR=x

### **Description**

Use with .OPTION DCHOLD and the .NODESET statement to enhance DC convergence.

DCFOR sets the number of iterations to calculate, after a circuit converges in the steady state. The number of iterations after convergence is usually zero so DCFOR adds iterations (and computation time) to the DC circuit solution. DCFOR ensures that a circuit actually, not falsely, converges. The default is 0.

#### **See Also**

[.DC](#page-51-0) [.NODESET](#page-150-0) [.OPTION DCHOLD](#page-255-0)

### <span id="page-255-0"></span>**.OPTION DCHOLD**

#### **Syntax**

.OPTION DCHOLD=x

#### **Description**

Use DCFOR and DCHOLD together to initialize DC analysis. You can use the DCHOLD option in HSPICE, but not in HSPICE RF. DCFOR and DCHOLD enhance the convergence properties of a DC simulation. DCFOR and DCHOLD work with the .NODESET statement. The default is 1.

DCHOLD specifies how many iterations to hold a node, at the .NODESET voltage values. The effects of DCHOLD on convergence differ, according to the DCHOLD value, and the number of iterations before DC convergence.

If a circuit converges in the steady state in fewer than DCHOLD iterations, the DC solution includes the values set in . NODESET.

If a circuit requires more than DCHOLD iterations to converge, HSPICE or HSPICE RF ignores the values set in the . NODESET statement, and calculates the DC solution by using the .NODESET fixed-source voltages open circuited.

#### **See Also**

[.DC](#page-51-0) [.NODESET](#page-150-0) [.OPTION DCFOR](#page-254-0)

## **.OPTION DCIC**

### **Syntax**

.OPTION DCIC=x

### **Description**

If DCIC=1 (default), each point in a DC sweep analysis acts like an operating point and all .IC commands in the netlist are used.

If DCIC=0, .IC commands in the netlist are ignored for DC sweep analysis.

#### **See Also**

[.IC](#page-95-0) [.DC](#page-51-0)

### <span id="page-257-0"></span>**.OPTION DCON**

#### **Syntax**

.OPTION DCON=x

#### **Description**

If a circuit cannot converge, HSPICE or HSPICE RF automatically sets  $DCON = 1$ , and calculates the following:

$$
DV = max(0.1, \frac{V_{max}}{50}), \text{ if DV } = 1000
$$

$$
GRAMP = max(6, log_{10}(\frac{I_{max}}{GMINDC})) \qquad ITL1 = ITL1 + 20 \cdot GRAMP
$$

 $V_{\text{max}}$  is the maximum voltage, and  $I_{\text{max}}$  is the maximum current.

- If the circuit still cannot converge, HSPICE or HSPICE RF sets DCON = 2, which sets  $DV = 1e6$ .
- If the circuit uses discontinuous models or uninitialized flip-flops, simulation might not converge. Set  $DCON = -1$  and  $CONVERGE = -1$  to disable autoconvergence. HSPICE lists all non-convergent nodes and devices.

#### **See Also**

[.OPTION CONVERGE](#page-244-0) [.OPTION DV](#page-272-0)

## **.OPTION DCSTEP**

### **Syntax**

.OPTION DCSTEP=x

### **Description**

Converts DC model and element capacitors to a conductance to enhance DC convergence properties. HSPICE divides the value of the element capacitors by DCSTEP to model DC conductance. The default is 0 (seconds).

### **See Also**

[.DC](#page-51-0)

# **.OPTION DCTRAN**

### **Syntax**

.OPTION DCTRAN=x

### **Description**

Invokes different methods to solve non-convergence problems. DCTRAN is an alias for CONVERGE.

#### **See Also**

[.OPTION CONVERGE](#page-244-0)

# **.OPTION DEFAD**

### **Syntax**

.OPTION DEFAD=x

### **Description**

The default MOSFET drain diode area in HSPICE. The default is 0.

HSPICE<sup>®</sup> Command Reference 241 X-2005.09

## **.OPTION DEFAS**

### **Syntax**

.OPTION DEFAS=x

### **Description**

The default MOSFET source diode area in HSPICE. The default is 0.

# **.OPTION DEFL**

### **Syntax**

.OPTION DEFL=x

### **Description**

The default MOSFET channel length in HSPICE. The default is 1e-4m.

## **.OPTION DEFNRD**

### **Syntax**

.OPTION DEFNRD=x

### **Description**

The default number of squares for the drain resistor on a MOSFET. The default is 0.

# **.OPTION DEFNRS**

### **Syntax**

.OPTION DEFNRS=x

### **Description**

The default number of squares for the source resistor on a MOSFET. The default is 0.

## **.OPTION DEFPD**

### **Syntax**

.OPTION DEFPD=x

### **Description**

The default MOSFET drain diode perimeter in HSPICE. The default is 0.

# **.OPTION DEFPS**

### **Syntax**

.OPTION DEFPS=x

### **Description**

The default MOSFET source diode perimeter in HSPICE. The default is 0.

## **.OPTION DEFW**

### **Syntax**

.OPTION DEFW=x

### **Description**

The default MOSFET channel width in HSPICE. The default is 1e-4m.

## <span id="page-268-0"></span>**.OPTION DELMAX**

### **Syntax**

.OPTION DELMAX=x

#### **Description**

Sets the maximum Delta of the internal timestep. HSPICE automatically sets the DELMAX value, based on timestep control factors. The initial DELMAX value, shown in the HSPICE output listing, is generally not the value used for simulation.

You can use the DELMAX option in HSPICE, but not in HSPICE RF.

## **.OPTION DI**

### **Syntax**

.OPTION DI=x

#### **Description**

Sets the maximum iteration-to-iteration current change, through voltagedefined branches (voltage sources and inductors). Use this option only if the value of the ABSH control option is greater than 0. The default is 0.0.

### **See Also**

[.OPTION ABSH](#page-214-0)

# **.OPTION DIAGNOSTIC**

### **Syntax**

.OPTION DIAGNOSTIC

### **Description**

Logs the occurrence of negative model conductances.

### **.OPTION DLENCSDF**

#### **Syntax**

.OPTION DLENCSDF=x

#### **Description**

If you use the Common Simulation Data Format (Viewlogic graph data file format) as the output format, this digit length option specifies how many digits to include in scientific notation (exponents), or to the right of the decimal point. Valid values are any integer from 1 to 10, and the default is 5.

If you assign a floating decimal point, or if you specify less than 1 or more than 10 digits, HSPICE or HSPICE RF uses the default. For example, it places 5 digits to the right of a decimal point.

## <span id="page-272-0"></span>**.OPTION DV**

### **Syntax**

.OPTION DV=x

### **Description**

Maximum iteration-to-iteration voltage change for all circuit nodes in both DC and transient analysis. High-gain bipolar amplifiers can require values of 0.5 to 5.0 to achieve a stable DC operating point. Large CMOS digital circuits frequently require about 1 volt. The default is  $1000$  (or  $1e6$  if DCON = 2).

### **See Also**

[.DC](#page-51-0) [.OPTION DCON](#page-257-0) [.TRAN](#page-198-0)

## <span id="page-273-0"></span>**.OPTION DVDT**

#### **Syntax**

.OPTION DVDT=x

### **Description**

Adjusts the timestep, based on rates of change for node voltage. The default is 4.

- 0 original algorithm
- $\blacksquare$  1 fast
- 2 accurate
- 3,4 balance speed and accuracy
- You can use the DVDT option in HSPICE, but not in HSPICE RF. ACCURATE also increases the accuracy of the results.

For additional information, see section "DVDT Dynamic Timestep Algorithm" in the HSPICE Simulation and Analysis User Guide.

#### **See Also**

[.OPTION ACCURATE](#page-222-0)

# **.OPTION DVTR**

### **Syntax**

.OPTION DVTR=x

### **Description**

Limits voltage in transient analysis. The default is 1000.

## **.OPTION EPSMIN**

### **Syntax**

.OPTION EPSMIN=x

### **Description**

Specifies the smallest number that a computer can add or subtract, a constant value. The default is 1e-28.

## **.OPTION EXPLI**

### **Syntax**

.OPTION EXPLI=x

#### **Description**

Current-explosion model parameter. PN junction characteristics, above the explosion current, are linear. HSPICE or HSPICE RF determines the slope at the explosion point. This improves simulation speed and convergence.

The default is 0.0 amp/AREAeff.

## **.OPTION EXPMAX**

### **Syntax**

.OPTION EXPMAX=x

### **Description**

Specifies the largest exponent that you can use for an exponential, before overflow occurs. Typical value for an IBM platform is 350.

### **.OPTION FAST**

#### **Syntax**

.OPTION FAST

### **Description**

Sets additional options, which increase simulation speed withminimal loss of accuracy.

To speed-up simulation, this option does not update the status of latent devices. Use this option for MOSFETs, MESFETs, JFETs, BJTs, and diodes. The default is 0.

You can use FAST in HSPICE, but not HSPICE RF.

A device is latent, if its node voltage variation (from one iteration to the next) is less than the value of either the BYTOL control option, or the BYPASSTOL element parameter. (If FAST is on, HSPICE sets BYTOL to different values for different types of device models.)

Besides the FAST option, you can also use the NOTOP and NOELCK options to reduce input pre-processing time. Increasing the value of the MBYPASS or BYTOL option, also helps simulations to run faster, but can reduce accuracy.

### **See Also**

[.OPTION BYTOL](#page-238-0) [.OPTION MBYPASS](#page-314-0) [.OPTION NOELCK](#page-329-0) [.OPTION NOTOP](#page-334-0)

## **.OPTION FFTOUT**

### **Syntax**

.OPTION FFTOUT=x

### **Description**

Prints 30 harmonic fundamentals, sorted by size, THD, SNR, and SFDR, but only if you specify a . OPTION FFTOUT statement and a . FFT freq=xxx statement.

You can use the . OPTION FFTOUT statement in HSPICE, but not in HSPICE RF.

**See Also**

[.FFT](#page-81-0)

### **.OPTION FS**

#### **Syntax**

.OPTION FS=x

### **Description**

Decreases Delta (internal timestep) by the specified fraction of a timestep (TSTEP) for the first time point of a transient. Decreases the FS value to help circuits that have timestep convergence difficulties.  $DVDT = 3$  uses FS to control the timestep.

 $Delta = FS \cdot [MIN(TSTER, DELMAX, BKPT)]$ 

- You specify DELMAX.
- BKPT is related to the breakpoint of the source.
- The . TRAN statement sets TSTEP. The default is 0.25.

You can use . OPTION FS in HSPICE, but not HSPICE RF.

### **See Also**

[.OPTION DELMAX](#page-268-0) [.OPTION DVDT](#page-273-0) [.TRAN](#page-198-0)

## **.OPTION FT**

### **Syntax**

.OPTION FT=x

### **Description**

Decreases Delta (the internal timestep), by a specified fraction of a timestep (TSTEP) for an iteration set that does not converge. If  $DVDT = 2$  or  $DVDT = 4$ , FT controls the timestep. The default is 0.25.

### **See Also**

[.OPTION DVDT](#page-273-0) [.TRAN](#page-198-0)

## **.OPTION GDCPATH**

### **Syntax**

.OPTION GDCPATH[=x]

### **Description**

Adds conductance to nodes having no DC path to ground. You use this option to help solve no DC path to ground problems. If you specify GDCPATH in a netlist without a value, that value is assumed to be 1e-15 (the default). The default is 0 when not specified.

## **.OPTION GENK**

### **Syntax**

.OPTION GENK=x

### **Description**

Automatically computes second-order mutual inductance for several coupled inductors. The default is 1, which enables the calculation.

## **.OPTION GMAX**

### **Syntax**

.OPTION GMAX=x

### **Description**

Conductance in parallel with a current source for .IC and .NODESET initialization circuitry. Some large bipolar circuits require you to set  $GMAX = 1$ for convergence. The default is 100 (mho).

You can use GMAX in HSPICE, but not in HSPICE RF.

### **See Also**

[.IC](#page-95-0) [.NODESET](#page-150-0)

## **.OPTION GMIN**

#### **Syntax**

.OPTION GMIN=x

### **Description**

Minimum conductance added to all PN junctions for a time sweep in transient analysis. The default is 1e-12.

### <span id="page-286-0"></span>**.OPTION GMINDC**

#### **Syntax**

.OPTION GMINDC=x

### **Description**

Conductance in parallel to all pn junctions and MOSFET nodes except gate for DC analysis. GMINDC helps overcome DC convergence problems, caused by low values of off-conductance for pn junctions and MOSFETs. You can use GRAMP to reduce GMINDC, by one order of magnitude for each step. Set GMINDC between 1e-4 and the PIVTOL value. The default is 1e-12.

Large values of GMINDC can cause unreasonable circuit response. If your circuit requires large values to converge, suspect a bad model or circuit. If a matrix floating-point overflows, and if GMINDC is 1.0e-12 or less, HSPICE or HSPICE RF sets it to 1.0e-11. HSPICE or HSPICE RF manipulates GMINDC in auto-converge mode.

### **See Also**

[.DC](#page-51-0) [.OPTION GRAMP](#page-287-0) [.OPTION PIVTOL](#page-348-0)

### <span id="page-287-0"></span>**.OPTION GRAMP**

#### **Syntax**

.OPTION GRAMP=x

### **Description**

HSPICE sets this value during auto-convergence (default is 0). Use GRAMP with the GMINDC option to find the smallest GMINDC value that results in DC convergence.

You can use GRAMP in HSPICE, but not HSPICE RF.

GRAMP specifies a conductance range, over which DC operating point analysis sweeps GMINDC. HSPICE replaces GMINDC values over this range, simulates each value, and uses the lowest GMINDC value where the circuit converges in a steady state.

If you sweep GMINDC between 1e-12 mhos (default) and 1e-6 mhos, GRAMP is 6 (value of the exponent difference, between the default and the maximum conductance limit). In this example:

- HSPICE first sets GMINDC to 1e-6 mhos, and simulates the circuit.
- If circuit simulation converges, HSPICE sets GMINDC to 1e-7 mhos, and simulates the circuit.
- The sweep continues until HSPICE simulates all values of the GRAMP ramp.

If the combined GMINDC and GRAMP conductance is greater than  $1e-3$  mho, false convergence can occur.

### **See Also**

[.DC](#page-51-0) [.OPTION GMINDC](#page-286-0)
# **.OPTION GSHDC**

### **Syntax**

.OPTION GSHDC=x

### **Description**

Adds conductance from each node to ground when calculating the DC operating point of the circuit (.OP). The default is 0.

You can use the GSHDC option in HSPICE, but not in HSPICE RF.

#### **See Also**

[.OPTION GSHUNT](#page-289-0)

# <span id="page-289-0"></span>**.OPTION GSHUNT**

#### **Syntax**

.OPTION GSHUNT=x

#### **Description**

Adds conductance from each node to ground. The default is 0. Add a small GSHUNT to each node to help solve Timestep too small problems caused by either high-frequency oscillations or numerical noise.

You can use the GSHUNT option in HSPICE, but not in HSPICE RF.

# **.OPTION H9007**

#### **Syntax**

.OPTION H9007

## **Description**

Sets default values for general-control options to correspond to values for HSPICE H9007D. If you set this option, HSPICE does not use the EXPLI model parameter.

### **See Also**

[.OPTION EXPLI](#page-276-0)

# **.OPTION HIER\_SCALE**

### **Syntax**

.OPTION HIER\_SCALE=x

### **Description**

If you set the HIER\_SCALE option, you can use the S parameter to scale subcircuits.

- 0 interprets S as a user-defined parameter.
- 1 interprets S as a scale parameter.

# **.OPTION ICSWEEP**

### **Syntax**

.OPTION ICSWEEP=x

### **Description**

Saves the current analysis result of a parameter or temperature sweep as the starting point in the next analysis in the sweep.

- $\blacksquare$  If ICSWEEP = 1 (default), the next analysis uses the current results.
- $\blacksquare$  If ICSWEEP = 0, the next analysis does not use the results of the current analysis.

You can use ICSWEEP in HSPICE, but not in HSPICE RF.

# <span id="page-293-0"></span>**.OPTION IMAX**

#### **Syntax**

.OPTION IMAX=x

#### **Description**

Maximum timestep in timestep algorithms for transient analysis. IMAX sets the maximum iterations to obtain a convergent solution at a timepoint. If the number of iterations needed is greater than IMAX, the internal timestep (Delta) decreases, by a factor equal to the FT transient control option. HSPICE uses the new timestep to calculate a new solution. IMAX also works with the IMIN transient control option. IMAX is the same as ITL4. The default is 8.0.

You can use IMAX in HSPICE, but not HSPICE RF.

#### **See Also**

[.OPTION FT](#page-281-0) [.OPTION IMIN](#page-294-0) [.OPTION ITL4](#page-300-0)

# <span id="page-294-0"></span>**.OPTION IMIN**

#### **Syntax**

.OPTION IMIN=x

#### **Description**

Minimum timestep in timestep algorithms for transient analysis. IMIN is the minimum number of iterations required to obtain convergence. If the number of iterations is less than IMIN, the internal timestep (Delta) doubles.

Use this option to decrease simulation times in circuits where the nodes are stable most of the time (such as digital circuits). If the number of iterations is greater than IMIN, the timestep stays the same, unless the timestep exceeds the IMAX option. IMIN is the same as ITL3. The default is 3.0.

You can use IMIN in HSPICE, but not HSPICE RF.

#### **See Also**

[.OPTION IMAX](#page-293-0) [.OPTION ITL3](#page-299-0)

# <span id="page-295-0"></span>**.OPTION INGOLD**

#### **Syntax**

.OPTION INGOLD=[0|1|2]

#### **Example**

.OPTION INGOLD=2

#### **Description**

By default, HSPICE or HSPICE RF prints variable values in engineering notation:

 $F = 1e-15$   $M = 1e-3$  $P = 1e-12$  K = 1e3 N = 1e-9 X = 1e6  $U = 1e-6$   $G = 1e9$ 

In contrast to exponential form, engineering notation provides two to three extra significant digits, and aligns columns to facilitate comparison. To obtain output in exponential form, specify .OPTION INGOLD = 1 or 2.

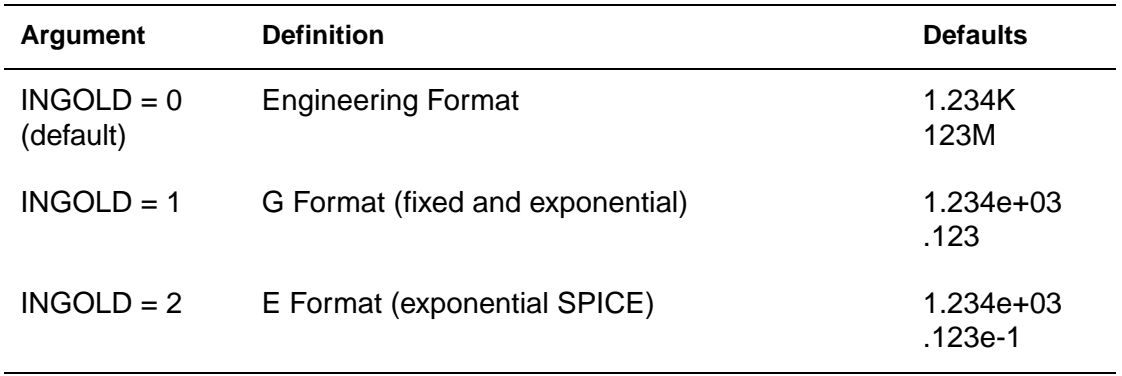

#### **See Also**

[.OPTION MEASDGT](#page-316-0)

# **.OPTION INTERP**

#### **Syntax**

.OPTION INTERP=x

#### **Description**

Limits output for post-analysis tools, such as Cadence or Zuken, to only the .TRAN timestep intervals. By default, HSPICE outputs all convergent iterations. INTERP typically produces a much smaller design .tr# file.

Use  $INTERP = 1$  with caution when the netlist includes . MEASURE statements. To compute measure statements, HSPICE uses the post-processing output. Reducing post-processing output can lead to interpolation errors in measure results.

When you run data-driven transient analysis (. TRAN DATA) in an optimization routine, HSPICE forces INTERP=1. HSPICE supports .TRAN DATA; HSPICE RF does not. All measurement results are at the time points specified in the data-driven sweep. To measure only at converged internal timesteps (for example, to calculate the AVG or RMS), set ITRPRT=1.

#### **See Also**

[.MEASURE](#page-119-0) [.OPTION ITRPRT](#page-304-0) [.TRAN](#page-198-0)

#### **Syntax**

.OPTION ITL1=x

#### **Description**

Maximum DC iteration limit. Increasing this value rarely improves convergence in small circuits. Values as high as 400 have resulted in convergence for some large circuits with feedback (such as operational amplifiers and sense amplifiers). However, to converge, most models do not require more than 100 iterations. Set .OPTION ACCT to list how many iterations an operating point requires. The default is 200.

#### **See Also**

[.DC](#page-51-0) [.OPTION ACCT](#page-221-0)

## **Syntax**

.OPTION ITL2=x

### **Description**

Iteration limit for the DC transfer curve. Increasing this limit improves convergence, only for very large circuits. Default is 50.

#### **See Also**

[.DC](#page-51-0)

#### <span id="page-299-0"></span>**Syntax**

.OPTION ITL3=x

#### **Description**

Minimum timestep in timestep algorithms for transient analysis. ITL3 is the minimum number of iterations required to obtain convergence. If the number of iterations is less than ITL3, the internal timestep (Delta) doubles.

Use this option to decrease simulation times in circuits where the nodes are stable most of the time (such as digital circuits). If the number of iterations is greater than IMIN, the timestep stays the same, unless the timestep exceeds the IMAX option. ITL3 is the same as IMIN. The default is 3.0.

You can use IMIN in HSPICE, but not HSPICE RF.

#### **See Also**

[.OPTION IMAX](#page-293-0) [.OPTION IMIN](#page-294-0)

#### <span id="page-300-0"></span>**Syntax**

.OPTION ITL4=x

#### **Description**

Maximum timestep in timestep algorithms for transient analysis. ITL4 sets the maximum iterations to obtain a convergent solution at a timepoint. If the number of iterations needed is greater than ITL4, the internal timestep (Delta) decreases, by a factor equal to the FT transient control option. HSPICE uses the new timestep to calculate a new solution. ITL4 also works with the IMIN transient control option. ITL4 is the same as IMAX. The default is 8.0.

You can use IMAX in HSPICE, but not HSPICE RF.

### **See Also**

[.OPTION FT](#page-281-0) [.OPTION IMAX](#page-293-0) [.OPTION IMIN](#page-294-0)

#### **Syntax**

.OPTION ITL5=x

#### **Description**

Sets an iteration limit for transient analysis. If a circuit uses more than ITL5 iterations, the program prints all results, up to that point. The default is 0.0. allows an infinite number of iterations.

You can use the ITL5 option in HSPICE, but not in HSPICE RF.

# **.OPTION ITLPTRAN**

### **Syntax**

.OPTION ITLPTRAN=x

#### **Description**

Controls the iteration limit used in the final try of the pseudo-transient method in OP or DC analysis. If simulation fails in the final try of the pseudo-transient method, enlarge this option. The default is 30.

#### **See Also**

[.DC](#page-51-0) [.OP](#page-152-0)

### **Syntax**

.OPTION ITLPZ=x

### **Description**

Sets the iteration limit for Pole/Zero analysis. The default is 100. You can use ITLPZ in HSPICE, but not in HSPICE RF.

# <span id="page-304-0"></span>**.OPTION ITRPRT**

### **Syntax**

.OPTION ITRPRT

### **Description**

Prints output variables at their internal time points. This option might generate a long output list.

# **.OPTION KCLTEST**

### **Syntax**

.OPTION KCLTEST=x

### **Description**

Activates KCL (Kirchhoff's Current Law) test. increases simulation time, especially for large circuits, but very accurately checks the solution. The default is 0.

If you set this value to 1, HSPICE or HSPICE RF sets these options:

- Sets RELMOS and ABSMOS options to 0 (off).
- Sets ABSI to 1e-6 A.
- Sets RELI to 1e-6.

To satisfy the KCL test, each node must satisfy this condition:

 $|\Sigma i_b|$  <  $RELI \cdot \Sigma |i_b|$  +  $ABSI$ 

In this equation, the ibs are the node currents.

### **See Also**

[.OPTION ABSI](#page-215-0) [.OPTION ABSMOS](#page-216-0) [.OPTION RELI](#page-359-0) [.OPTION RELMOS](#page-360-0)

# **.OPTION KLIM**

### **Syntax**

.OPTION KLIM=x

#### **Description**

This option sets the minimum mutual inductance, below which automatic second-order mutual inductance calculation no longer proceeds. KLIM is unitless (analogous to coupling strength, specified in the K Element). Typical KLIM values are between .5 and 0.0. The default is 0.01.

# **.OPTION LENNAM**

### **Syntax**

.OPTION LENNAM=x

### **Description**

Maximum length of names in the printout of operating point analysis results. Default is 8, and the maximum x value=1024.

# **.OPTION LIMPTS**

### **Syntax**

.OPTION LIMPTS=x

### **Description**

Number of points to print or plot in AC analysis. You do not need to set LIMPTS for DC or transient analysis. HSPICE spools the output file to disk. The default is 2001.

**See Also**

[.AC](#page-28-0) [.DC](#page-51-0) [.TRAN](#page-198-0)

# **.OPTION LIMTIM**

#### **Syntax**

.OPTION LIMTIM=x

#### **Description**

Amount of CPU time reserved to generate prints and plots, if a CPU time limit (CPTIME =  $x$ ) terminates simulation. The default is 2 (seconds), normally sufficient for short printouts and plots.

#### **See Also**

[.OPTION CPTIME](#page-245-0)

# **.OPTION LIST**

#### **Syntax**

.OPTION LIST

#### **Description**

This option produces an element summary of the input data to print, and calculates effective sizes of elements and the key values. The BRIEF option suppresses the LIST option.

#### **See Also**

[.OPTION BRIEF](#page-236-0) [.OPTION UNWRAP](#page-388-0) [.OPTION VFLOOR](#page-391-0)

# <span id="page-311-0"></span>**.OPTION LVLTIM**

#### **Syntax**

.OPTION LVLTIM=x

### **Description**

Selects the timestep algorithm for transient analysis.

- LVLTIM = 1 (default) uses the DVDT timestep control algorithm.
- LVLTIM = 2 uses the local truncation error (LTE) timestep control method. You can apply  $LVLTIM = 2$  to the TRAP method.
- LVLTIM = 3 uses the DVDT timestep control method with timestep reversal.

The local truncation algorithm  $LVLTIME = 2$  (LTE) provides a higher degree of accuracy than  $LVITM = 1$  or 3 (DVDT). If you use this option, errors do not propagate from time point to time point, which can result in an unstable solution.

Selecting the GEAR method changes the value of LVLTIM to 2 automatically.

#### **See Also**

[.OPTION CHGTOL](#page-241-0) [.OPTION DVDT](#page-273-0) [.OPTION FS](#page-280-0) [.OPTION FT](#page-281-0) [.OPTION RELQ](#page-361-0)

# **.OPTION MAXAMP**

#### **Syntax**

.OPTION MAXAMP=x

#### **Description**

Sets the maximum current, through voltage-defined branches (voltage sources and inductors). If the current exceeds the MAXAMP value, HSPICE or HSPICE RF reports an error. The default is 0.0.

# **.OPTION MAXORD**

### **Syntax**

.OPTION MAXORD=x

#### **Description**

Maximum order of integration for the GEAR method in HSPICE. The x value can be either 1 or 2.

- MAXORD = 1 uses the backward Euler integration method.
- MAXORD = 2 (default) is more stable, accurate, and practical.

### **See Also**

[.OPTION METHOD](#page-322-0)

# **.OPTION MBYPASS**

### **Syntax**

.OPTION MBYPASS=x

### **Description**

Computes the default value of the BYTOL control option:

BYTOL = MBYPASSxVNTOL

Also multiplies the RELV voltage tolerance. Set MBYPASS to about 0.1 for precision analog circuits.

- Default is  $1$  for  $DVDT = 0, 1, 2, or 3$ .
- Default is 2 for DVDT = 4.

#### **See Also**

[.OPTION BYTOL](#page-238-0) [.OPTION DVDT](#page-273-0) [.OPTION RELV](#page-363-0)

# **.OPTION MCBRIEF**

#### **Syntax**

.OPTION MCBRIEF=x

#### **Description**

Controls how HSPICE outputs Monte Carlo parameters.

- MCBRIEF=0: Outputs all Monte Carlo parameters (default)
- MCBRIEF=1: Does not output the Monte Carlo parameters
- MCBRIEF=2: Outputs the Monte Carlo parameters into a *.lis* file only.
- MCBRIEF=3: Outputs the Monte Carlo parameters into the measure files only.

# <span id="page-316-0"></span>**.OPTION MEASDGT**

#### **Syntax**

.OPTION MEASDGT=x

### **Description**

Formats the .MEASURE statement output in both the listing file and the .MEASURE output files (.ma0, .mt0, .ms0, and so on).

The value of x is typically between 1 and 7, although you can set it as high as 10. The default is  $4.0$ .

For example, if  $MEASDGT = 5$ , then . MEASURE displays numbers as:

- Five decimal digits for numbers in scientific notation.
- Five digits to the right of the decimal for numbers between 0.1 and 999.

In the listing (.lis), file, all . MEASURE output values are in scientific notation, so .OPTION MEASDGT=5 results in five decimal digits.

Use MEASDGT with .OPTION INGOLD=x to control the output data format.

# **See Also**

[.OPTION INGOLD](#page-295-0) [.MEASURE](#page-119-0)

# **.OPTION MEASFAIL**

### **Syntax**

.OPTION MEASFAIL=0|1

### **Description**

You can assign this option the following values:

- MEASFAIL=0, outputs 0 into the .*mt#, .ms#, or .ma# file, and prints failed to* the listing file.
- MEASFAIL=1 (default), prints failed into the .mt#, .ms#, or .ma# file, and into the listing file.

#### **See Also**

[.MEASURE](#page-119-0)

# **.OPTION MEASFILE**

### **Syntax**

.OPTION MEASFILE=x

#### **Description**

Controls whether measure information outputs to single or multiple files when an .ALTER statement is present in the netlist. You can assign this option the following values:

- MEASFILE=0, outputs measure information to several files.
- MEASFILE=1 (default), outputs measure information to a single file.

#### **See Also**

[.ALTER](#page-35-0) [.MEASURE](#page-119-0)

# **.OPTION MEASSORT**

#### **Syntax**

.OPTION MEASSORT=x

#### **Description**

In versions of HSPICE before 2003.09, to automatically sort large numbers of .MEASURE statements, you could use the .OPTION MEASSORT statement.

- .OPTION MEASSORT=0 (default; did not sort . MEASURE statements).
- .OPTION MEASSORT=1 (internally sorted . MEASURE statements).

You needed to set this option to 1 only if you used a large number of . MEASURE statements, where you needed to list similar variables together (to reduce simulation time). For a small number of .MEASURE statements, turning on internal sorting sometimes slowed-down simulation while sorting, compared to not sorting first.

Starting in version 2003.09, this option is obsolete. Now the measure performance is order independent, and HSPICE ignores this option.

### **See Also**

[.MEASURE](#page-119-0)

# **.OPTION MEASOUT**

#### **Syntax**

.OPTION MEASOUT=x

### **Description**

This option outputs .MEASURE statement values and sweep parameters into an ASCII file. Post-analysis processing (AvanWaves or other analysis tools) uses this <design>.mt# file, where # increments for each .TEMP or .ALTER block.

For example, for a parameter sweep of an output load, which measures the delay, the .mt# file contains data for a delay-versus-fanout plot. The default is 1. You can set this option to 0 (off) in the *hspice.ini* file.

#### **See Also**

[.ALTER](#page-35-0) [.MEASURE](#page-119-0) [.TEMP](#page-194-0)

# **.OPTION MENTOR**

### **Syntax**

.OPTION MENTOR=x

### **Description**

MENTOR = 2 enables the Mentor MSPICE-compatible (ASCII) interface. This option requires a specific license.

# <span id="page-322-0"></span>**.OPTION METHOD**

#### **Syntax**

.OPTION METHOD=GEAR|TRAP

### **Description**

Sets the numerical integration method for a transient analysis to either GEAR or TRAP.

- $\blacksquare$  To use GEAR, set METHOD = GEAR, which sets LVLTIM = 2.
- $\blacksquare$  To change LVLTIM from 2 to 1 or 3, set LVLTIM = 1 or 3, after the  $METHOD = GER$  option. This overrides METHOD = GEAR, which sets  $LVIITIM = 2.$

TRAP (trapezoidal) integration usually reduces program execution time with more accurate results. However, this method can introduce an apparent oscillation on printed or plotted nodes, which might not result from circuit behavior. To test this, run a transient analysis by using a small timestep. If oscillation disappears, the cause was the trapezoidal method.

The GEAR method is a filter, removing oscillations that occur in the trapezoidal method. Highly non-linear circuits (such as operational amplifiers) can require very long execution times when you use the GEAR method.

Circuits that do not converge in trapezoidal integration, often converge if you use GEAR. Default is TRAP (trapezoidal).

Gear algorithm:

OPTION METHOD = GEAR

Backward-Euler:

OPTION METHOD = GEAR MU =  $0$ 

Trapezoidal algorithm (default):

OPTION METHOD = TRAP

#### **See Also**

[.OPTION LVLTIM](#page-311-0) [.OPTION MU](#page-326-0)

# **.OPTION MODMONTE**

#### **Syntax**

.OPTION MODMONTE=x

#### **Description**

If MODMONTE=1, then within a single simulation run, each device that shares the same model card and is in the same Monte Carlo index receives a different random value for parameters that have a Monte Carlo definition.

If MODMONTE=0 (default), then within a single simulation run, each device that shares the same model card and is in the same Monte Carlo index, receives the same random value for its parameters that have a Monte Carlo definition.
## **.OPTION MODSRH**

### **Syntax**

.OPTION MODSRH=x

## **Example**

```
example.sp:
* modsrh used incorrectly
.option post modsrh=1
xi1 net8 b c t6
xi0 a b net8 t6
v1 a 0 pulse 3.3 0.0 10E-6 1E-9 1E-9 
+ 25E-6 50E-6
v2 b 0 2
v3 c 0 3
.model nch nmos level=49 version=3.2
.end
```
This input file automatically searches for t6.inc. If t6.inc includes the nch model, and you set MODSRH to 1, HSPICE or HSPICE RF does not load nch. Do not set MODSRH=1 in this type of file call. Use this option in front of the . MODEL card definition.

### **Description**

If MODSRH=1, HSPICE or HSPICE RF does not load or reference a model described in a .MODEL statement, if the netlist does not use that model. This option shortens simulation run time when the netlist references many models, but no element in the netlist calls those models. The default is MODSRH=0. If MODSRH=1, then the read-in time increases slightly.

### **See Also**

[.MODEL](#page-142-0)

# **.OPTION MONTECON**

### **Syntax**

.OPTION MONTECON=x

#### **Description**

Continues a Monte Carlo analysis in HSPICE (not supported in HSPICE RF). Retrieves the next random value, even if non-convergence occurs. A random value can be too large or too small to cause convergence to fail. Other types of analysis can use this Monte Carlo random value.

# **.OPTION MU**

## **Syntax**

.OPTION MU=x

## **Description**

This option defines the coefficient for trapezoidal integration. The value range is 0.0 to 0.5, and the default is 0.5.

# **.OPTION NEWTOL**

### **Syntax**

.OPTION NEWTOL=x

#### **Description**

Calculates one or more iterations past convergence for every calculated DC solution and timepoint circuit solution. If you do not set NEWTOL, after HSPICE determines convergence, the convergence routine ends, and the next program step begins. The default is 0.

You can use NEWTOL in HSPICE, but not in HSPICE RF.

## <span id="page-328-0"></span>**.OPTION NODE**

#### **Syntax**

.OPTION NODE=x

## **Example**

1 M1:B D2:+ Q4:B

This sample part of a cross reference line indicates that the bulk of  $\overline{M1}$ , the anode of D2, and the base of Q4, all connect to node 1.

### **Description**

Prints a node cross reference table. The BRIEF option suppresses NODE. The table lists each node and all elements connected to it. A code indicates the terminal of each element. A colon (:) separates the code from the element name.

The codes are:

- + Diode anode
- Diode cathode
- B BJT base
- B MOSFET or JFET bulk
- C BJT collector
- D MOSFET or JFET drain
- E BJT emitter
- G MOSFET or JFET gate
- S BJT substrate
- S MOSFET or JFET source

### **See Also**

[.OPTION BRIEF](#page-236-0)

# **.OPTION NOELCK**

### **Syntax**

.OPTION NOELCK

## **Description**

No element check; bypasses element checking to reduce pre-processing time for very large files.

## **.OPTION NOISEMINFREQ**

## **Syntax**

.OPTION NOISEMINFREQ=x

#### **Description**

The .OPTION NOISEMINFREQ command option specifies the minimum frequency of noise analysis. The default is 1e-5. If the frequency of noise analysis is smaller than the minimum frequency, HSPICE automatically sets the frequency for NOISEMINFREQ in noise analysis.

# **.OPTION NOMOD**

## **Syntax**

.OPTION NOMOD

## **Description**

Suppresses the printout of model parameters.

312 HSPICE® Command Reference X-2005.09

# **.OPTION NOPAGE**

## **Syntax**

.OPTION NOPAGE

## **Description**

Suppresses page ejects for title headings.

# <span id="page-333-0"></span>**.OPTION NOPIV**

### **Syntax**

.OPTION NOPIV=x

### **Description**

Prevents HSPICE or HSPICE RF from automatically switching to pivoting matrix factors, if a nodal conductance is less than PIVTOL. NOPIV inhibits pivoting.

## **See Also**

[.OPTION PIVTOL](#page-348-0)

# **.OPTION NOTOP**

## **Syntax**

.OPTION NOTOP

## **Description**

Suppresses topology checks to increase the speed for pre-processing very large files.

# **.OPTION NOWARN**

## **Syntax**

.OPTION NOWARN

## **Description**

Suppresses all warning messages, except those generated from statements in .ALTER blocks.

### **See Also**

[.ALTER](#page-35-0)

# <span id="page-336-0"></span>**.OPTION NUMDGT**

### **Syntax**

.OPTION NUMDGT=x

### **Description**

This option controls the listing printout  $(i)$  accuracy. The value of x is typically between 1 and 7, although you can set it as high as 10. The default is 4.0. This option does not affect the accuracy of the simulation.

This option does affect the results files (ASCII and binary) if you use the .OPTION POST\_VERSION = 2001 setting. The default setting of results files for printout accuracy is 5 digits.

### **See Also**

[.OPTION POST\\_VERSION](#page-352-0)

# **.OPTION NXX**

### **Syntax**

.OPTION NXX

### **Description**

Stops printback of the data file, until HSPICE or HSPICE RF finds an .OPTION BRIEF=0 or the .END statement. It also resets the LIST, NODE and OPTS options, and sets NOMOD. When BRIEF=0, it enables printback. NXX is the same as BRIEF.

### **See Also**

[.OPTION BRIEF](#page-236-0) [.OPTION LIST](#page-310-0) [.OPTION NODE](#page-328-0) [.OPTION OPTS](#page-341-0)

## **.OPTION OFF**

### **Syntax**

.OPTION OFF=x

## **Description**

For all active devices, initializes terminal voltages to zero, if you did not initialize them to other values. For example, if you did not initialize both drain and source nodes of a transistor (using .NODESET, .IC statements, or connecting them to sources), then OFF initializes all nodes of the transistor to 0.

HSPICE or HSPICE RF checks the OFF option, before element IC parameters. If you assigned an element IC parameter to a node, simulation initializes the node to the element IC parameter value, even if the OFF option previously set it to 0.

You can use the OFF element parameter to initialize terminal voltages to 0 for specific active devices. Use the OFF option to help find exact DC operatingpoint solutions for large circuits.

#### **See Also**

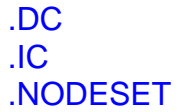

# **.OPTION OPFILE**

## **Syntax**

.OPTION OPFILE=value

## **Description**

The OPFILE option outputs the operating point information to a file. value can be 0 or 1.

- $\blacksquare$  If  $value$  is 1, operating point information is output to a file named <design>.dp#.
- $\blacksquare$  If  $value$  is 0, the operating point information outputs to stdout.

# <span id="page-340-0"></span>**.OPTION OPTLST**

## **Syntax**

.OPTION OPTLIST=x

## **Description**

Outputs additional optimization information:

- OPTLIST=0: No information (default).
- OPTLIST=1: Prints parameter, Broyden update, and bisection results information.
- OPTLIST=2: Prints gradient, error, Hessian, and iteration information.
- OPTLIST=3: Prints all of the above and Jacobian.

# <span id="page-341-0"></span>**.OPTION OPTS**

### **Syntax**

.OPTION OPTS

### **Description**

Prints the current settings for all control options. If you change any of the default values of the options, the OPTS option prints the values that the simulation actually uses. The BRIEF option suppresses OPTS.

### **See Also**

[.OPTION BRIEF](#page-236-0)

## **.OPTION PARHIER**

## **Syntax**

```
.OPTION PARHIER = < GLOBAL | LOCAL >
```
## **Example**

```
.OPTION parhier=<global | local>
.PARAM DefPwid = 1u
.SUBCKT Inv a y DefPwid = 2u DefNwid = 1u
  Mp1 <MosPinList> pMosMod L = 1.2u W = DefPwid
  Mn1 <MosPinList> nMosMod L = 1.2u W = DefNwid
.ENDS
```
This example explicitly shows the difference between local and global scoping for using parameters in sub-circuits.

## **Description**

Use the .OPTION OPTLST parameter to specify scoping rules.

The default setting is GLOBAL.

## **See Also**

[.OPTION OPTLST](#page-340-0)

# **.OPTION PATHNUM**

## **Syntax**

.OPTION PATHNUM

## **Description**

Prints subcircuit path numbers, instead of path names.

## <span id="page-344-0"></span>**.OPTION PIVOT**

### **Syntax**

.OPTION PIVOT=x

## **Description**

Selects a pivot algorithms. Use these algorithms to reduce simulation time, and to achieve convergence in circuits that produce hard-to-solve matrix equations. To select the pivot algorithm, set PIVOT as follows:

- PIVOT=0: Original non-pivoting algorithm.
- PIVOT=1: Original pivoting algorithm.
- PIVOT=2: Picks the largest pivot in the row.
- PIVOT=3: Picks the best pivot in a row.
- PIVOT=10 (default): Fast, non-pivoting algorithm; requires more memory.
- PIVOT=11: Fast, pivoting algorithm; requires more memory than PIVOT values less than 11.
- PIVOT=12: Picks the largest pivot in the row; requires more memory than PIVOT values less than 12.
- PIVOT=13: Fast, best pivot: faster; requires more memory than PIVOT values less than 13.

The fastest algorithm is  $PIVOT = 13$ , which can improve simulation time up to ten times, on very large circuits. However,  $PIVOT = 13$  requires substantially more memory for simulation.

Some circuits with large conductance ratios, such as switching regulator circuits, might require pivoting.

If PIVTOL = 0, HSPICE or HSPICE RF automatically changes from nonpivoting to a row-pivot strategy, if it detects any diagonal-matrix entry less than PIVTOL. This strategy provides the time and memory advantages of nonpivoting inversion, and avoids unstable simulations and incorrect results. Use .OPTION NOPIV to prevent HSPICE or HSPICE RF from pivoting. For very large circuits,  $PIVOT = 10, 11, 12, or 13$ , can require excessive memory.

If HSPICE or HSPICE RF switches to pivoting during a simulation, it displays the message followed by the node numbers that cause the problem:

pivot change on the fly

#### **3: Options in HSPICE Netlists** .OPTION PIVOT

Use .OPTION NODE to cross-reference a node to an element. The SPARSE option is the same as PIVOT.

### **See Also**

[.OPTION NODE](#page-328-0) [.OPTION NOPIV](#page-333-0) [.OPTION PIVREF](#page-346-0) [.OPTION PIVREL](#page-347-0) [.OPTION PIVTOL](#page-348-0) [.OPTION SPARSE](#page-378-0)

## <span id="page-346-0"></span>**.OPTION PIVREF**

## **Syntax**

.OPTION PIVREF=x

## **Description**

Pivot reference. Use PIVREF in PIVOT = 11, 12, or 13 to limit the size of the matrix. The default is 1e+8.

### **See Also**

[.OPTION PIVOT](#page-344-0)

# <span id="page-347-0"></span>**.OPTION PIVREL**

### **Syntax**

.OPTION PIVREL=x

### **Description**

Sets the maximum and minimum ratio of a row or matrix. Use only if PIVOT = 1. Large values for PIVREL can result in very long matrix pivot times. If the value is too small, however, no pivoting occurs. Start with small values of PIVREL by using an adequate (but not excessive) value for convergence and accuracy. The default is  $1E-20$  (max = 1e-20, min = 1).

### **See Also**

[.OPTION PIVOT](#page-344-0)

## <span id="page-348-0"></span>**.OPTION PIVTOL**

### **Syntax**

.OPTION PIVTOL=x

### **Description**

Absolute minimum value for which HSPICE or HSPICE RF accepts a matrix entry as a pivot. If PIVOT=0, PIVTOL is the minimum conductance in the matrix. The default is 1.0e-15.

PIVTOL must be less than GMIN or GMINDC. Values that approach 1 increase the pivot.

### **See Also**

[.OPTION GMIN](#page-285-0) [.OPTION GMINDC](#page-286-0) [.OPTION PIVOT](#page-344-0)

# **.OPTION PLIM**

### **Syntax**

.OPTION PLIM

### **Description**

Specifies plot size limits for current and voltage plots:

- Finds a common plot limit, and plots all variables on one graph, at the same scale
- Enables SPICE-type plots in HSPICE, which create a separate scale and axis for each plot variable

You can use SPICE-compatibility mode in HSPICE, but not in HSPICE RF.

This option does not affect postprocessing of graph data.

## <span id="page-350-0"></span>**.OPTION POST**

### **Syntax**

.OPTION POST=[0|1|2|3|ASCII|BINARY]

## **Example**

.OPTION POST=2

### **Description**

Use an .OPTION POST statement to display high-resolution AvanWaves plots of simulation results, on either a graphics terminal or a high-resolution laser printer. Use .OPTION POST to provide output, without specifying other parameters. POST has defaults, which supply usable data to most parameters.

- POST = 0: Does not output simulation results.
- POST = 1, BINARY: (Default) Output format is binary.
- POST = 2, ASCII: Output format is ASCII.
- POST = 3: Output format is New Wave binary.

### **See Also**

[.OPTION POST\\_VERSION](#page-352-0)

# **.OPTION POSTLVL**

### **Syntax**

.OPTION POSTLVL=x

### **Example**

.OPTION POSTLVL=2

This example limits the data written to the waveform file to only the secondlevel nodes.

## **Description**

The .OPTION POSTLVL option limits the data to only the x level nodes, which is written to your waveform file.

## <span id="page-352-0"></span>**.OPTION POST\_VERSION**

### **Syntax**

.OPTION POST\_VERSION=x

### **Description**

Sets the post-processing output version:

- $\blacksquare$  x = 9007 truncates the node name in the post-processor output file to a maximum of 16 characters.
- $\blacksquare$  x = 9601 (default) sets the node name length for the output file consistent with the input restrictions (1024 characters), and limits the number of output variables to 9999.
- $\blacksquare$  x = 2001 shows the new output file header, which includes the right number of output variables rather than \*\*\*\* when the number exceeds 9999. This option also changes the number of digits precision in results files to match the value of .OPTION NUMDGT (when < 5).

If you set . OPTION POST\_VERSION =  $2001$  POST= 2 in the netlist, then HSPICE or HSPICE RF returns more-accurate ASCII results.

.option post\_version=2001

To use binary values (with double precision) in the output file, include the following in the input file:

```
*******************************************
.option post (or post=1) post_version=2001
*******************************************
```
For more accurate simulation results, comment this format.

#### **See Also**

[.OPTION NUMDGT](#page-336-0) [.OPTION POST](#page-350-0)

## **.OPTION POSTTOP**

#### **Syntax**

.OPTION POSTTOP=n

### **Example**

POSTTOP = 1

This example limits the data written to the waveform file to only the top-level nodes.

### **Description**

The .OPTION POSTTOP option limits the data to only the data from the top n level nodes, which is written to your waveform file. If you do not specify either the .OPTION PROBE or the .OPTION POSTTOP options, then HSPICE outputs all levels.

To enable the waveform display interface, you also need the .OPTION POST option.

### **See Also**

[.OPTION POST](#page-350-0) [.OPTION PROBE](#page-354-0)

## <span id="page-354-0"></span>**.OPTION PROBE**

### **Syntax**

.OPTION PROBE=x

## **Description**

Limits post-analysis output to only variables specified

in .PROBE, .PRINT, .PLOT, and .GRAPH statements. HSPICE RF supports .PROBE and .PRINT statements, but does not support .PLOT and .GRAPH statements. By default, HSPICE or HSPICE RF outputs all voltages and power supply currents in addition to variables listed in .PROBE, .PRINT, .PLOT, and .GRAPH statements. PROBE significantly decreases the size of simulation output files.

### **See Also**

[.GRAPH](#page-88-0) [.PLOT](#page-164-0) [.PRINT](#page-166-0) [.PROBE](#page-170-0)

# **.OPTION PSF**

## **Syntax**

.OPTION PSF=x

### **Description**

Specifies whether HSPICE or HSPICE RF outputs binary or ASCII data when you run an HSPICE simulation from Cadence Analog Artist.

The value of x can be 1 or 2.

- If x is 2, HSPICE or HSPICE RF produces ASCII output.
- If . OPTION ARTIST PSF = 1, HSPICE produces binary output.

### **See Also**

[.OPTION ARTIST](#page-227-0)

## **.OPTION PURETP**

### **Syntax**

.OPTION PURETP=x

### **Description**

Integration method to use for reversal time point. The default is 0. If you set PURETP=1, then if HSPICE finds non-convergence, it uses TRAP (instead of B.E) for the reversed time point. Use this option with the method=TRAP statement to help some oscillating circuits to oscillate, if the default simulation process cannot satisfy the result.

# **.OPTION PUTMEAS**

### **Syntax**

.OPTION PUTMEAS=0|1

### **Description**

The .OPTION PUTMEAS option controls the output variables, listed in the .MEASURE statement.

- 0: Does not save variable values, which are listed in the .MEASURE statement, into the corresponding output file (such as .tr#, .ac# or .sw#). This option decreases the size of the output file.
- 1: Default. Saves variable values, which are listed in the . MEASURE statement, into the corresponding output file (such as .tr#, .ac# or .sw#). This option is similar to the output of HSPICE 2000.4.

#### **See Also**

[.MEASURE](#page-119-0)

# **.OPTION RELH**

### **Syntax**

.OPTION RELH=x

### **Description**

Relative current tolerance, through voltage-defined branches (voltage sources and inductors). Use RELH to check current convergence, but only if the value of the ABSH control option is greater than zero. The default is 0.05.

You can use RELH in HSPICE, but not in HSPICE RF.

### **See Also**

[.OPTION ABSH](#page-214-0)

# **.OPTION RELI**

### **Syntax**

.OPTION RELI=x

### **Description**

Sets the relative error/tolerance change, from iteration to iteration. This parameter determines convergence for all currents in diode, BJT, and JFET devices. (RELMOS sets tolerance for MOSFETs). This is the change in current, from the value calculated at the previous timepoint.

- Default = 0.01 for .OPTION KCLTEST = 0.
- Default = 1e-6 for .OPTION KCLTEST = 1.

#### **See Also**

[.OPTION RELMOS](#page-360-0) [.OPTION KCLTEST](#page-305-0)
## <span id="page-360-0"></span>**.OPTION RELMOS**

#### **Syntax**

.OPTION RELMOS=x

## **Description**

Sets the relative error tolerance (percent) for drain-to-source current, from iteration-to-iteration. This parameter determines convergence for currents in MOSFET devices. (.OPTION RELI sets the tolerance for other active devices.) Sets the change in current, from the value calculated at the previous timepoint. HSPICE or HSPICE RF uses the .OPTION RELMOS value, only if the current is greater than the .OPTION ABSMOS floor value. The default is 0.05.

## **See Also**

[.OPTION ABSMOS](#page-216-0) [.OPTION RELI](#page-359-0) [.OPTION RELMOS](#page-360-0)

# **.OPTION RELQ**

#### **Syntax**

.OPTION RELQ=x

### **Description**

Used in the timestep algorithm for local truncation error  $(LVLTIM = 2)$ . RELQ changes the timestep size. If the capacitor charge calculation (in the present iteration) exceeds that of the past iteration by a percentage greater than the RELQ value, then HSPICE reduces the internal timestep (Delta). The default is 0.01.

You can use RELQ in HSPICE, but not in HSPICE RF.

#### **See Also**

[.OPTION LVLTIM](#page-311-0)

# <span id="page-362-0"></span>**.OPTION RELTOL**

## **Syntax**

.OPTION RELTOL=x

## **Description**

Relative error tolerance for voltages. Use RELTOL with the ABSV control option to determine voltage convergence. Increasing RELTOL increases the relative error. RELTOL is the same as RELV. RELI and RELVDC options default to the RELTOL value. The default is 1e-3.

You can use the RELTOL and RELV options in HSPICE, but not in HSPICE RF.

## **See Also**

[.OPTION ABSV](#page-218-0) [.OPTION RELI](#page-359-0) [.OPTION RELV](#page-363-0) [.OPTION RELVDC](#page-365-0)

# <span id="page-363-0"></span>**.OPTION RELV**

### **Syntax**

.OPTION RELV=x

### **Description**

Sets the relative error tolerance for voltages. If voltage or current exceeds the absolute tolerances, a RELV test determines convergence. Increasing RELV increases the relative error. You should generally maintain RELV at its default value. RELV conserves simulator charge. For voltages, RELV is the same as RELTOL. The default is 1e-3.

## **See Also**

[.OPTION RELTOL](#page-362-0)

## **.OPTION RELVAR**

#### **Syntax**

.OPTION RELVAR=x

## **Description**

Use this option with ABSVAR, and the DVDT timestep algorithm. RELVAR sets the relative voltage change for  $LVLTIM = 1$  or 3. If the node voltage at the current time point exceeds the node voltage at the previous time point by RELVAR, then HSPICE reduces the timestep, and calculates a new solution at a new time point. The default is 0.30 (30%).

For additional information, see section "DVDT Dynamic Timestep Algorithm" in the HSPICE Simulation and Analysis User Guide.

You can use the RELVAR option in HSPICE, but not in HSPICE RF.

#### **See Also**

[.OPTION ABSVAR](#page-219-0) [.OPTION DVDT](#page-273-0) [.OPTION LVLTIM](#page-311-0)

# <span id="page-365-0"></span>**.OPTION RELVDC**

## **Syntax**

.OPTION RELVDC=x

## **Description**

Sets the relative error tolerance for voltages. If voltages or currents exceed their absolute tolerances, the RELVDC test determines convergence. Increasing RELVDC increases the relative error. You should generally maintain RELVDC at its default value. RELVDC conserves simulator charge. Default is RELTOL  $(RELTOL$  default =  $1e-3$ ).

## **See Also**

[.OPTION RELTOL](#page-362-0)

# **.OPTION RESMIN**

## **Syntax**

.OPTION RESMIN=x

## **Description**

Minimum resistance for all resistors, including parasitic and inductive resistances. The default is 1e-5 (ohm), and the range is 1e-15 to 10 ohm.

# **.OPTION RISETIME**

#### **Syntax**

.OPTION RISETIME=x

## **Description**

Smallest risetime of a signal. Use this option only in transmission line models or HSPICE RF. In the U element, this equation determines the number of lumps:

 $MIN \biggl[ 20, \, 1 + \Bigl( \frac{TDeff}{RISETHME} \Bigr) \cdot 20$ 

TDeff is the end-to-end delay in a transmission line. The W element uses RISETIME, only if Rs or Gd is non-zero. In such cases, RISETIME determines the maximum signal frequency.

## <span id="page-368-0"></span>**.OPTION RMAX**

### **Syntax**

.OPTION RMAX=x

## **Description**

Sets the TSTEP multiplier, which controls the maximum value (DELMAX) for the Delta of the internal timestep:

DELMAX = TSTEP x RMAX

- The default is 5, if DVDT is 4 and LVLTIM is 1.
- Otherwise, the default is 2.

The maximum value is  $1e+9$ , the minimum value is  $1e-9$ . The recommended maximum value is 1e+5. Supported in HSPICE and HSPICE RF.

For a discussion about timestep control, see section "Timestep Control for Accuracy" in the HSPICE Simulation and Analysis User Guide.

### **See Also**

[.OPTION DELMAX](#page-268-0) [.OPTION DVDT](#page-273-0) [.OPTION LVLTIM](#page-311-0)

# **.OPTION RMIN**

#### **Syntax**

.OPTION RMIN=x

#### **Description**

Sets the minimum value of Delta (internal timestep). An internal timestep smaller than RMIN x TSTEP, terminates the transient analysis, and reports an internal timestep too small error. If the circuit does not converge in IMAX iterations, Delta decreases by the amount you set in the FT option. The default is 1.0e-9.

You can use RMIN in HSPICE, but not HSPICE RF.

#### **See Also**

[.OPTION FT](#page-281-0) [.OPTION IMAX](#page-293-0)

## **.OPTION RUNLVL**

### **Syntax**

.OPTION RUNLVL=x

## **Description**

The value for the .OPTION RUNLVL option controls the speed and accuracy trade-off. Higher values of RUNLVL result in higher accuracy and longer simulation times, while lower values give lower accuracy and faster simulation runtimes. The value of RUNLVL can be set to 0, 1, 2, 3, 4, 5, or 6.

The RUNLVL option setting controls the scaling of all simulator tolerances simulatenously and affects timestep control, convergence, and model bypass tolerances all at once. Higher values of RUNLVL result in smaller timestep sizes, and could result in more Newton-Raphson iterations in order to meet stricter error tolerances. The mode activated with RUNLVL affects only transient analysis.

When RUNLVL is set to

- 0, the algorithm turns off.
- 1, the simulation runs at the lowest simulation runtime.
- 3, is the default value.
- 5 or 6, corresponds to the HSPICE standard accurate mode. For most  $circuits$ . RUNLVL = 5 is similar to HSPICE standard accurate mode. RUNLVL =  $6$  has the highest accuracy.

If .OPTION ACCURATE is specified in the netlist together with RUNLVL, then the value of RUNLVL is limited to 5. In this case, specifying RUNLVL with a value smaller than 5 results in simulation running with  $RUNLVL = 5$ .

The RUNLVL option interacts with other options as follows:

- 1. The RUNLVL option, regardless of its position in the netlist, overrides the LVLTIM and DVDT timestep control mode options.
- 2. When RUNLVL is specified in the netlist, the default value of the BYPASS option is 1. Setting  $BYPASS = 0$  disables model bypass, regardless of the order in which BYPASS and RUNLVL are set.
- 3. If .OPTION ACCURATE is set, then the RUNLVL value is limited to 5, and the default value of BYPASS is set to 0. This behavior is independent of the order of the RUNLVL, BYPASS, and ACCURATE options.

#### **3: Options in HSPICE Netlists**

.OPTION RUNLVL

4. The tstep value specified with the . TRAN command affects timestep control when a RUNLVL option is used. Timestep values larger than tstep\*RMAX use a tighter timestep control tolerance.

### **See Also**

[.OPTION ACCURATE](#page-222-0) [.OPTION BYPASS](#page-237-0) [.OPTION DVDT](#page-273-0) [.OPTION LVLTIM](#page-311-0) [.OPTION RELTOL](#page-362-0) [.TRAN](#page-198-0)

# **.OPTION SCALE**

## **Syntax**

.OPTION SCALE=x

## **Description**

Element scaling factor in HSPICE or HSPICE RF. Scales parameters in element cards, by their value. The default is 1.

# **.OPTION SCALM**

### **Syntax**

.OPTION SCALM=x

## **Description**

Model scaling factor in HSPICE or HSPICE RF. Scales model parameters by their value. The default is 1. See the HSPICE Elements and Device Models Manual for parameters this option scales.

# **.OPTION SDA**

## **Syntax**

.OPTION SDA=x

## **Description**

SDA = 2 produces a Cadence WSF (ASCII format) post-analysis file for Opus<sup>TM</sup>. This option requires a specific license. The spa is the same as the CDS option.

## **See Also**

[.OPTION CDS](#page-240-0)

## **.OPTION SEARCH**

#### **Syntax**

.OPTION SEARCH = 'directory\_path'

## **Example**

.OPTION SEARCH = '\$installdir/parts/vendor'

## **Description**

Use the .OPTION SEARCH statement to automatically access a library.

This example searches for models in the vendor subdirectory, under the <\$installdir>/parts installation directory (see [Figure 7\)](#page-375-0). The parts/ directory contains the DDL subdirectories.

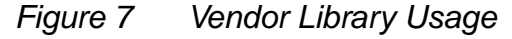

<span id="page-375-0"></span>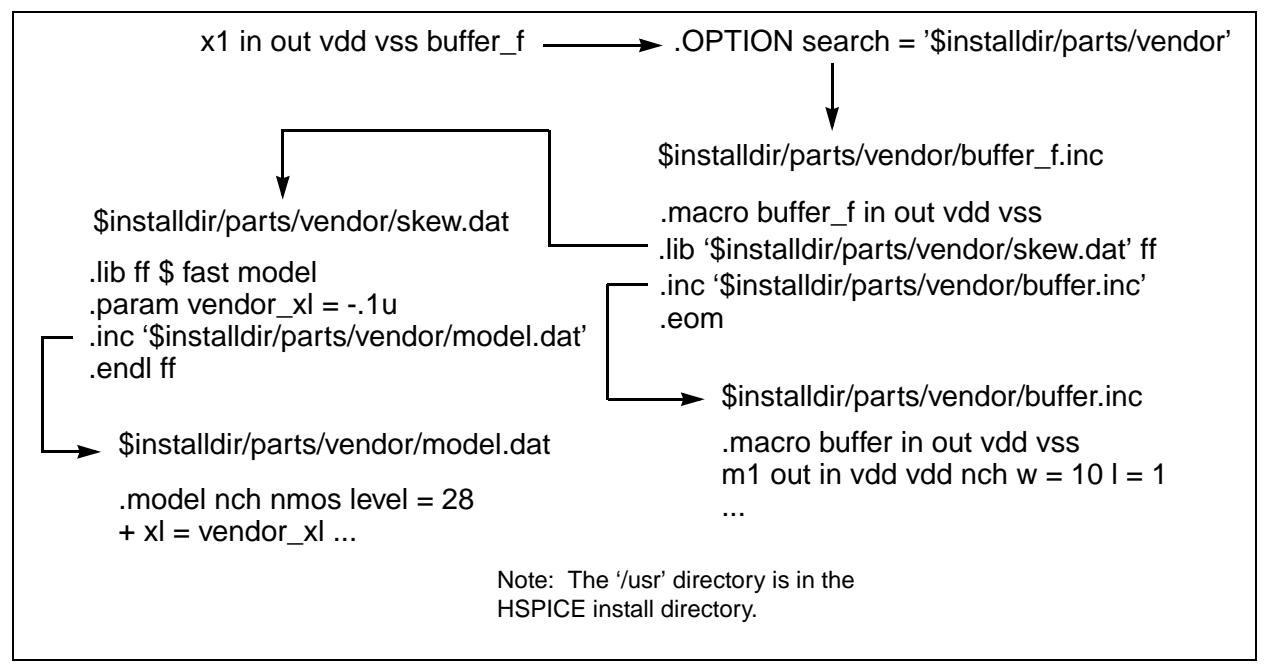

# **.OPTION SEED**

### **Syntax**

.OPTION SEED=x

## **Description**

Starting seed for random-number generator in HSPICE Monte Carlo analysis (HSPICE RF does not support Monte Carlo analysis or the . OPTION SEED statement). The minimum value is 1; the maximum value is 259200.

# <span id="page-377-0"></span>**.OPTION SLOPETOL**

## **Syntax**

.OPTION SLOPETOL=x

### **Description**

Minimum value for breakpoint table entries in a piecewise linear (PWL) analysis. If the difference in the slopes of two consecutive PWL segments is less than the SLOPETOL value, HSPICE or HSPICE RF ignores the breakpoint for the point between the segments. The default is 0.75.

# **.OPTION SPARSE**

## **Syntax**

.OPTION SPARSE=x

## **Description**

The SPARSE option is the same as PIVOT.

## **See Also**

[.OPTION PIVOT](#page-344-0)

## <span id="page-379-0"></span>**.OPTION SPICE**

#### **Syntax**

.OPTION SPICE=x

## **Example 1**

Example of general parameters, used with .OPTION SPICE:

```
TNOM = 27 DEFNRD = 1 DEFNRS = 1 INGOLD = 2
ACOUT = 0 DC
PIVOT PIVTOL = IE-13 PIVREL = 1E-3 RELTOL = 1E-3 
ITL1 = 100
ABSMOS = 1E-6 RELMOS = 1E-3 ABSTOL = 1E-12VNTOL = 1E-6ABSVDC = 1E-6 RELVDC = 1E-3 RELI = 1E-3
```
## **Example 2**

Example of transient parameters, used with .OPTION SPICE:

 $DCAP = 1 RELO = 1E-3 CHGTOL-1E-14 ITL3 = 4 ITL4 = 10$ ITL5 = 5000 FS = 0.125 FT = 0.125

## **Example 3**

Example of model parameters, used with .OPTION SPICE:

```
For BJT: MJS = 0
For MOSFET, CAPOP = 0
LD = 0 if not user-specified UTRA = 0 not used by SPICE for 
LEVEL = 2 NSUB must be specified NLEV = 0 for SPICE noise 
equation
```
## **Description**

Makes HSPICE compatible with Berkeley SPICE. HSPICE RF is C-based and not Fortran-based so it is not compatible with Berkeley SPICE. You can use .OPTION SPICE in HSPICE, but not in HSPICE RF. If you set this option, HSPICE uses the options and model parameters explained in the examples.

# **.OPTION SPMODEL**

## **Syntax**

.OPTION SPMODEL [= name]

## **Example 1**

.option spmodel

This example disables the previous .OPTION VAMODEL, but has no effect on the other VAMODEL options if they are specified for the individual cells. For example, if . OPTION VAMODEL =  $vc$ o has been set, the vco cell uses the Verilog-A definition whenever it is available until . OPTION SPMODEL =  $vco$ disables it.

## **Example 2**

.option spmodel=chargepump

This example disables the previous .OPTION VAMODEL = chargepump, which causes all instantiations of chargepump to now use the subcircuit definition again.

## **Description**

This option is for use in HSPICE with Verilog-A only. In this option, the name is the cell name that uses a SPICE definition. Each SPMODEL option can take no more than one name. Multiple names need multiple SPMODEL options.

# **.OPTION STATFL**

## **Syntax**

.OPTION STATFL=x

## **Description**

Controls whether HSPICE creates a .st0 file.

- $\blacksquare$  STATFL = 0 (default) outputs a .st0 file.
- $\blacksquare$  STATFL = 1 suppresses the .st0 file.

# **.OPTION SYMB**

## **Syntax**

.OPTION SYMB=x

## **Description**

If you set the SYMB option to 1, HSPICE operates with a symbolic operating point algorithm to get initial guesses before calculating operating points. The default is 0.

# **.OPTION TIMERES**

### **Syntax**

.OPTION TIMERES=x

#### **Description**

Minimum separation between breakpoint values for the breakpoint table. If two breakpoints are closer together (in time) than the TIMERES value, HSPICE enters only one of them in the breakpoint table. The default is 1 ps.

You can use TIMERES in HSPICE, but not in HSPICE RF.

# **.OPTION TNOM**

## **Syntax**

.OPTION TNOM=x

## **Description**

Reference temperature for HSPICE or HSPICE RF simulation. At this temperature, component derating is zero. The default is 25 °C. If you enable .OPTION SPICE (HSPICE only; HSPICE RF does not support this option), the default is 27 °C.

## **Note:**

The reference temperature defaults to the analysis temperature if you do not explicitly specify a reference temperature.

#### **See Also**

[.OPTION SPICE](#page-379-0) [.TEMP](#page-194-0)

## **.OPTION TRCON**

### **Syntax**

.OPTION TRCON=x

## **Description**

Controls the speed of some special circuits. For some large non-linear circuits with large TSTOP/TSTEP values, analysis might run for an excessively long time. In this case, HSPICE might automatically set a new and bigger RMAX value to speed up the analysis for primary reference. In most cases, however, HSPICE does not activate this type of autospeedup process.

For autospeedup to occur, all three of the following conditions must occur:

- N1 (Number of Nodes) > 1,000
- N2 (TSTOP/TSTEP) >= 10,000
- N3 (Total Number of Diode, BJTs, JFETs and MOSFETs) > 300

Autospeedup is most likely to occur if the circuit also meets either of the following conditions:

- $N = N2$  > = 1e+8, and N3 > 500, or
- $N = N2$  >= 2e+5, and N3 > 1e+4
- TRCON = 3: enable auto-speedup only. HSPICE invokes auto-speed up if:
	- there are more than 1000 nodes, or
	- there are more than 300 active devices, or
	- Tstop/Tstep (as defined in .TRAN) > 1e8.

When auto-speedup is active, RMAX increases, and HSPICE can take larger timesteps.

- $TRCON = 2$ : enables auto-convergence only.
	- HSPICE invokes auto-convergence if you use the default integration method (trapezoidal), and if HPSICE fails to converge, an "internal timestep too small" error is issued.
	- Auto-convergence sets METHOD =  $gen$ , LVLTIM = 2, and starts the transient simulation again from time=0.
- $TRCON = 1$ : enables both auto-convergence and auto-speedup.
- TRCON = 0: disables both auto-convergence and auto-speedup (default).
- TRCON =  $-1$ : same as TRCON = 0.

TRCON also controls the automatic convergence process (autoconvergence) as well as the automatic speedup (autospeedup) processes in HSPICE. You cannot use TRCON in HSPICE RF. HSPICE also uses autoconvergence in DC analysis, if the Newton-Raphson (N-R) method fails to converge.

If the circuit fails to converge using the trapezoidal (TRAP) numerical integration method (for example, because of trapezoidal oscillation), HSPICE uses the GEAR method and LTE timestep algorithm to run the transient analysis again from time=0. This process is called autoconvergence.

Autoconvergence sets options to their default values before the second try:

```
METHOD=GEAR, LVLTIM=2, MBYPASS=1.0, 
+ BYPASS=0.0, SLOPETOL=0.5, 
+ BYTOL= min{mbypas*vntol and reltol}
```
RMAX = 2.0 if it was 5.0 in the first run; otherwise RMAX does not change.

#### **See Also**

[.OPTION BYPASS](#page-237-0) [.OPTION BYTOL](#page-238-0) [.OPTION MBYPASS](#page-314-0) [.OPTION RMAX](#page-368-0) [.OPTION SLOPETOL](#page-377-0)

## **.OPTION TRTOL**

#### **Syntax**

.OPTION TRTOL=x

## **Description**

Used in the timestep algorithm for local truncation error  $(LVLTIM = 2)$ . HSPICE multiplies TRTOL by the internal timestep, which the timestep algorithm for the local truncation error generates. TRTOL reduces simulation time, and maintains accuracy. It estimates the amount of error introduced when the algorithm truncates the Taylor series expansion. This error reflects the minimum time-step to reduce simulation time and maintain accuracy. The range of TRTOL is 0.01 to 100; typical values are 1 to 10. If you set TRTOL to 1 (the minimum value), HSPICE uses a very small timestep. As you increase the TRTOL setting, the timestep size increases. The default is 7.0.

You can use TRTOL in HSPICE, but not HSPICE RF.

## **See Also**

[.OPTION LVLTIM](#page-311-0)

## **.OPTION UNWRAP**

#### **Syntax**

.OPTION UNWRAP

#### **Description**

Displays phase results for AC analysis in unwrapped form (with a continuous phase plot).HSPICE uses these results to accurately calculate group delay (HSPICE RF does not support group time delays in AC analysis output). It also uses unwrapped phase results to compute group delay, even if you do not set UNWRAP.

## **.OPTION VAMODEL**

#### **Syntax**

.OPTION VAMODEL [=name]

## **Example 1**

.option vamodel=vco

This example specifies a Verilog-A definition for all instantiations of the cell vco.

## **Example 2**

.option vamodel=vco vamodel=chargepump

This example specifies a Verilog-A definition for all instantiations of the vco and chargepump cells.

## **Example 3**

.option vamodel

This example instructs HSPICE to always use the Verilog-A definition whenever it is available.

## **Description**

This option is for use in HSPICE with Verilog-A only. This option specifies that the name is the cell name that uses a Verilog-A definition rather than the subcircuit definition when both exist. Each VAMODEL option can take no more than one name. Multiple names need multiple VAMODEL options.

If a name is not provided for the VAMODEL option, HSPICE uses the Verilog-A definition whenever it is available. The VAMODEL option works on cell-based instances only. Instance-based overriding is not allowed.

# **.OPTION VERIFY**

## **Syntax**

.OPTION VERIFY=x

## **Description**

This option is an alias for .OPTION LIST.

## **See Also**

[.OPTION LIST](#page-310-0)

# **.OPTION VFLOOR**

## **Syntax**

.OPTION VFLOOR=x

### **Description**

Minimum voltage to print in output listing. All voltages lower than VFLOOR, print as 0. Affects only the output listing: VNTOL (ABSV) sets minimum voltage to use in a simulation.

## **See Also**

[.OPTION ABSV](#page-218-0) [.OPTION VNTOL](#page-392-0)

# <span id="page-392-0"></span>**.OPTION VNTOL**

## **Syntax**

.OPTION VNTOL=x

## **Description**

The VNTOL option is the same as the ABSV option.

## **See Also**

[.OPTION ABSV](#page-218-0)

## **.OPTION WACC**

#### **Syntax**

.OPTION WACC=x

## **Description**

This option is used to activate the dynamic step control algorithm for a W element transient analysis. WACC is a non-negative real value, which can be set between 0.0 and 10.0.

When WACC is positive, the dynamic step control algorithm is activated. Larger values result in higher performance with lower accuracy, while smaller values result in lower performance with better accuracy.

Use  $WACC = 1.0$  for normal simulation and  $WACC = 0.1$  for an accurate simulation. When WACC =  $0.0$ , the original step control method is used with predetermined static breakpoints. Currently the default value is 0.0. For HSPICE RF, the default value for WACC is 0.5. If WACC is set as 0.0, no control is added.

# **.OPTION WNFLAG**

## **Syntax**

.OPTION WNFLAG=[0|1]

## **Description**

This option only applies to BSIM4 models. You use this option to select a bin model.

When an . OPTION WNFLAG instance parameter

- is not specified, the bin model specified by this option is used.
- is specified, its value is used.

Use WNFLAG=1 (default) to select the bin model based on W (BSIM4 MOSFET channel width) per NF (number of device fingers) parameters.

Use WNFLAG=0 to select the bin model based on total W.

# **.OPTION WARNLIMIT**

#### **Syntax**

.OPTION WARNLIMIT=x

### **Description**

Limits how many times certain warnings appear in the output listing. This reduces the output listing file size. x is the maximum number of warnings for each warning type. This limit applies to the following warning messages:

- MOSFET has negative conductance.
- Node conductance is zero.
- Saturation current is too small.
- Inductance or capacitance is too large.

The default is 1.
# **.OPTION WL**

# **Syntax**

.OPTION WL=x

# **Description**

Reverses the order of the MOS element VSIZE. Default order is length-width; changes the order to width-length. The default is 0.

# **.OPTION XDTEMP**

## **Syntax**

.OPTION XDTEMP=value

# **Example**

```
.OPTION XDTEMP
X1 2 0 SUB1 DTEMP=2
.SUBCKT SUB1 A B
R1 A B 1K DTEMP=3
C1 A B 1P
X2 A B sub2 DTEMP=4
.ENDS
.SUBCKT SUB2 A B
R2 A B 1K
.ENDS
```
In this example:

- X1 sets a temperature difference (2 degrees Celsius) between the elements within the subcircuit SUB1.
- X2 (a subcircuit instance of X1) sets a temperature difference by the DTEMP value of both  $X1$  and  $X2$  (2+4=6 degrees Celsius) between the elements within the SUB2 subcircuit. Finally, the DTEMP value of each element in this example is:

```
Elements DTEMP Value (Celsius)
X1 2
X1.R1 2+3 = 5X1.C1 2
X2 \quad 2+4=6X2.R2 6
```
# **Description**

The .OPTION XDTEMP statement defines how HSPICE interprets the DTEMP parameter, where value is either:

- 0 (the default), indicating a user-defined parameter, or
- 1 indicates a temperature difference parameter.

If you set .OPTION XDTEMP to 1, HSPICE adds the DTEMP value in the subcircuit call statement to all elements within the subcircuit, that use the DTEMP keyword syntax.

The DTEMP parameter is cumulative throughout the design hierarchy.

# **.OPTION ZUKEN**

# **Syntax**

.OPTION ZUKEN=x

# **Description**

This option enables or disables the Zuken interface.

- If x is 2, enables the Zuken interactive interface.
- $\blacksquare$  If x is 1 (default), disables this interface.

# $\boldsymbol{\varDelta}$

# Commands in Digital Vector Files <sup>4</sup>

Contains an alphabetical listing of the commands you can use in an digital vector file.

You can use the following commands in a digital vector file.

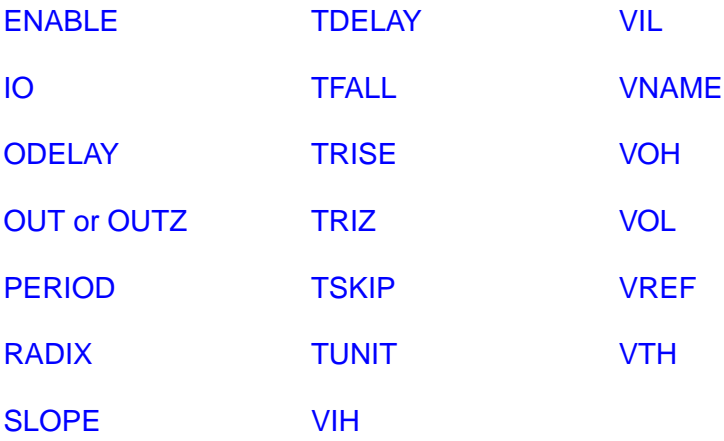

# <span id="page-413-0"></span>**ENABLE**

#### **Syntax**

ENABLE controlling\_signalname mask

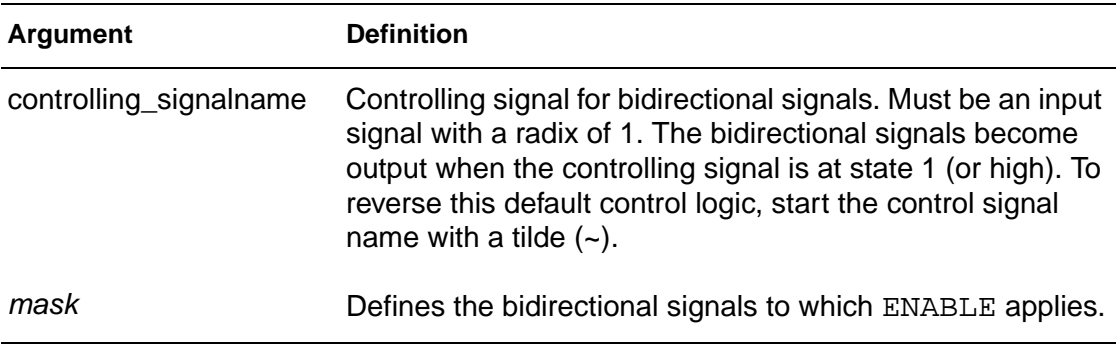

# **Example**

```
radix 144
io ibb
vname a x[[3:0]] y[[3:0]]
enable a 0 F 0
enable ~a 0 0 F
```
In this example, the x and y signals are bidirectional as defined by the  $b$  in the io line.

- **The first enable statement indicates that x (as defined by the position of F)** becomes output when the a signal is 1.
- The second enable specifies that the y bidirectional bus becomes output when the a signal is 0.

# **Description**

The ENABLE statement specifies the controlling signal(s) for bidirectional signals. All bidirectional signals require an ENABLE statement. If you specify more than one ENABLE statement, the last statement overrules the previous statement, and HSPICE or HSPICE RF issues a warning message:

[Warning]:[line 6] resetting enable signal to WENB for bit 'XYZ'

# <span id="page-414-0"></span>**IDELAY**

#### **Syntax**

IDELAY delay\_value mask

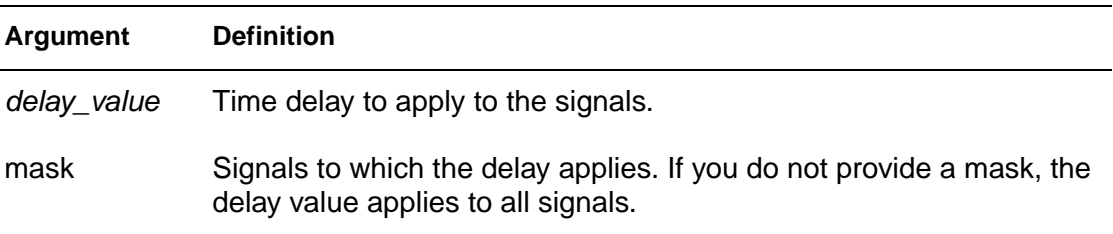

# **Example**

```
RADIX 1 1 4 1234 11111111
IO i i o iiib iiiiiiii
VNAME V1 V2 VX[[3:0]] V4 V5[[1:0]] V6[[0:2]] V7[[0:3]]
+ V8 V9 V10 V11 V12 V13 V14 V15
TDELAY 1.0
TDELAY -1.2 0 1 F 0000 00000000
TDELAY 1.5 0 0 0 1370 00000000
IDELAY 2.0 0 0 0 000F 00000000
ODELAY 3.0 0 0 0 000F 00000000
```
This example does not specify the TUNIT statement so HSPICE or HSPICE RF uses the default, ns, as the time unit for this example. The first TDELAY statement indicates that all signals have the same delay time of 1.0ns. Subsequent TDELAY, IDELAY, or ODELAY statements overrule the delay time of some signals.

- The delay time for the V2 and Vx signals is -1.2.
- The delay time for the V4, V5[0:1], and V6[0:2] signals is 1.5.
- The input delay time for the V7[0:3] signals is 2.0, and the output delay time is 3.0.

# **Description**

Defines an input delay time for bidirectional signals, relative to the absolute time of each row in the Tabular Data section.

HSPICE or HSPICE RF ignores IDELAY settings on output signals, and issues a warning message.

You can specify more than one TDELAY, IDELAY, or ODELAY statement.

# **4: Commands in Digital Vector Files**

IDELAY

- If you apply more than one TDELAY (IDELAY, ODELAY) statement to a signal, the last statement overrules the previous statements, and HSPICE or HSPICE RF issues a warning.
- If you do not specify the signal delays in a TDELAY, IDELAY, or ODELAY statement, HSPICE or HSPICE RF defaults to zero.

# **See Also**

**[ODELAY](#page-417-0) [TDELAY](#page-423-0)** [TUNIT](#page-430-0)

# <span id="page-416-0"></span>**IO**

## **Syntax**

IO I | O | B | U [I | O | B | U ...]

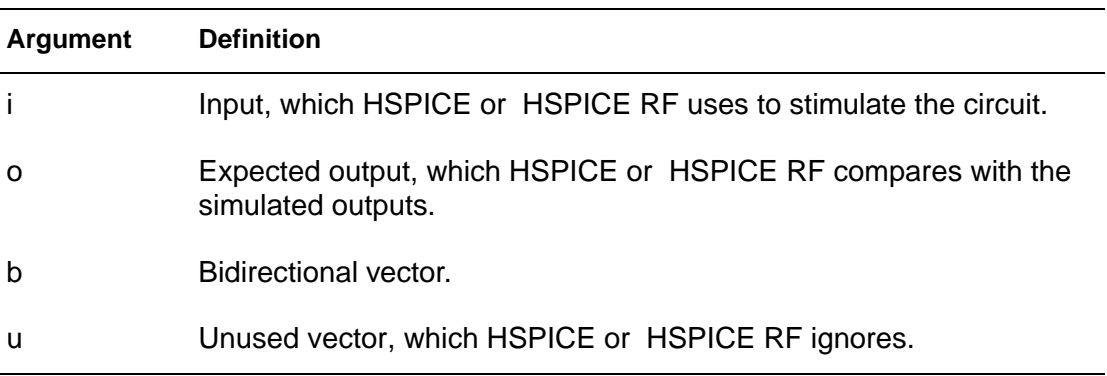

# **Example**

io i i i bbbb iiiioouu

# **Description**

The IO statement defines the type for each vector. The line starts with the IO keyword followed by a string of i, b, o, or u definitions. These definitions indicate whether each corresponding vector is an input (i), bidirectional (b), output (o), or unused (u) vector.

- If you do not specify the IO statement, HSPICE or HSPICE RF assumes that all signals are input signals.
- If you define more than one IO statement, the last statement overrules previous statements.

# <span id="page-417-0"></span>**ODELAY**

#### **Syntax**

ODELAY delay\_value mask

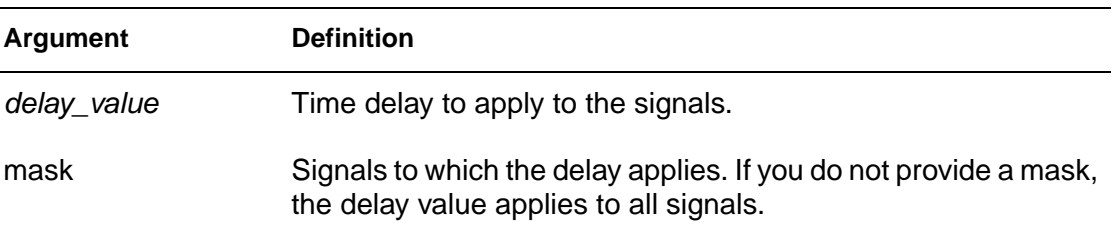

# **Example**

```
RADIX 1 1 4 1234 11111111
IO i i o iiib iiiiiiii
VNAME V1 V2 VX[[3:0]] V4 V5[[1:0]] V6[[0:2]] V7[[0:3]]
+ V8 V9 V10 V11 V12 V13 V14 V15
TDELAY 1.0
TDELAY -1.2 0 1 F 0000 00000000
TDELAY 1.5 0 0 0 1370 00000000
IDELAY 2.0 0 0 0 000F 00000000
ODELAY 3.0 0 0 0 000F 00000000
```
This example does not specify the TUNIT statement so HSPICE or HSPICE RF uses the default, ns, as the time unit for this example. The first TDELAY statement indicates that all signals have the same delay time of 1.0ns. Subsequent TDELAY, IDELAY, or ODELAY statements overrule the delay time of some signals.

- The delay time for the V2 and Vx signals is -1.2.
- The delay time for the V4, V5[0:1], and V6[0:2] signals is 1.5.
- The input delay time for the V7[0:3] signals is 2.0, and the output delay time is 3.0.

# **Description**

Defines an output delay time for bidirectional signals relative to the absolute time of each row in the Tabular Data section.

HSPICE or HSPICE RF ignores ODELAY settings on input signals and issues a warning message.

You can specify more than one TDELAY, IDELAY, or ODELAY statement.

- If you apply more than one TDELAY (IDELAY, ODELAY) statement to a signal, the last statement overrules the previous statements, and HSPICE or HSPICE RF issues a warning.
- If you do not specify the signal delays in a TDELAY, IDELAY, or ODELAY statement, HSPICE or HSPICE RF defaults to zero.

#### **See Also**

[IDELAY](#page-414-0) **[TDELAY](#page-423-0)** [TUNIT](#page-430-0)

# <span id="page-419-0"></span>**OUT or OUTZ**

#### **Syntax**

OUT < output resistance> mask

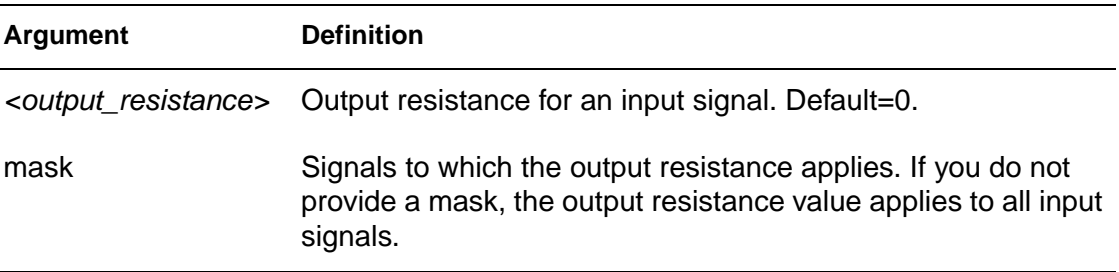

#### **Example**

OUT 15.1 OUT 150 1 1 1 0000 00000000 OUTZ 50.5 0 0 0 137F 00000000

The first OUT statement in this example creates a 15.1 ohm resistor to place in series with all vector inputs. The next OUT statement sets the resistance to 150 ohms for vectors 1 to 3. The OUTZ statement changes the resistance to 50.5 ohms for vectors 4 through 7.

#### **Description**

The OUT and OUTZ keywords are equivalent, and specify output resistance for each signal (for which the mask applies); OUT (or OUTZ) applies only to input signals.

- If you do not specify the output resistance of a signal in an OUT (or OUTZ) statement, HSPICE or HSPICE RF uses the default (zero).
- If you specify more than one OUT (or OUTZ) statement for a signal, the last statement overrules the previous statements, and HSPICE or HSPICE RF issues a warning message.

The OUT (or OUTZ) statements have no effect on the expected output signals.

# <span id="page-420-0"></span>**PERIOD**

## **Syntax**

PERIOD time interval

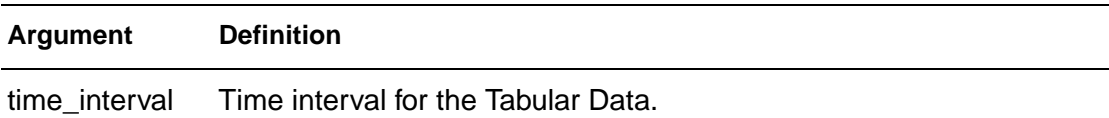

# **Example**

```
radix 1111 1111
period 10
1000 1000
1100 1100
1010 1001
```
- The first row of the tabular data (1000 1000) is at time 0ns.
- The second row (1100 1100) is at 10ns.
- The third row (1010 1001) is at 20ns.

#### **Description**

The PERIOD statement defines the time interval for the Tabular Data section. You do not need to specify the absolute time at every time point. If you use a PERIOD statement without the TSKIP statement, the Tabular Data section contains only signal values, not absolute times. The TUNIT statement defines the time unit of the PERIOD.

# <span id="page-421-0"></span>**RADIX**

# **Syntax**

```
RADIX <number of bits> [<number of bits>...]
```
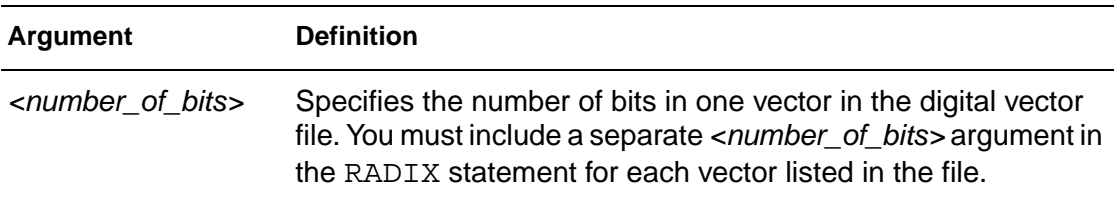

# **Example**

```
; start of Vector Pattern Definition section
RADIX 1 1 4 1234 1111 1111
VNAME A B C[[3:0]] I9 I[[8:7]] I[[6:4]] I[[3:0]] O7 O6 O5 O4
+ O3 O2 O1 O0
IO I I I IIII OOOO OOOO
```
This example illustrates two 1-bit signals followed by a 4-bit signal, followed by one each 1-bit, 2-bit, 3-bit, and 4-bit signals, and finally eight 1-bit signals.

# **Description**

The RADIX statement specifies the number of bits associated with each vector. Valid values for the number of bits range from 1 to 4.

| # bits | Radix | <b>Number System</b> | <b>Valid Digits</b> |
|--------|-------|----------------------|---------------------|
| 1      | 2     | <b>Binary</b>        | 0, 1                |
| 2      | 4     |                      | $0 - 3$             |
| 3      | 8     | Octal                | $0 - 7$             |
|        | 16    | Hexadecimal          | $0-F$               |

Table 1 Valid Values for the RADIX Statement

A digital vector file must contain only one RADIX command, and it must be the first non-comment line in the file.

# <span id="page-422-0"></span>**SLOPE**

# **Syntax**

```
SLOPE [<input rise time> | <input fall time>] mask
```
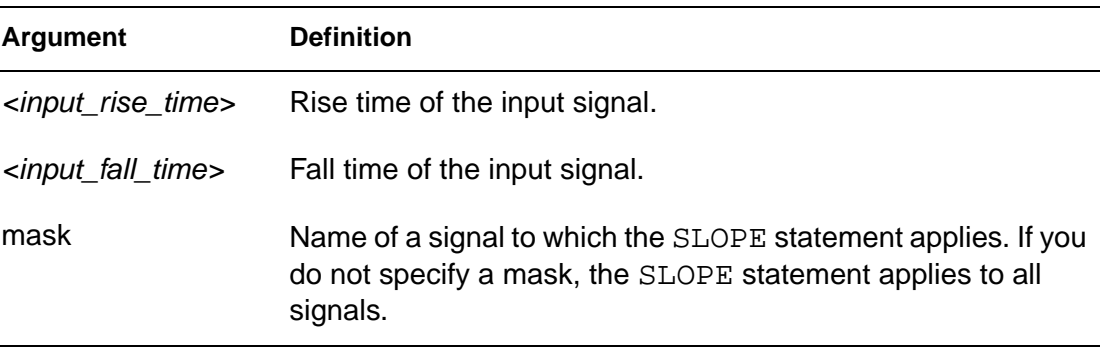

# **Example 1**

SLOPE 1.2

In this example, the rising and falling times of all signals are 1.2 ns.

# **Example 2**

SLOPE 1.1 1100 0110

In this example, the rising/falling time is 1.1 ns for the first, second, sixth, and seventh signals.

# **Description**

The SLOPE statement specifies the rise/fall time for the input signal. Use the TUNIT statement to define the time unit for this statement.

- If you do not specify the  $SLOPE$  statement, the default slope value is 0.1 ns.
- If you specify more than one SLOPE statement, the last statement overrules the previous statements, and HSPICE or HSPICE RF issues a warning message.

The SLOPE statement has no effect on the expected output signals. You can specify the optional TRISE and TFALL statements to overrule the rise time and fall time of a signal.

# <span id="page-423-0"></span>**TDELAY**

## **Syntax**

TDELAY delay\_value mask

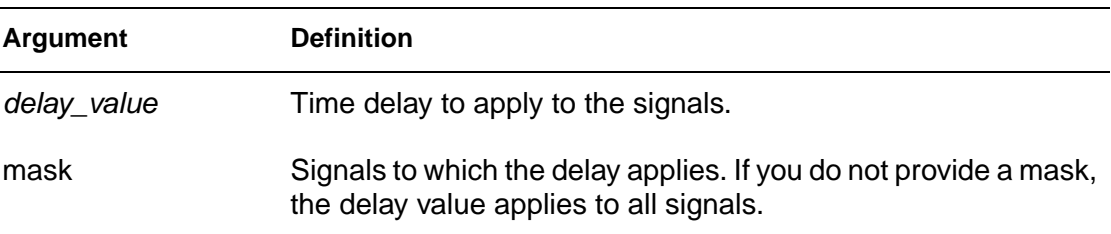

# **Example**

```
RADIX 1 1 4 1234 11111111
IO i i o iiib iiiiiiii
VNAME V1 V2 VX[[3:0]] V4 V5[[1:0]] V6[[0:2]] V7[[0:3]]
+ V8 V9 V10 V11 V12 V13 V14 V15
TDELAY 1.0
TDELAY -1.2 0 1 F 0000 00000000
TDELAY 1.5 0 0 0 1370 00000000
IDELAY 2.0 0 0 0 000F 00000000
ODELAY 3.0 0 0 0 000F 00000000
```
This example does not specify the TUNIT statement so HSPICE or HSPICE RF uses the default, ns, as the time unit for this example. The first TDELAY statement indicates that all signals have the same delay time of 1.0ns. Subsequent TDELAY, IDELAY, or ODELAY statements overrule the delay time of some signals.

- The delay time for the V2 and Vx signals is -1.2.
- The delay time for the V4, V5[0:1], and V6[0:2] signals is 1.5.
- The input delay time for the V7[0:3] signals is 2.0, and the output delay time is 3.0.

# **Description**

Defines the delay time of both input and output signals relative to the absolute time of each row in the Tabular Data section.

You can specify more than one TDELAY, IDELAY, or ODELAY statement.

- If you apply more than one TDELAY (IDELAY, ODELAY) statement to a signal, the last statement overrules the previous statements, and HSPICE or HSPICE RF issues a warning.
- If you do not specify the signal delays in a TDELAY, IDELAY, or ODELAY statement, HSPICE or HSPICE RF defaults to zero.

#### **See Also**

[IDELAY](#page-414-0) **[ODELAY](#page-417-0)** [TUNIT](#page-430-0)

# <span id="page-425-0"></span>**TFALL**

# **Syntax**

TFALL <input\_fall\_time> mask

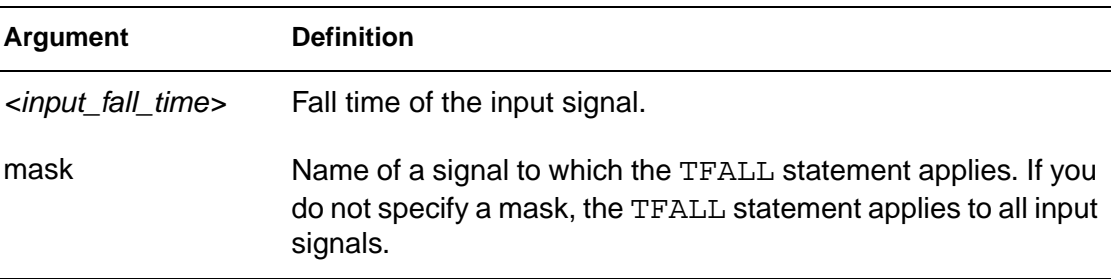

# **Example**

In the following example, the TFALL statement assigns a fall time of 0.5 time units to all vectors.

TFALL 0.5

In the following example, the TFALL statement assigns a fall time of 0.3 time units, overriding the older setting of 0.5 to vectors 2, 3, and 4 to 7.

TFALL 0.3 0 1 1 137F 00000000

In the following example, the TFALL statement assigns a fall time of 0.9 time units to vectors 8 through 11.

TFALL 0.9 0 0 0 0000 11110000

# **Description**

The TFALL statement specifies the fall time of each input signal for which the mask applies. The TUNIT statement defines the time unit of TFALL.

- If you do not use any TFALL statement to specify the fall time of the signals, HSPICE or HSPICE RF uses the value defined in the slope statement.
- If you apply more than one TFALL statement to a signal, the last statement overrules the previous statements, and HSPICE or HSPICE RF issues a warning message.

TFALL statements have no effect on the expected output signals.

# <span id="page-426-0"></span>**TRISE**

## **Syntax**

TRISE <input rise time> mask

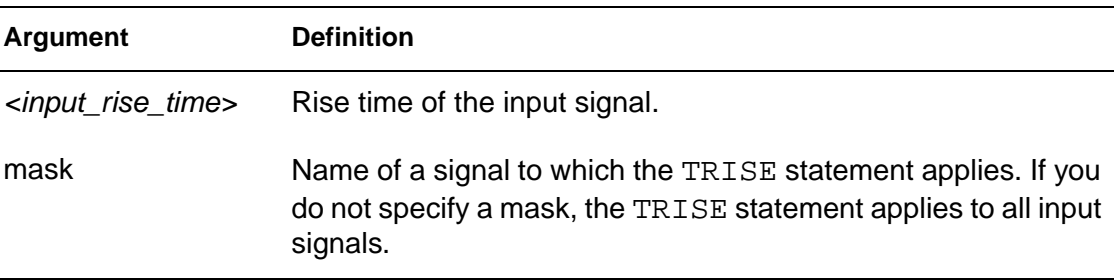

#### **Example 1**

TRISE 0.3

In this example, the TRISE statement assigns a rise time of 0.3 time units to all vectors.

## **Example 2**

TRISE 0.5 0 1 1 137F 00000000

In this example, the TRISE statement assigns a rise time of 0.5 time units, overriding the older setting of 0.3 in at least some of the bits in vectors 2, 3, and 4 through 7.

# **Example 3**

TRISE 0.8 0 0 0 0000 11110000

In this example, the TRISE statement assigns a rise time of 0.8 time units to vectors 8 through 11.

# **Description**

The TRISE statement specifies the rise time of each input signal for which the mask applies. The TUNIT statement defines the time unit of TRISE.

If you do not use any TRISE statement to specify the rising time of the signals, HSPICE or HSPICE RF uses the value defined in the slope statement.

#### **4: Commands in Digital Vector Files**

**TRISE** 

■ If you apply more than one TRISE statement to a signal, the last statement overrules the previous statements, and HSPICE or HSPICE RF issues a warning message.

TRISE statements have no effect on the expected output signals.

# <span id="page-428-0"></span>**TRIZ**

## **Syntax**

TRIZ <output impedance>

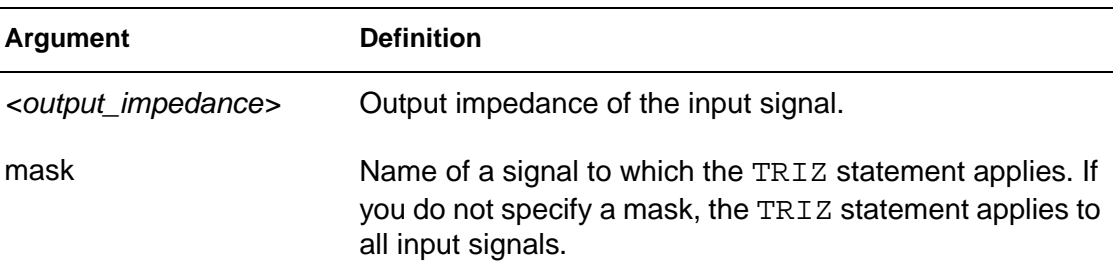

# **Example**

TRIZ 15.1Meg TRIZ 150Meg 1 1 1 0000 00000000 TRIZ 50.5Meg 0 0 0 137F 00000000

- The first TRIZ statement sets the high impedance resistance globally, at 15.1 Mohms.
- The second TRIZ statement increases the value to 150 Mohms, for vectors 1 to 3.
- The last TRIZ statement increases the value to 50.5 Mohms, for vectors 4 through 7.

# **Description**

The TRIZ statement specifies the output impedance, when the signal (for which the mask applies) is in *tristate*; TRIZ applies only to the input signals.

- If you do not specify the *tristate* impedance of a signal, in a  $TRIZ$  statement, HSPICE or HSPICE RF assumes 1000M.
- If you apply more than one TRIZ statement to a signal, the last statement overrules the previous statements, and HSPICE or HSPICE RF issues a warning.

TRIZ statements have no effect on the expected output signals.

# <span id="page-429-0"></span>**TSKIP**

#### **Syntax**

TSKIP <absolute time> <tabular data> ...

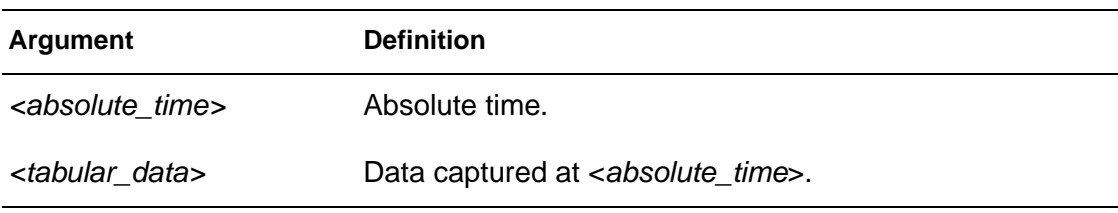

#### **Example**

radix 1111 1111 period 10 tskip 11.0 1000 1000 20.0 1100 1100 33.0 1010 1001

HSPICE or HSPICE RF ignores the absolute times 11.0, 20.0 and 33.0, but HSPICE does process the tabular data on the same lines as those absolute times.

# **Description**

The TSKIP statement specifies to ignore the absolute time field in the tabular data. You can then keep, but ignore, the absolute time field of each row in the tabular data, when you use the PERIOD statement.

You might do this, for example, if the absolute times are not perfectly periodic for testing reasons. Another reason might be that a path in the circuit does not meet timing, but you might still use it as part of a test bench. Initially, HSPICE or HSPICE RF writes to the vector file, using absolute time. After you fix the circuit, you might want to use periodic data.

# <span id="page-430-0"></span>**TUNIT**

TUNIT [fs|ps|ns|us|ms]

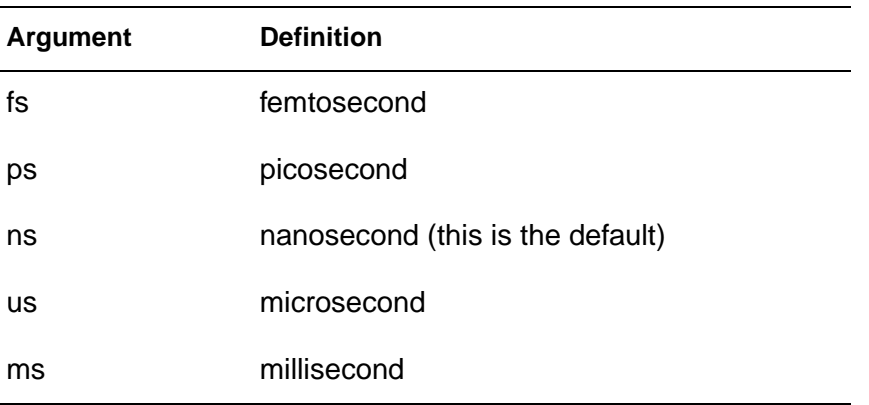

# **Example**

TUNIT ns 11.0 1000 1000 20.0 1100 1100 33.0 1010 1001

The TUNIT statement in this example specifies that the absolute times in the Tabular Data section are 11.0ns, 20.0ns, and 33.0ns.

# **Description**

The TUNIT statement defines the time unit in the digital vector file, for PERIOD, TDELAY, IDELAY, ODELAY, SLOPE, TRISE, TFALL, and absolute time.

- If you do not specify the TUNIT statement, the default time unit value is ns.
- If you define more than one TUNIT statement, the last statement overrules the previous statement.

#### **See Also**

[IDELAY](#page-414-0) **[ODELAY](#page-417-0) [TDELAY](#page-423-0)** 

# <span id="page-431-0"></span>**VIH**

# **Syntax**

VIH <logic-high voltage> mask

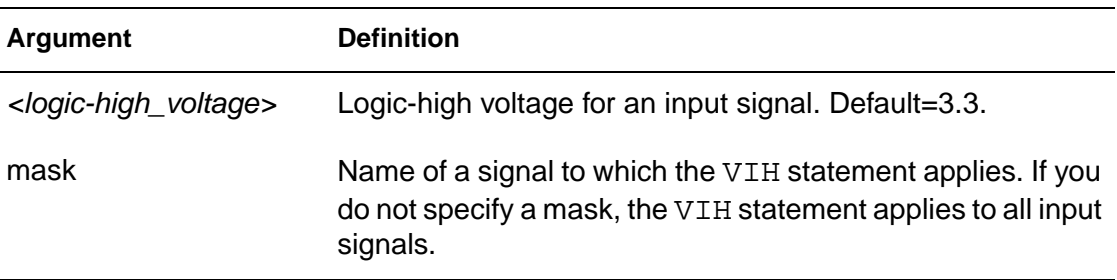

# **Example**

VIH 5.0 VIH 3.5 0 0 0 0000 11111111

- The first VIH statement sets all input vectors to 5V, when they are high.
- The last VIH statement changes the logic-high voltage from 5V to 3.5V, for the last eight vectors.

# **Description**

The VIH statement specifies the logic-high voltage, for each input signal to which the mask applies.

- If you do not specify the logic high voltage of the signals, in a VIH statement, HSPICE or HSPICE RF assumes 3.3.
- If you use more than one VIH statement for a signal, the last statement overrules previous statements. HSPICE or HSPICE RF issues a warning.

VIH statements have no effect on the expected output signals.

# **See Also**

[VIL](#page-432-0) [VOH](#page-435-0) [VOL](#page-437-0) [VTH](#page-440-0)
## <span id="page-432-0"></span>**VIL**

### **Syntax**

VIL <logic-low\_voltage>

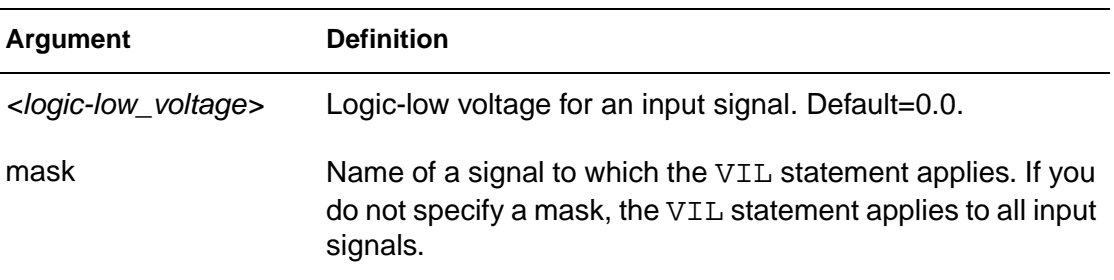

### **Example**

VIL 0.0 VIL 0.5 0 0 0 0000 11111111

- The first VIL statement sets the logic-low voltage to 0V, for all vectors.
- The second VIL statement changes the logic-low voltage to 0.5V, for the last eight vectors.

### <span id="page-432-2"></span><span id="page-432-1"></span>**Description**

The VILstatement specifies the logic-low voltage, for each input signal to which the mask applies.

- If you do not specify the logic-low voltage of the signals, in a  $VIL$  statement, HSPICE or HSPICE RF assumes 0.0.
- If you use more than one VIL statement for a signal, the last statement overrules previous statements. HSPICE or HSPICE RF issues a warning.

VIL statements have no effect on the expected output signals.

# **See Also**

[VIH](#page-431-0) [VOH](#page-435-0) [VOL](#page-437-0) [VTH](#page-440-0)

# **VNAME**

### **Syntax**

VNAME vector\_name[[starting\_index : ending\_index]]

<span id="page-433-0"></span>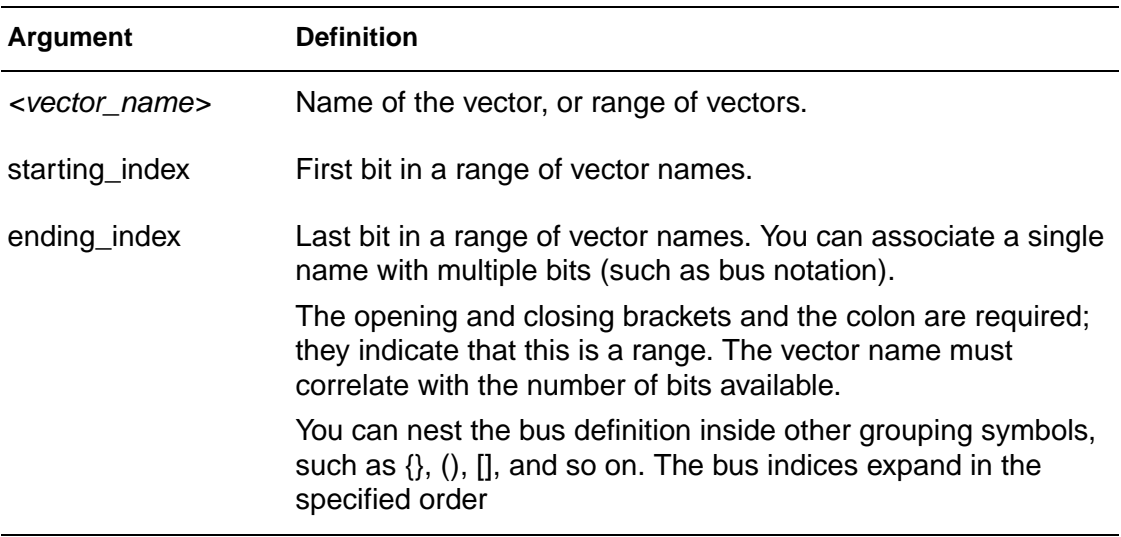

### **Example 1**

RADIX 1 1 1 1 1 1 1 1 1 1 1 1 VNAME V1 V2 V3 V4 V5 V6 V7 V8 V9 V10 V11 V12

### **Example 2**

VNAME a[[0:3]]

This example represents a0, a1, a2, and a3, in that order. HSPICE or HSPICE RF does not reverse the order to make a3 the first bit.

The bit order is MSB:LSB, which means most significant bit to least significant bit. For example, you can represent a 5-bit bus such as: {a4 a3 a2 a1 a0}, using this notation: a[[4:0]]. The high bit is a4, which represents  $2<sup>4</sup>$ . It is the largest value, and therefore is the MSB.

### **Example 3**

RADIX 2 4 VNAME VA[[0:1]] VB[[4:1]]

HSPICE or HSPICE RF generates voltage sources with the following names: VA0 VA1 VB4 VB3 VB2 VB1

- *VA0* and *VB4* are the MSBs.
- VA1 and VB1 are the LSBs.

### **Example 4**

VNAME VA[[0:1]] VB<[4:1]>

HSPICE or HSPICE RF generates voltage sources with the following names:

VA[0] VA[1] VB<4> VB<3> VB<2> VB<1>

## **Example 5**

VNAME VA[[2:2]]

This example specifies a single bit of a bus. This range creates a voltage source named:

VA[2]

### **Example 6**

RADIX 444444 VNAME A[[0:23]]

This example generates signals named A0, A1, A2, ... A23.

### **Description**

The VNAME statement defines the name of each vector. If you do not specify VNAME, HSPICE or HSPICE RF assigns a default name to each signal: V1, V2, V3, and so on. If you define more than one VNAME statement, the last statement overrules the previous statement.

## <span id="page-435-0"></span>**VOH**

### **Syntax**

VOH <logic-high\_voltage> mask

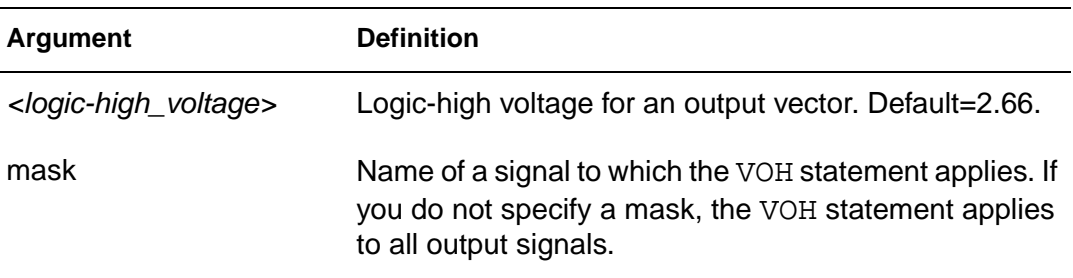

### **Example**

VOH 4.75 VOH 4.5 1 1 1 137F 00000000 VOH 3.5 0 0 0 0000 11111111

- The first line tries to set a logic-high output voltage of 4.75V, but it is redundant.
- The second line changes the voltage level to 4.5V, for the first seven vectors.
- The last line changes the last eight vectors to a 3.5V logic-high output.

These second and third lines completely override the first VOH statement.

If you do not define either VOH or VOL, HSPICE or HSPICE RF uses VTH (default or defined).

## <span id="page-435-2"></span><span id="page-435-1"></span>**Description**

The VOH statement specifies the logic-high voltage, for each output signal to which the mask applies.

- If you do not specify the logic-high voltage in a VOH statement, HSPICE or HSPICE RF assumes 2.64.
- If you apply more than one VOH statement to a signal, the last statement overrules the previous statements, and HSPICE or HSPICE RF issues a warning.

VOH statements have no effect on input signals.

## **See Also** [VIH](#page-431-0)

[VIL](#page-432-0) [VOL](#page-437-0) [VTH](#page-440-0)

HSPICE<sup>®</sup> Command Reference 417 X-2005.09

## <span id="page-437-0"></span>**VOL**

### **Syntax**

VOL <logic-low\_voltage> mask

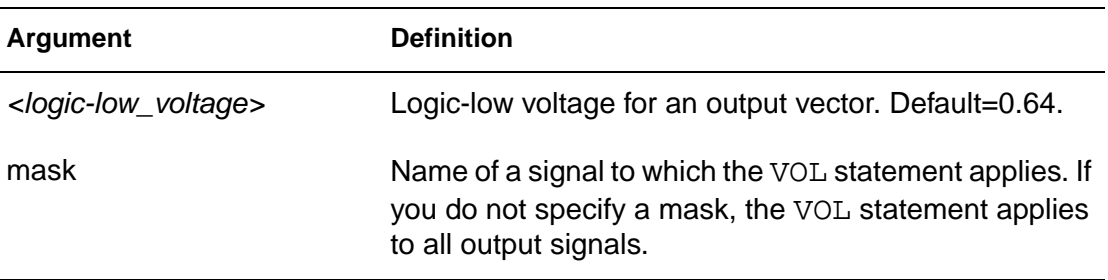

### **Example**

VOL 0.0 VOL 0.2 0 0 0 137F 00000000 VOL 0.5 1 1 1 0000 00000000

- The first VOL statement sets the logic-low output to 0V.
- The second VOL statement sets the output voltage to 0.2V, for the fourth through seventh vectors.
- The last statement increases the voltage further to 0.5V, for the first three vectors.

These second and third lines completely override the first VOL statement.

If you do not define either VOH or VOL, HSPICE or HSPICE RF uses VTH (default or defined).

### <span id="page-437-1"></span>**Description**

<span id="page-437-2"></span>The VOL statement specifies the logic-low voltage, for each output signal to which the mask applies.

- If you do not specify the logic-low voltage, in a VOL statement, HSPICE or HSPICE RF assumes 0.66.
- If you apply more than one VOL statement to a signal, the last statement overrules the previous statements, and HSPICE or HSPICE RF issues a warning.

## **See Also** [VIH](#page-431-0) [VIL](#page-432-0)

[VOH](#page-435-0) [VTH](#page-440-0)

HSPICE<sup>®</sup> Command Reference 419 X-2005.09

**4: Commands in Digital Vector Files** VREF

## **VREF**

### **Syntax**

VREF <reference voltage>

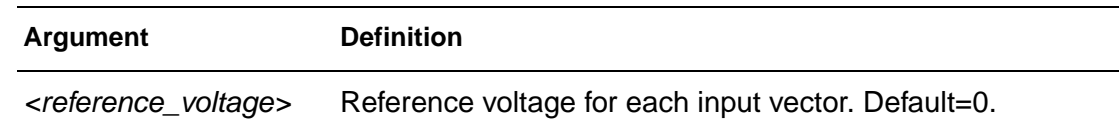

### **Example**

```
VNAME v1 v2 v3 v4 v5[[1:0]] v6[[2:0]] v7[[0:3]] v8 v9 v10 
VREF 0
VREF 0 111 137F 000
VREF vss 0 0 0 0000 111
```
When HSPICE or HSPICE RF implements these statements into the netlist, the voltage source realizes v1:

v1 V1 0 pwl(......)

as well as  $v2$ ,  $v3$ ,  $v4$ ,  $v5$ ,  $v6$ , and  $v7$ .

However, v8 is realized by

V8 V8 vss pwl(......)

v9 and v10 use a syntax similar to v8.

### **Description**

<span id="page-439-0"></span>Similar to the TDELAY statement, the VREF statement specifies the name of the reference voltage, for each input vector to which the mask applies. VREF applies only to input signals.

- If you do not specify the reference voltage name of the signals, in a VREF statement, HSPICE or HSPICE RF assumes 0.
- If you apply more than one VREF statement, the last statement overrules the previous statements, and HSPICE or HSPICE RF issues a warning.

VREF statements have no effect on the output signals.

## <span id="page-440-0"></span>**VTH**

### **Syntax**

VTH <logic-threshold voltage>

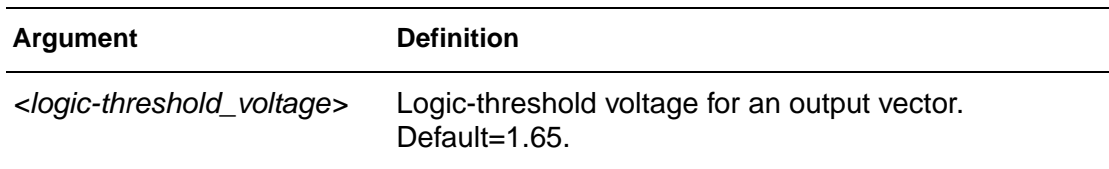

## **Example**

VTH 1.75 VTH 2.5 1 1 1 137F 00000000 VTH 1.75 0 0 0 0000 11111111

- The first VTH statement sets the logic threshold voltage at 1.75V.
- The next line changes that threshold to 2.5V, for the first 7 vectors.
- The last line changes that threshold to 1.75V, for the last 8 vectors.

All of these examples apply the same vector pattern, and both output and input control statements, so the vectors are all bidirectional.

### <span id="page-440-1"></span>**Description**

Similar to the TDELAY statement, the VTH statement specifies the logic threshold voltage, for each output signal to which the mask applies. The threshold voltage determines the logic state of output signals, for comparison with the expected output signals.

- If you do not specify the threshold voltage of the signals, in a  $VTH$  statement, HSPICE or HSPICE RF assumes 1.65.
- If you apply more than one VTH statement to a signal, the last statement overrules the previous statements, and HSPICE or HSPICE RF issues a warning.

VTH statements have no effect on the input signals.

**4: Commands in Digital Vector Files** VTH

> **See Also** [VIH](#page-431-0) [VIL](#page-432-0) [VOH](#page-435-0) [VOL](#page-437-0)

# Index

## **A**

ABSH option [195](#page-214-0) ABSI option [196](#page-215-0), [286](#page-305-0) ABSMOS option [197](#page-216-0), [286](#page-305-1) ABSTOL option [198](#page-217-0) ABSV option [199](#page-218-0) ABSVAR option [200](#page-219-0) ABSVDC option [201](#page-220-0) AC analysis magnitude [204](#page-223-0) optimization [9](#page-28-0) output [204](#page-223-0) phase [204](#page-223-1) .AC command [9](#page-28-1) external data [29](#page-48-0) ACCURATE option [203](#page-222-0) ACOUT option [204](#page-223-2) algorithms DVDT [200](#page-219-1), [292](#page-311-0) local truncation error [292](#page-311-1), [342](#page-361-0), [368](#page-387-0) pivoting [325](#page-344-0) timestep control [254](#page-273-0) transient analysis timestep [292](#page-311-0) trapezoidal integration [303](#page-322-0) .ALIAS command [14](#page-33-0) ALL keyword [134](#page-153-0), [158](#page-177-0) ALT9999 option [205](#page-224-0) ALTCC option [206](#page-225-0) ALTCHK option [207](#page-226-0) alter block commands [1](#page-20-0) .ALTER command [16](#page-35-0), [44](#page-63-0) Analog Artist interface [336](#page-355-0) [See also](#page-355-1) Artist Analysis commands [1](#page-20-1) analysis, network [129](#page-148-0) arithmetic expression [111](#page-130-0)

ARTIST option [208](#page-227-0), [336](#page-355-2) ASCII output data [221](#page-240-0), [301](#page-320-0), [355](#page-374-0) ASPEC option [209](#page-228-0) AT keyword [109](#page-128-0) autoconvergence [238](#page-257-0) AUTOSTOP option [210](#page-229-0) average measurements, with .MEASURE [105](#page-124-0) average nodal voltage, with .MEASURE [112](#page-131-0) average value, measuring [112](#page-131-1) AVG keyword [113](#page-132-0)

## **B**

BADCHR option [211](#page-230-0), [212](#page-231-0) BETA keyword [156](#page-175-0) .BIASCHK command [18](#page-37-0) BIASFILE option [213](#page-232-0) BIAWARN option [214](#page-233-0) BINPRINT option [215](#page-234-0) bisection pushout [121](#page-140-0) BKPSIZ option [216](#page-235-0) branch current error [196](#page-215-1) breakpoint table, size [216](#page-235-1) BRIEF option [134](#page-153-1), [135](#page-154-0), [217](#page-236-0), [291](#page-310-0), [309](#page-328-0), [318](#page-337-0), [322](#page-341-0) BSIM model, LEVEL 13 [128](#page-147-0) BSIM2 model, LEVEL 39 [128](#page-147-0) bus notation [414](#page-433-0) BYPASS option [218](#page-237-0) BYTOL option [219](#page-238-0)

# **C**

**Cadence** Opus [221](#page-240-0), [355](#page-374-0) WSF format [221](#page-240-0), [355](#page-374-0)

HSPICE<sup>®</sup> Command Reference 423 X-2005.09

**Index** C

capacitance charge tolerance, setting [222](#page-241-0) CSHUNT node-to-ground [229](#page-248-0) table of values [220](#page-239-0) capacitor, models [124](#page-143-0) CAPTAB option [220](#page-239-1) CDS option [221](#page-240-1) CENDIF optimization parameter [125](#page-144-0) characterization of models [35](#page-54-0) charge tolerance, setting [222](#page-241-0) CHGTOL option [222](#page-241-1) CLOSE optimization parameter [125](#page-144-1) CMIFLAG option [223](#page-242-0) CO option [181](#page-200-0), [186](#page-205-0), [224](#page-243-0) column laminated data [28](#page-47-0) commands .AC [9](#page-28-1) .ALIAS [14](#page-33-0) .ALTER [16](#page-35-0), [44](#page-63-0) alter block [1](#page-20-0) analysis [1](#page-20-1) .BIASCHK [18](#page-37-0) .CONNECT [23](#page-42-0) .DATA [25](#page-44-0) .DC [32](#page-51-0) .DCMATCH [38](#page-57-0) .DCVOLT [40](#page-59-0) .DEL LIB [42](#page-61-0) .DISTO [46](#page-65-0) .DOUT [49](#page-68-0) .EBD [52](#page-71-0) .ELSE [54](#page-73-0) .ELSEIF [55](#page-74-0) .END [56](#page-75-0) .ENDDATA [57](#page-76-0) .ENDIF [58](#page-77-0) .ENDL [59](#page-78-0) .ENDS [60](#page-79-0) .EOM [61](#page-80-0) .FFT [62](#page-81-0) .FOUR [65](#page-84-0) .FSOPTIONS [66](#page-85-0) .GLOBAL [68](#page-87-0) .GRAPH [69](#page-88-0) .HDL [71](#page-90-0) .IBIS [72](#page-91-0) .IC [76](#page-95-0) .ICM [78](#page-97-0)

.IF [79](#page-98-0) .INCLUDE [81](#page-100-0) .LAYERSTACK [82](#page-101-0) .LIB [84](#page-103-0) .LOAD [91](#page-110-0) .MACRO [93](#page-112-0) .MALIAS [96](#page-115-0) .MATERIAL [98](#page-117-0) .MEASURE [100](#page-119-0) .MODEL [123](#page-142-0) .NET [129](#page-148-1) .NODESET [131](#page-150-0) .NOISE [132](#page-151-0) .OP [133](#page-152-0) .PARAM [137](#page-156-0) .PAT [141](#page-160-0) .PKG [143](#page-162-0) .PLOT [145](#page-164-0) .PRINT [147](#page-166-0) .PROBE [151](#page-170-0) .PROTECT [153](#page-172-0) .PZ [154](#page-173-0) .SAVE [157](#page-176-0) .SENS [159](#page-178-0) .SHAPE [161](#page-180-0) .STIM [167](#page-186-0) subcircuit [5](#page-24-0) .SUBCKT [172](#page-191-0) .TEMP [175](#page-194-0) .TF [177](#page-196-0) .TITLE [178](#page-197-0) .TRAN [179](#page-198-0) .UNPROTECT [184](#page-203-0) .VEC [185](#page-204-0) Verilog-A [5](#page-24-1) .WIDTH [186](#page-205-1) Common Simulation Data Format [252](#page-271-0) concatenated data files [27](#page-46-0) Conditional Block [2](#page-21-0) conductance current source, initialization [265](#page-284-0) minimum, setting [266](#page-285-0) models [239](#page-258-0) MOSFETs [267](#page-286-0) negative, logging [251](#page-270-0) node-to-ground [270](#page-289-0) sweeping [268](#page-287-0) .CONNECT command [23](#page-42-0)

424 HSPICE® Command Reference X-2005.09 control options printing [322](#page-341-0) setting [135](#page-154-0) transient analysis limit [372](#page-391-0) CONVERGE option [225](#page-244-0), [240](#page-259-0) convergence for optimization [127](#page-146-0) problems causes [218](#page-237-1) changing integration algorithm [303](#page-322-1) CONVERGE option [225](#page-244-1), [240](#page-259-0) DCON setting [238](#page-257-1) decreasing the timestep [261](#page-280-0) .NODESET statement [131](#page-150-1) nonconvergent node listing [238](#page-257-0) operating point Debug mode [134](#page-153-2) setting DCON [238](#page-257-0) steady state [268](#page-287-1) CPTIME option [226](#page-245-0) CPU time, reducing [310](#page-329-0) CROSS keyword [108](#page-127-0) CSDF option [227](#page-246-0) CSHDC option [228](#page-247-0) CSHUNT option [229](#page-248-1) current ABSMOS floor value for convergence [341](#page-360-0) branch [196](#page-215-1) operating point table [134](#page-153-3) CURRENT keyword [134](#page-153-3) CUSTCMI option [230](#page-249-0) CUT optimization parameter [125](#page-144-2) CVTOL option [231](#page-250-0)

# **D**

D IBIS option [232](#page-251-0) .DATA command [25](#page-44-0), [26](#page-45-0) datanames [29](#page-48-1) external file [25](#page-44-1) for sweep data [29](#page-48-2) inline data [29](#page-48-3) data files, disabling printout [217](#page-236-1), [318](#page-337-0) DATA keyword [11](#page-30-0), [28](#page-47-1), [35](#page-54-1), [181](#page-200-1) datanames [29](#page-48-1), [169](#page-188-0) DC analysis decade variation [36](#page-55-0)

HSPICE<sup>®</sup> Command Reference 425 X-2005.09

initialization [236](#page-255-0) iteration limit [278](#page-297-0) linear variation [36](#page-55-1) list of points [36](#page-55-2) octave variation [36](#page-55-3) optimization [32](#page-51-1) .DC command [32](#page-51-0), [35](#page-54-2) external data with .DATA [29](#page-48-0) DCAP option [233](#page-252-0) DCCAP option [234](#page-253-0) DCFOR option [235](#page-254-0) DCHOLD option [236](#page-255-1) DCIC option [237](#page-256-0) .DCMATCH command [38](#page-57-0) DCON option [238](#page-257-2) DCSTEP option [239](#page-258-1) DCTRAN option [240](#page-259-1) .DCVOLT command [40](#page-59-0), [76](#page-95-1) DEBUG keyword [134](#page-153-2) DEC keyword [12](#page-31-0), [36](#page-55-0), [182](#page-201-0) DEFAD option [241](#page-260-0) DEFAS option [242](#page-261-0) DEFL option [243](#page-262-0) DEFNRD option [244](#page-263-0) DEFNRS option [245](#page-264-0) DEFPD option [246](#page-265-0) DEFPS option [247](#page-266-0) DEFW option [248](#page-267-0) .DEL LIB command [42](#page-61-0) with .ALTER [44](#page-63-0) with .LIB [44](#page-63-1) delays group [369](#page-388-0) DELMAX option [249](#page-268-0), [349](#page-368-0) DELTA internal timestep [249](#page-268-1) [See also](#page-368-0) timestep derivative function [116](#page-135-0) DERIVATIVE keyword [117](#page-136-0) derivatives, measuring [108](#page-127-1) DI option [250](#page-269-0) DIAGNOSTIC option [251](#page-270-1) DIFSIZ optimization parameters [126](#page-145-0) DIM2 distortion measure [47](#page-66-0) DIM3 distortion measure [47](#page-66-1) diode models [124](#page-143-1) .DISTO command [46](#page-65-0)

**Index** E

distortion HD2 [47](#page-66-2) HD3 [48](#page-67-0) distortion measures DIM2 [47](#page-66-0) DIM3 [47](#page-66-1) DLENCSDF option [252](#page-271-1) .DOUT command [49](#page-68-0) DV option [238](#page-257-3), [253](#page-272-0) DVDT algorithm [200](#page-219-1), [345](#page-364-0) option [254](#page-273-1), [292](#page-311-0) DVDT option [254](#page-273-2) DVTR option [255](#page-274-0)

# **E**

.EBD command [52](#page-71-0) element checking, suppression of [310](#page-329-0) OFF parameter [319](#page-338-0) .ELSE command [54](#page-73-0) .ELSE statement [54](#page-73-1) .ELSEIF command [55](#page-74-0) Encryption [2](#page-21-1) .END command [56](#page-75-0) for multiple HSPICE runs [56](#page-75-1) location [56](#page-75-2) .ENDDATA command [57](#page-76-0) ENDDATA keyword [25](#page-44-2), [27](#page-46-1), [30](#page-49-0) .ENDIF command [58](#page-77-0) .ENDL command [59](#page-78-0), [86](#page-105-0) .ENDS command [60](#page-79-0) .EOM command [61](#page-80-0) EPSMIN option [256](#page-275-0) equation [111](#page-130-1) ERR function [119](#page-138-0) ERR1 function [119](#page-138-1) ERR2 function [119](#page-138-1) ERR3 function [119](#page-138-1) error function [119](#page-138-2) errors branch current [196](#page-215-1) function [119](#page-138-0) internal timestep too small [229](#page-248-0), [350](#page-369-0) optimization goal [103](#page-122-0) tolerances

ABSMOS [197](#page-216-1) branch current [196](#page-215-1) RELMOS [197](#page-216-2) voltage [343](#page-362-0), [344](#page-363-0), [346](#page-365-0) example, subcircuit test [93](#page-112-1), [172](#page-191-1) EXPLI option [257](#page-276-0) EXPMAX option [258](#page-277-0) expression, arithmetic [111](#page-130-0) external data files [30](#page-49-1)

## **F**

FALL keyword [108](#page-127-2) FAST option [259](#page-278-0) .FFT command [62](#page-81-0) FFTOUT option [260](#page-279-0) FIL keyword [30](#page-49-2) files column lamination [28](#page-47-0) concatenated data files [27](#page-46-0) filenames [30](#page-49-3) hspice.ini [301](#page-320-0) include files [81](#page-100-1), [85](#page-104-0) multiple simulation runs [56](#page-75-1) FIND keyword [108](#page-127-1) FIND, using with .MEASURE [107](#page-126-0) floating point overflow CONVERGE setting [225](#page-244-2) setting GMINDC [267](#page-286-1) .FOUR command [65](#page-84-0) frequency ratio [47](#page-66-3) sweep [10](#page-29-0) FROM parameter [120](#page-139-0) FS option [156](#page-175-1), [261](#page-280-1) .FSOPTIONS command [66](#page-85-0) FT option [262](#page-281-0) functions ERR [119](#page-138-0) ERR1 [119](#page-138-1) ERR2 [119](#page-138-1) ERR3 [119](#page-138-1) error [119](#page-138-2)

## **G**

GDCPATH option [263](#page-282-0) GENK option [264](#page-283-0)

.GLOBAL command [68](#page-87-0) global node names [68](#page-87-1) GMAX option [265](#page-284-1) GMIN option [266](#page-285-1), [267](#page-286-2) GMINDC option [267](#page-286-3) GOAL keyword [113](#page-132-1) GRAD optimization parameter [126](#page-145-1) GRAMP calculation [238](#page-257-4) option [268](#page-287-2) .GRAPH command [69](#page-88-0) graph data file (Viewlogic format) [252](#page-271-0) group delay, calculating [369](#page-388-0) GSHDC option [269](#page-288-0) GSHUNT option [270](#page-289-1)

# **H**

H9007 option [271](#page-290-0) harmonic distortion [47](#page-66-2) HD2 distortion [47](#page-66-2) HD3 distortion [48](#page-67-0) .HDL command [71](#page-90-0) HIER\_SCALE option [272](#page-291-0) **HSPICE** job statistics report ??–[202](#page-221-0) version H9007 compatibility [271](#page-290-1) parameter [128](#page-147-0) hspice.ini file [301](#page-320-0)

# **I**

.IBIS command [72](#page-91-0) IBIS commands [3](#page-22-0) .IC command [40](#page-59-1), [76](#page-95-0) from .SAVE [157](#page-176-1) IC parameter [40](#page-59-2), [76](#page-95-2), [157](#page-176-2) .ICM command [78](#page-97-0) ICSWEEP option [273](#page-292-0) .IF command [79](#page-98-0) IGNOR keyword [119](#page-138-3) IMAX option [274](#page-293-0), [281](#page-300-0) IMIN option [275](#page-294-0), [280](#page-299-0) .INCLUDE command [81](#page-100-0) include files [81](#page-100-1), [85](#page-104-0) indepout [169](#page-188-1)

HSPICE<sup>®</sup> Command Reference 427 X-2005.09

indepvar [169](#page-188-2), [170](#page-189-0) inductors, mutual model [124](#page-143-2) INGOLD option [276](#page-295-0), [297](#page-316-0) initial conditions saving and reusing [273](#page-292-1) transient [182](#page-201-1) initialization [319](#page-338-0) inline data [29](#page-48-3) inner sweep [26](#page-45-0) input data adding library data [44](#page-63-2) column laminated [28](#page-47-0) concatenated data files [27](#page-46-0) deleting library data [44](#page-63-3) external, with .DATA statement [29](#page-48-2) filenames on networks [28](#page-47-2) formats [28](#page-47-3), [29](#page-48-4) include files [81](#page-100-1) printing [291](#page-310-0) suppressing printout [291](#page-310-0) netlist file [56](#page-75-2) INTEG keyword [113](#page-132-0), [115](#page-134-0) used with .MEASURE [112](#page-131-2) integral function [115](#page-134-1) integration backward Euler method [294](#page-313-0) order of [294](#page-313-1) interfaces Analog Artist [336](#page-355-0) Mentor [302](#page-321-0) MSPICE [302](#page-321-0) ZUKEN [379](#page-398-0) intermodulation distortion [47](#page-66-0) INTERP option [277](#page-296-0) iterations limit [278](#page-297-0) maximum number of [282](#page-301-0) ITL1 option [278](#page-297-1) ITL2 option [279](#page-298-0) ITL3 option [280](#page-299-1) ITL4 option [281](#page-300-1) ITL5 option [282](#page-301-1) ITLPTRAN option [283](#page-302-0) ITLPZ option [284](#page-303-0) ITROPT optimization parameter [126](#page-145-2) ITRPRT option [285](#page-304-0)

**Index**

J

## **J**

Jacobian data, printing [321](#page-340-0)

# **K**

KCLTEST option [286](#page-305-2) keywords .AC statement parameter [11](#page-30-0) ALL [134](#page-153-0), [158](#page-177-0) AT [109](#page-128-0) AVG [113](#page-132-0) BETA [156](#page-175-0) CROSS [108](#page-127-0) CURRENT [134](#page-153-3) DATA [11](#page-30-0), [28](#page-47-1), [35](#page-54-1), [181](#page-200-1) .DATA command parameter [28](#page-47-1) .DC command parameter [35](#page-54-1) DEBUG [134](#page-153-2) DEC [12](#page-31-0), [36](#page-55-0), [182](#page-201-0) DERIVATIVE [117](#page-136-0) ENDDATA [25](#page-44-2), [27](#page-46-1), [30](#page-49-0) FALL [108](#page-127-2) FIL [30](#page-49-2) FIND [108](#page-127-1) FS [156](#page-175-1) IGNOR [119](#page-138-3) INTEG [112](#page-131-2), [113](#page-132-0), [115](#page-134-0) LAM [28](#page-47-4), [30](#page-49-1) LAST [109](#page-128-1) LIN [12](#page-31-1), [36](#page-55-1), [182](#page-201-2) MAXFLD [156](#page-175-2) .MEASUREMENT command parameter [113](#page-132-0) MER [27](#page-46-2), [28](#page-47-5), [30](#page-49-1) MINVAL [120](#page-139-1) MODEL [35](#page-54-3) .MODEL statement parameters [123](#page-142-1) MONTE [12](#page-31-2), [181](#page-200-2) NONE [134](#page-153-4), [158](#page-177-1) NUMF [156](#page-175-3) OCT [12](#page-31-3), [36](#page-55-3), [182](#page-201-3) OPTIMIZE [35](#page-54-4) PLOT [123](#page-142-1) POI [12](#page-31-4), [36](#page-55-2), [182](#page-201-4) PP [112](#page-131-3), [113](#page-132-0) RESULTS [35](#page-54-5) RIN [130](#page-149-0) RISE [108](#page-127-2) START [182](#page-201-5)

SWEEP [12](#page-31-5), [36](#page-55-4), [182](#page-201-6) target syntax [109](#page-128-0) TO [113](#page-132-2), [120](#page-139-2) TOL [156](#page-175-4) TOP [158](#page-177-2) .TRAN command parameter [181](#page-200-1) TRIG [101](#page-120-0) VOLTAGE [134](#page-153-5) WEIGHT [113](#page-132-3), [120](#page-139-3) weight [113](#page-132-3) WHEN [108](#page-127-1) Kirchhoff's Current Law (KCL) test [286](#page-305-3) KLIM option [287](#page-306-0)

## **L**

LAM keyword [28](#page-47-4), [30](#page-49-1) laminated data [28](#page-47-0) LAST keyword [109](#page-128-1) latent devices BYPASS option [218](#page-237-2) excluding [259](#page-278-1) .LAYERSTACK command [82](#page-101-0) LENNAM option [288](#page-307-0) LEVEL 13 BSIM model [128](#page-147-0) LEVEL parameter [126](#page-145-3) .LIB command [84](#page-103-0) call statement [86](#page-105-1) in .ALTER blocks [86](#page-105-2) nesting [86](#page-105-3) with .DEL LIB [44](#page-63-1) libraries adding with .LIB [44](#page-63-2) building [86](#page-105-4) DDL [356](#page-375-0) defining macros [86](#page-105-5) deleting [42](#page-61-1) private [153](#page-172-1) protecting [153](#page-172-1) Library Management [3](#page-22-1) LIMPTS option [289](#page-308-0) LIMTIM option [290](#page-309-0) LIN keyword [12](#page-31-1), [36](#page-55-1), [182](#page-201-2) LIST option [291](#page-310-1) listing, suppressing [153](#page-172-2) .LOAD command [91](#page-110-0) local truncation error algorithm [292](#page-311-1), [342](#page-361-0), [368](#page-387-0)

**Index** M

LVLTIM option [292](#page-311-2), [303](#page-322-2), [345](#page-364-0), [368](#page-387-0)

### **M**

.MACRO command [93](#page-112-0) macros [44](#page-63-0), [86](#page-105-5) magnetic core models [124](#page-143-3) .MALIAS command [96](#page-115-0) .MATERIAL command [98](#page-117-0) Material Properties [3](#page-22-2) matrix minimum pivot values [329](#page-348-0) parameters [129](#page-148-2) row/matrix ratio [328](#page-347-0) size limitation [327](#page-346-0) MAX [112](#page-131-4) MAX parameter [113](#page-132-0), [126](#page-145-4) MAXAMP option [293](#page-312-0) MAXFLD keyword [156](#page-175-2) maximum value, measuring [112](#page-131-1) MAXORD option [294](#page-313-2) MBYPASS option [295](#page-314-0) MCBRIEF option [296](#page-315-0) MEASDGT option [297](#page-316-1) MEASFAIL option [298](#page-317-0) MEASFILE option [299](#page-318-0) MEASOUT option [301](#page-320-1) MEASSORT option [300](#page-319-0) .MEASURE command [100](#page-119-0), [297](#page-316-2), [301](#page-320-0) average measurements [105](#page-124-0) average nodal voltage [112](#page-131-0) expression [111](#page-130-2) propogation delay [101](#page-120-1) measuring average values [112](#page-131-1) measuring derivatives [108](#page-127-1) Mentor interface [302](#page-321-0) MENTOR option [302](#page-321-1) MER keyword [27](#page-46-2), [28](#page-47-5), [30](#page-49-1) messages [See also](#page-335-0) errors, warnings messages, pivot change [326](#page-345-0) METHOD option [303](#page-322-3) MIN [112](#page-131-5) MIN parameter [113](#page-132-0) minimum value, measuring [112](#page-131-1) MINVAL keyword [120](#page-139-1)

.MODEL command [123](#page-142-0) CENDIF [125](#page-144-0) CLOSE [125](#page-144-1) CUT [125](#page-144-2) DEV [125](#page-144-3) DIFSIZ [126](#page-145-0) distribution [126](#page-145-5) GRAD [126](#page-145-1) HSPICE version parameter [128](#page-147-0) ITROPT [126](#page-145-2) keyword [126](#page-145-6) LEVEL [126](#page-145-3) LOT [126](#page-145-7) MAX [126](#page-145-4) model name [124](#page-143-4) PARMIN [127](#page-146-1) PLOT [127](#page-146-2) RELIN [127](#page-146-3) RELOUT [127](#page-146-4) type [124](#page-143-5) VERSION [128](#page-147-0) MODEL keyword [35](#page-54-3) model parameters LEVEL [126](#page-145-3) suppressing printout of [312](#page-331-0) TEMP [176](#page-195-0) models BJTs [124](#page-143-6) BSIM LEVEL 13 [128](#page-147-0) BSIM2 LEVEL 39 [128](#page-147-0) capacitors [124](#page-143-0) characterization [35](#page-54-6) diode [124](#page-143-1) JFETs [124](#page-143-7) magnetic core [124](#page-143-3) MOSFETs [124](#page-143-8) mutual inductors [124](#page-143-2) names [124](#page-143-4) npn BJT [124](#page-143-6) op-amps [124](#page-143-9) optimization [124](#page-143-10) plot [124](#page-143-11) private [153](#page-172-1) protecting [153](#page-172-1) simulator access [86](#page-105-6) types [124](#page-143-12) models, diode [124](#page-143-1) MODMONTE option [304](#page-323-0)

HSPICE<sup>®</sup> Command Reference 429 X-2005.09

**Index** N

MODSRH option [305](#page-324-0) Monte Carlo AC analysis [10](#page-29-1) DC analysis [32](#page-51-2) .MODEL parameters [126](#page-145-6) time analysis [180](#page-199-0) MONTE keyword [12](#page-31-2), [181](#page-200-2) MONTECON option [306](#page-325-0) MSPICE simulator interface [302](#page-321-0) MU option [307](#page-326-0)

## **N**

namei [168](#page-187-0), [169](#page-188-3), [170](#page-189-1) n-channel, MOSFET's models [124](#page-143-8) negative conductance, logging [251](#page-270-0) nested library calls [86](#page-105-7) .NET comamnd [129](#page-148-1) network analysis [129](#page-148-0) filenames [28](#page-47-2) network analysis [129](#page-148-0) NEWTOL option [308](#page-327-0) Node Naming [4](#page-23-0) NODE option [309](#page-328-1) nodes cross-reference table [309](#page-328-0) global versus local [68](#page-87-1) printing [309](#page-328-0) .NODESET command [131](#page-150-0), [235](#page-254-1) DC operating point initialization [131](#page-150-2) from .SAVE [157](#page-176-1) NODESET keyword [157](#page-176-3) node-to-element list [326](#page-345-0) NOELCK option [310](#page-329-1) noise folding [156](#page-175-5) numerical [229](#page-248-0) sampling [156](#page-175-6) .NOISE command [132](#page-151-0) NOISEMINFREQ option [311](#page-330-0) NOMOD option [312](#page-331-1) NONE keyword [134](#page-153-4), [158](#page-177-1) NOPAGE option [313](#page-332-0) NOPIV option [314](#page-333-0) NOTOP option [315](#page-334-0) NOWARN option [316](#page-335-1)

npn BJT models [124](#page-143-6) npoints [168](#page-187-1), [169](#page-188-4), [170](#page-189-2) NUMDGT option [317](#page-336-0) numerical integration algorithms [303](#page-322-4) numerical noise [229](#page-248-0), [270](#page-289-0) NUMF keyword [156](#page-175-3) NXX option [318](#page-337-1)

# **O**

OCT keyword [12](#page-31-3), [36](#page-55-3), [182](#page-201-3) OFF option [319](#page-338-1) .OP command [133](#page-152-0) op-amps model, names [124](#page-143-9) operating point capacitance [220](#page-239-0) .IC statement initialization [40](#page-59-3), [76](#page-95-3) .NODESET statement initialization [131](#page-150-3) restoring [92](#page-111-0) solution [319](#page-338-0) voltage table [134](#page-153-6) OPFILE option [320](#page-339-0) optimization AC analysis [9](#page-28-0) algorithm [126](#page-145-8) DC analysis [32](#page-51-1) error function [103](#page-122-0) iterations [126](#page-145-9) models [124](#page-143-10) time analysis [180](#page-199-1) required [125](#page-144-4) optimization parameter, DIFSIZ [126](#page-145-0) OPTIMIZE keyword [35](#page-54-4) .OPTION [135](#page-154-1) SEARCH [356](#page-375-1) .OPTION ABSH [195](#page-214-0) .OPTION ABSI [196](#page-215-0) .OPTION ABSMOS [197](#page-216-0) .OPTION ABSTOL [198](#page-217-0) .OPTION ABSV [199](#page-218-0) .OPTION ABSVAR [200](#page-219-0) .OPTION ABSVDC [201](#page-220-0) .OPTION ACCT [201](#page-220-1) .OPTION ACCURATE [203](#page-222-0) .OPTION ACOUT [204](#page-223-2) .OPTION ALT999 [203](#page-222-1)

**Index** O

.OPTION ALT9999 [205](#page-224-0) .OPTION ALTCC [206](#page-225-0) .OPTION ALTCHK [207](#page-226-0) .OPTION ARTIST [208](#page-227-0), [336](#page-355-2) .OPTION ASPEC [209](#page-228-0) .OPTION AUTOSTOP [210](#page-229-0) .OPTION BADCHR [211](#page-230-0), [212](#page-231-0) .OPTION BIASFILE [213](#page-232-0) .OPTION BIAWARN [214](#page-233-0) .OPTION BINPRINT [215](#page-234-0) .OPTION BKPSIZ [216](#page-235-0) .OPTION BRIEF [134](#page-153-1), [135](#page-154-0), [217](#page-236-0), [291](#page-310-0), [309](#page-328-0), [318](#page-337-0), [322](#page-341-0) .OPTION BYPASS [218](#page-237-0) .OPTION BYTOL [219](#page-238-0) .OPTION CAPTAB [220](#page-239-1) .OPTION CDS [221](#page-240-1) .OPTION CHGTOL [222](#page-241-1) .OPTION CMIFLAG [223](#page-242-0) .OPTION CO [181](#page-200-0), [186](#page-205-0), [224](#page-243-1) .OPTION CONVERGE [225](#page-244-0) .OPTION CPTIME [226](#page-245-0) .OPTION CSDF [227](#page-246-0) .OPTION CSHDC [228](#page-247-0) .OPTION CSHUNT [229](#page-248-1) .OPTION CUSTCMI [230](#page-249-0) .OPTION CVTOL [231](#page-250-0) .OPTION D\_IBIS [232](#page-251-0) .OPTION DCAP [233](#page-252-0) .OPTION DCCAP [234](#page-253-0) .OPTION DCFOR [235](#page-254-0) .OPTION DCHOLD [236](#page-255-1) .OPTION DCIC [237](#page-256-0) .OPTION DCON [238](#page-257-2) .OPTION DCSTEP [239](#page-258-1) .OPTION DCTRAN [240](#page-259-1) .OPTION DEFAD [241](#page-260-0) .OPTION DEFAS [242](#page-261-0) .OPTION DEFL [243](#page-262-0) .OPTION DEFNRD [244](#page-263-0) .OPTION DEFNRS [245](#page-264-0) .OPTION DEFPD [246](#page-265-0) .OPTION DEFPS [247](#page-266-0) .OPTION DEFW [248](#page-267-0) .OPTION DELMAX [249](#page-268-0)

.OPTION DI [250](#page-269-0) .OPTION DIAGNOSTIC [251](#page-270-1) .OPTION DLENCSDF [252](#page-271-1) .OPTION DV [253](#page-272-0) .OPTION DVDT [254](#page-273-2) .OPTION DVTR [255](#page-274-0) .OPTION EPSMIN [256](#page-275-0) .OPTION EXPLI [257](#page-276-0) .OPTION EXPMAX [258](#page-277-0) .OPTION FAST [259](#page-278-0) .OPTION FFTOUT [260](#page-279-0) .OPTION FS [261](#page-280-1) .OPTION FT [262](#page-281-0) .OPTION GDCPATH [263](#page-282-0) .OPTION GENK [264](#page-283-0) .OPTION GMAX [265](#page-284-1) .OPTION GMIN [266](#page-285-1) .OPTION GMINDC [267](#page-286-3) .OPTION GRAMP [268](#page-287-2) .OPTION GSHDC [269](#page-288-0) .OPTION GSHUNT [270](#page-289-1) .OPTION H9007 [271](#page-290-0) .OPTION HIER\_SCALE [272](#page-291-0) .OPTION ICSWEEP [273](#page-292-0) .OPTION IMAX [274](#page-293-0) .OPTION IMIN [275](#page-294-0) .OPTION INGOLD [276](#page-295-0) .OPTION INTERP [277](#page-296-0) .OPTION ITL1 [278](#page-297-1) .OPTION ITL2 [279](#page-298-0) .OPTION ITL3 [280](#page-299-1) .OPTION ITL4 [281](#page-300-1) .OPTION ITL5 [282](#page-301-1) .OPTION ITLPTRAN [283](#page-302-0) .OPTION ITLPZ [284](#page-303-0) .OPTION ITRPRT [285](#page-304-0) .OPTION KCLTEST [286](#page-305-2) .OPTION KLIM [287](#page-306-0) .OPTION LENNAM [288](#page-307-0) .OPTION LIMPTS [289](#page-308-0) .OPTION LIMTIM [290](#page-309-0) .OPTION LIST [291](#page-310-1) .OPTION LVLTIM [292](#page-311-2) .OPTION MAXAMP [293](#page-312-0) .OPTION MAXORD [294](#page-313-2)

HSPICE® Command Reference 431 X-2005.09

**Index**  $\Omega$ 

.OPTION MBYPASS [295](#page-314-0) .OPTION MCBRIEF [296](#page-315-0) .OPTION MEASDGT [297](#page-316-1) .OPTION MEASFAIL [298](#page-317-0) .OPTION MEASFILE [299](#page-318-0) .OPTION MEASOUT [301](#page-320-1) .OPTION MEASSORT [300](#page-319-0) .OPTION MENTOR [302](#page-321-1) .OPTION METHOD [303](#page-322-3) .OPTION MODMONTE [304](#page-323-0) .OPTION MODSRH [305](#page-324-0) .OPTION MONTECON [306](#page-325-0) .OPTION MU [307](#page-326-0) .OPTION NEWTOL [308](#page-327-0) .OPTION NODE [309](#page-328-1) .OPTION NOELCK [310](#page-329-1) .OPTION NOISEMINFREQ [311](#page-330-0) .OPTION NOMOD [312](#page-331-1) .OPTION NOPAGE [313](#page-332-0) .OPTION NOPIV [314](#page-333-0) .OPTION NOTOP [315](#page-334-0) .OPTION NOWARN [316](#page-335-1) .OPTION NUMDGT [317](#page-336-0) .OPTION NXX [318](#page-337-1) .OPTION OFF [319](#page-338-1) .OPTION OPFILE [320](#page-339-0) .OPTION OPTLST [321](#page-340-1) .OPTION OPTS [322](#page-341-1) .OPTION PARHIER [323](#page-342-0) .OPTION PATHNUM [324](#page-343-0) .OPTION PIVOT [325](#page-344-1) .OPTION PIVREF [327](#page-346-1) .OPTION PIVREL [328](#page-347-1) .OPTION PIVTOL [329](#page-348-1) .OPTION PLIM [330](#page-349-0) .OPTION POST [331](#page-350-0) .OPTION POST\_VERSION [333](#page-352-0) .OPTION POSTTOP [334](#page-353-0) .OPTION PROBE [335](#page-354-0) .OPTION PSF [336](#page-355-3) .OPTION PURETP [337](#page-356-0) .OPTION PUTMEAS [338](#page-357-0) .OPTION RELH [339](#page-358-0) .OPTION RELI [340](#page-359-0) .OPTION RELMOS [341](#page-360-1)

.OPTION RELQ [342](#page-361-1) .OPTION RELTOL [343](#page-362-1) .OPTION RELV [344](#page-363-1) .OPTION RELVAR [345](#page-364-1) .OPTION RELVDC [346](#page-365-1) .OPTION RESMIN [347](#page-366-0) .OPTION RMAX [349](#page-368-1) .OPTION RMIN [350](#page-369-1) .OPTION RUNLVL [351](#page-370-0) .OPTION SCALE [353](#page-372-0) .OPTION SCALM [354](#page-373-0) .OPTION SDA [355](#page-374-1) .OPTION SEARCH [356](#page-375-2) .OPTION SEED [357](#page-376-0) .OPTION SLOPETOL [358](#page-377-0) .OPTION SPARSE [359](#page-378-0) .OPTION SPICE [360](#page-379-0) .OPTION SPMODEL [361](#page-380-0) .OPTION STATFL [362](#page-381-0) .OPTION SYMB [363](#page-382-0) .OPTION TIMERES [364](#page-383-0) .OPTION TNOM [365](#page-384-0) .OPTION TRCON [366](#page-385-0) .OPTION TRTOL [368](#page-387-1) .OPTION UNWRAP [369](#page-388-1) .OPTION VAMODEL [370](#page-389-0) .OPTION VERIFY [371](#page-390-0) .OPTION VFLOOR [372](#page-391-1) .OPTION VNTOL [373](#page-392-0) .OPTION WACC [374](#page-393-0) .OPTION WARNLIMIT [376](#page-395-0) .OPTION WL [377](#page-396-0) .OPTION WNFLAG [375](#page-394-0) .OPTION XDTEMP [378](#page-397-0) .OPTION ZUKEN [379](#page-398-1) OPTLST option [321](#page-340-1) OPTS option [322](#page-341-1) Opus [221](#page-240-0), [355](#page-374-0) oscillation, eliminating [303](#page-322-0) outer sweep [26](#page-45-0) Output [4](#page-23-1) output data format [297](#page-316-2), [336](#page-355-4) limiting [277](#page-296-1)

432 HSPICE® Command Reference X-2005.09

significant digits specification [317](#page-336-1) specifying [289](#page-308-1) storing [301](#page-320-0) files reducing size of [376](#page-395-1) .MEASURE results [100](#page-119-1) plotting [145](#page-164-1) printing [147](#page-166-1)–[150](#page-169-0) printout format [276](#page-295-1) variables printing [285](#page-304-1) probing [151](#page-170-1) specifying significant digits for [317](#page-336-1) ovari [168](#page-187-2), [170](#page-189-3)

## **P**

.PARAM command [137](#page-156-0) parameters AC sweep [9](#page-28-2) DC sweep [32](#page-51-3) defaults [323](#page-342-1) FROM [120](#page-139-0) IC [40](#page-59-2), [76](#page-95-2) inheritance [323](#page-342-1) ITROPT optimization [126](#page-145-2) LEVEL [126](#page-145-3) matrix [129](#page-148-2) names .MODEL command parameter name [127](#page-146-5) simulator access [86](#page-105-6) skew, assigning [85](#page-104-1) UIC [40](#page-59-4), [76](#page-95-4) PARHIER option [323](#page-342-2) PARMIN optimization parameter [127](#page-146-1) .PAT command [141](#page-160-0) path names [324](#page-343-1) path numbers, printing [324](#page-343-1) PATHNUM option [324](#page-343-0) p-channel JFETs models [124](#page-143-13) MOSFET's models [124](#page-143-14) Peak [105](#page-124-1) peak measurement [105](#page-124-2) peak-to-peak value [115](#page-134-2) measuring [112](#page-131-6) PERIOD statement [401](#page-420-0), [411](#page-430-0)

pivot algorithm, selecting [325](#page-344-0) change message [326](#page-345-0) reference [327](#page-346-0) PIVOT option [325](#page-344-1) PIVREF option [327](#page-346-1) PIVREL option [328](#page-347-1) PIVTOL option [325](#page-344-2), [329](#page-348-1) .PKG command [143](#page-162-0) PLIM option [330](#page-349-0) plot models [124](#page-143-11) value calculation method [204](#page-223-1) .PLOT command [145](#page-164-0) in .ALTER block [16](#page-35-1) PLOT keyword [123](#page-142-1) pnp BJT models [124](#page-143-15) POI keyword [12](#page-31-4), [36](#page-55-2), [182](#page-201-4) pole/zero analysis, maximum iterations [284](#page-303-1) polygon, defining [166](#page-185-0) POST\_VERSION option [333](#page-352-0) POSTTOP option [334](#page-353-0) power operating point table [134](#page-153-3) PP [112](#page-131-6), [115](#page-134-3) PP keyword [112](#page-131-3), [113](#page-132-0) .PRINT command [147](#page-166-0) in .ALTER [16](#page-35-1) printing Jacobian data [321](#page-340-0) printout disabling [217](#page-236-1), [318](#page-337-0) suppressing [153](#page-172-2) value calculation method [204](#page-223-1) .PROBE command [151](#page-170-0) PROBE option [335](#page-354-0) propogation delays measuring [102](#page-121-0) with .MEASURE [101](#page-120-1) .PROTECT command [153](#page-172-0) protecting data [153](#page-172-1) PSF option [336](#page-355-3) PURETP option [337](#page-356-0) pushout bisection [121](#page-140-0) PUTMEAS option [338](#page-357-0) .PZ command [154](#page-173-0)

HSPICE<sup>®</sup> Command Reference 433 X-2005.09

**Index** R

## **R**

reference temperature [176](#page-195-1) RELH option [339](#page-358-0) RELI option [286](#page-305-4), [340](#page-359-0) RELIN optimization parameter [127](#page-146-3) RELMOS option [197](#page-216-2), [286](#page-305-1), [341](#page-360-1) RELOUT optimization parameter [127](#page-146-4) RELQ option [342](#page-361-1) RELTOL option [222](#page-241-2), [343](#page-362-0) RELTOLoption [343](#page-362-1) RELV option [259](#page-278-2), [295](#page-314-1), [344](#page-363-1) RELVAR option [345](#page-364-1) RELVDC option [344](#page-363-0), [346](#page-365-1) resistance [347](#page-366-1) RESMIN option [347](#page-366-0) RESULTS keyword [35](#page-54-5) RIN keyword [130](#page-149-0) Rise [101](#page-120-2) rise and fall times [102](#page-121-0) RISE keyword [108](#page-127-2) rise time specify [406](#page-425-0), [407](#page-426-0) RISETIME option [348](#page-367-0) RMAX option [349](#page-368-1) RMIN option [350](#page-369-1) RMS measurement [105](#page-124-2) used with .MEASURE [105](#page-124-3) RMS keyword [113](#page-132-0) ROUT keyword [130](#page-149-1) row/matrix ratio [328](#page-347-0) RUNLVL option [351](#page-370-0)

# **S**

S parameter, model type [124](#page-143-16) .SAMPLE [156](#page-175-7) .SAMPLE statement [156](#page-175-6) sampling noise [156](#page-175-6) .SAVE command [157](#page-176-0) SCALE option [353](#page-372-0) SCALM option [354](#page-373-0) Schmitt trigger example [34](#page-53-0) SDA option [355](#page-374-1) SEARCH option [356](#page-375-0)

SEED option [357](#page-376-0) .SENS command [159](#page-178-0) Setup [4](#page-23-2) .SHAPE command [161](#page-180-0) Defining Circles [163](#page-182-0) Defining Polygons [164](#page-183-0) Defining Rectangles [162](#page-181-0) Defining Strip Polygons [166](#page-185-1) SIM2 distortion measure [48](#page-67-1) simulation accuracy [203](#page-222-2), [292](#page-311-1) improvement [254](#page-273-0) multiple analyses, .ALTER statement [16](#page-35-2) multiple runs [56](#page-75-1) reducing time [29](#page-48-5), [210](#page-229-1), [218](#page-237-3), [254](#page-273-0), [275](#page-294-1), [280](#page-299-2), [358](#page-377-1), [368](#page-387-2) results plotting [145](#page-164-2) printing [147](#page-166-1) specifying [100](#page-119-1) title [178](#page-197-1) Simulation Runs [5](#page-24-2) skew, parameters [85](#page-104-1) SLOPE statement [411](#page-430-1) SLOPETOL option [358](#page-377-0) small-signal, DC sensitivity [159](#page-178-1) source AC sweep [9](#page-28-3) DC sweep [32](#page-51-3) SPARSE option [359](#page-378-0) SPICE compatibility [360](#page-379-1) AC output [204](#page-223-0) plot [330](#page-349-1) SPICE option [360](#page-379-0) SPMODEL option [361](#page-380-0) START keyword [182](#page-201-5) statement PERIOD [401](#page-420-0), [411](#page-430-0) SLOPE [411](#page-430-1) TDELAY [411](#page-430-2) TFALL [411](#page-430-3) TRISE [411](#page-430-4) TSKIP [401](#page-420-1) TUNIT, with TRISE statement [406](#page-425-1), [407](#page-426-1) statements .AC [9](#page-28-1) .ALIAS [14](#page-33-0)

#### **Index** T

.ALTER [16](#page-35-0), [44](#page-63-0) alter block [1](#page-20-0) .BIASCHK [18](#page-37-0) .CONNECT [23](#page-42-0) .DATA [25](#page-44-0) external file [25](#page-44-1) inline [25](#page-44-3) .DC [32](#page-51-0), [35](#page-54-7) .DCMATCH [38](#page-57-0) .DCVOLT [40](#page-59-0), [76](#page-95-1) .DEL LIB [42](#page-61-2) .DISTO [46](#page-65-0) .DOUT [49](#page-68-0) .EBD [52](#page-71-0) .ELSE [54](#page-73-0) .ELSEIF [55](#page-74-0) .END [56](#page-75-0) .ENDDATA [57](#page-76-0) .ENDIF [58](#page-77-0) .ENDL [59](#page-78-0), [86](#page-105-0) .ENDS [60](#page-79-0), [61](#page-80-0) .EOM [61](#page-80-0) .FFT [62](#page-81-0) .FOUR [65](#page-84-0) .FSOPTIONS [66](#page-85-0) .GLOBAL [68](#page-87-0) .GRAPH [69](#page-88-0) .HDL [71](#page-90-0) .IBIS [72](#page-91-0) .IC [40](#page-59-1), [76](#page-95-0) .ICM [78](#page-97-0) .IF [79](#page-98-0) .INCLUDE [54](#page-73-2), [56](#page-75-1), [79](#page-98-1), [81](#page-100-0), [157](#page-176-4) .LAYERSTACK [82](#page-101-0) .LIB [84](#page-103-0), [86](#page-105-0) nesting [86](#page-105-3) .LOAD [91](#page-110-0) .MACRO [93](#page-112-0) .MALIAS [96](#page-115-0) .MATERIAL [98](#page-117-0) .MEASURE [100](#page-119-0), [297](#page-316-2), [301](#page-320-0) .MODEL [123](#page-142-0) .NET [129](#page-148-1) .NODESET [131](#page-150-0), [235](#page-254-1) .NOISE [132](#page-151-0) .OP [133](#page-152-0) .OPTION SEARCH [356](#page-375-1) .PARAM [137](#page-156-0)

.PAT [141](#page-160-0) .PKG [143](#page-162-0) .PLOT [145](#page-164-0) .PRINT [147](#page-166-0) .PROBE [151](#page-170-0) .PROTECT [153](#page-172-0) .PZ [154](#page-173-0) .SAMPLE [156](#page-175-8) .SAVE [157](#page-176-0) .SENS [159](#page-178-0) .SHAPE [161](#page-180-0) .STIM [167](#page-186-0) .SUBCKT [172](#page-191-0) .TEMP [175](#page-194-0), [176](#page-195-0) .TF [177](#page-196-0) .TITLE [178](#page-197-0) .TRAN [179](#page-198-0) .UNPROTECT [184](#page-203-0) .VEC [185](#page-204-0) .WIDTH [186](#page-205-1) STATFL option [362](#page-381-0) statistics, listing [202](#page-221-1) steatements .ELSE [54](#page-73-1) .STIM command [167](#page-186-0) subcircuit commands [5](#page-24-0) subcircuits calling [93](#page-112-2), [172](#page-191-2) global versus local nodes [68](#page-87-1) names [94](#page-113-0), [174](#page-193-0) node numbers [94](#page-113-1), [174](#page-193-1) parameter [60](#page-79-1), [61](#page-80-1), [93](#page-112-2), [94](#page-113-2), [172](#page-191-2), [174](#page-193-2) printing path numbers [324](#page-343-1) test example [93](#page-112-1), [172](#page-191-1) .SUBCKT command [172](#page-191-0) sweep data [26](#page-45-0), [301](#page-320-0) frequency [10](#page-29-0) inner [26](#page-45-0) outer [26](#page-45-0) SWEEP keyword [12](#page-31-5), [36](#page-55-4), [182](#page-201-6) SYMB option [363](#page-382-0)

## **T**

Tabular Data section time interval [401](#page-420-2) TARG\_SPEC [101](#page-120-3)

HSPICE<sup>®</sup> Command Reference 435 X-2005.09

**Index** U

target specification [102](#page-121-1) TDELAY statement [411](#page-430-2) TEMP keyword [12](#page-31-6), [36](#page-55-5) model parameter [176](#page-195-0) .TEMP command [175](#page-194-0) temperature AC sweep [9](#page-28-3) DC sweep [32](#page-51-3), [33](#page-52-0) derating [176](#page-195-2) reference [176](#page-195-1) .TF command [177](#page-196-0) TFALL statement [411](#page-430-3) threshold voltage [49](#page-68-1) time [134](#page-153-7) [See also](#page-329-0) CPU time TIMERES option [364](#page-383-0) timestep algorithms [254](#page-273-0) calculation for DVDT=3 [261](#page-280-2) changing size [342](#page-361-2) control [261](#page-280-0), [345](#page-364-2), [368](#page-387-0) internal [249](#page-268-1) maximum [274](#page-293-1), [281](#page-300-0), [349](#page-368-0) minimum [275](#page-294-2), [280](#page-299-0), [350](#page-369-2) reversal [200](#page-219-2) setting initial [249](#page-268-1) transient analysis algorithm [292](#page-311-0) variation by HSPICE [249](#page-268-2) .TITLE command [178](#page-197-0) title for simulation [178](#page-197-1) TNOM option [176](#page-195-0), [365](#page-384-0) TO keyword [113](#page-132-2), [120](#page-139-2) TOL keyword [156](#page-175-4) TOP keyword [158](#page-177-2) .TRAN command [179](#page-198-0) transient analysis Fourier analysis [65](#page-84-1) initial conditions [40](#page-59-5), [76](#page-95-5) number of iterations [282](#page-301-2) TRAP algorithm [See](#page-322-1) trapezoidal integration trapezoidal integration coefficient [307](#page-326-1) TRCON option [366](#page-385-0) TRIG keyword [101](#page-120-0) TRIG\_SPEC [101](#page-120-4) trigger specification [102](#page-121-1)

TRISE statement [406](#page-425-2), [407](#page-426-2), [411](#page-430-4) TRTOL option [368](#page-387-1) TSKIP statement [401](#page-420-1) TSTEP multiplier [349](#page-368-0), [350](#page-369-2) option [349](#page-368-0), [350](#page-369-2) TUNIT statement [411](#page-430-5) with TRISE statement [406](#page-425-1), [407](#page-426-1)

## **U**

U Element, transmission line model [124](#page-143-17) UIC keyword [182](#page-201-1) parameter [40](#page-59-4), [76](#page-95-4) .UNPROTECT command [184](#page-203-0) UNWRAP option [369](#page-388-1)

## **V**

VAMODEL option [370](#page-389-0) .VEC command [185](#page-204-0) VERIFY option [371](#page-390-0) Verilog-A commands [5](#page-24-1) version H9007 compatibility [271](#page-290-1) HSPICE [128](#page-147-0) Version Options [369](#page-388-2), [370](#page-389-1) VFLOOR option [372](#page-391-1) Viewlogic graph data file [252](#page-271-0) VIH statement [412](#page-431-1) VIL statement [413](#page-432-1) VNTOL option [259](#page-278-2), [373](#page-392-0) VOH statement [416](#page-435-1), [418](#page-437-1) voltage error tolerance DC analysis [344](#page-363-0), [346](#page-365-0) transient analysis [343](#page-362-0) initial conditions [40](#page-59-6), [76](#page-95-6) iteration-to-iteration change [253](#page-272-1) logic high [412](#page-431-2), [416](#page-435-2), [418](#page-437-2) logic low [413](#page-432-2) maximum change [200](#page-219-3) minimum DC analysis [201](#page-220-2) listing [372](#page-391-2) transient analysis [199](#page-218-1) operating point table [134](#page-153-6)

**Index** W

relative change, setting [345](#page-364-0) tolerance MBYPASS multiplier [295](#page-314-1) value for BYPASS [219](#page-238-1) VOLTAGE keyword [134](#page-153-5) VREF statement [420](#page-439-0) VTH statement [421](#page-440-1)

## **W**

W Elements transmission line model [124](#page-143-18) WACC option [374](#page-393-0) warnings limiting repetitions [376](#page-395-1) misuse of VERSION parameter [128](#page-147-1) suppressing [316](#page-335-0) WARNLIMIT option [376](#page-395-0) WEIGHT keyword [113](#page-132-3), [120](#page-139-3)

WHEN keyword [108](#page-127-1) WHEN, using with .MEASURE [107](#page-126-1) .WIDTH command [186](#page-205-1) WL option [377](#page-396-0) WNFLAG option [375](#page-394-0) WSF output data [221](#page-240-0), [355](#page-374-0)

# **X**

XDTEMP option [378](#page-397-0)

# **Y**

YMAX parameter [120](#page-139-4) YMIN parameter [119](#page-138-3)

## **Z**

ZUKEN option [379](#page-398-1)

**Index** Z